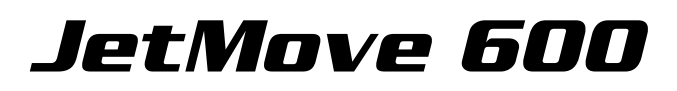

# an NANO / JetControl

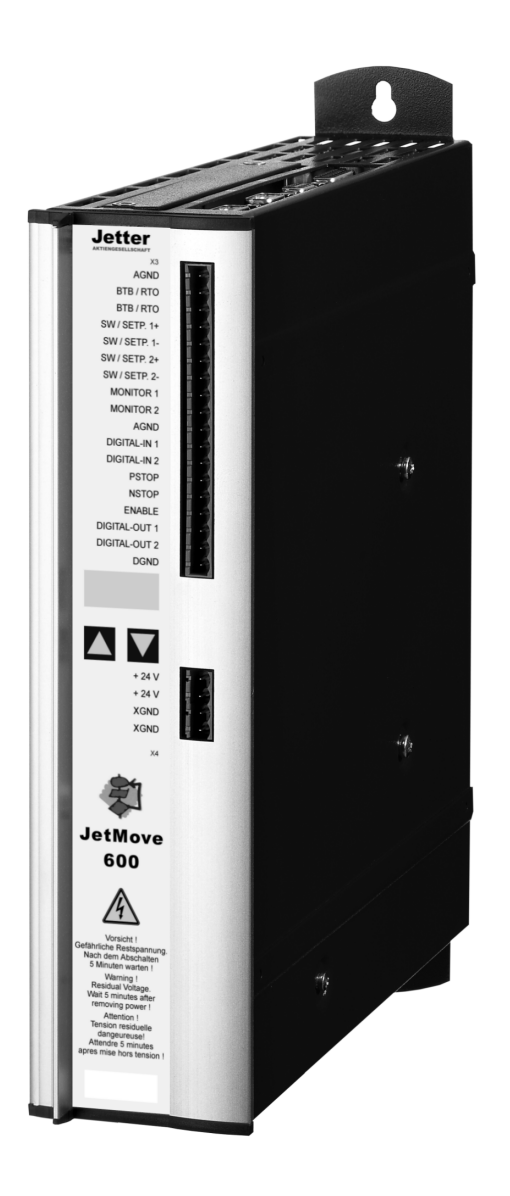

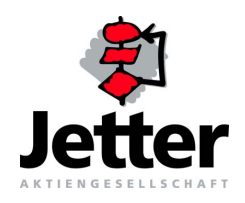

# Benutzerinformation

#### Auflage 1.24.1

Die Firma Jetter AG behält sich das Recht vor, Änderungen an ihren Produkten vorzunehmen, die der technischen Weiterentwicklung dienen. Diese Änderungen werden nicht notwendigerweise in jedem Einzelfall dokumentiert.

Diese Benutzer-Information und die darin enthaltenen Informationen wurden mit der gebotenen Sorgfalt zusammengestellt. Die Firma Jetter AG übernimmt jedoch keine Gewähr für Druckfehler oder andere Fehler oder daraus entstehende Schäden.

Die in diesem Buch genannten Marken und Produktnamen sind Warenzeichen oder eingetragene Warenzeichen der jeweiligen Titelhalter.

# **So können Sie uns erreichen**

Jetter AG Gräterstraße 2 D-71642 Ludwigsburg Germany

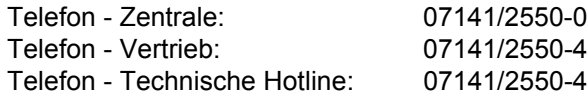

Telefax: 07141/2550-484 E-Mail - Vertrieb: [sales@jetter.de](mailto:sales@jetter.de) E-Mail - Technische Hotline: [hotline@jetter.de](mailto:hotline@jetter.de) Internetadresse:<http://www.jetter.de>

50-433 50-444

# **Diese Benutzer-Information gehört zur JetMove 600:**

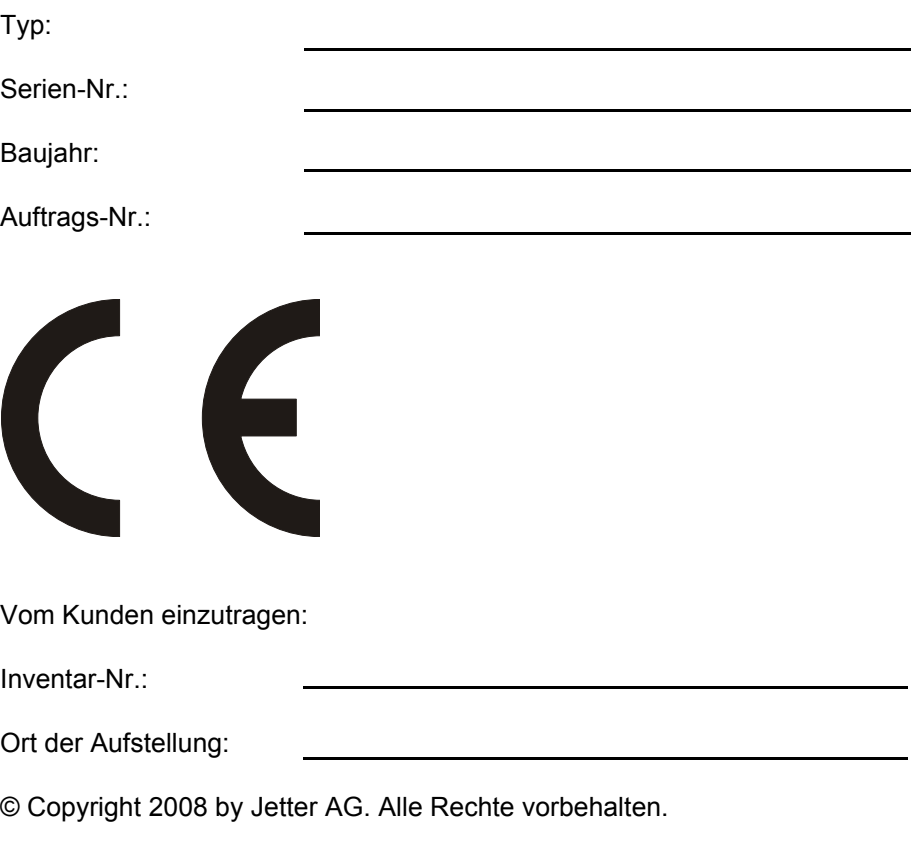

# **Bedeutung der Benutzer-Information**

Die Benutzer-Information ist Bestandteil der Servoverstärker-Serie JetMove 600 und

- immer, also bis zur Entsorgung der Servoverstärker-Serie JetMove 600, griffbereit aufzubewahren.
- bei Verkauf, Veräußerung oder Verleih der Servoverstärker-Serie JetMove 600 weiterzugeben.

Wenden Sie sich unbedingt an den Hersteller, wenn Sie etwas aus der Benutzer-Information nicht eindeutig verstehen.

Wir sind dankbar für jede Art von Anregung und Kritik von Ihrer Seite und bitten Sie, diese uns mitzuteilen bzw. zu schreiben. Dieses hilft uns, die Handbücher noch anwenderfreundlicher zu gestalten und auf Ihre Wünsche und Erfordernisse einzugehen.

Diese Benutzer-Information enthält wichtige Informationen zum Bedienen der Servoverstärker-Serie JetMove 600.

Deshalb müssen die Benutzer-Information und besonders die Sicherheitshinweise sorgfältig gelesen, verstanden und beachtet werden.

Fehlende oder unzureichende Kenntnisse der Benutzer-Information führen zum Verlust jeglicher Haftungsansprüche gegen die Firma Jetter AG. Dem Betreiber wird deshalb empfohlen, sich die Einweisung der Personen schriftlich bestätigen zu lassen.

## **Historie**

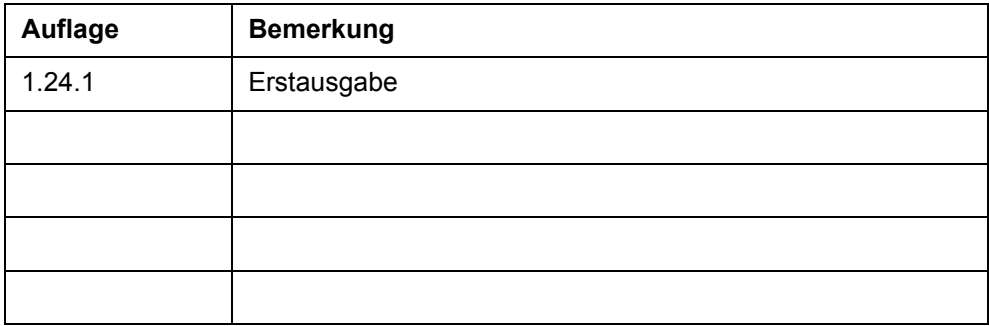

# **Symbolerklärung**

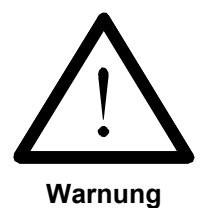

Sie werden auf eine mögliche drohende Gefährdung hingewiesen, die zu schweren Körperverletzungen oder zum Tode führen kann.

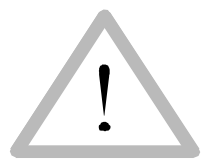

Sie werden auf eine mögliche drohende Gefährdung hingewiesen, die zu leichten Körperverletzungen führen kann. Dieses Signal finden Sie auch für Warnungen vor Sachschäden.

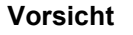

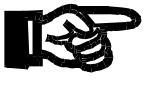

Sie werden auf eine mögliche drohende Situation hingewiesen, die zu Schäden am Produkt oder in der Umgebung führen kann.

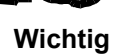

Es vermittelt außerdem Bedingungen, die für einen fehlerfreien Betrieb unbedingt beachtet werden müssen.

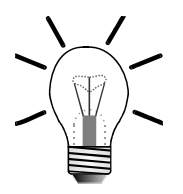

Sie werden auf Anwendungen und andere nützliche Informationen hingewiesen. Es weist außerdem auf Tipps und Ratschläge für den effizienten Geräteeinsatz und die Software-Optimierung hin, um Ihnen Mehrarbeit zu ersparen.

```
Hinweis
```
 **· / -** Mit Punkten oder Spiegelstrichen werden Aufzählungen markiert.

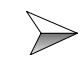

Mit diesen Pfeilen werden Handlungsanweisungen markiert.

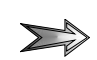

Mit diesem Pfeil werden automatisch ablaufende Vorgänge oder Ergebnisse markiert, die erreicht werden sollen.

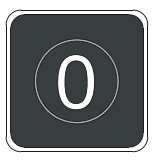

Darstellung der Tasten auf der PC-Tastatur und der Bediengeräte.

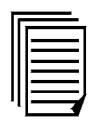

Dieses Symbol verweist Sie auf weiterführende Informationsquellen (Datenblätter, Literatur etc.) zu dem angesprochenen Thema, Produkt o.ä. Ebenso gibt dieser Text hilfreiche Hinweise zur Orientierung im Handbuch.

## **[Inhalt](#page-8-0)**

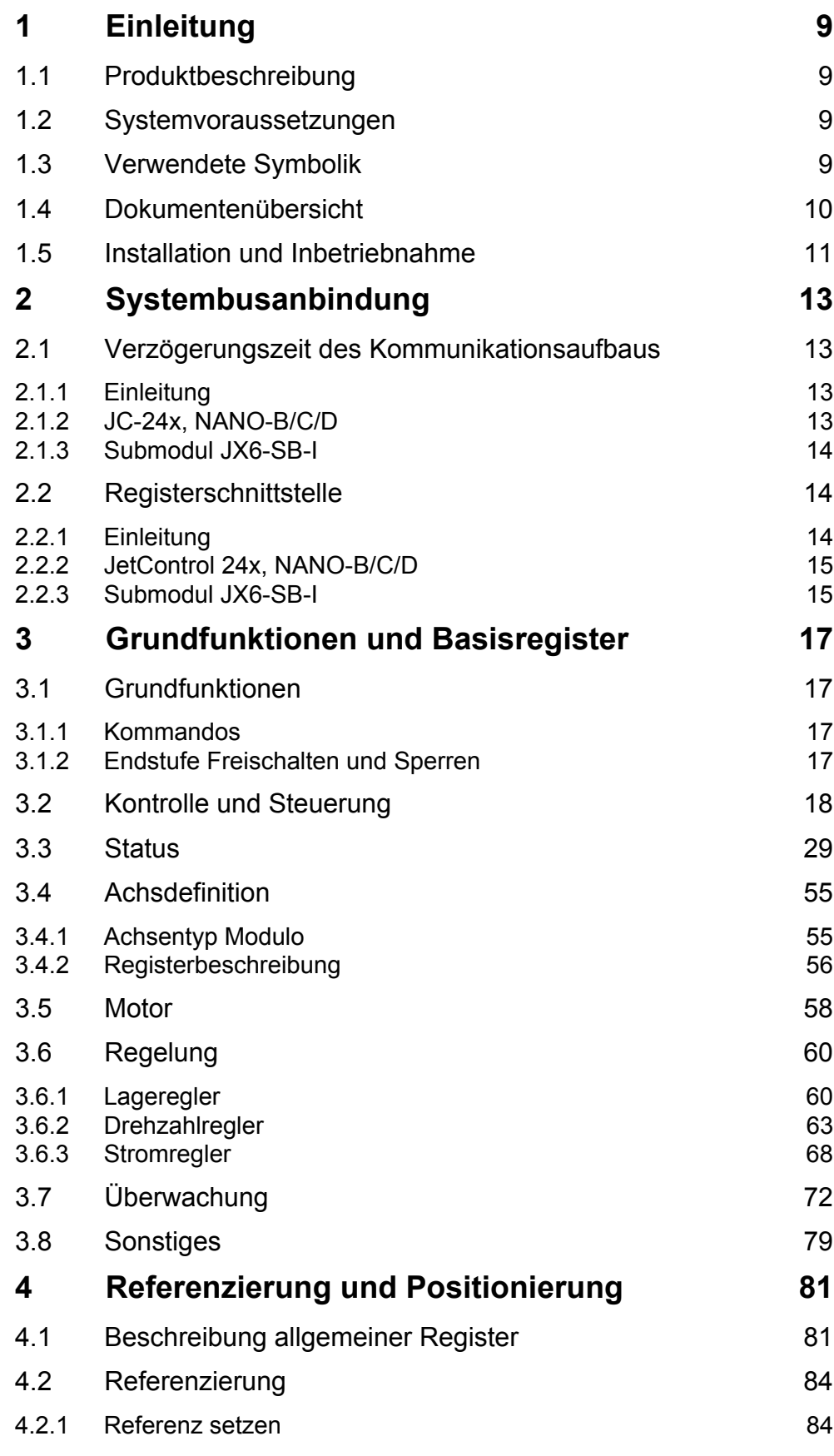

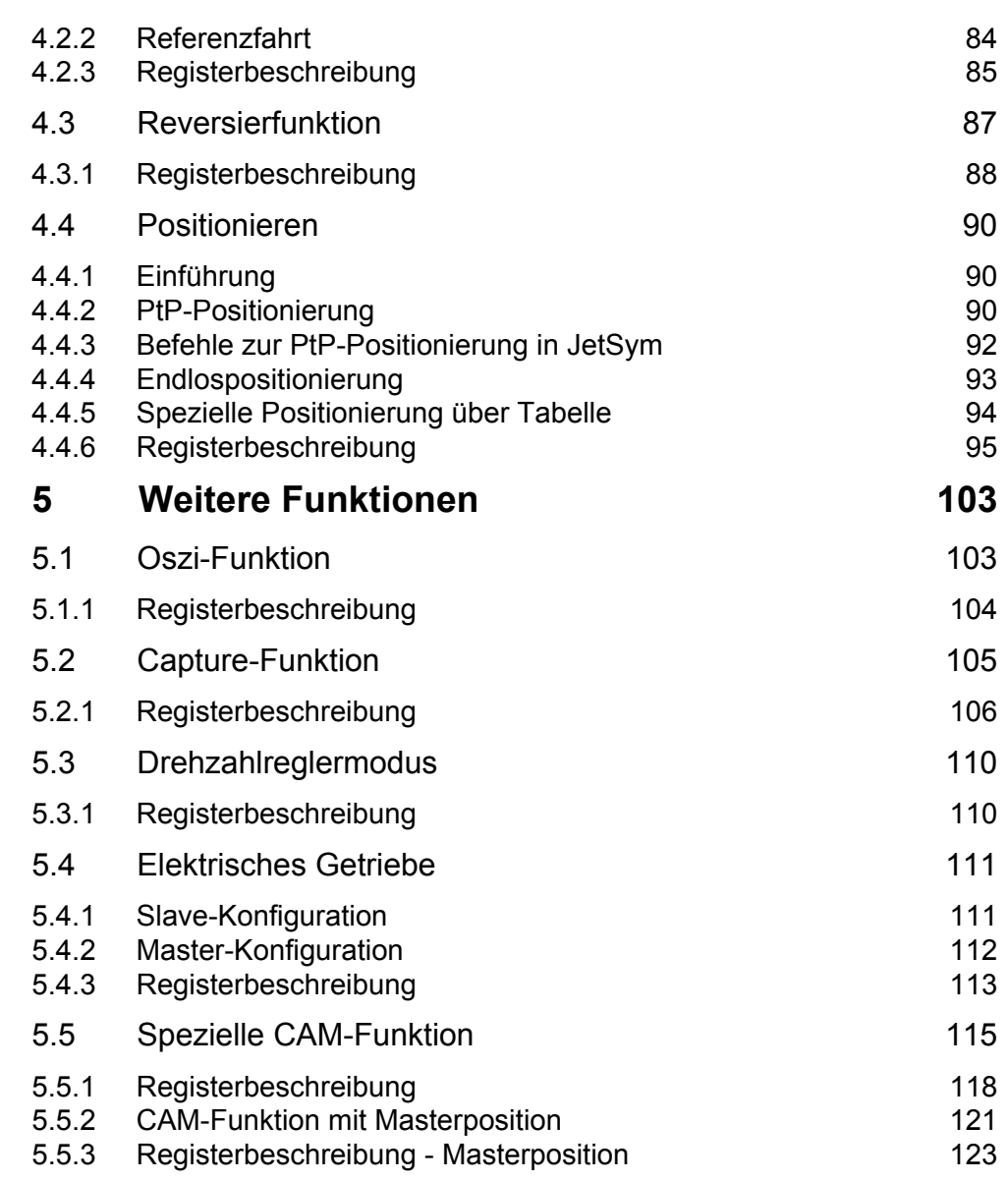

# **[Verzeichnis Anhang](#page-126-0)**

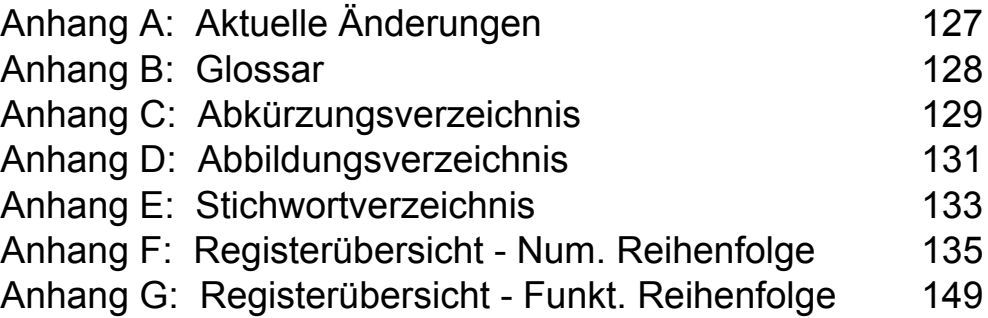

# <span id="page-8-1"></span><span id="page-8-0"></span>**1** Einleitung

Dieses Dokument beschreibt den Betrieb des Produktes JetMove 6xx mit der Betriebssystem-Version 1.24 (7.23) am Systembus der Jetter AG.

# <span id="page-8-2"></span>**1.1 Produktbeschreibung**

Mit dem Jetter JetMove der 600er-Serie steht dem Anwender ein moderner Servo-Verstärker für den Betrieb von Synchron-Servomotoren zur Verfügung.

# <span id="page-8-3"></span>**1.2 Systemvoraussetzungen**

Die JetMoves der 600er-Serie können mit den Steuerungen der JC-24x-Serie und dem Submodul JX6-SB-I betrieben werden.

An den Jetter Systembus lassen sich die JM-6xx direkt anschließen. Gleichzeitig können auch weiterhin alle nicht intelligenten JX2-IO und intelligenten JX2-Slave Erweiterungsmodule der Jetter AG am Systembus betrieben werden. Die Tabelle zeigt die erforderliche Software-Version der Steuerungs-Module auf, die

für den Betrieb der JM-6xx an den Jetter Systembus für diese Beschreibung vorausgesetzt werden:

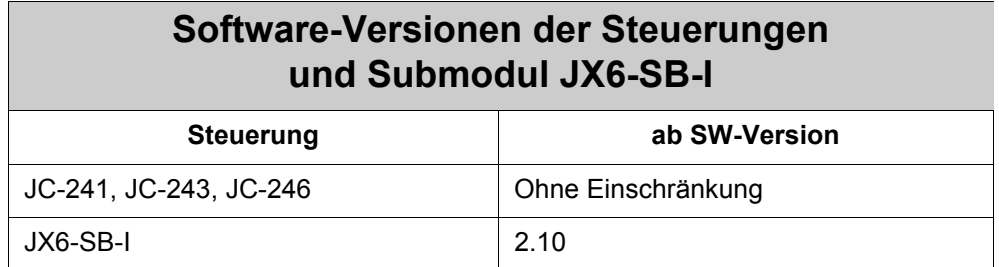

# <span id="page-8-4"></span>**1.3 Verwendete Symbolik**

Folgende Symbolik wird in diesem Dokument verwendet:

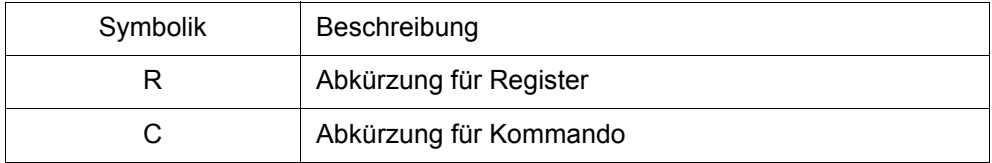

# <span id="page-9-0"></span>**1.4 Dokumentenübersicht**

Nachfolgend sind die weiteren Dokumente zur Servoverstärker-Serie JetMove 600 aufgelistet, auf denen dieses Dokument aufbaut:

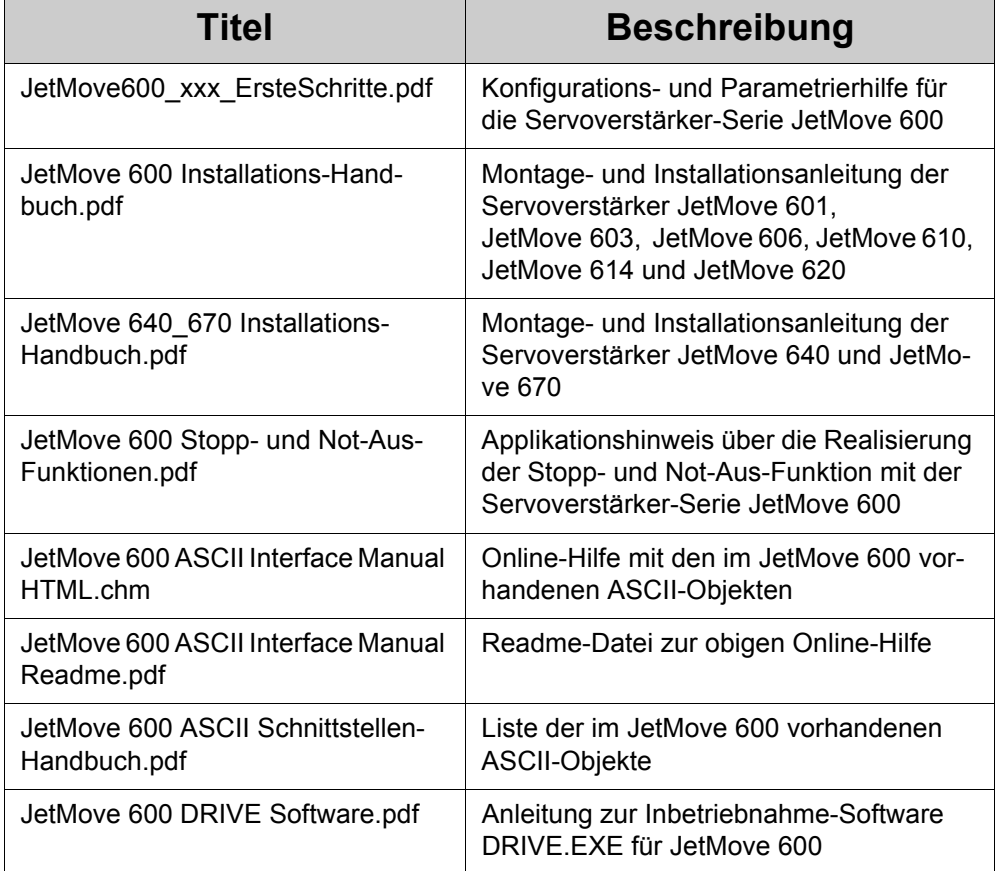

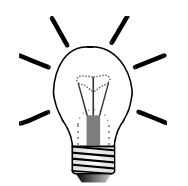

### **Hinweis!**

Die obigen Dokumente werden als Online-Dokumentation auf CD-ROM der Servoverstärker-Serie JetMove 600 bei der Auslieferung beigelegt.

# <span id="page-10-0"></span>**1.5 Installation und Inbetriebnahme**

Zur Installation und Inbetriebnahme des JM-6xx am Systembus sind folgende Schritte durchzuführen

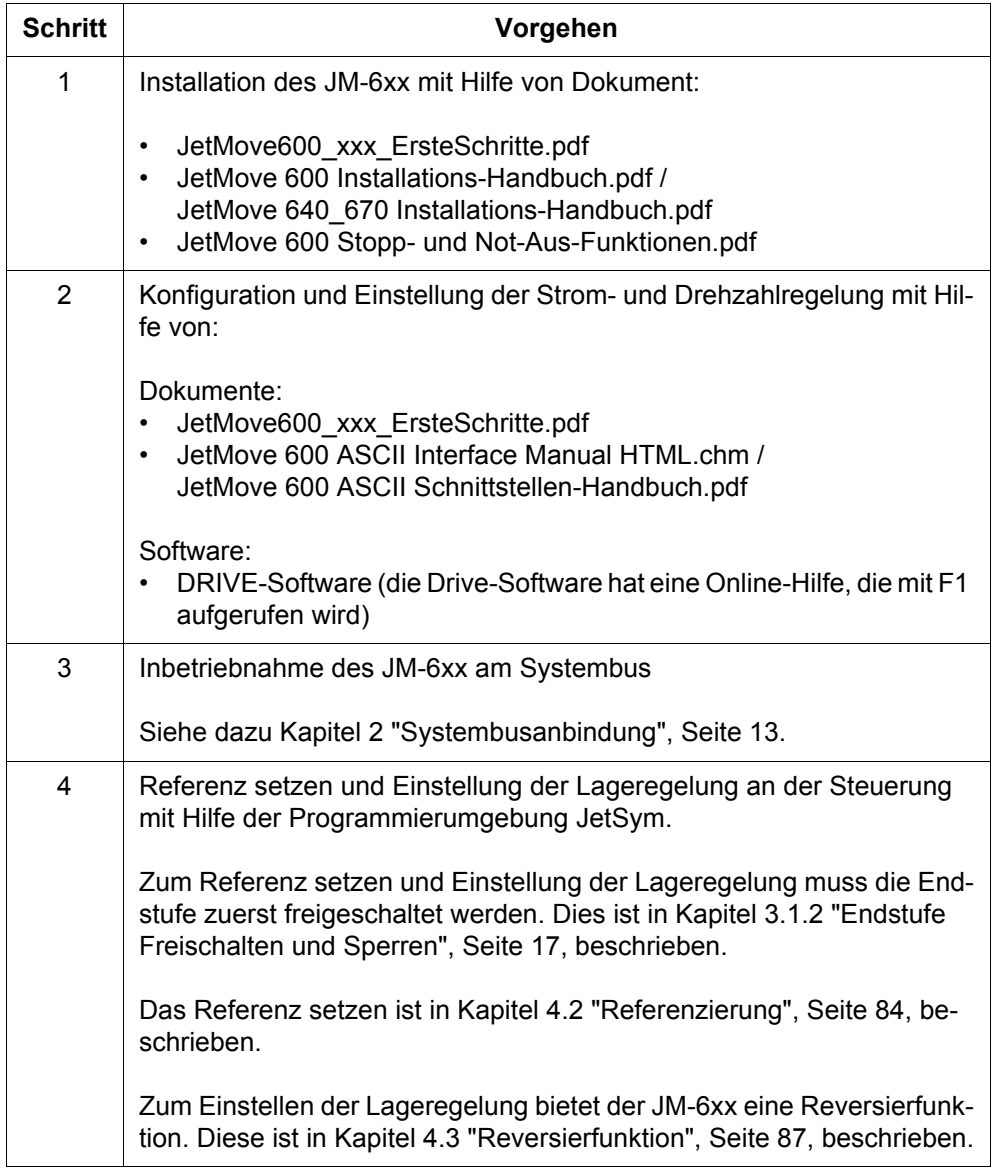

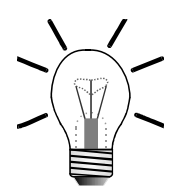

### **Hinweis!**

Der JM-6xx kann nicht mit dem Motion-Setup in JetSym konfiguriert werden, ebenso können keine Motion-Befehle in JetSym ST / STX auf den JM-6xx angewendet werden.

# <span id="page-12-4"></span><span id="page-12-0"></span>**2 Systembusanbindung**

Der JM-6xx wird über den Systembus mit einer Jetter-Steuerung verbunden. Die folgenden Kapitel beschreiben zum einen den Punkt *Verzögerung des Kommunikationsaufbaus* und zum anderen den Zugriff auf die Parameter und Kommandos des JM-6xx über den Systembus anhand der Registerschnittstelle.

## <span id="page-12-1"></span>**2.1 Verzögerungszeit des Kommunikationsaufbaus**

### <span id="page-12-2"></span>**2.1.1 Einleitung**

Ein JM-6xx benötigt nach dem Einschalten eine entsprechende Initialisierungszeit, bevor er für den Kommunikationsaufbau mit der Steuerung bereit ist. Die Initialisierungszeit ist bei entsprechender Konfiguration des JM-6xx länger als die Initialisierungszeit, die die Steuerung benötigt, bis sie zum Kommunikationsaufbau des Systembusses kommt. Dies ist vor allem bei der NANO-Steuerungsreihe der Fall.

Ist der JM-6xx für den Kommunikationsaufbau nicht bereit, wird er von der Steuerung nicht erkannt und kann nicht angesprochen werden. In diesem Fall muss eine Verzögerungszeit vor dem Kommunikationsaufbau in der Steuerung aktiviert werden. Wie die Verzögerungszeit realisiert werden kann ist abhängig von der verwendeten Steuerung. Die nächsten Unterkapitel beschreiben die Realisierung der Verzögerungszeit für die unterschiedlichen Steuerungstypen.

Die Initialisierungszeit des JM-6xx ist von folgenden Punkten abhängig:

- **Gebertyp**
- vorhergehende Änderung der Konfiguration über die DRIVE-Software

#### **Gebertyp:**

Die Initialisierungszeit ist bei einem HIPERFACE-Geber wesentlich länger (ca. 4 s) als bei Verwendung eines Resolvers (ca. 1 s).

#### **Änderung der Konfiguration:**

Wurde vor dem Einschalten die Konfiguration (z. B. der digitalen Eingänge) über die DRIVE-Software geändert, dann benötigt der JM-6xx einmalig eine Initialisierungszeit von ca. 12 s.

### <span id="page-12-3"></span>**2.1.2 JC-24x, NANO-B/C/D**

Die Steuerungen JC-24x und NANO-B/C/D bieten das Steuerungsregister 2032 an, mit dem die Verzögerungszeit für den Kommunikationsaufbau eingestellt werden kann. Die Steuerung wartet nach dem Einschalten die angegebene Verzögerungszeit ab, bevor sie mit dem Kommunikationsaufbau des Systembusses beginnt.

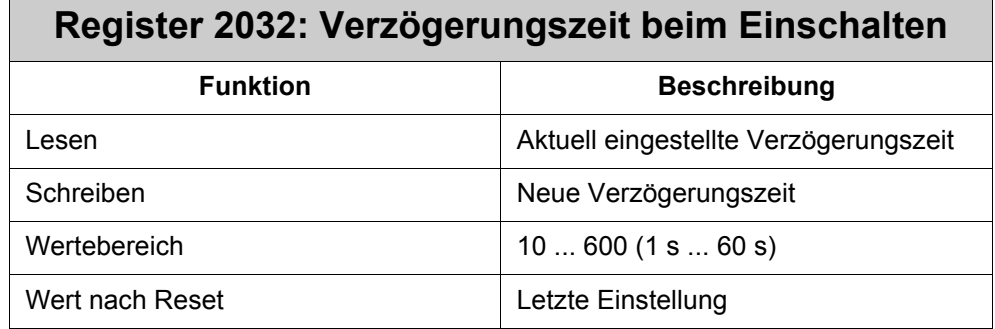

Die Verzögerungszeit lässt sich in einem Vielfachen von 100 ms einstellen.

### <span id="page-13-0"></span>**2.1.3 Submodul JX6-SB-I**

Bei den Steuerungen JC-647, D-CPU, D-CPU200 und D-CPU2 gibt es kein Register, das dem Register 2032 der anderen Steuerungen entspricht. Bevor der entsprechende Systembus mit Kommando 30 initialisiert wird, ist es notwendig im Anwenderprogramm eine entsprechende Verzögerungszeit zu programmieren.

## <span id="page-13-1"></span>**2.2 Registerschnittstelle**

### <span id="page-13-2"></span>**2.2.1 Einleitung**

Die Parameter und Kommandos des JM-6xx werden über die Registerschnittstelle von der Steuerung aus gelesen bzw. geschrieben. Die Registerschnittstelle ist ein Array von Datenfelder, die aufsteigend nummeriert sind. Die Datenfelder werden als Register bezeichnet. Ein JM-6xx hat 1.000 Register, die alle eine Breite von 24-Bit haben und vom Datentyp Integer sind.

Jeder Parameter des JM-6xx ist einem Register, d.h. einer Registernummer, zugeordnet. Für die Kommandos gibt es entsprechende Kommandoregister, über die das Kommando abgesetzt werden kann.

Um ein Parameter des JM-6xx z. B. zu lesen, muss in der Steuerung die entsprechende Registernummer angegeben werden.

Die Registernummerierung ist steuerungsabhängig, je nach verwendetem Steuerungtyp unterscheiden sich die Registernummern für den Zugriff auf ein und dasselbe Register im JM-6xx. Die Registernummerierung unterscheidet sich in den Anfangs-Ziffern, die letzten 3 Ziffern der Registernummer sind bei allen Steuerungstypen die gleichen.

In dieser Dokumentation werden bei der Angabe von Registernummern immer nur die letzten 3 Ziffern angegeben mit einem vorhergehenen 'Register' oder 'R'.

In den nachfolgenden Unterkapiteln werden die steuerungsabhängigen Registernummerierungen beschrieben.

### <span id="page-14-0"></span>**2.2.2 JetControl 24x, NANO-B/C/D**

#### **Codierung der Registernummer: 1xzzz**

Am Beispiel vom **Register 1xzzz** wird demonstriert, nach welchem Schema die Registernummerierung für die Steuerungen JC-24x und NANO-B/C/D erfolgt.

- Die Register werden über fünfstellige Nummern angesprochen.
- Die erste Ziffer ist immer **1**.
- Die zweite Ziffer x ist die Slave-Modulnummer im Systembus:  $x =$  Slave-Modulnummer  $(2 \dots 9)$ .

Die Slave-Modulnummer gibt die Position unter den am Jetter Systembus angeschlossenen intelligenten Erweiterungsmodulen an. Je kleiner die Zahl, umso näher befindet sich das Modul an der Steuerung.

• Die Ziffern drei, vier und fünf zzz definieren die eigentliche Registernummer. Es wird schließlich eines der 1.000 möglichen Register ausgewählt.

### <span id="page-14-1"></span>**2.2.3 Submodul JX6-SB-I**

Die Servoverstärker-Serie JetMove 600 lässt sich mit unveränderter Funktionalität auch an einem JX6-SB-I Submodul betreiben. Das JX6-SB-I ist ein Submodul für die Steuerungen Delta-CPU, Delta-CPU200, Delta-CPU2 und JetControl 647. An das JX6-SB-I Submodul lassen sich alle Erweiterungsmodule (intelligente und nicht intelligente) des Jetter Systembusses anschließen. JetMove 600 zählt zu den intelligenten Erweiterungsmodulen.

#### **Codierung der Registernummer: 3m1xzzz**

- Die Register werden über siebenstellige Nummern angesprochen.
- Die erste Ziffer ist immer **3**.
- Die zweite Ziffer **m** definiert den **Submodulsteckplatz**, an dem sich das Submodul JX6-SB-I auf der JetControl 647 befindet (siehe [Abb. 1\)](#page-15-0):  $m =$  Submodulsteckplatz  $(1 \ldots 3)$ .
- Die dritte Ziffer ist immer **1**.
- Die vierte Ziffer x ist die Slave-Modulnummer im Systembus:  $x =$  Slave-Modulnummer  $(2 \dots 9)$ .

Die Slave-Modulnummer gibt die Position unter den am Jetter Systembus angeschlossenen intelligenten Erweiterungsmodulen an. Je kleiner die Zahl, umso näher befindet sich das Modul an der Steuerung.

• Die Ziffern fünf bis sieben **zzz** definieren die eigentliche Registernummer. Es wird schließlich eines der 1.000 möglichen Register ausgewählt.

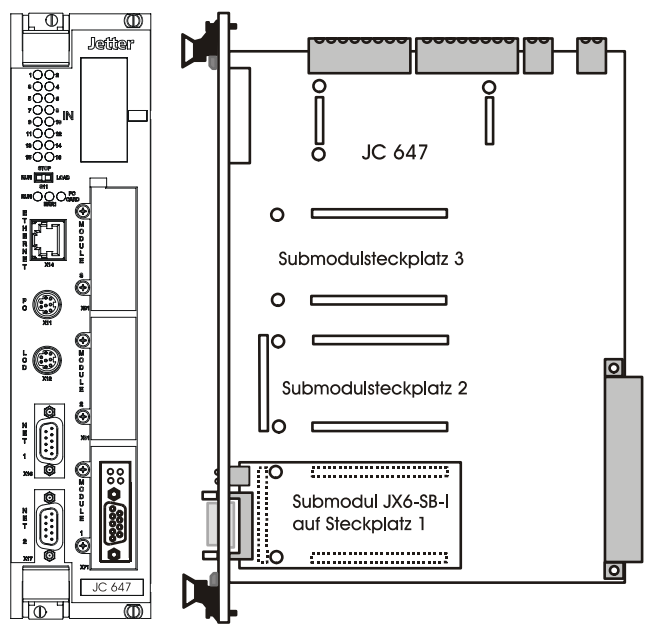

<span id="page-15-0"></span>**Abb. 1: Submodulsteckplätze der Steuerung JC 647**

# <span id="page-16-0"></span>**3 Grundfunktionen und Basisregister**

## <span id="page-16-1"></span>**3.1 Grundfunktionen**

### <span id="page-16-2"></span>**3.1.1 Kommandos**

Zur Steuerung des JM-6xx werden neben verschiedenen Parametern auch Kommandos verwendet. Kommandos führen oder stoßen Aktionen aus. Die Kommandos werden durch Schreiben der Kommandonummer in R101 *Kommandoregister* ausgeführt. Kommandos werden in diesem Dokument mit einem "C" vor der Kommandonummer gekennzeichnet.

### <span id="page-16-4"></span><span id="page-16-3"></span>**3.1.2 Endstufe Freischalten und Sperren**

Zum Freischalten der Endstufe sind folgende Schritte durchzuführen:

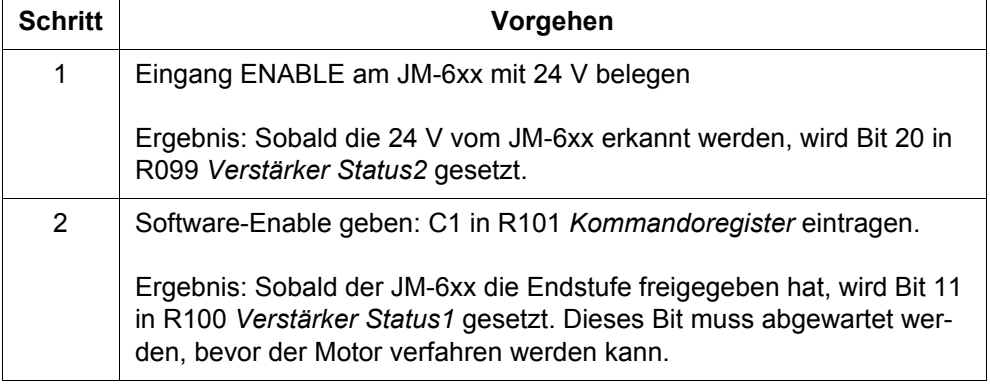

Zum Sperren der Endstufe sind folgende Schritte durchzuführen:

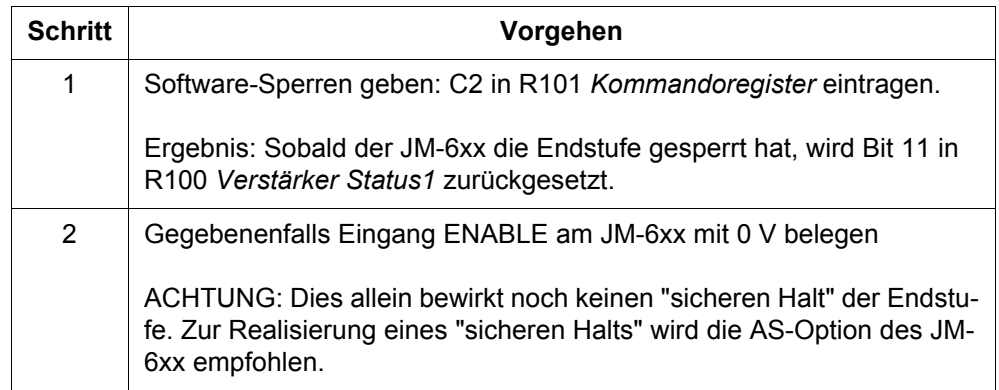

# <span id="page-17-0"></span>**3.2 Kontrolle und Steuerung**

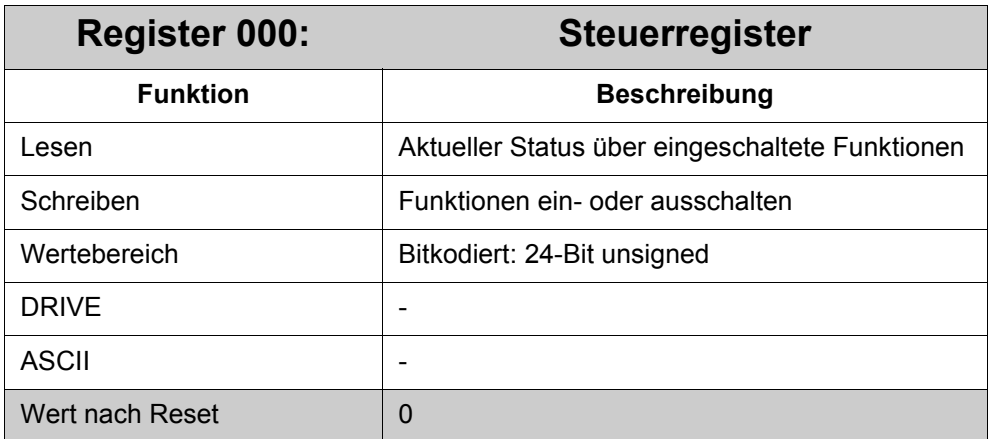

### **Bedeutung der einzelnen Bits:**

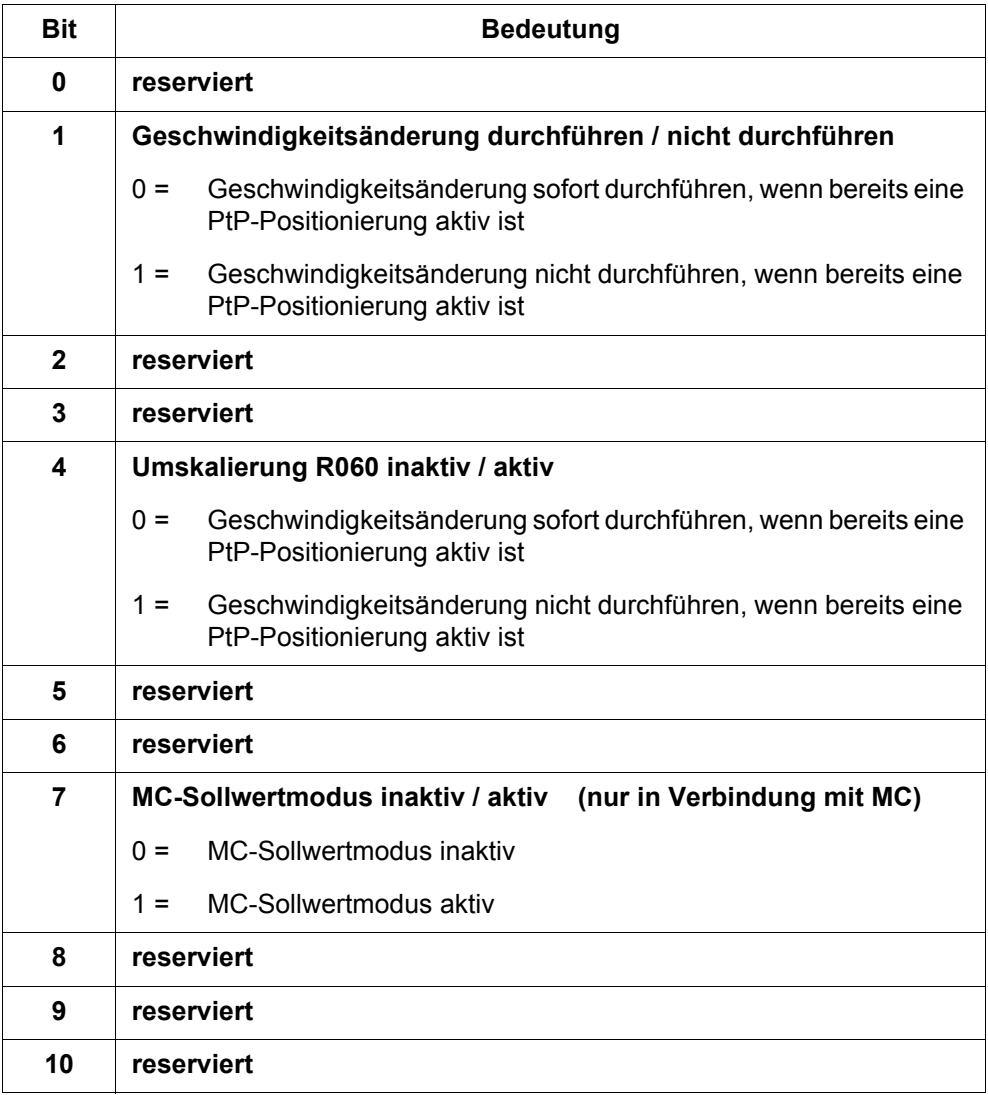

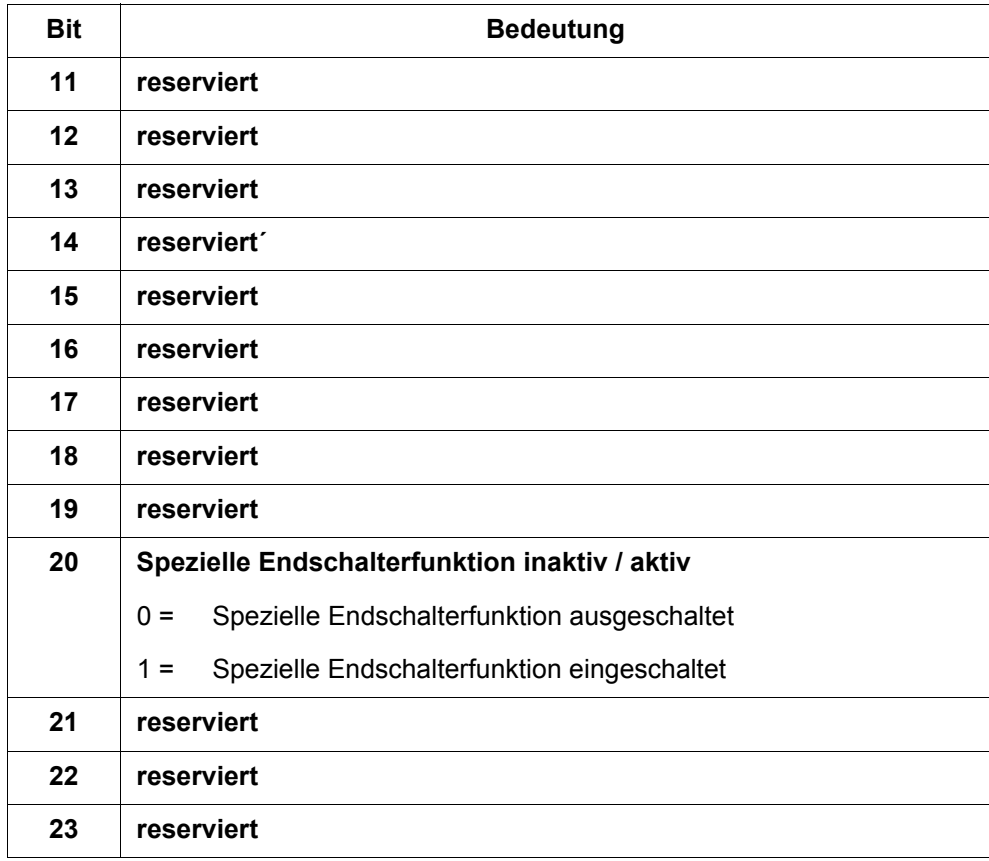

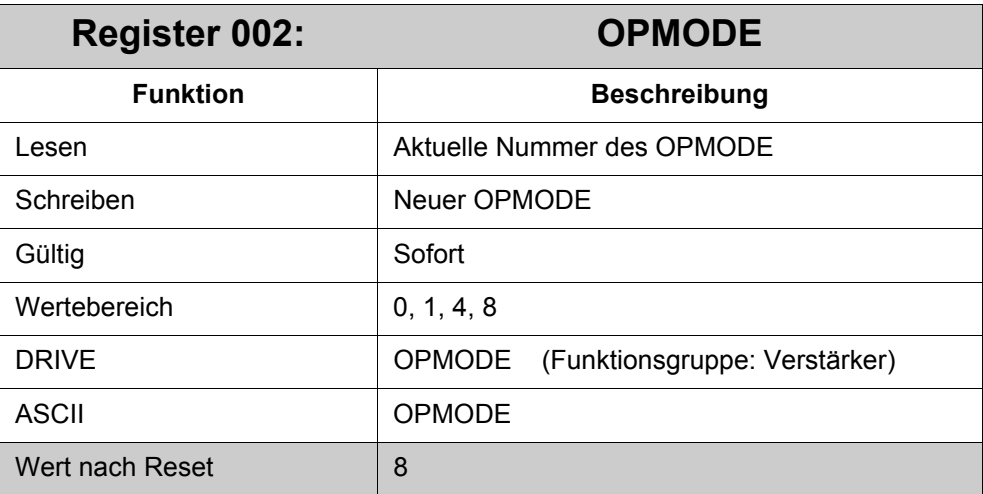

Folgende Verstärker-Modis können mit diesem Register eingestellt werden:

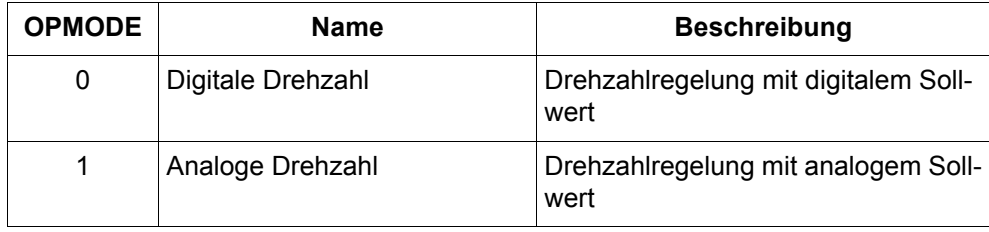

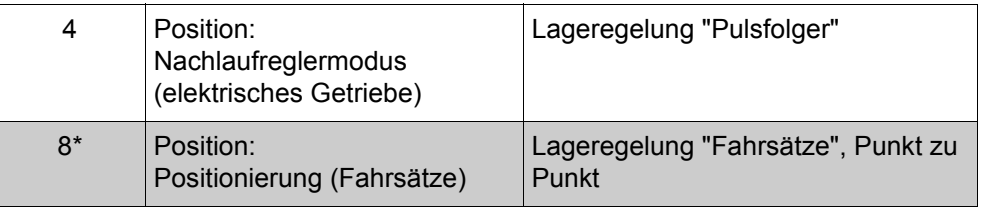

\*) Standardeinstellung (grau hinterlegt)

### **Gefahr durch hohe Beschleunigung!**

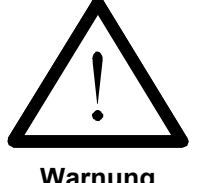

Die OPMODE Nummer kann bei laufendem Verstärker umgeschaltet werden. Dies kann zu gefährlicher Beschleunigung führen.

**Warnung**

 $\geqslant$ Schalten Sie deshalb die OPMODE Nummer nur bei laufendem Verstärker um, wenn dies die Anwendung des Verstärkers zulässt.

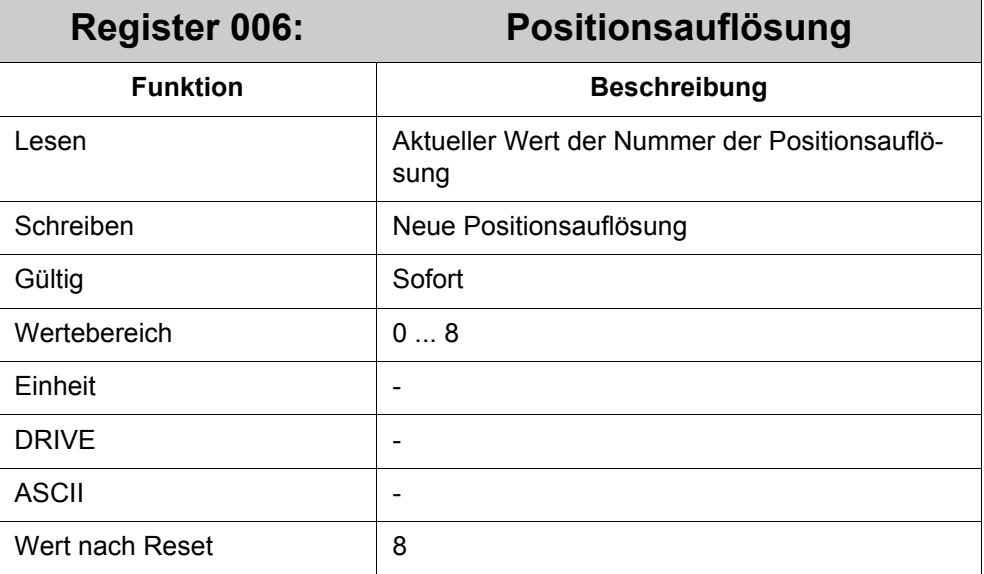

Das R006 definiert die externe Positionsauflösung, d.h. wie die interne Positionsauflösung im Verstärker dem Benutzer über SB-Schnittstelle dargestellt wird.

### **Definition interne Positionsauflösung abhängig von PRBASE**

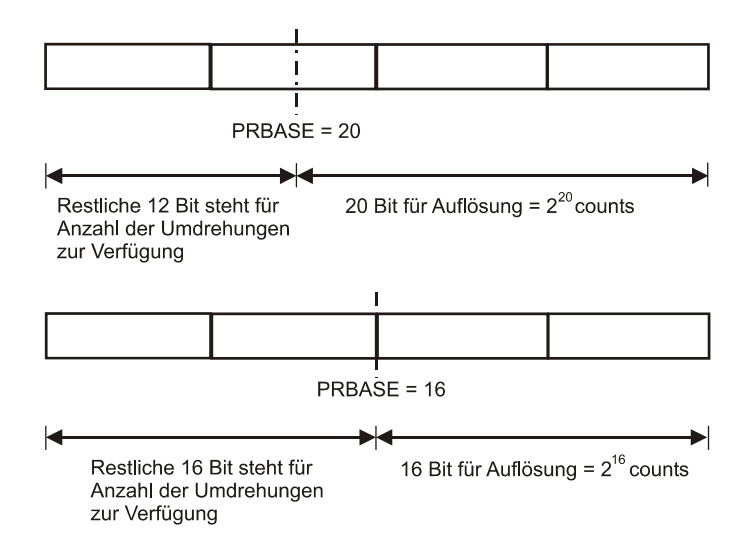

#### **Abb. 2: Definition interne Positionsauflösung**

Intern benutzt der Verstärker folgende Auflösungen ("Counts per Revolution" = interne Counts pro Umdrehung, "Max. Revolution" = Maximalanzahl der Umdrehungen):

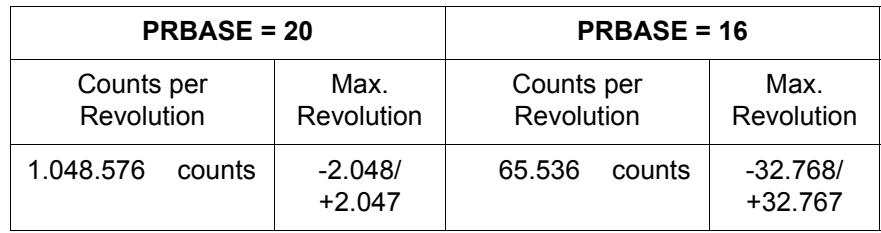

### **Definition der externen Positionsauflösung anhand des Wertes in R006**

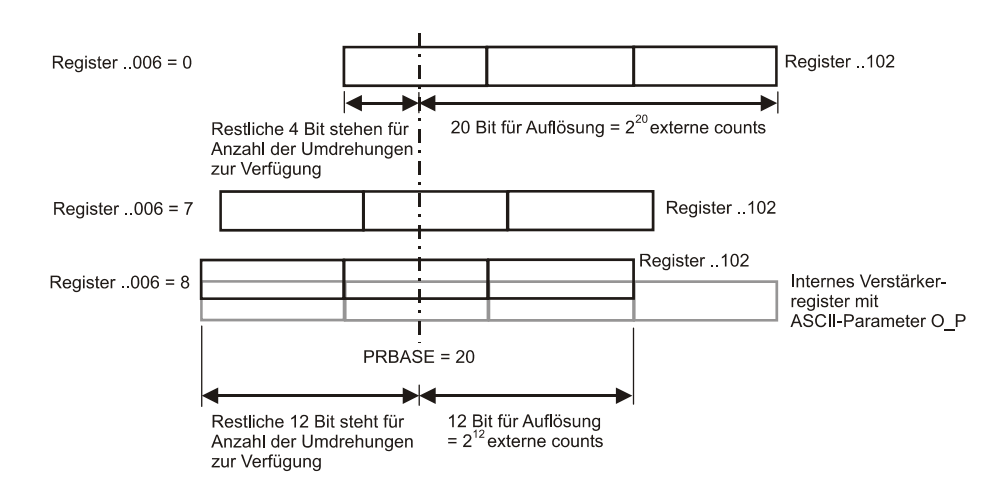

#### **Abb. 3: Externe Positionsauflösung**

Es können folgende Auflösungen pro Umdrehung definiert werden ("Num" = Nummer der Positionsauflösung, "Counts per Revolution" = externe Counts pro Umdrehung, "Max. Revolution" = Maximalanzahl der Umdrehungen):

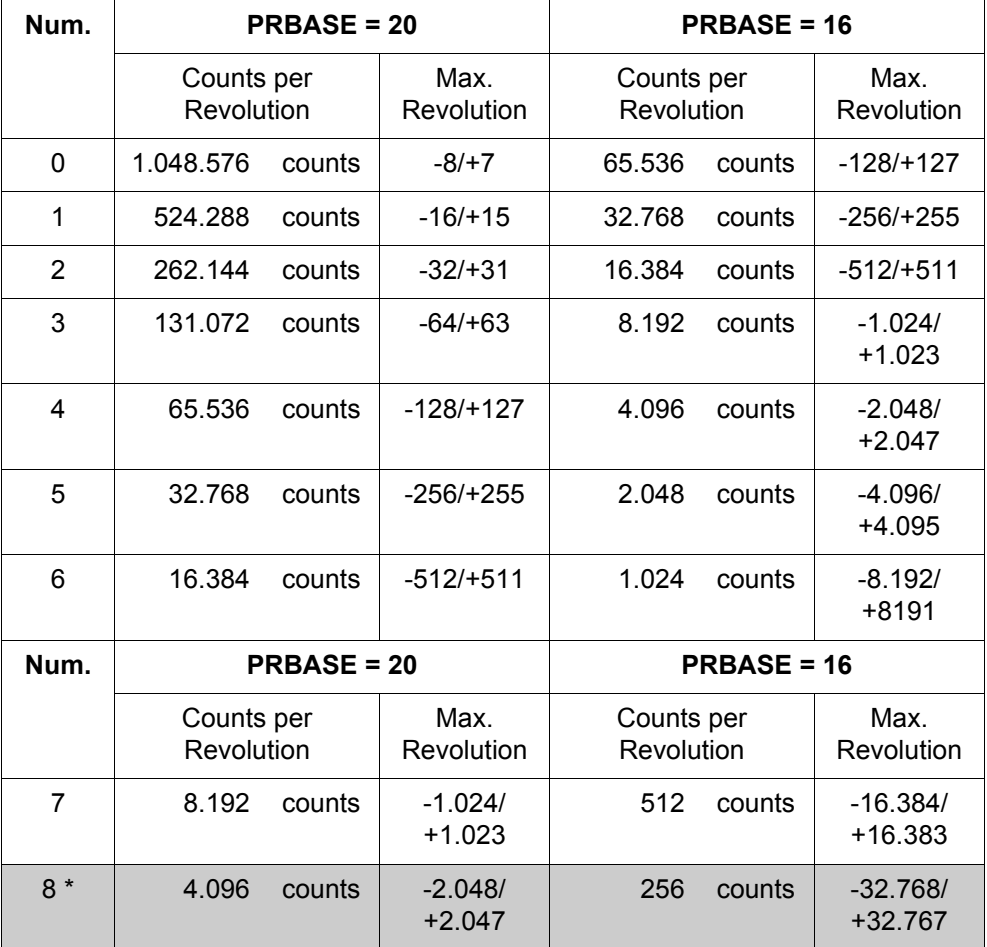

\*) Standardeinstellung (grau hinterlegt) je nach ASCII-Parameter PRBASE

Je niedriger die Auflösung (externe Counts) pro Umdrehung ist, desto ungenauer kann die Position über die SB-Schnittstelle (Systembus-Schnittstelle) eingegeben werden. Dafür erhöht sich die Anzahl der maximalen Umdrehungen. Der Positionierbereich der Achse wird vergrößert.

Zu beachten ist, dass die Genauigkeit, mit der die Achse intern geregelt wird, sich nicht ändert.

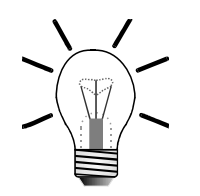

#### **Hinweis!**

Die für die Positionierung relevanten Parameter der Drive- bzw. ASCII-Software werden mit der internen Auflösung gelesen und geschrieben.

Um die Register der SB-Schnittstelle auf diese internen Entsprechungen beziehen zu können, ist folgende Umrechnung notwendig:

Num = Nummer der Positionsauflösung Interner Wert =  $2^{Num}$  \* SB-Schnittstellenwert

Die Positionsauflösung ist beim Lesen bzw. Schreiben von Werten der folgenden Register über die SB-Schnittstelle wirksam:

- R102 *Sollposition*
- R107 *Zielfenster*
- R109 *Istposition*
- R119 *Aktueller Schleppfehler*
- R120 *Schleppfehlergrenze*
- R171 *Referenzpunktverschiebung*
- R184 *Max. negative Position Modulo*
- R185 *Max. positive Position Modulo*
- R309 *CAM Negative Position*
- R310 *CAM Positive Position*

Über diese Register kann unabhängig von dem Wert in R006 immer nur eine Maximalposition von -8.388.608/+8.388.607 gesetzt werden.

### **Beispiel zur Ermittlung der internen Maximalposition**

Die interne Maximalposition ist abhängig von der gewählten Nummer der Positionsauflösung:

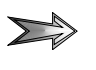

Bei einer Positionsauflösung von z. B. 0 ist die interne positive Maximalposition, die über die SB-Schnittstelle gesetzt werden kann,  $2^0$  \* 8.388.607 = 8.388.607.

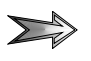

Bei einer Positionsauflösung von 1 ist die interne positive Maximalposition  $2^1 \times 8.388.607 = 16.777.214$ .

Soll ein höherer Wert gesetzt werden, muss die Positionsauflösungsnummer entsprechend erhöht werden.

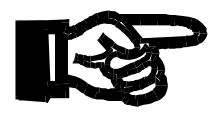

### **Wichtig!**

Es ist sehr ratsam, für einen Antrieb die Positionsauflösung am Anfang einmal zu initialisieren und dann während dem Betrieb nicht zu verändern.

Durch Hin- und Herschalten der Positionsauflösungen oder durch Endlospositionieren kann sich die interne Achsposition außerhalb der durch die Positionsauflösungsnummer vorgegebenen internen Maximalposition befinden. Es kommt dann zum Überlauf. Dieser Überlauf wird durch das Positionsüberlauf-Bit 20 im R098 *Positionierung Status 1* angezeigt. In diesem Fall ist der über die SB-Schnittstelle gelesene Wert verfälscht.

Um wieder einen gültigen Wert zu bekommen, muss die Achsposition innerhalb der durch die Positionsauflösungsnummer vorgegebenen internen Maximalgrenzen gebracht werden. Dies geschieht durch Referenzfahrt der Achse oder durch eine Positionierung auf eine Position innerhalb dieser Grenzen.

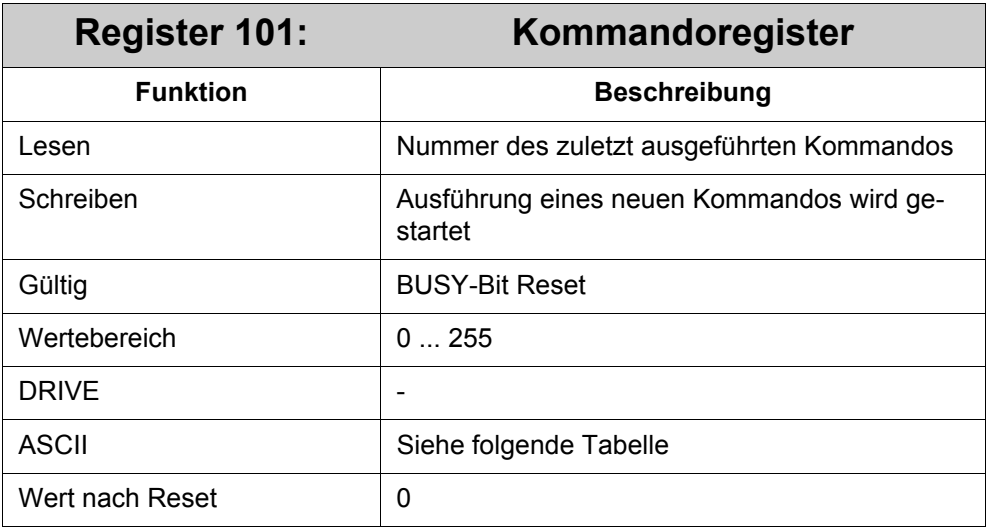

Folgende Kommandos stehen zur Verfügung:

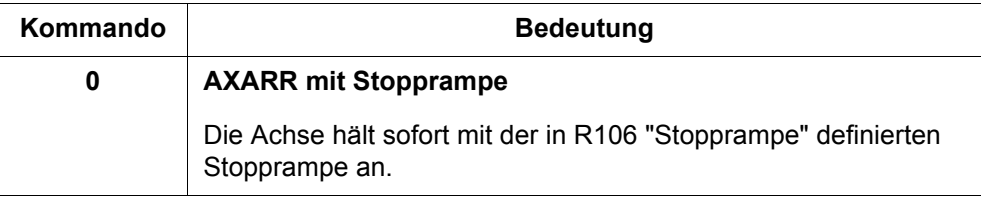

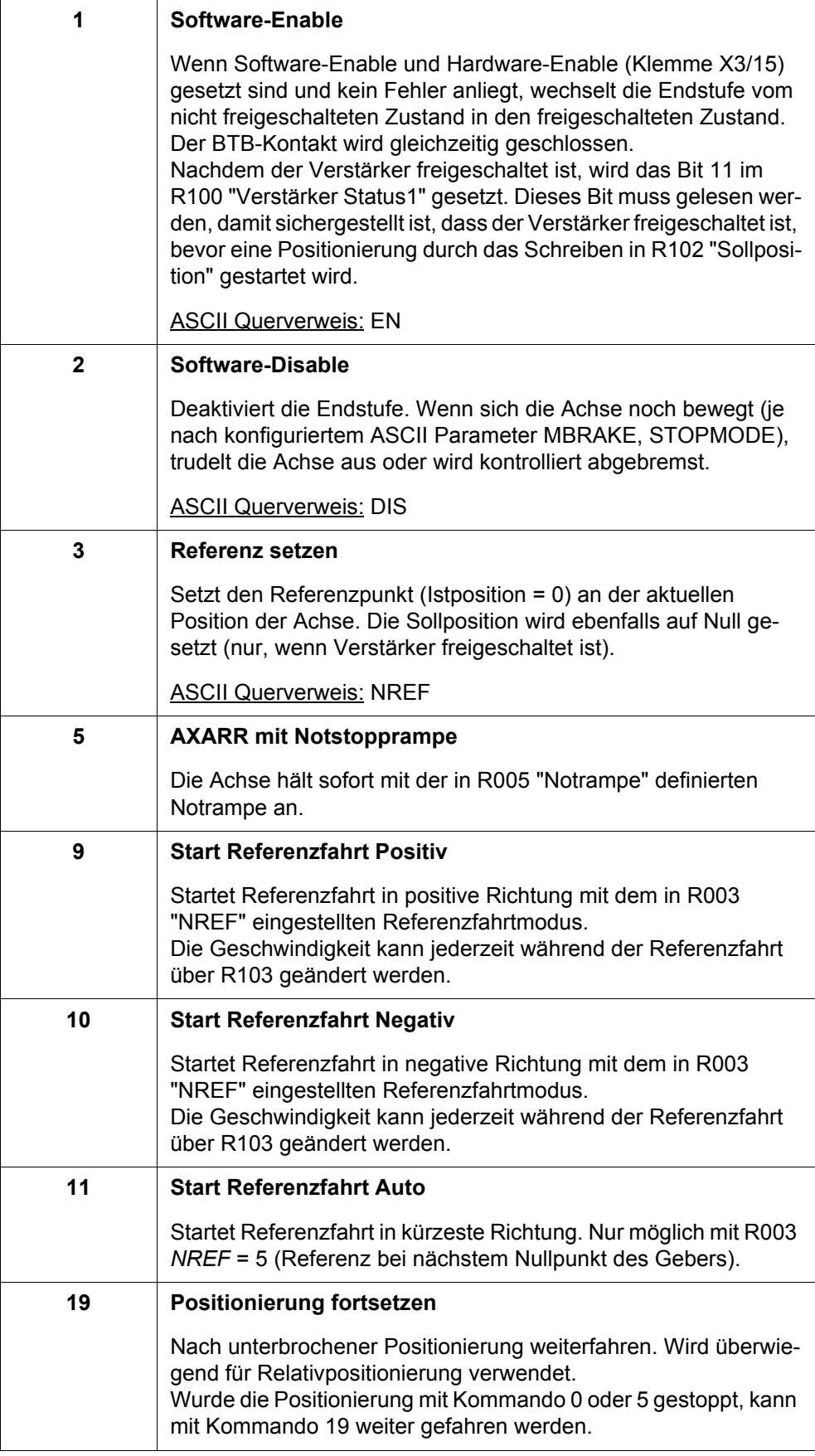

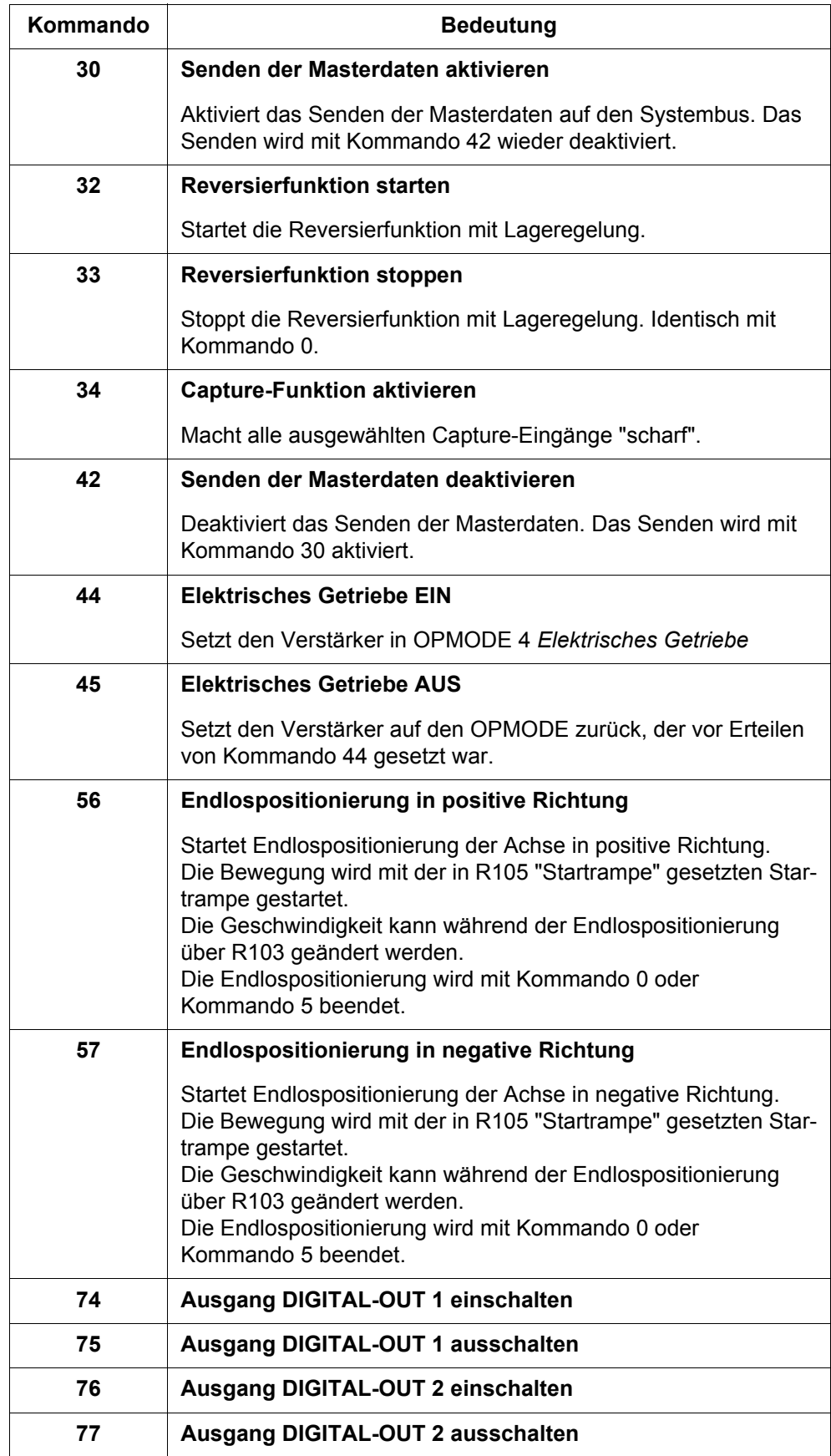

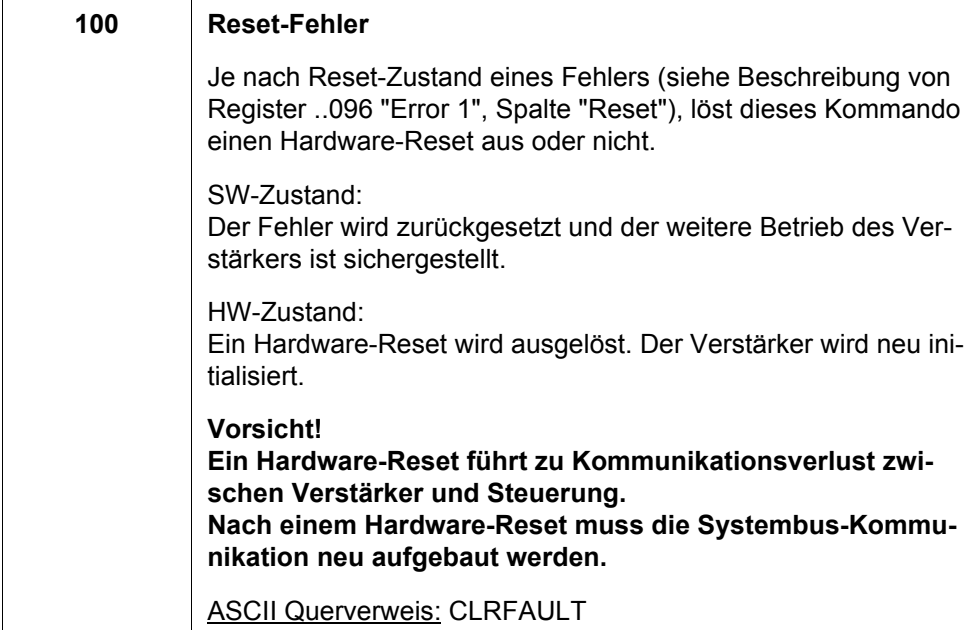

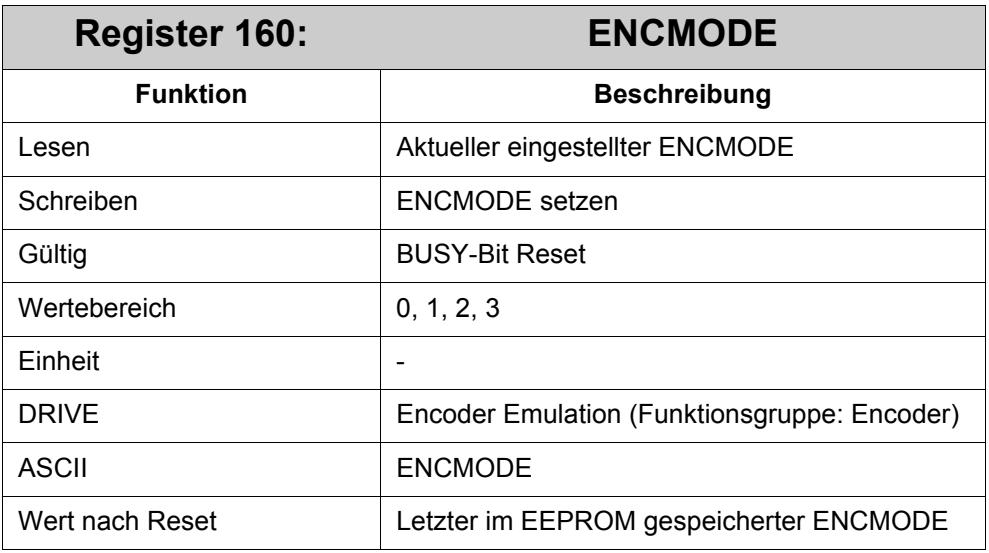

Das Register ermöglicht ein Umschalten des Modus der Encoder-Emulation (Parameter ENCMODE) ohne die Neukonfiguration über die DRIVE-Software. Mit diesem Register wird gewählt, ob der Verstärker im Master-Slave-Verbund arbeitet oder einen Inkrementalgeber bzw. SSI-Geber emuliert.

Folgende Modi sind möglich:

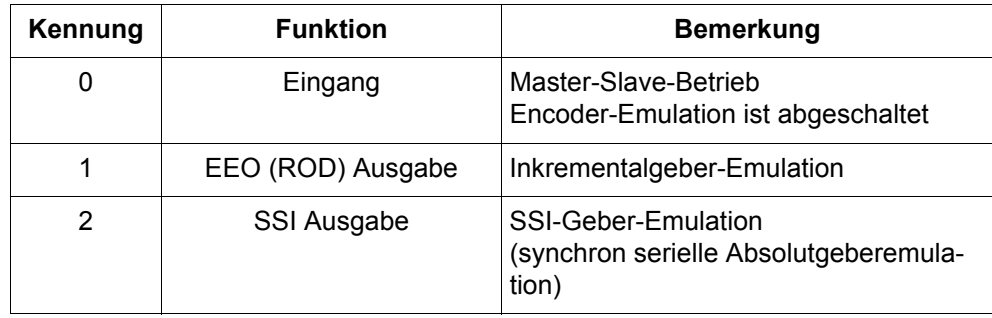

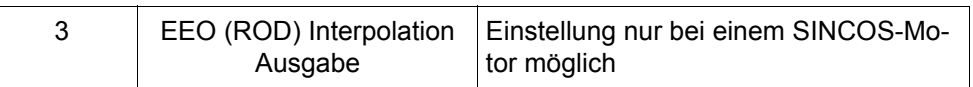

Die hier getroffenen Einstellungen betreffen den Stecker X5 folgendermaßen: Im Master-Slave-Betrieb ist der Stecker X5 ein Eingang. Bei eingeschalteter Encoder-Emulation ist der Stecker X5 ein Ausgang.

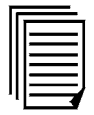

Weitere Informationen zu den Betriebsarten der Encoder Emulation finden Sie im Handbuch "Inbetriebnahme-Software DRIVE.EXE für JetMove 600" im Kapitel zur "Bildschirmseite Encoder". Der Dateiname ist "JetMove 600 DRIVE Software.pdf".

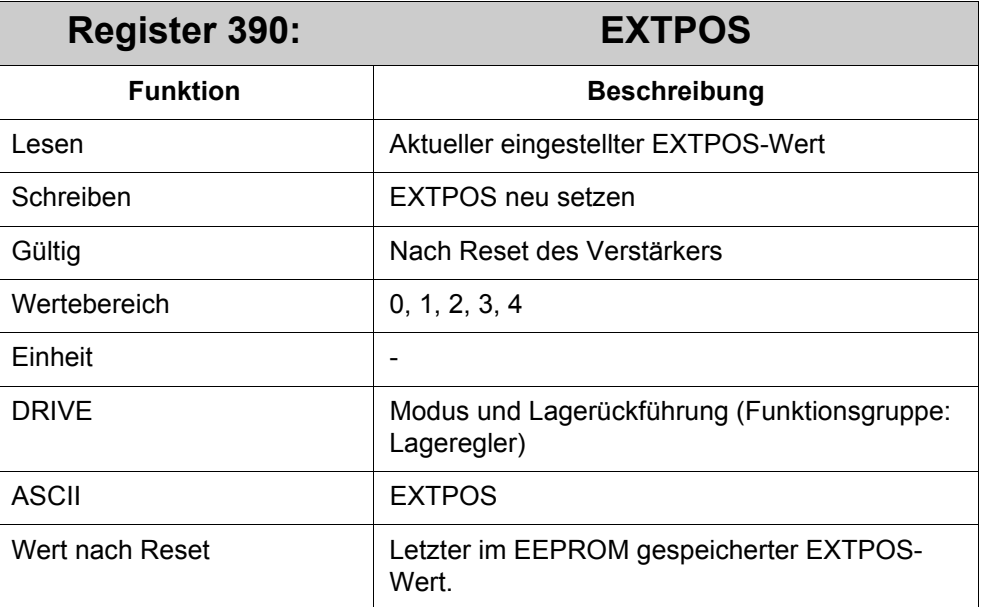

Der ASCII-Parameter EXTPOS kann über dieses Register geändert werden. Danach wird allerdings automatisch ein Restart des JM-6xx veranlasst. Dies muss beachtet werden. Im Anwenderprogramm muss der Systembus dann neu initialiisert werden.

# <span id="page-28-0"></span>**3.3 Status**

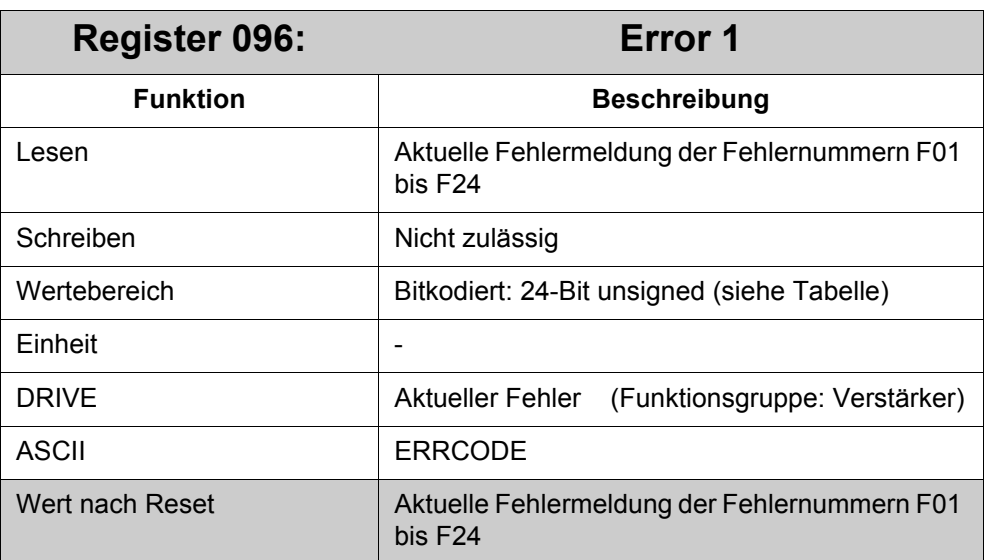

Ein Fehlerbit wird gesetzt, sobald der entsprechende Fehler erkannt wurde. Das Bit wird mit Kommando 100 "Reset-Fehler/Warnung" zurückgesetzt.

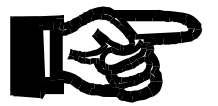

### **Wichtig!**

Fehler, die in der Tabellenspalte "Reset" durch SW gekennzeichnet sind, werden ohne Hardware-Reset zurückgesetzt.

Fehler, die durch HW gekennzeichnet sind, werden mit Hardware-Reset zurückgesetzt. Dies führt zum Kommunikationsverlust zwischen Verstärker und Steuerung. Nach einem Hardware-Reset muss die Systembus-Kommunikation neu aufgebaut werden.

**Vorsicht**

# **Wichtig!** Die Spalte "Level" informiert über die Fehlerbehandlung im Verstärker:

Level 2: Ein Fehler führt zu Not-Aus. Der Motor wird durch Drehzahlregelung und mit einer Notstopprampe angehalten (Register ..005). Wenn der Motor die Drehzahl Null erreicht hat (auf 5 s begrenzt), wird der Verstärker abgeschaltet. Der Betriebsbereit-Relaiskontakt wird abgeschaltet. Der Fehler muss vor Aktivieren der Endstufe zurückgesetzt werden. Dieser Fehler wird angezeigt.

#### Level 3: Ein Fehler führt zu Not-Aus. Der Motor wird ohne Rückführeinheit angehalten (ohne Sensor). Sobald der Motor im Stillstand ist, wird der Verstärker deaktiviert. Der Betriebsbereit-Relaiskontakt wird abgeschaltet. Der Fehler muss vor Aktivieren der Endstufe zurückgesetzt werden. Der Fehler wird angezeigt.

(Level 3 kann nur bei Verstärkern ab Firmware 4.01 benutzt werden. Dies ist nicht die Firmwareversion der SB-Schnittstelle.)

Level 4: Ein Fehler führt direkt zum Abschalten des Verstärkers. Der Motor hat kein Drehmoment (Austrudeln). Der Betriebsbereit-Relaiskontakt wird abgeschaltet. Der Fehler muss vor Aktivieren der Endstufe zurückgesetzt werden. Der Fehler wird angezeigt.

### **Einstellung der Level-Art**

Für Fehler mit 2 Level-Meldungen, 2 und 4 bzw. 3 und 4, gilt:

Der Level wird durch die Einstellung der ASCII-Parameter ACTFAULT und MBRAKE oder STOPMODE bestimmt.

ACTFAULT = 1 oder MBRAKE = 1 LEVEL 2 oder 3 (Standardeinstellung)  $ACTFAULT = 0$  und MBRAKE =  $0$  LEVEL 4

### **Bedeutung der einzelnen Bits:**

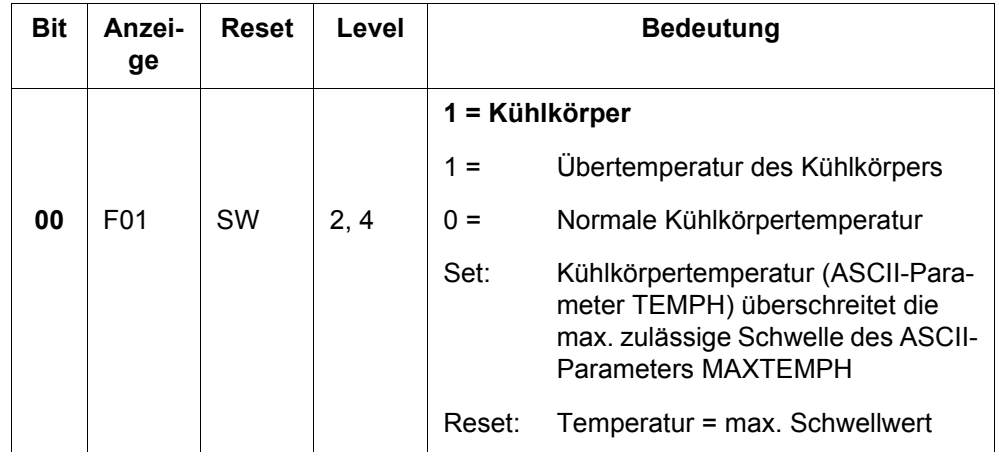

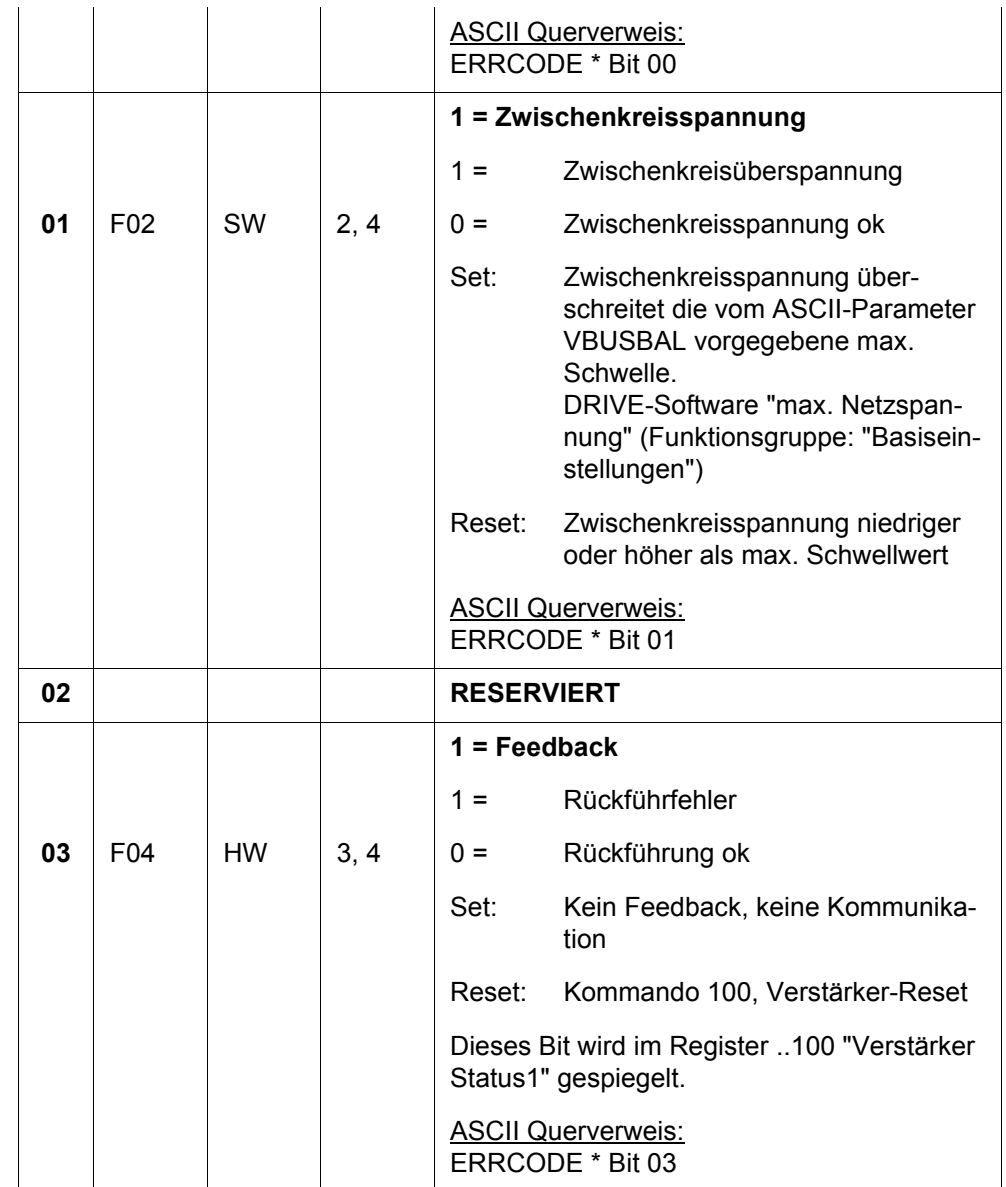

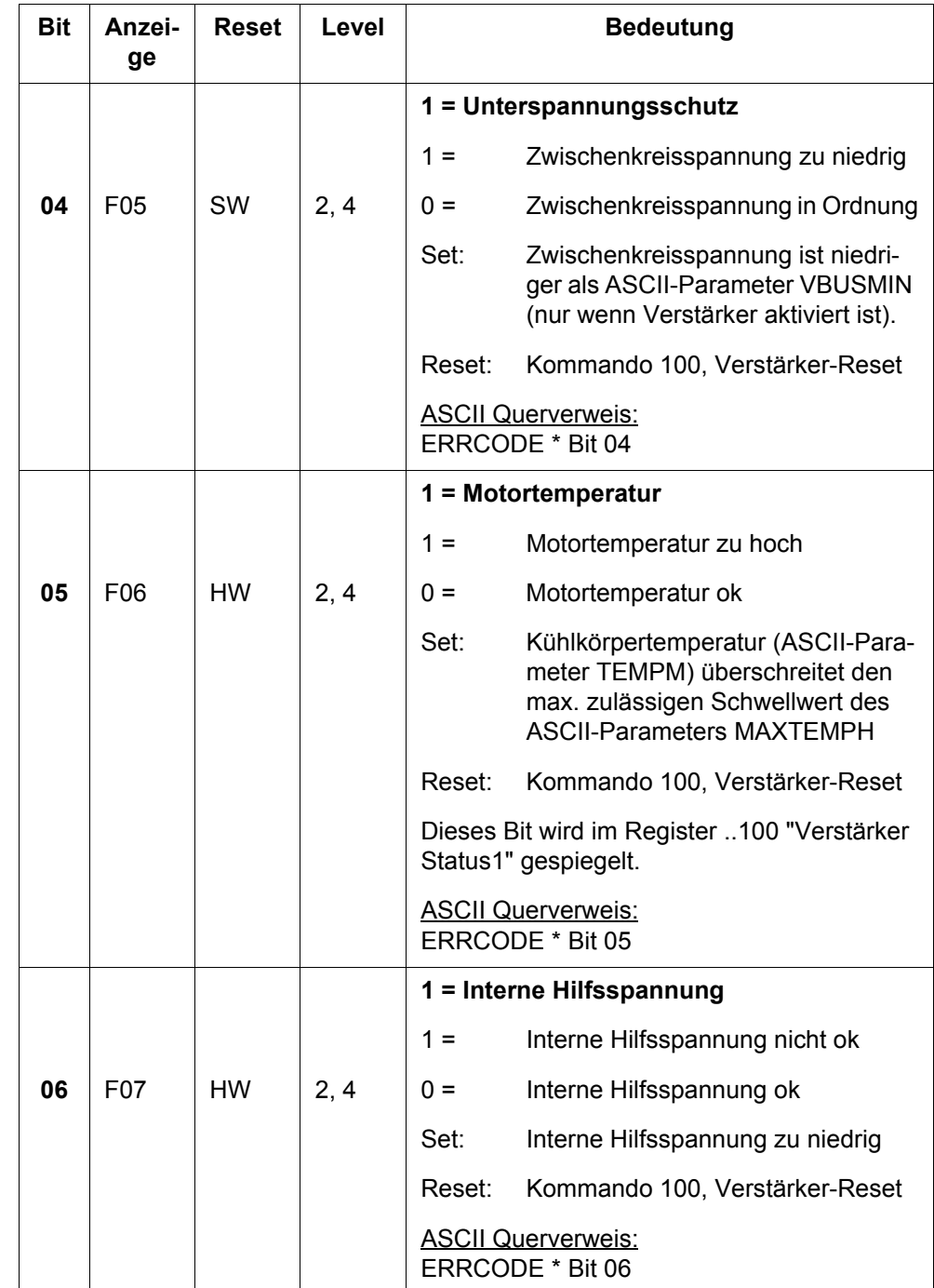

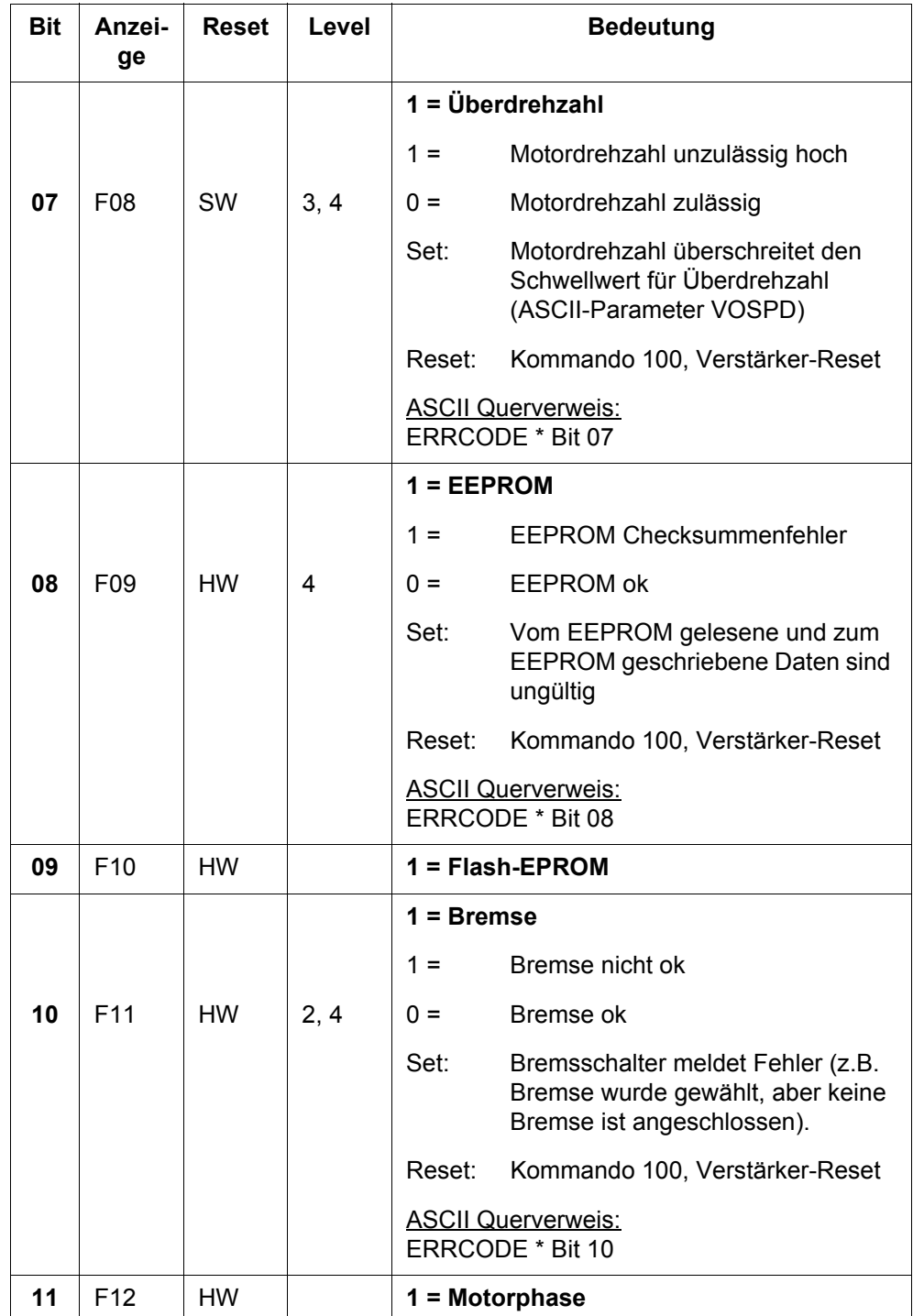

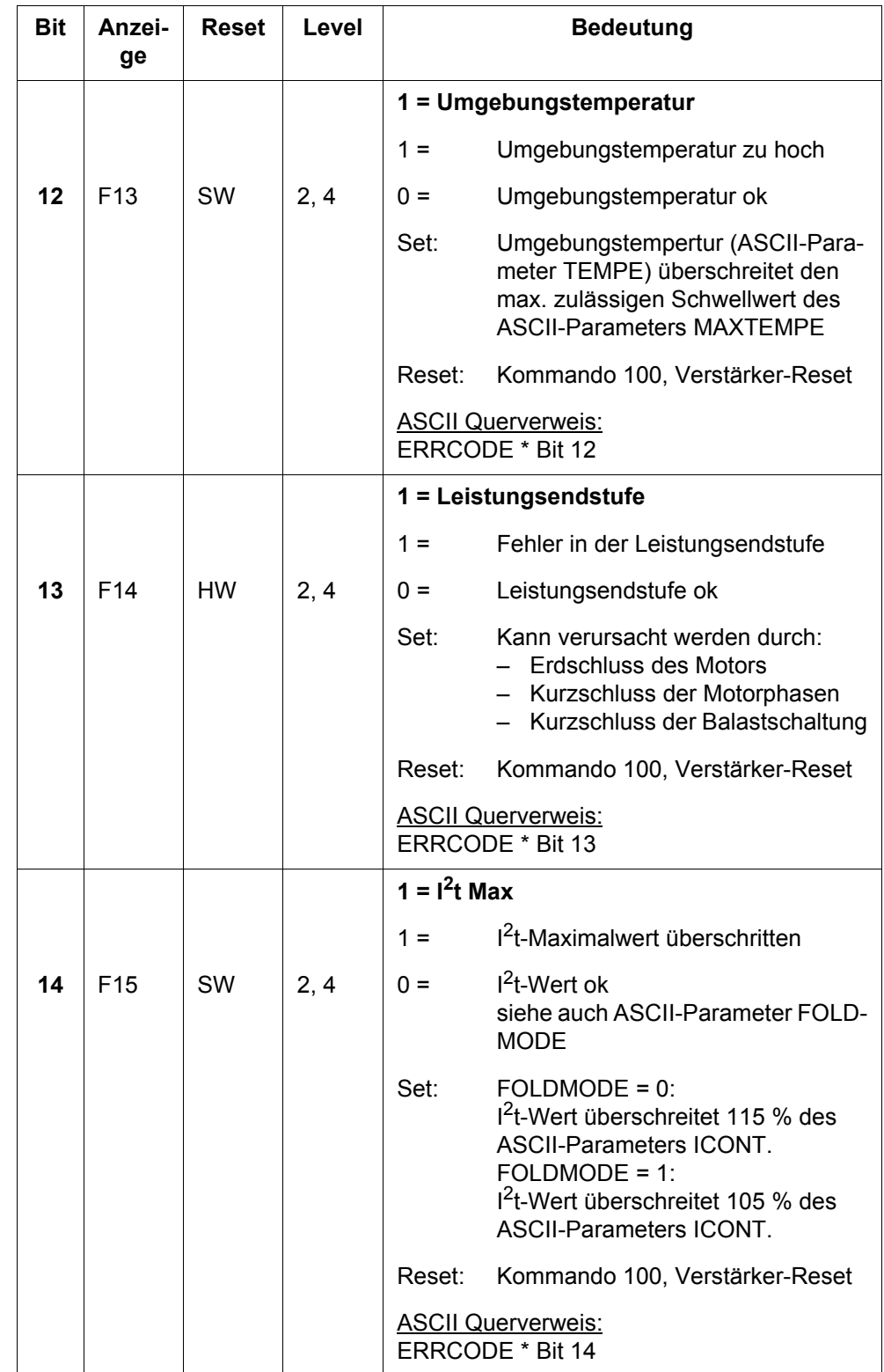

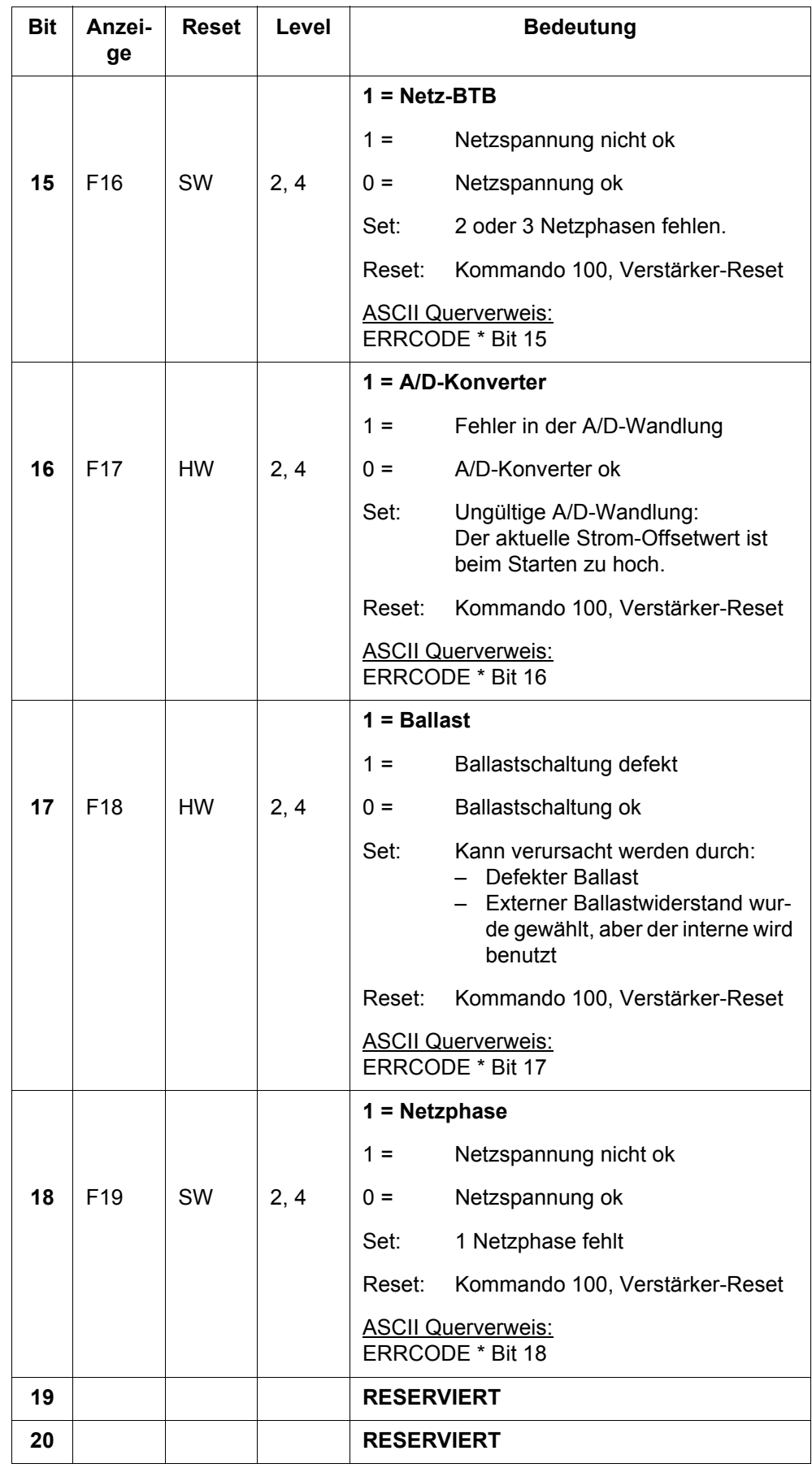

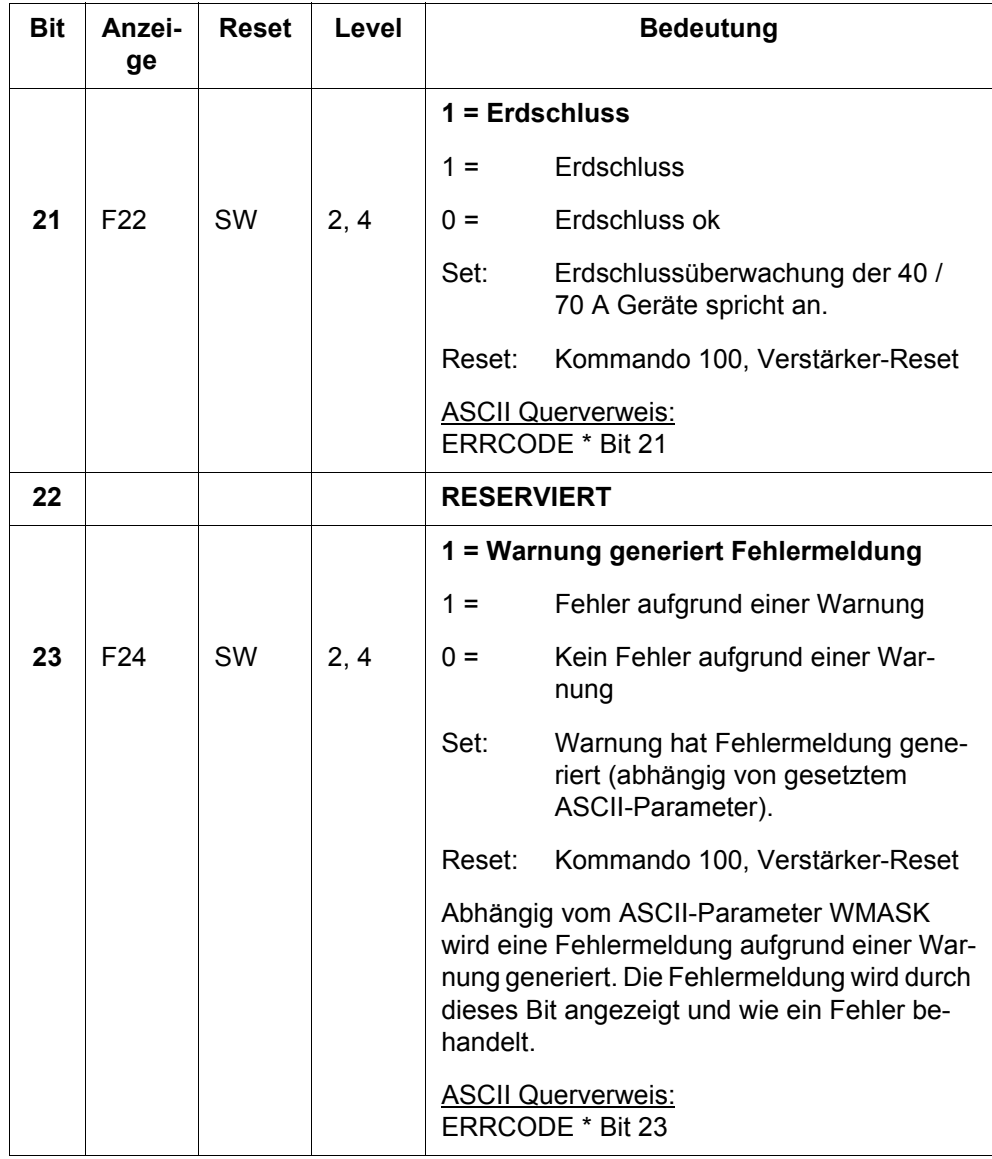

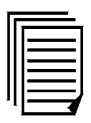

Weitere Informationen hierzu finden Sie in der "JetMove 600/640\_670 Montageund Installationsanleitung".
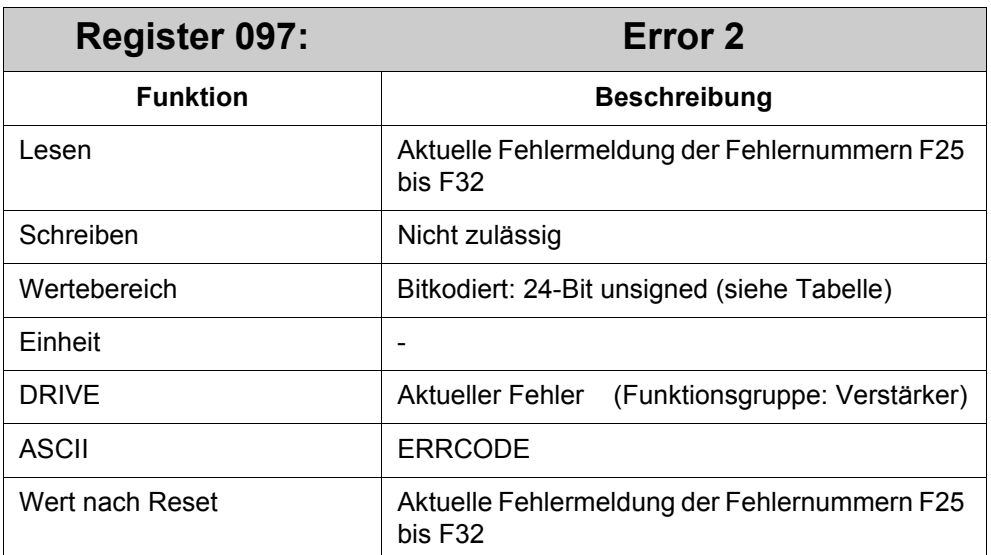

Ein Fehlerbit wird gesetzt, sobald der entsprechende Fehler erkannt wurde. Das Bit wird mit Kommando 100 "Reset-Fehler/Warnung" zurückgesetzt.

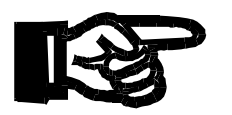

### **Wichtig!**

Fehler, die in der Tabellenspalte "Reset" durch SW gekennzeichnet sind, werden ohne Hardware-Reset zurückgesetzt.

Fehler, die durch HW gekennzeichnet sind, werden mit Hardware-Reset zurückgesetzt. Dies führt zum Kommunikationsverlust zwischen Verstärker und Steuerung. Nach einem Hardware-Reset muss die Systembus-Kommunikation neu aufgebaut werden.

### **Wichtig!**

Die Spalte "Level" informiert über die Fehlerbehandlung im Verstärker:

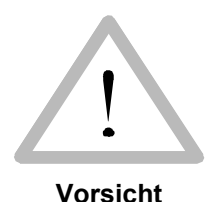

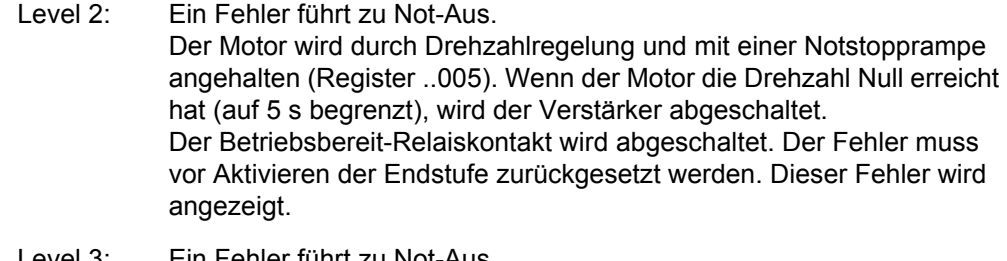

- Level 3: Ein Fehler führt zu Not-Aus. Der Motor wird ohne Rückführeinheit angehalten (ohne Sensor). Sobald der Motor im Stillstand ist, wird der Verstärker deaktiviert. Der Betriebsbereit-Relaiskontakt wird abgeschaltet. Der Fehler muss vor Aktivieren der Endstufe zurückgesetzt werden. Der Fehler wird angezeigt. (Level 3 kann nur bei Verstärkern ab Firmware 4.01 benutzt werden. Dies ist nicht die Firmwareversion der SB-Schnittstelle.) Level 4: Ein Fehler führt direkt zum Abschalten des Verstärkers.
	- Der Motor hat kein Drehmoment (Austrudeln). Der Betriebsbereit-Relaiskontakt wird abgeschaltet. Der Fehler muss vor Aktivieren der Endstufe zurückgesetzt werden. Der Fehler wird angezeigt.

## **Einstellung der Level-Art**

Für Fehler mit 2 Level-Meldungen, 2 und 4 bzw. 3 und 4, gilt:

Der Level wird durch die Einstellung der ASCII-Parameter ACTFAULT und MBRAKE oder STOPMODE bestimmt.

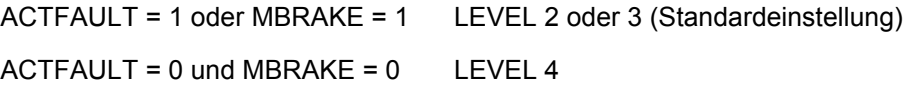

## **Bedeutung der einzelnen Bits:**

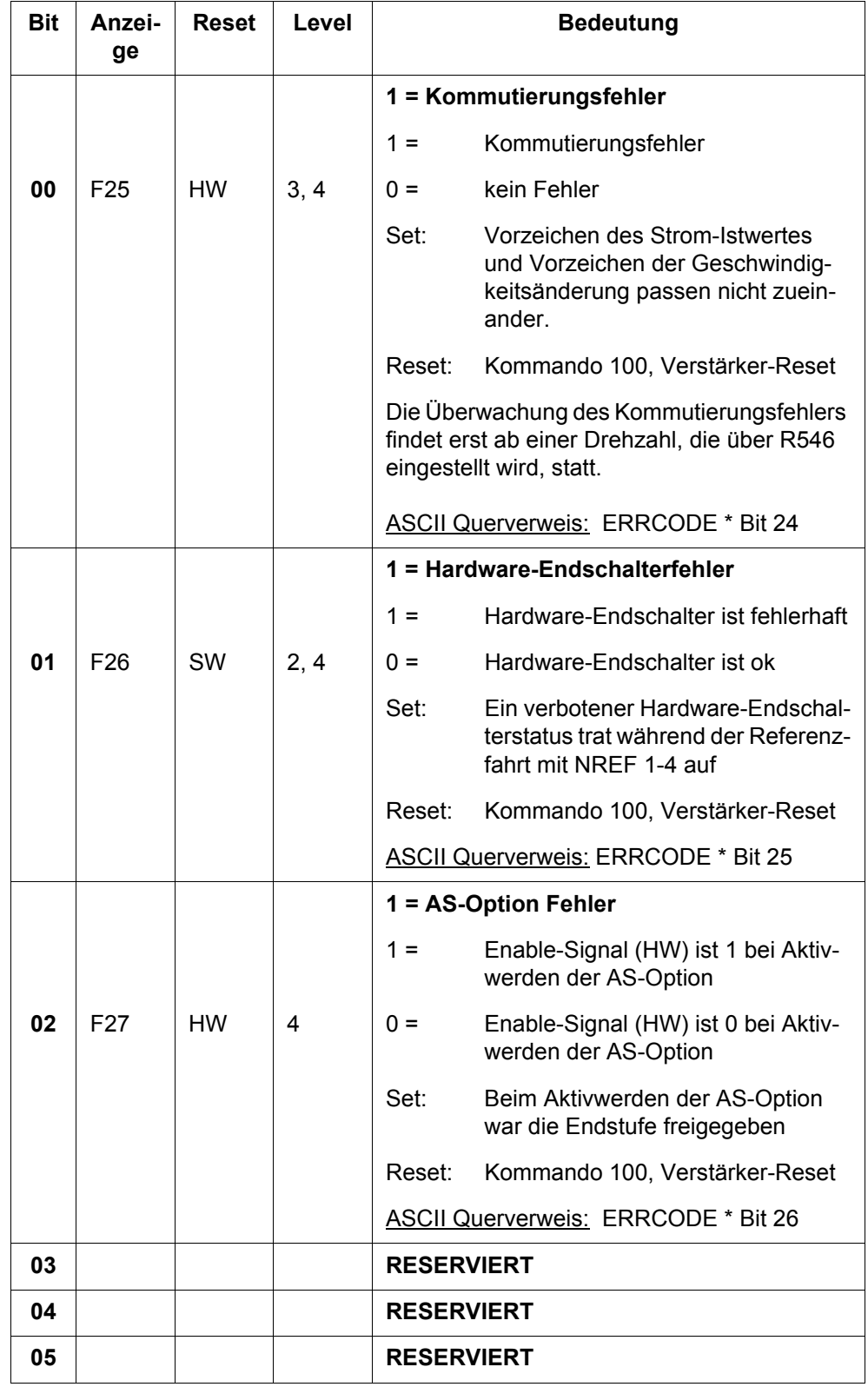

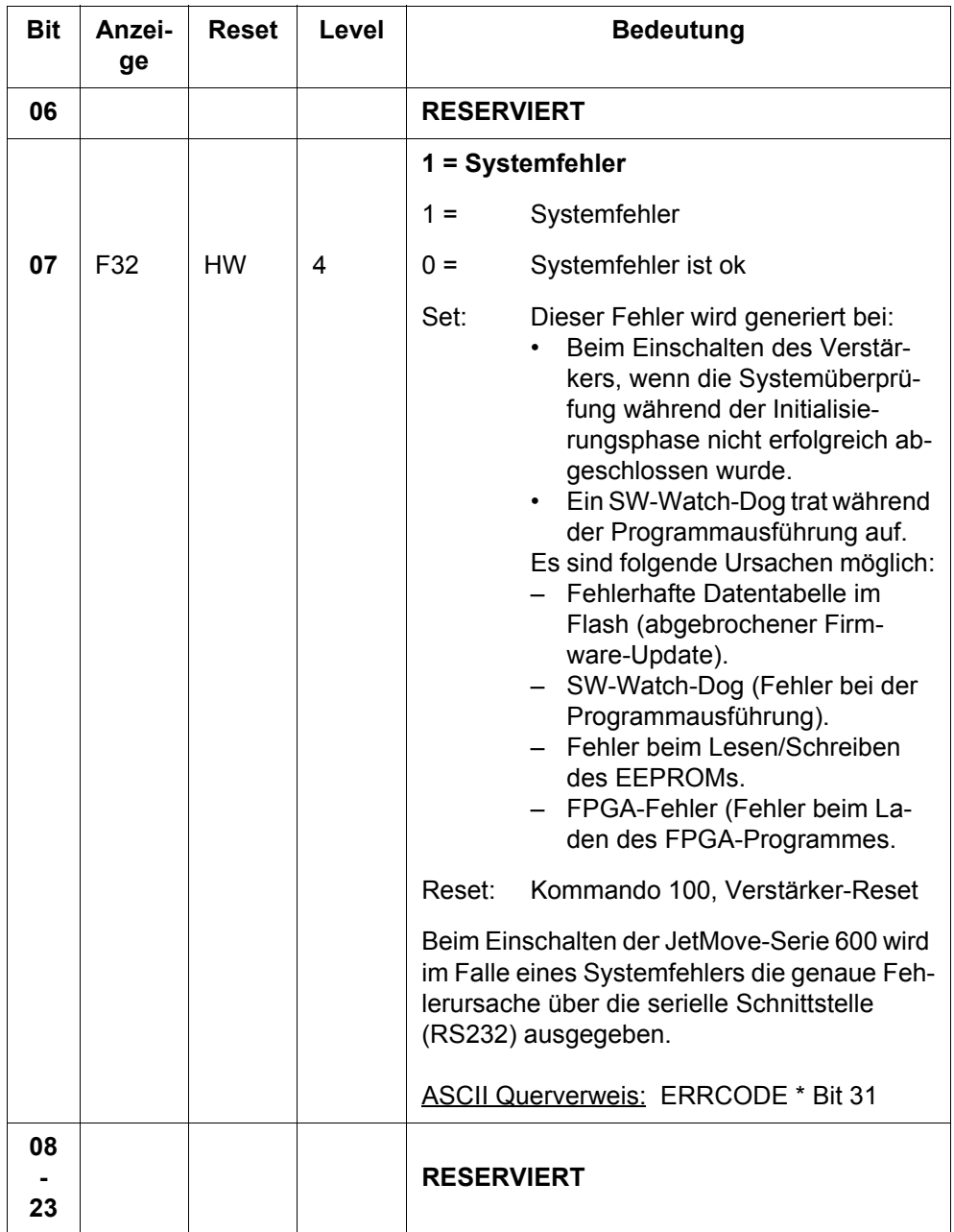

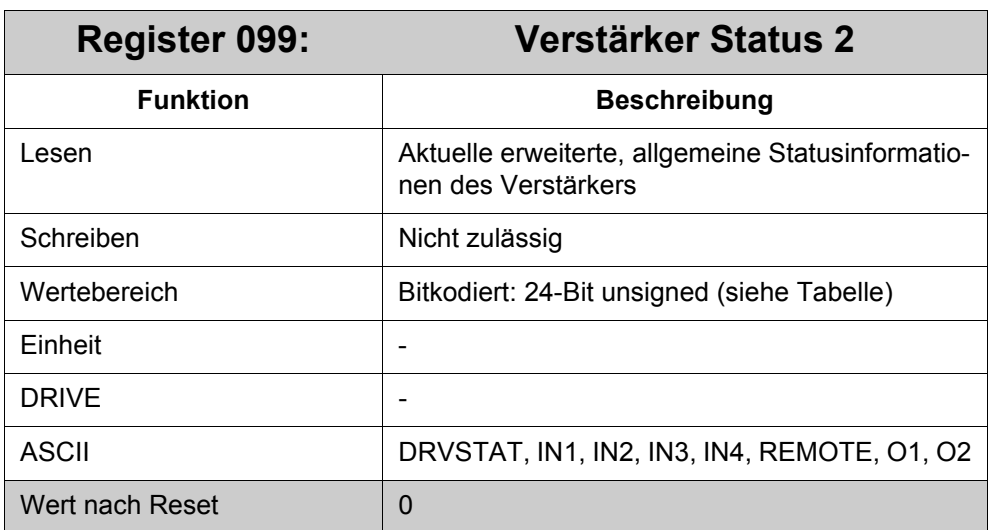

Alle in der Tabelle aufgelisteten Bits mit Einträgen in den Spalten "Anzeige" und "Level" zeigen Störungen des Normalbetriebs der Endstufe an. Abhängig vom ASCII-Parameter WMASK (siehe Register ..096 "Error 1", Bit 23) kann die Störung als Warnung oder als Fehler ermittelt werden. Standardmäßig werden Störungen als Warnungen bearbeitet.

Die Spalte "Level" informiert über die Behandlung von Warnungen im Verstärker:

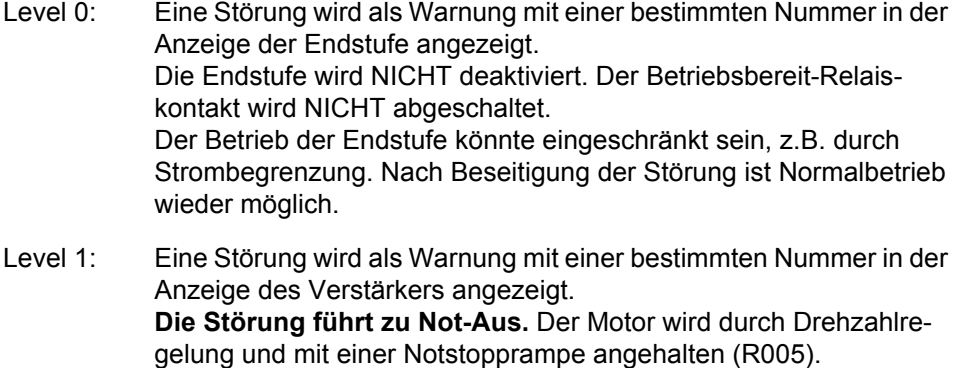

Die Leistungsendstufe wird NICHT deaktiviert. Der Betriebsbereit-Relaiskontakt wird NICHT deaktiviert.

Der weitere Betrieb ist nur möglich, wenn die Störung beseitigt oder die entsprechende Warnung zurückgesetzt wird.

### **Bedeutung der einzelnen Bits:**

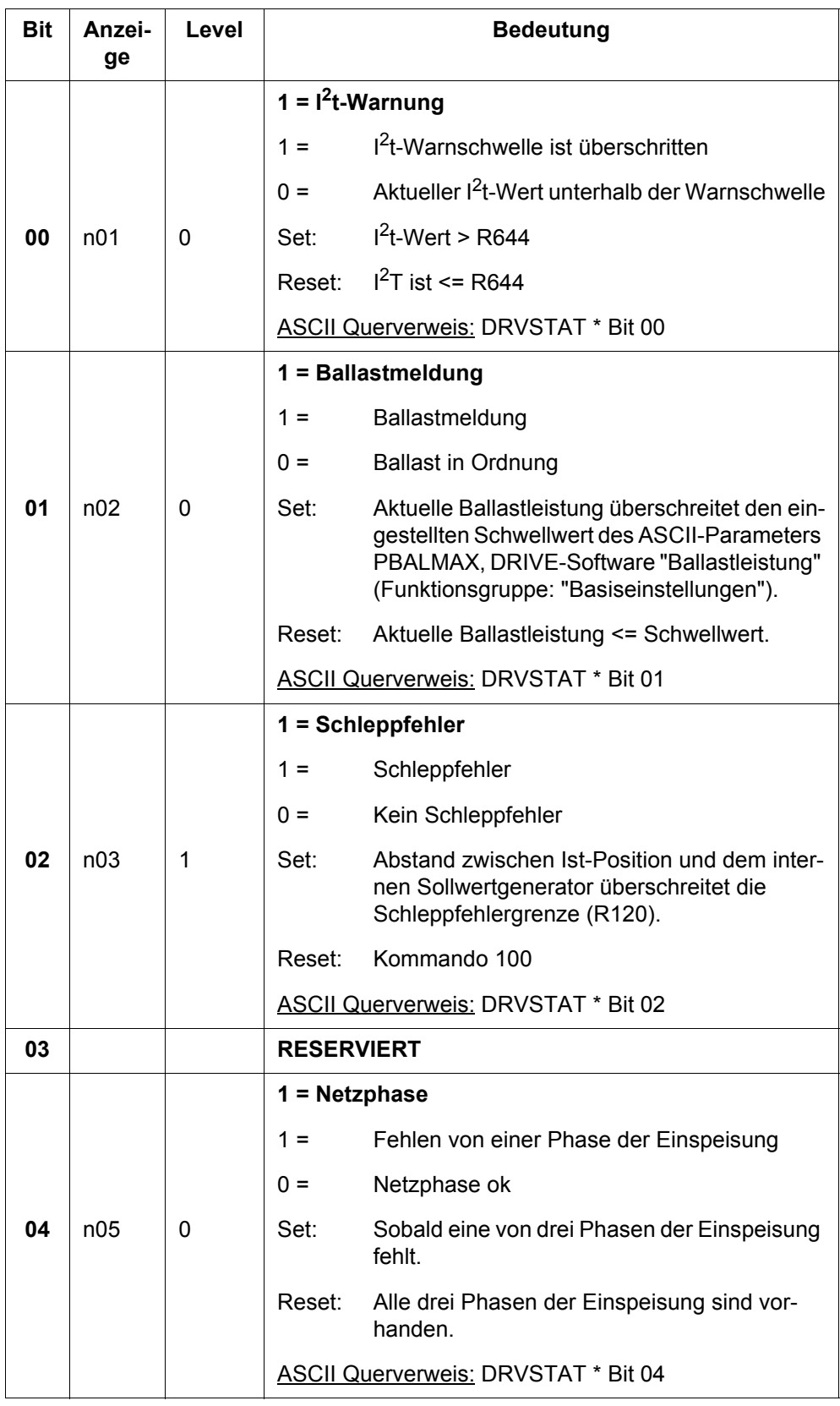

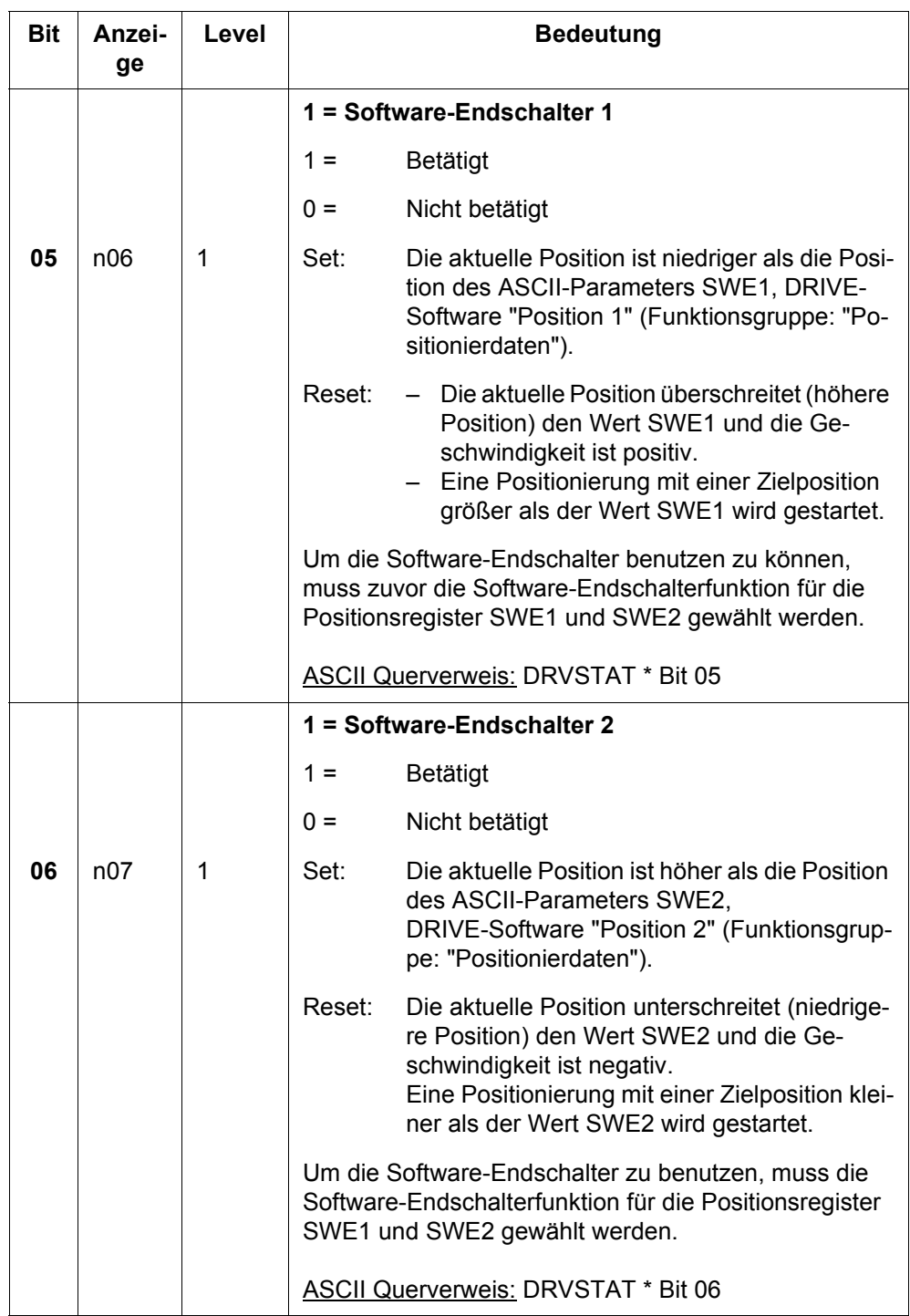

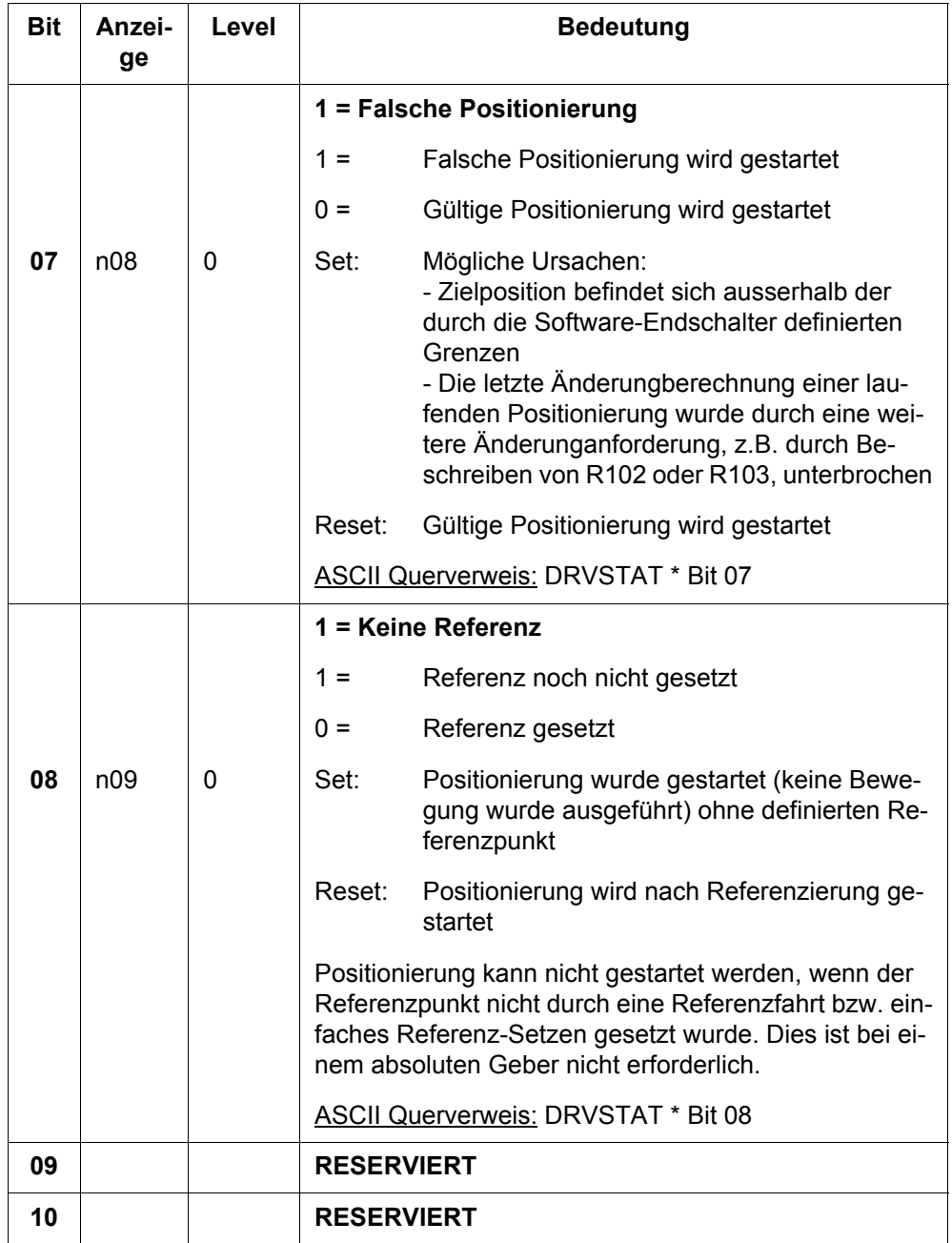

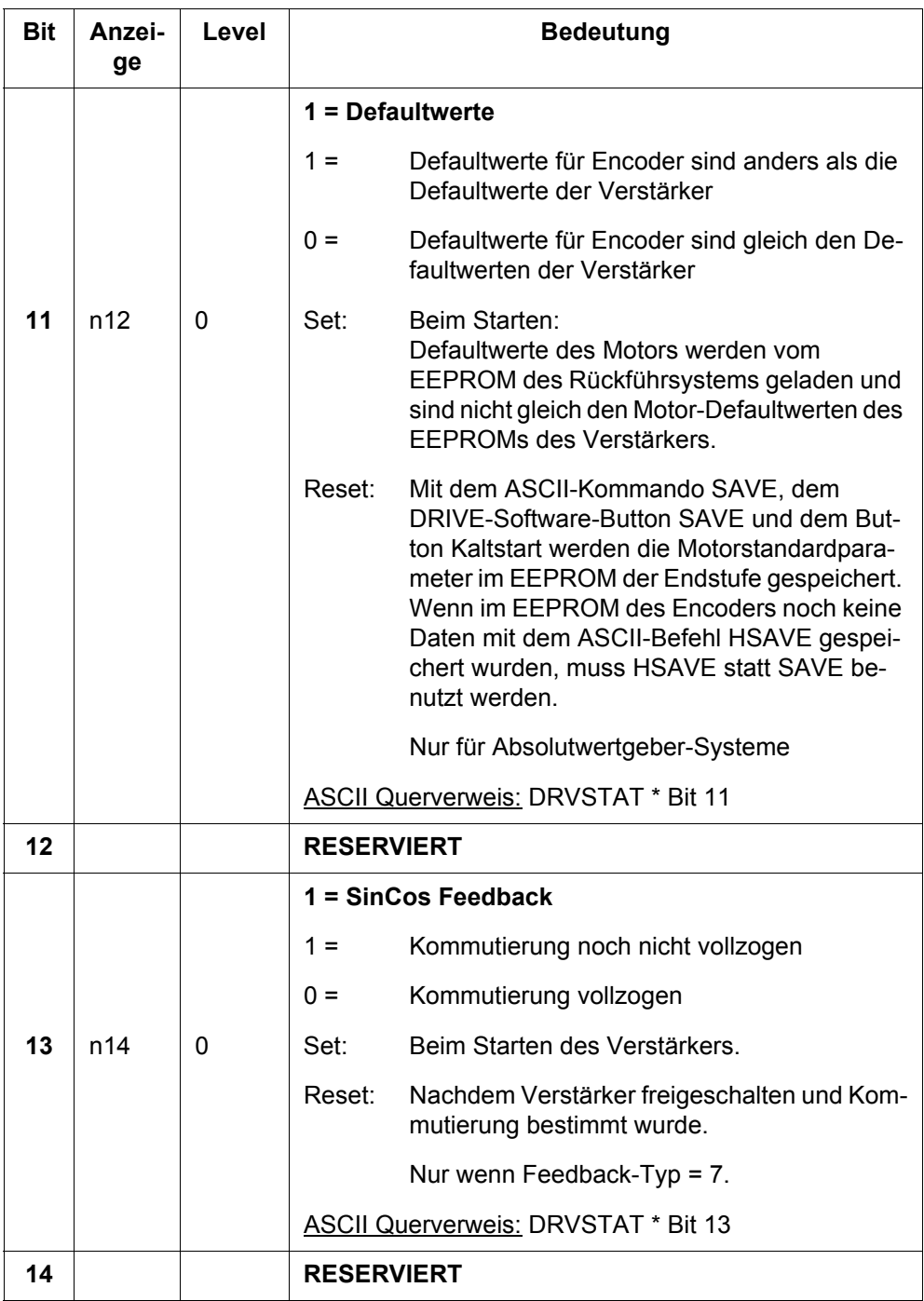

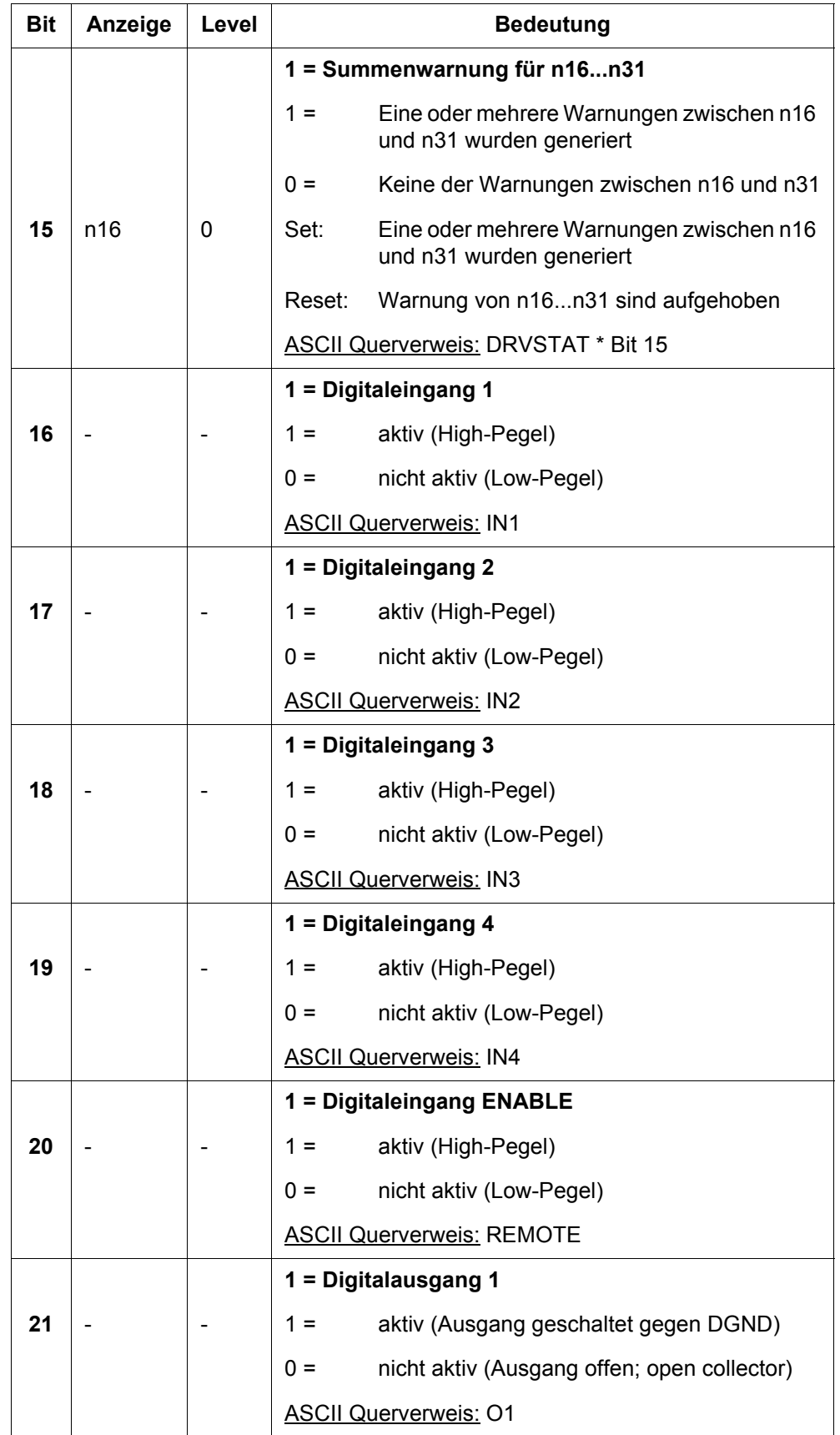

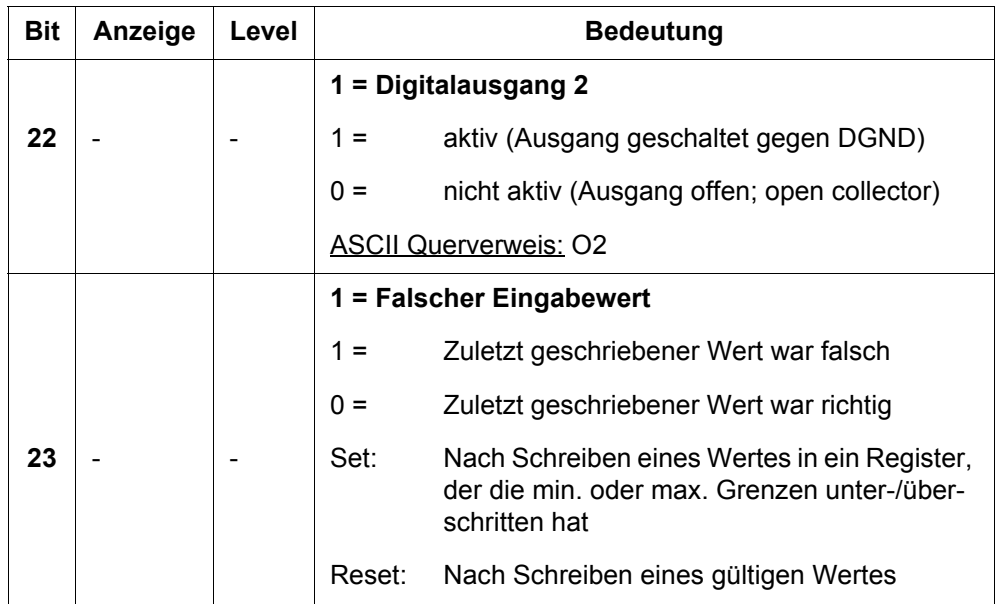

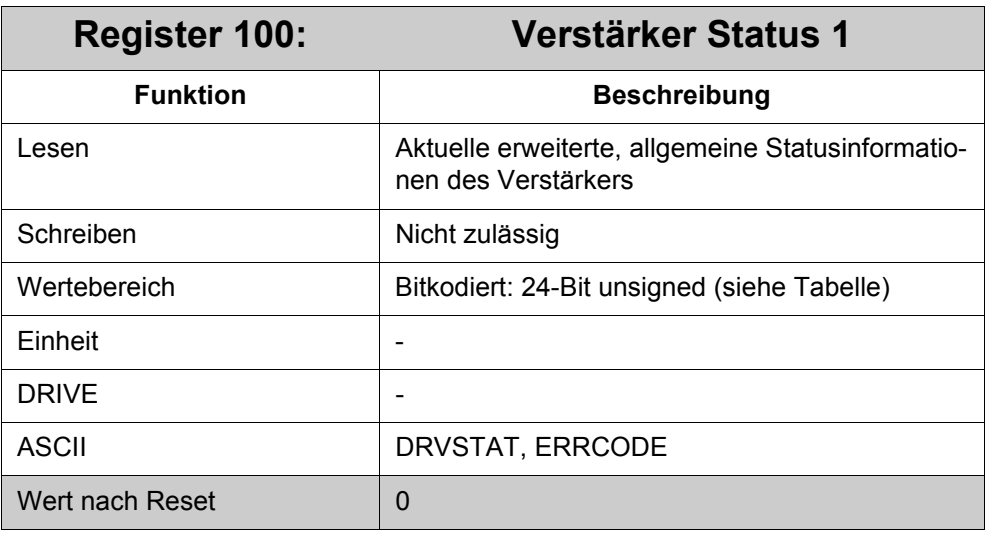

Alle in der Tabelle aufgelisteten Bits mit Einträgen in den Spalten "Anzeige" und "Level" zeigen Störungen des Normalbetriebs der Endstufe an. Abhängig vom ASCII-Parameter WMASK (siehe Register ..096 "Error 1", Bit 23) kann die Störung als Warnung oder als Fehler ermittelt werden. Standardmäßig werden Störungen als Warnungen bearbeitet.

Die Spalte "Level" informiert über die Behandlung von Warnungen im Verstärker:

Level 0: Eine Störung wird als Warnung mit einer bestimmten Nummer in der Anzeige der Endstufe angezeigt. Die Endstufe wird NICHT deaktiviert. Der Betriebsbereit-Relaiskontakt wird NICHT abgeschaltet. Der Betrieb der Endstufe könnte eingeschränkt sein, z. B. durch Strombegrenzung. Nach Beseitigung der Störung ist Normalbetrieb wieder möglich.

Level 1: Eine Störung wird als Warnung mit einer bestimmten Nummer in der Anzeige des Verstärkers angezeigt. **Die Störung führt zu Not-Aus.** Der Motor wird durch Drehzahlregelung und mit einer Notstopprampe angehalten (Register ..005). Die Leistungsendstufe wird NICHT deaktiviert. Der Betriebsbereit-Relaiskontakt wird NICHT deaktiviert. Der weitere Betrieb ist nur möglich, wenn die Störung beseitigt oder die entsprechende Warnung zurückgesetzt wird.

#### **Bedeutung der einzelnen Bits:**

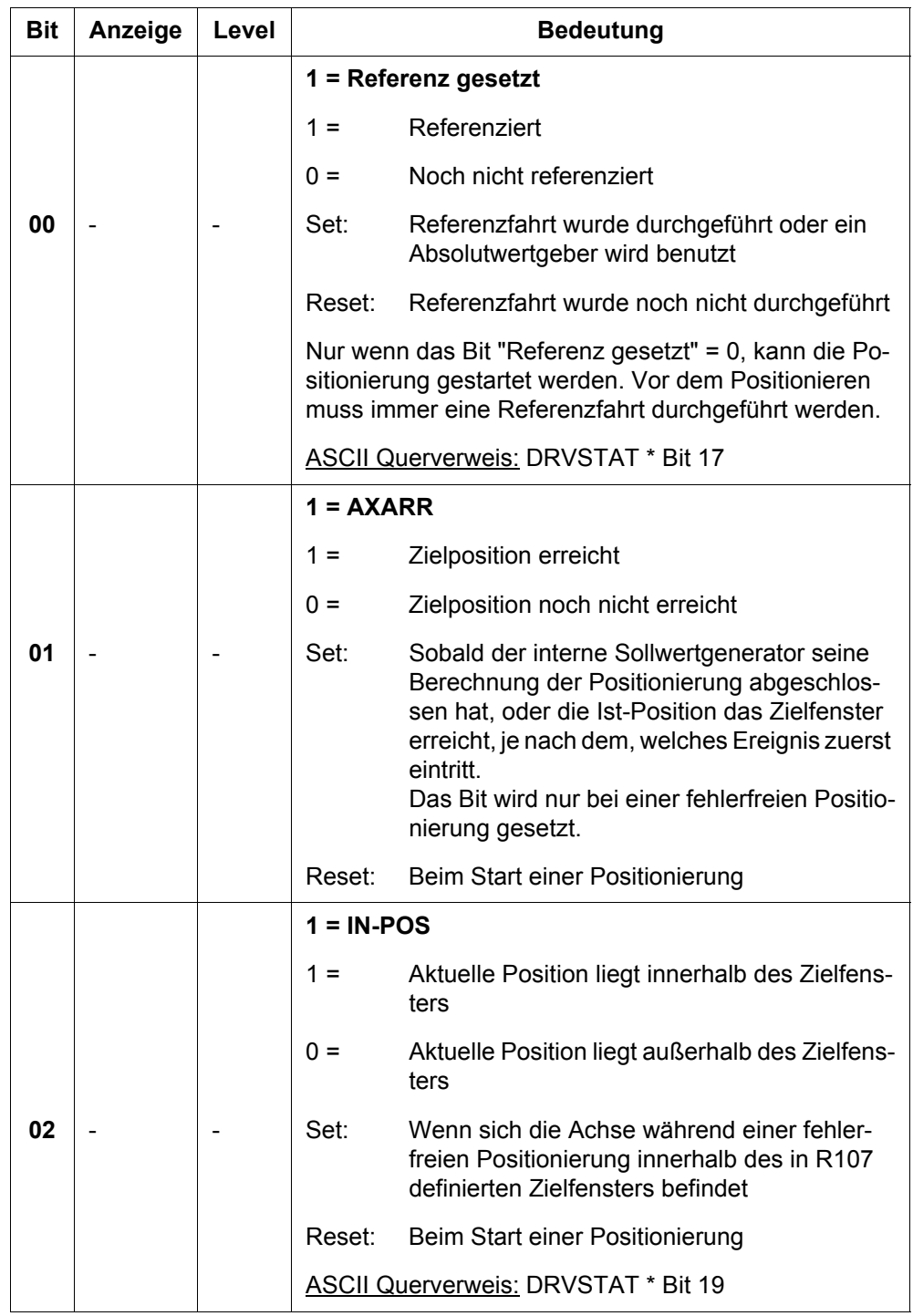

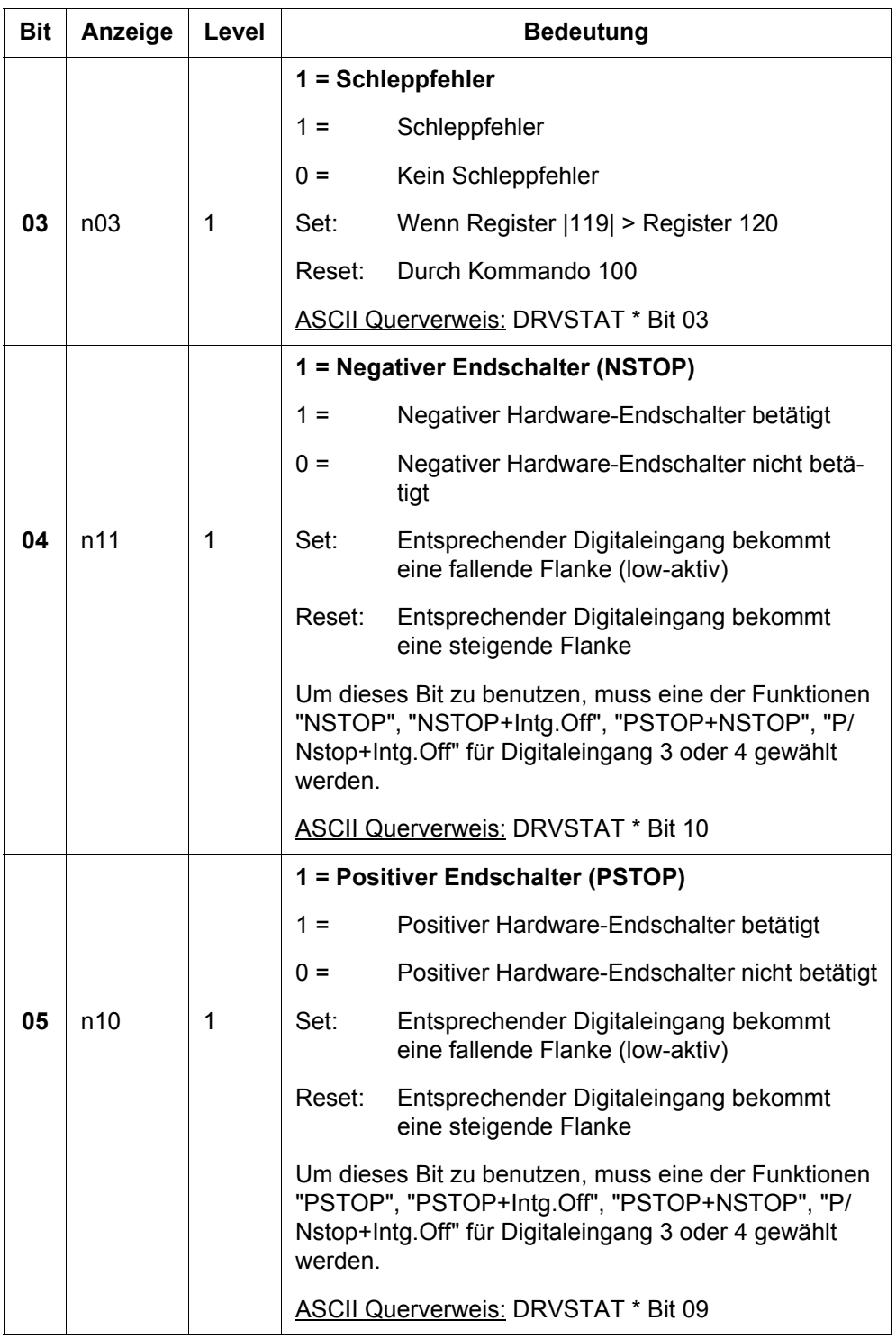

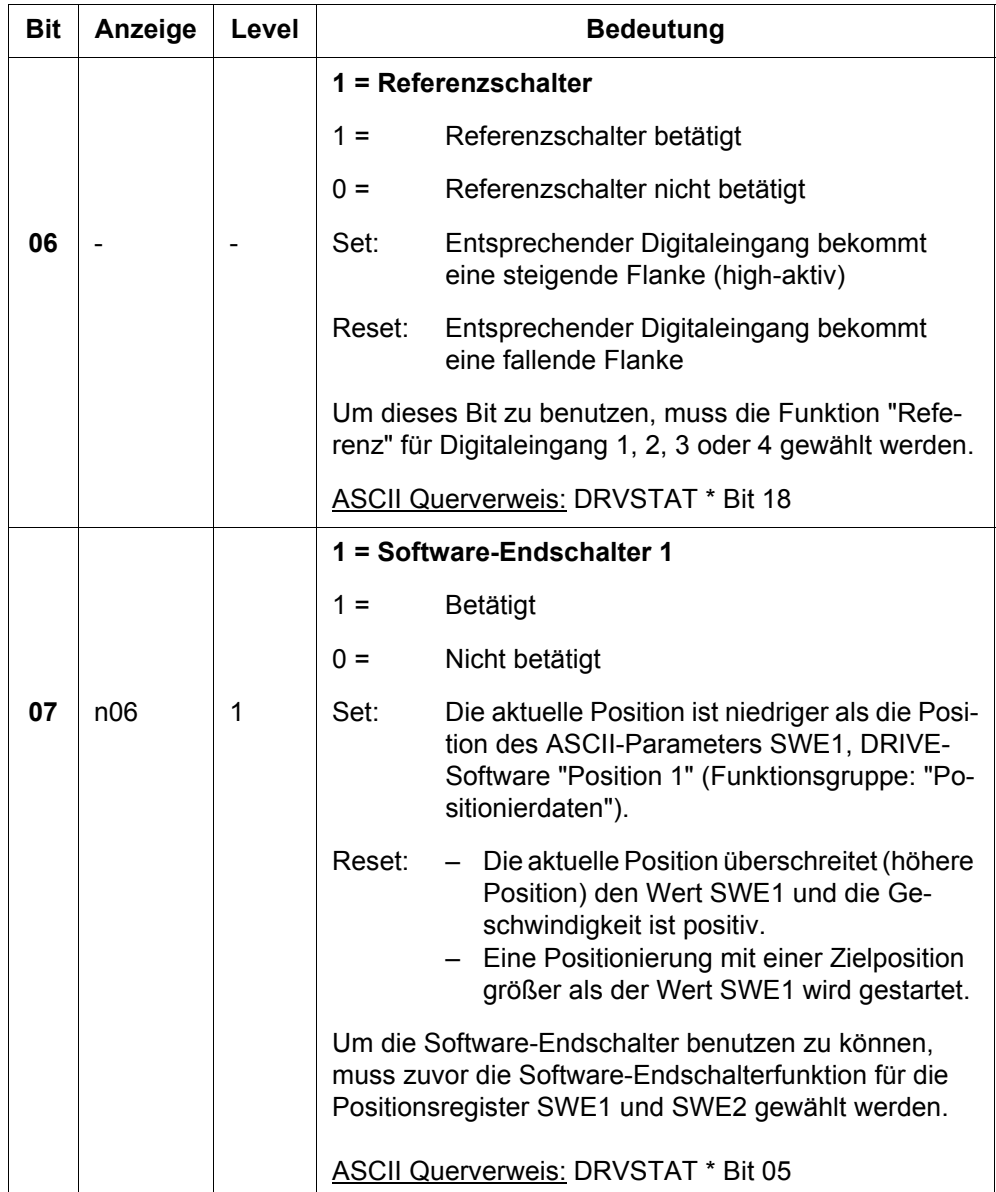

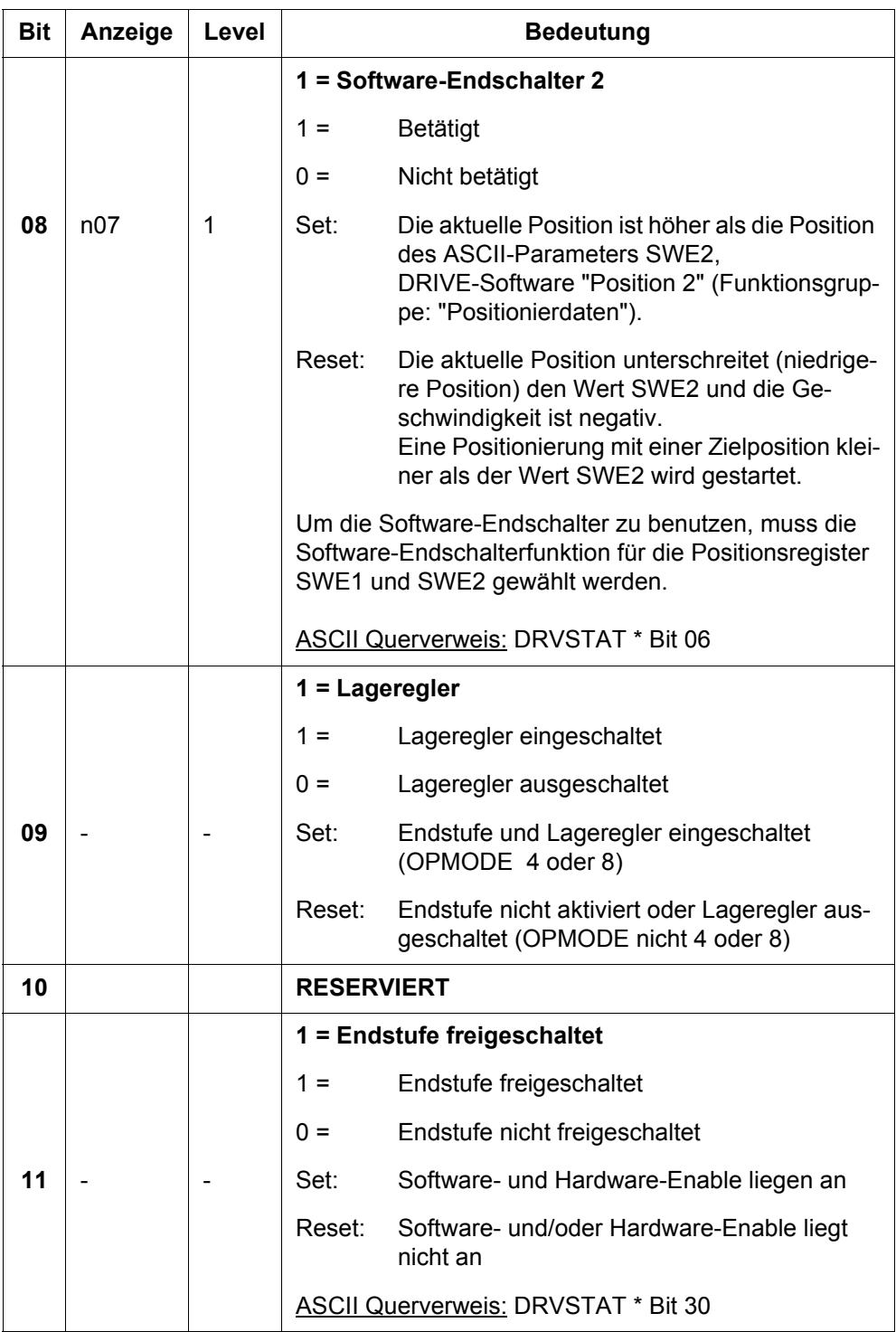

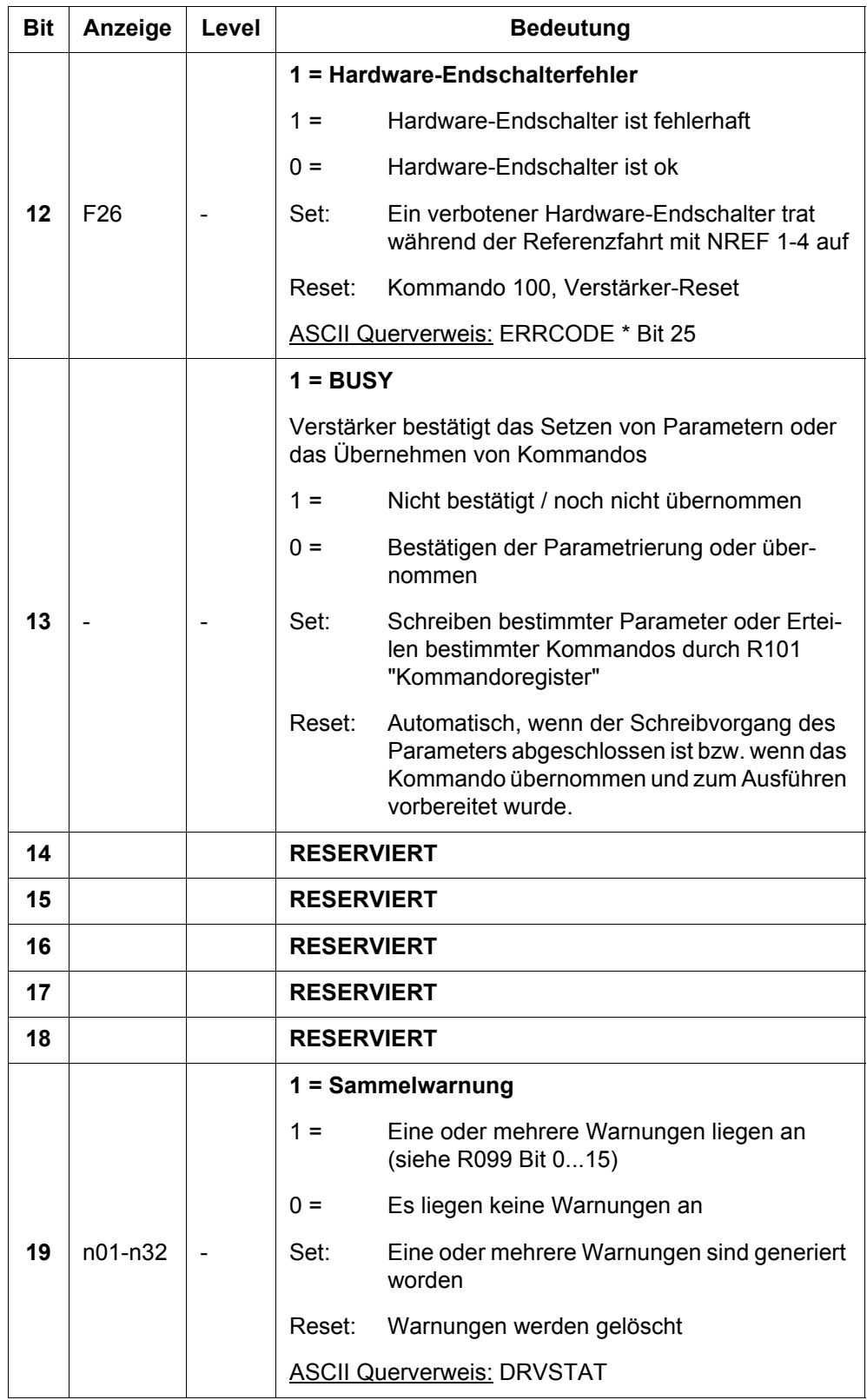

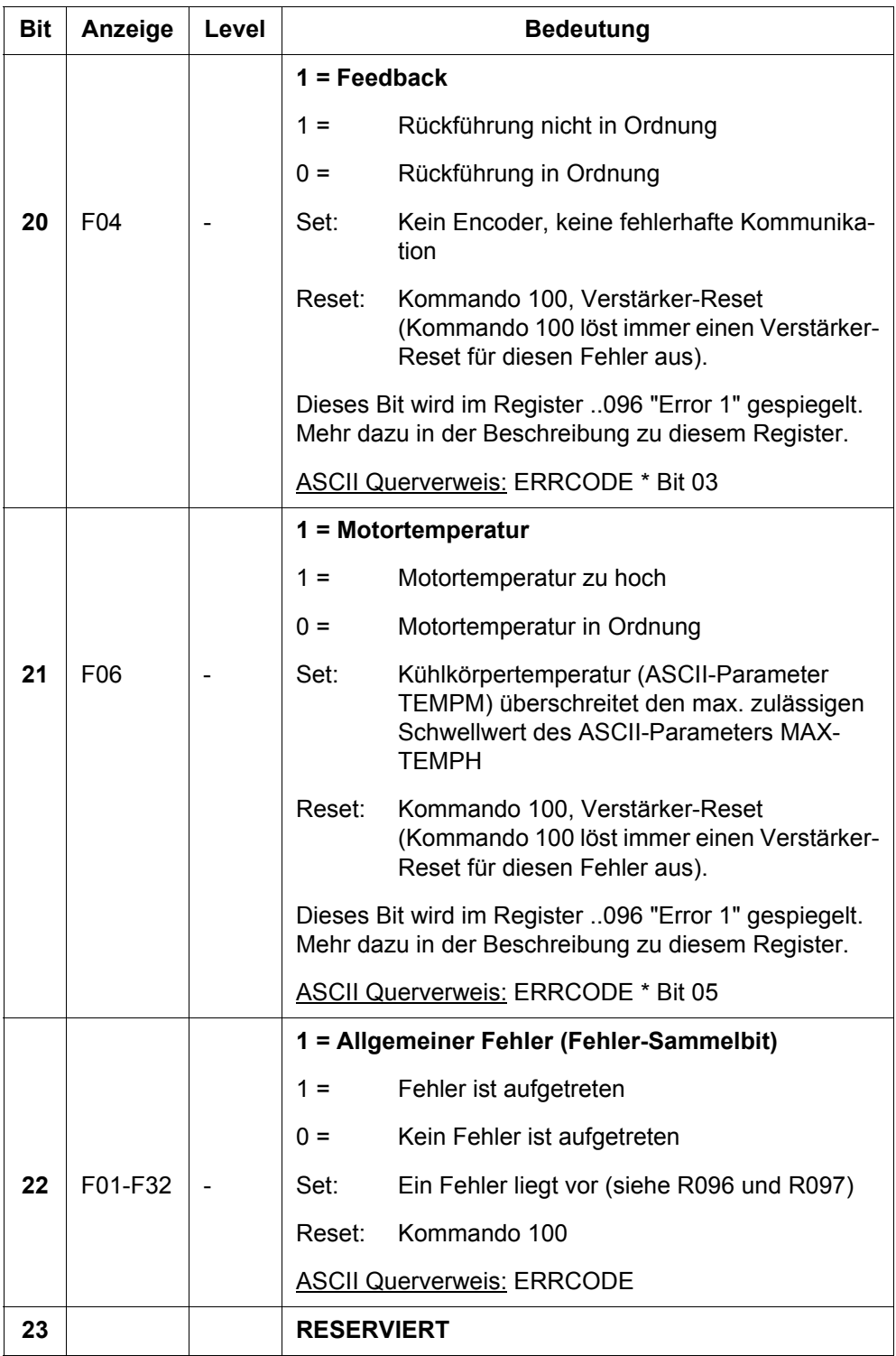

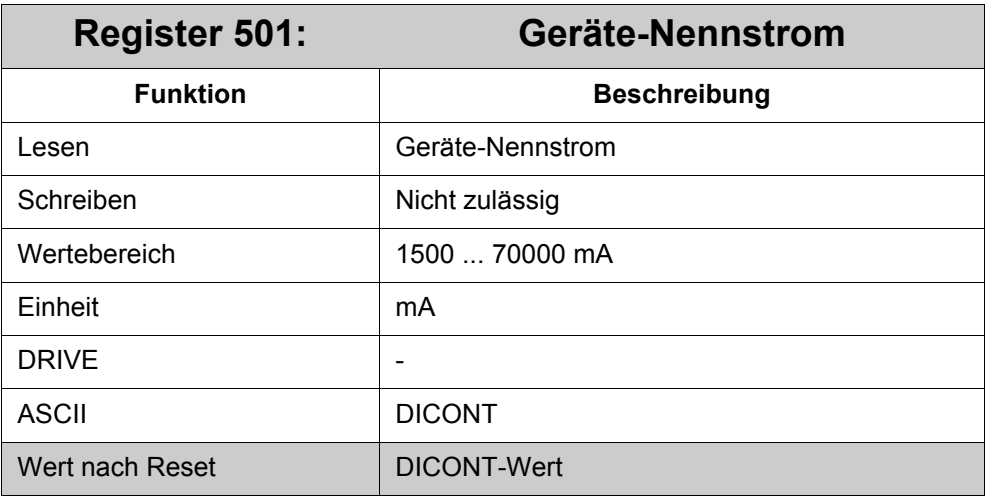

Zeigt den Geräte-Nennstrom an.

# **3.4 Achsdefinition**

## **3.4.1 Achsentyp Modulo**

Eine Modulo-Achse ist eine Rundachse, die einen durch den Anwender einstellbaren Positionsbereich (Modulo-Bereich) abfahren kann. Einstellbar ist der Positionsbereich über eine max. negative Position (R184) und eine max. positive Position (R185).

Die Position (R109 "Istposition", ASCII Parameter PFB) wird dann auf den Wert der max. positiven Position minus Eins (interne Counts) gesetzt, wenn die Achse die max. negative Position überschreitet; die Position wird dann auf den Wert der max. negativen Position gesetzt, wenn die Achse die max. positive Position minus Eins überschreitet (interne Counts).

Es kann keine Position angefahren werden, die außerhalb des Modulo-Bereiches liegt. Wird es versucht, dann generiert der Verstärker die Warnung n08 "Positionier-Fehler". Bei relativer Positionierung kann zwar eine Position angegeben werden, die außerhalb des Modulo-Bereiches liegt. Die vorgegebene Position wird aber so korrigiert, dass maximal nur einmal der Modulo-Bereich durchfahren wird. Soll mehrere Male der Modulo-Bereich durchfahren werden, dann kann dies nur durch mehrere Positionierkommandos erreicht werden.

Ein Annähern an die Zielposition ist aus der negativen oder positiven Richtung möglich. Der Anwender kann die Fahrtrichtung über das R008 bestimmen.

Die Modulo-Funktion, einmal ausgewählt, ist außer während der Referenzfahrt immer aktiviert (in allen Opmodes).

Um diesen Achsentyp zu konfigurieren, müssen die folgenden Register verwendet werden:

- In R007 "Achsentyp" den Wert 2 für den Achsentyp Modulo auswählen.
- Dann die Grenzen und die gewünschte Fahrtrichtung mit Hilfe der Register - R184 "Max. negative Position"
	- R185 "Max. positive Position"
	- R008 "Modulo Fahrtrichtung"

# **3.4.2 Registerbeschreibung**

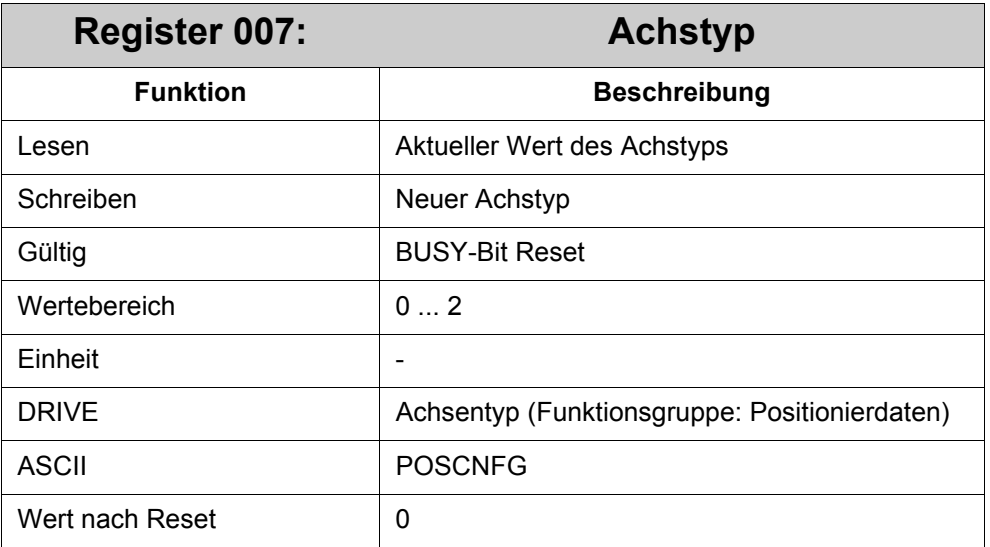

### **Bedeutung von R007:**

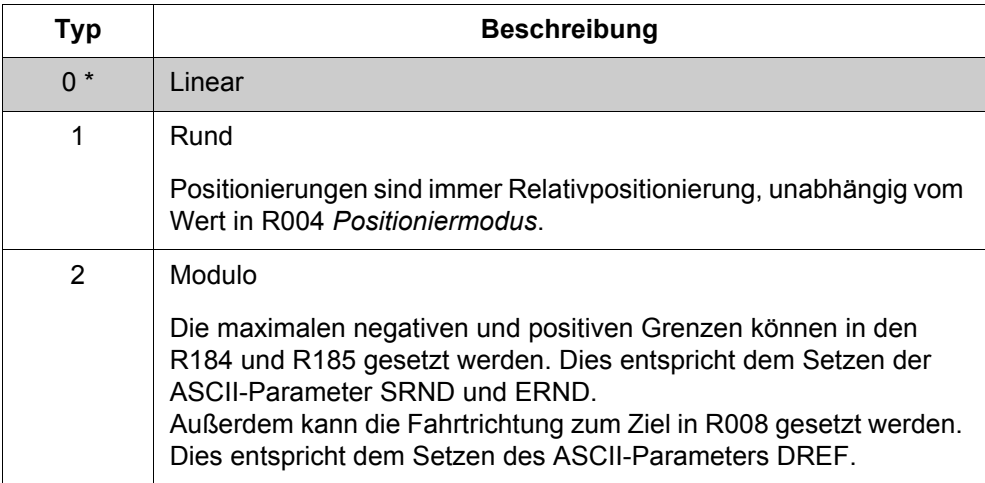

\*) Standardeinstellung (grau hinterlegt)

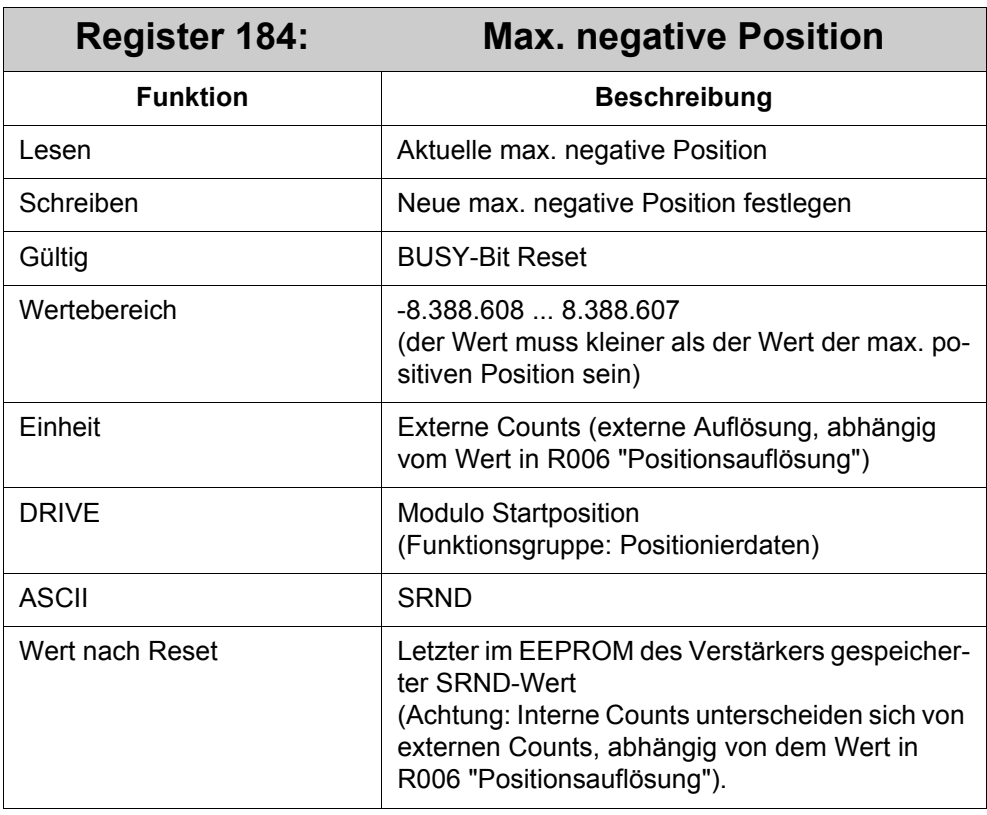

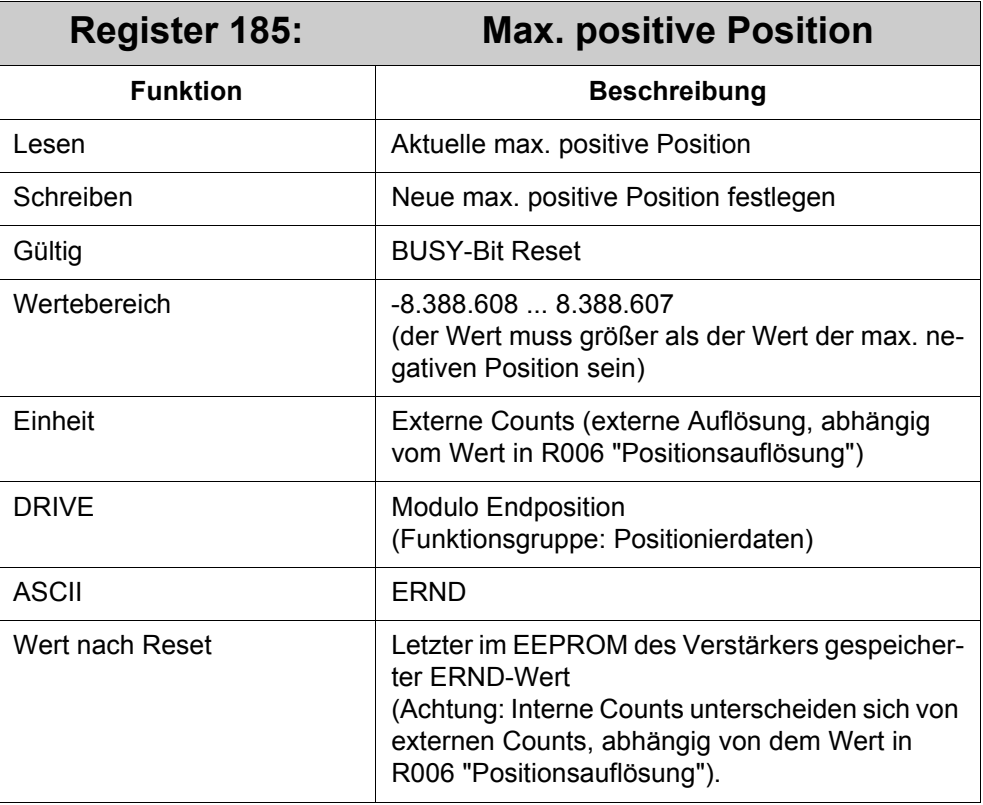

# **3.5 Motor**

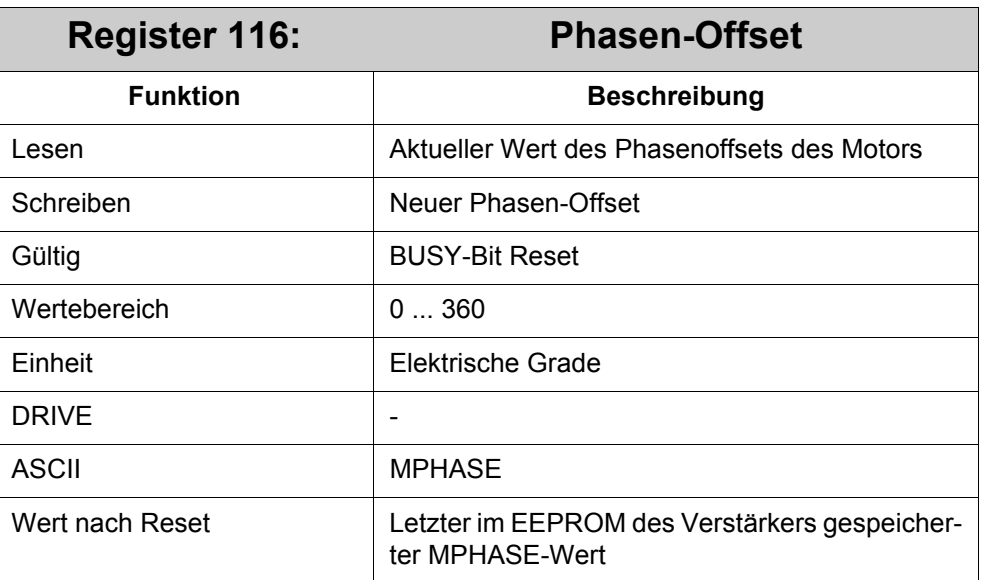

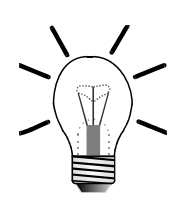

## **Hinweis!**

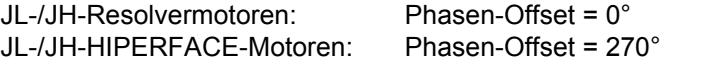

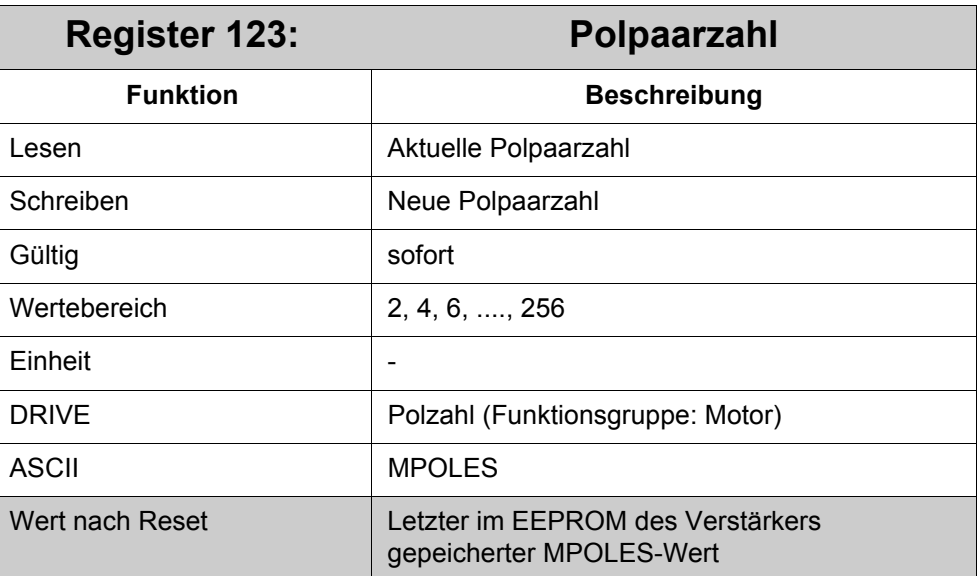

In diesem Register wird die Anzahl der Motorpole pro Umdrehung des Motors angegeben.

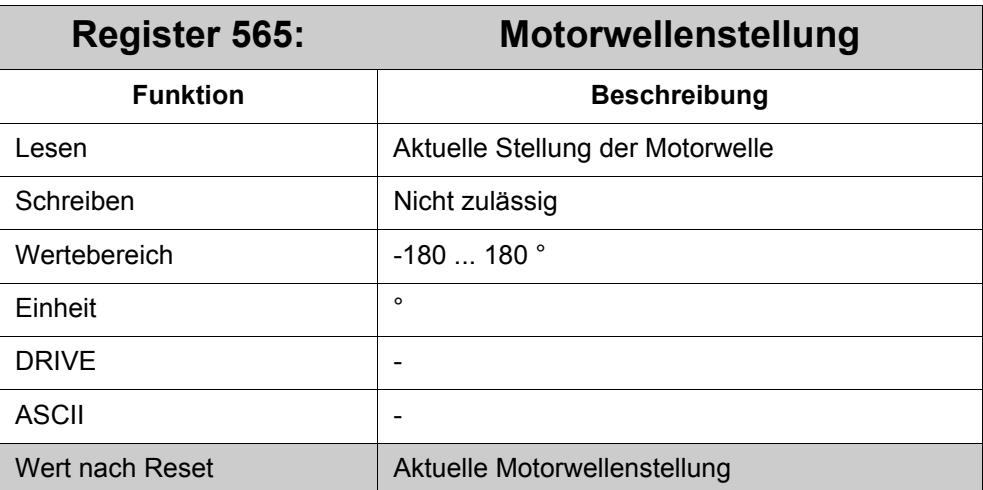

Mit Hilfe dieser Angabe kann die aktuelle Stellung der Motorwelle ausgelesen werden.

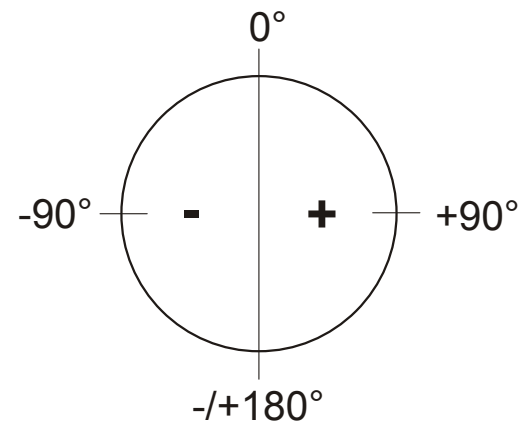

# **3.6 Regelung**

# **3.6.1 Lageregler**

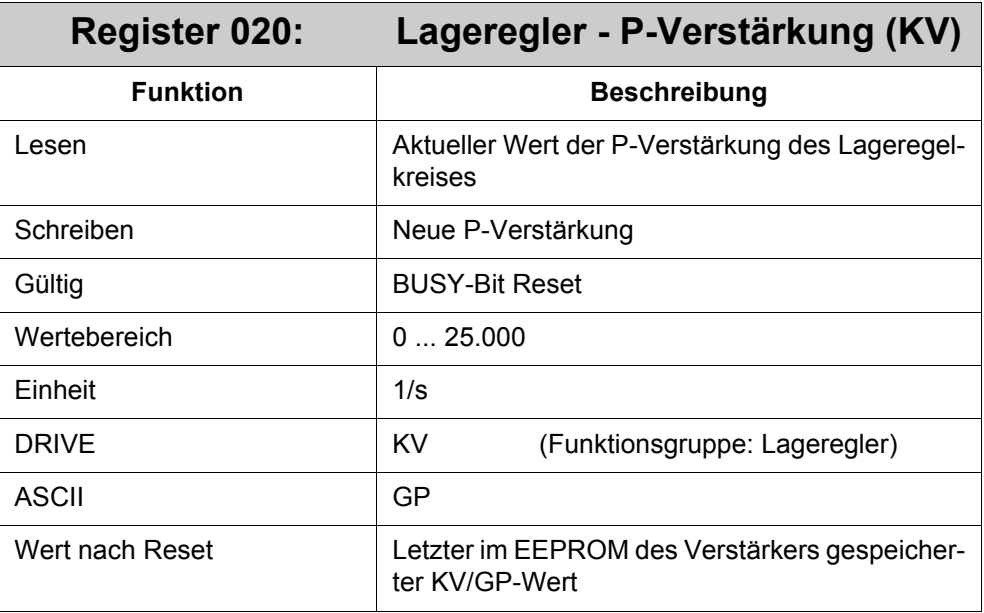

#### **Bedeutung von Register 020:**

Bestimmt die proportionale Verstärkung des Lagereglers.

Normierung: Geschwindigkeit in mm/s bei einer Positionsabweichung von 1 mm.

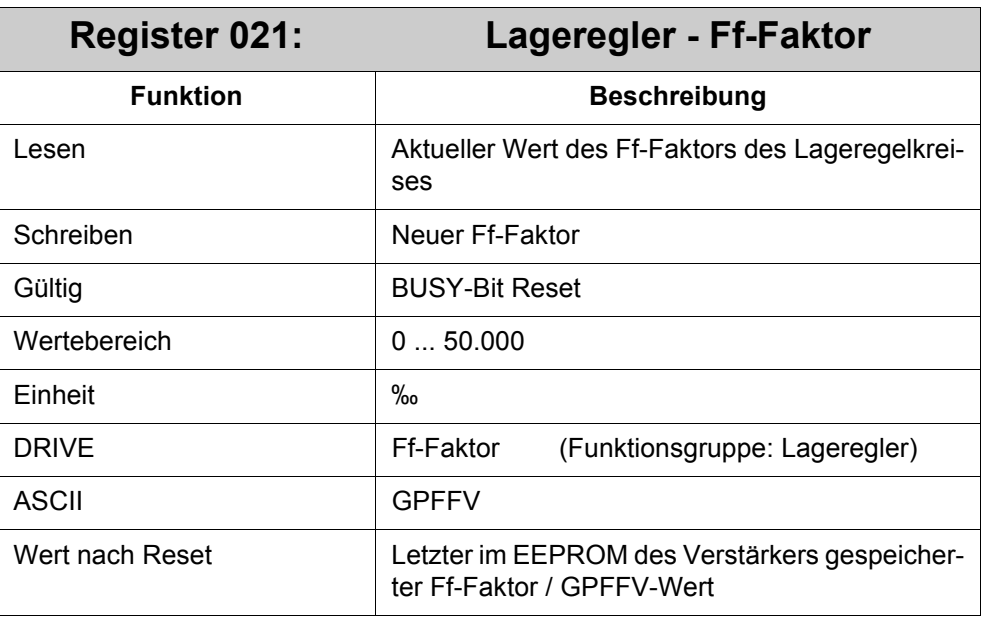

#### **Bedeutung von Register 021:**

Bestimmt den Ff-Faktor für den Lageregler. Geschwindigkeitsvorsteuerung entlastet den Lageregler. Eine bessere Einstellung des Ff-Faktors bedeutet eine bessere Ausnutzung des Dynamikbereichs des Lagereglers. Die günstigste Einstellung (meist bei 1.000) hängt von äußeren Faktoren ab, z. B. Reibung, dynamischer Widerstand und Steifigkeit.

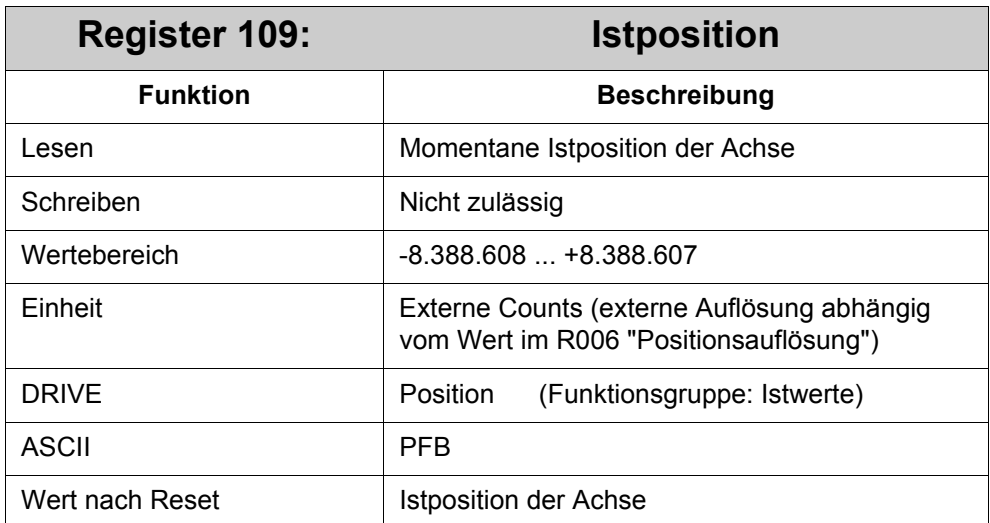

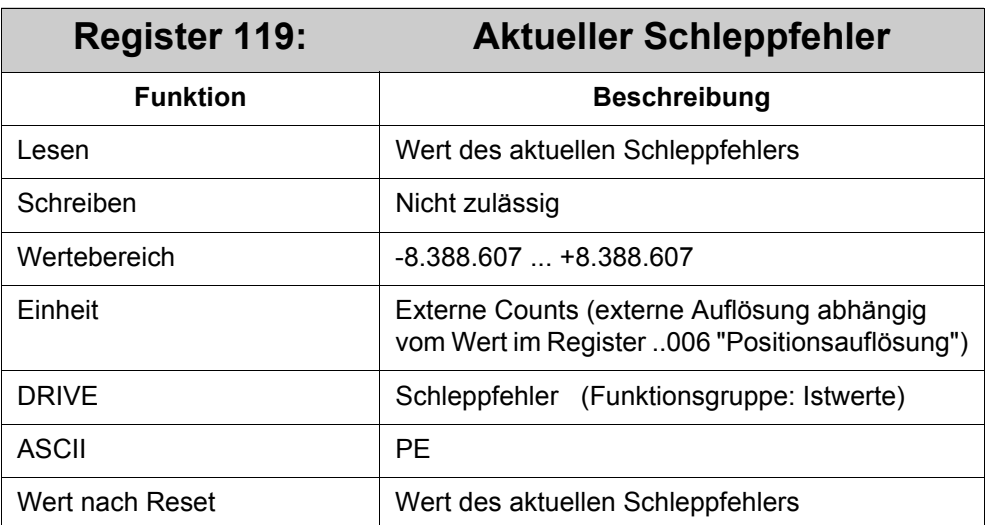

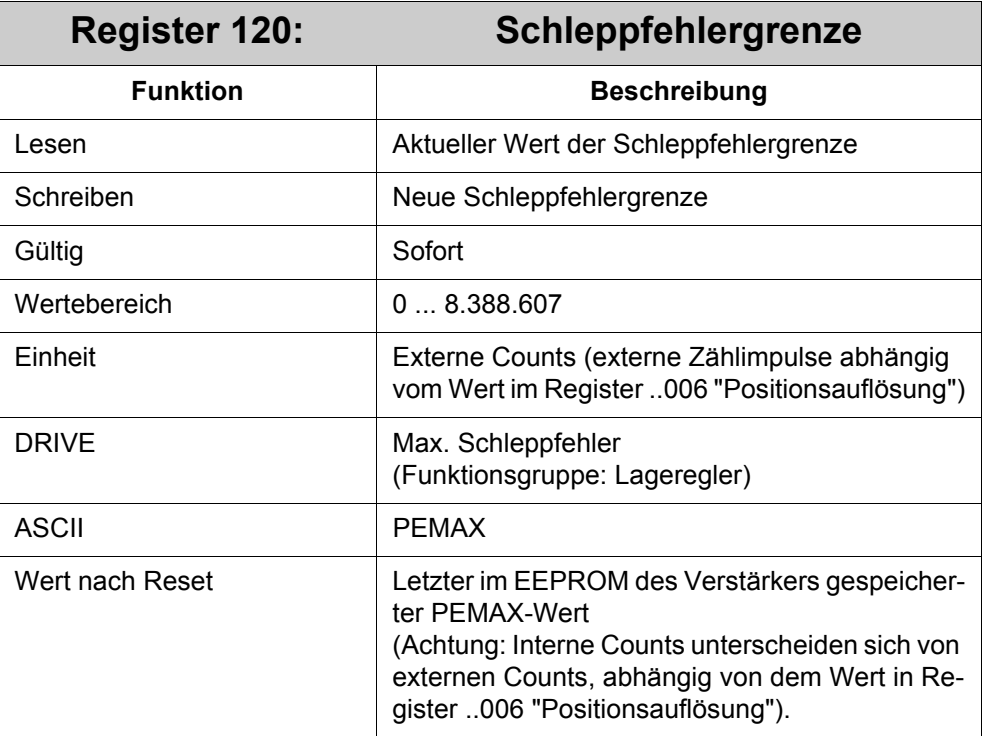

Beim Wert 0 ist die Schleppfehlerüberwachung (n03) ausgeschaltet.

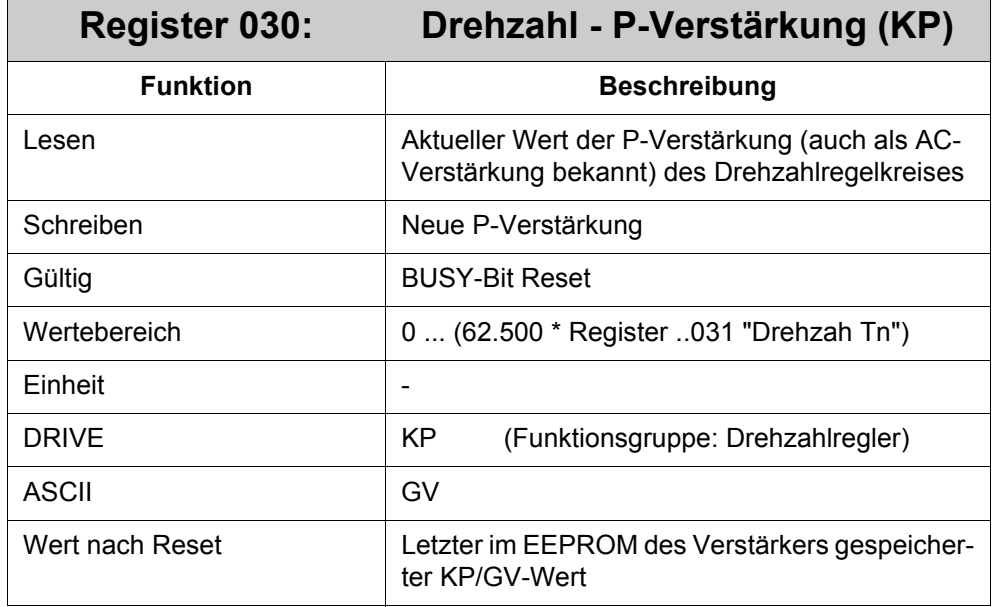

# **3.6.2 Drehzahlregler**

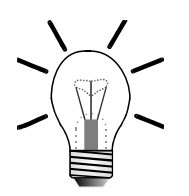

## **Hinweis!**

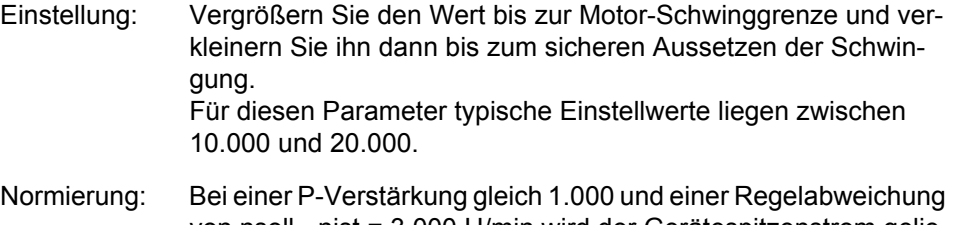

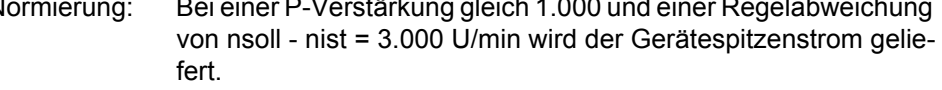

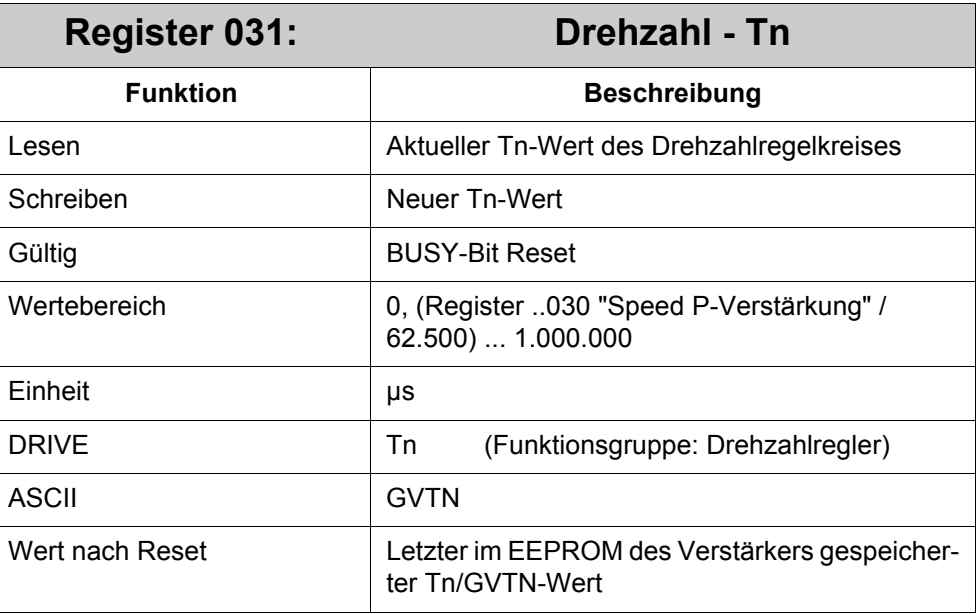

#### **Bedeutung von Register 031:**

Legt die Integral-Zeitkonstante bzw. Nachstellzeit fest. Kleinere Motoren ermöglichen kürzere Nachstellzeiten. Große Motoren bzw. große Last-Trägheitsmomente erfordern meist Nachstellzeiten von 20.000 µs und höher. Mit Tn = 0 µs wird der I-Anteil abgeschaltet.

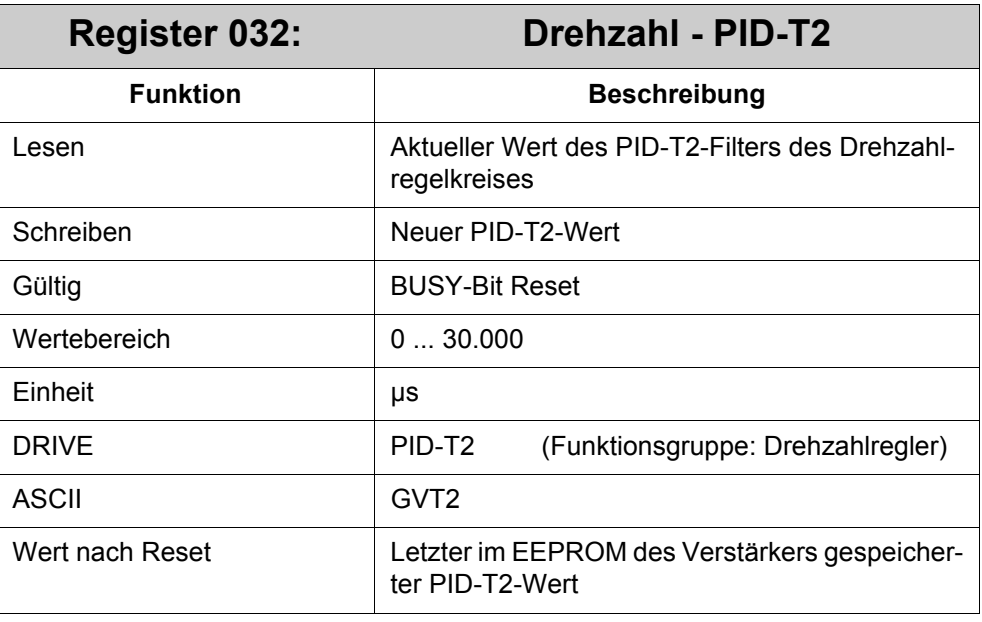

#### **Bedeutung von Register 032:**

Beeinflusst die proportionale Verstärkung (P-Verstärkung) bei mittleren Frequenzen. Es ist möglich, die Dämpfung des Drehzahlregelkreises durch Vergrößerung von PID-T2 bis auf Tn/3 zu verbessern. Die Einstellung erfolgt, falls erforderlich, nach dem Grundabgleich von KP und Tn.

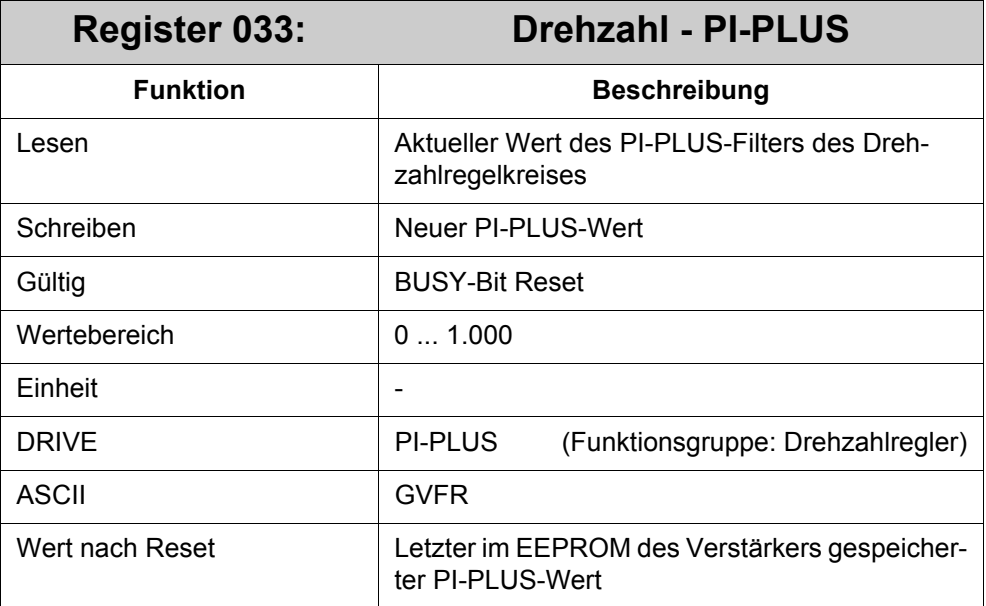

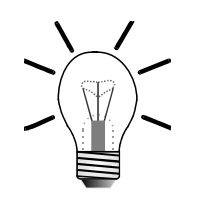

### **Hinweis!**

Dieser Parameter ist nur wirksam, wenn der I-Anteil eingeschaltet ist (R031 (GVTN) ungleich Null).

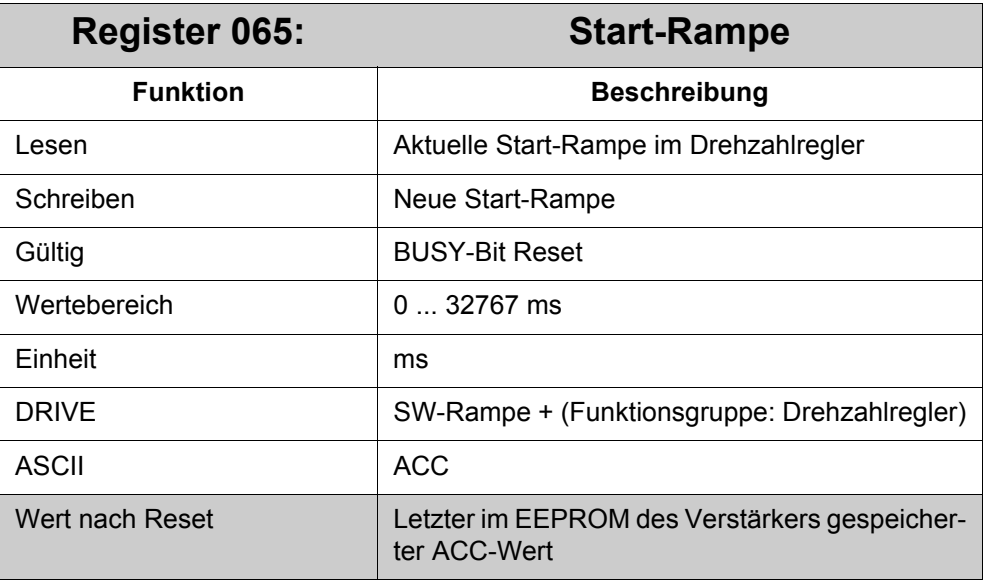

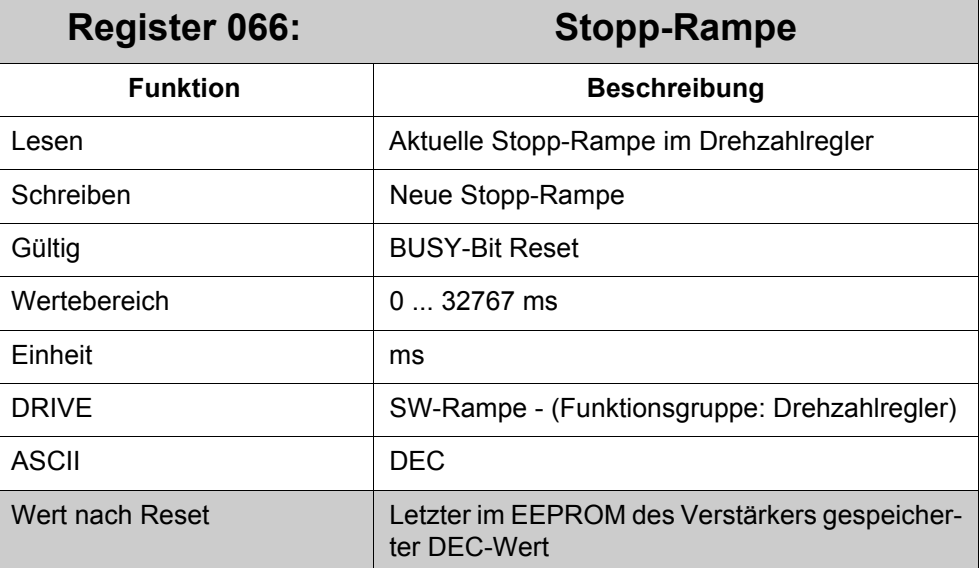

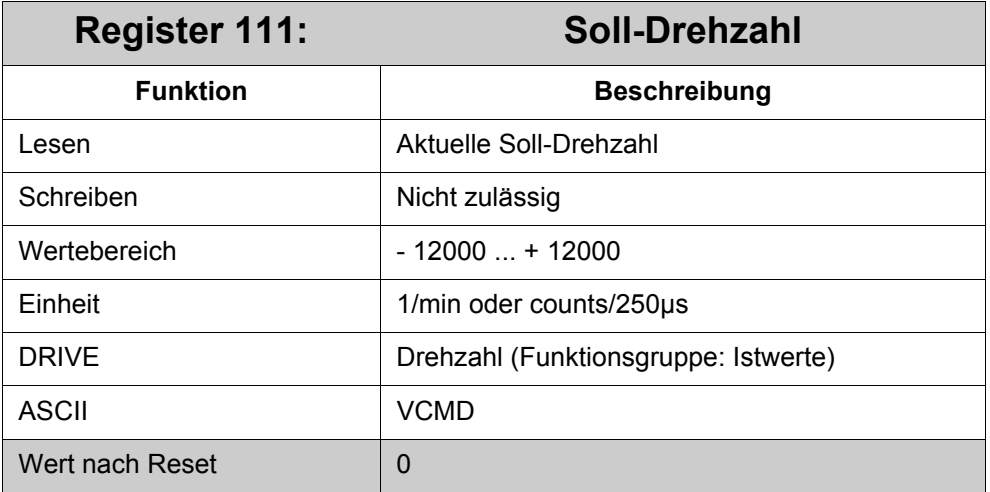

Interner Drehzahlsollwert nach dem Rampengenerator.

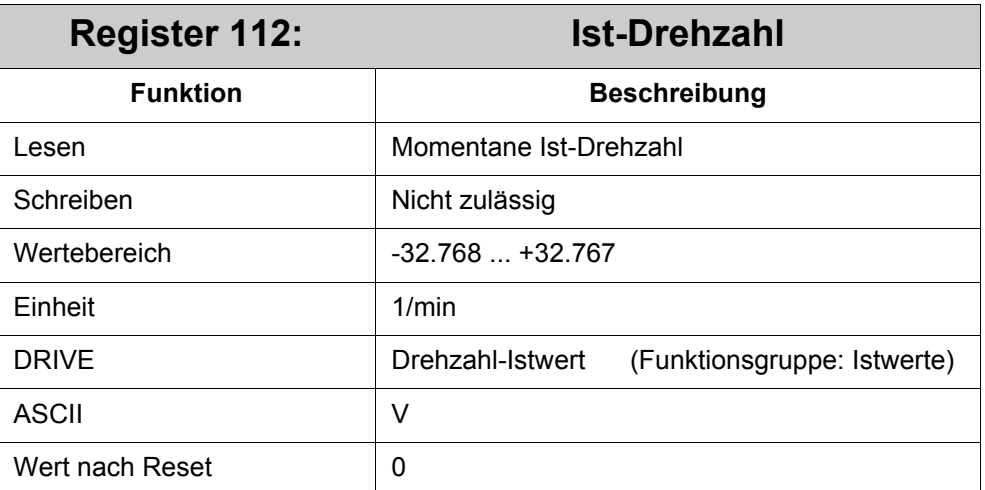

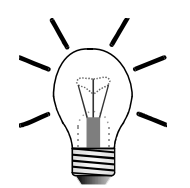

## **Hinweis!**

Je nach Wert im R113 "Drehzahlfilter", weist die Ist-Drehzahl einen größeren bzw. kleineren Jitter auf.

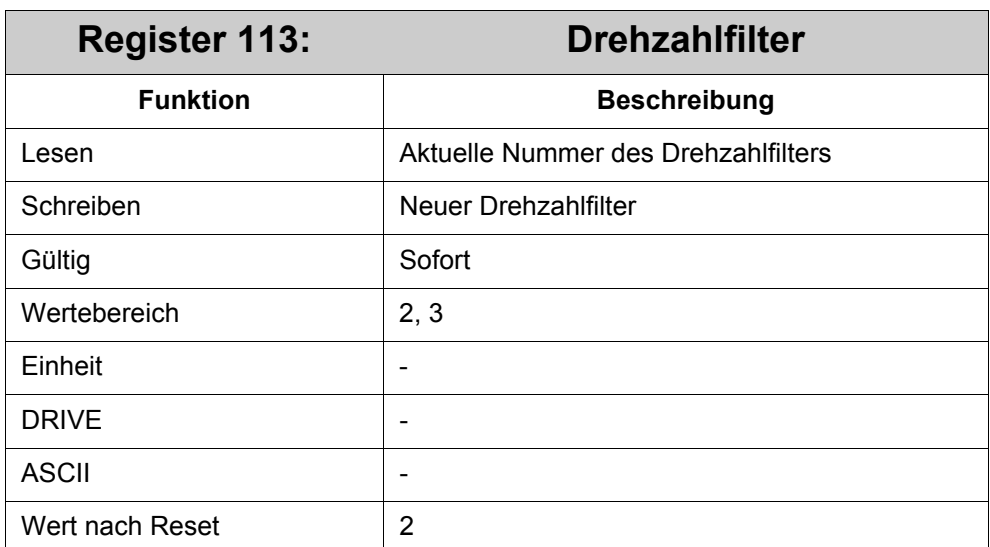

#### **Bedeutung von Register 113:**

Folgende Drehzahlfilternummern können verwendet werden:

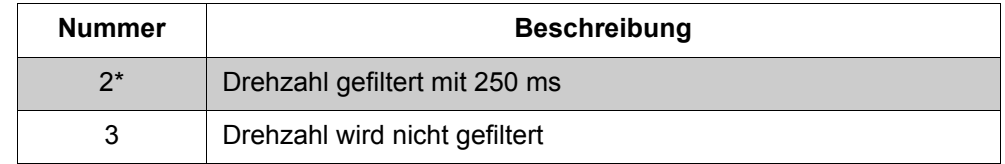

\*) Standardeinstellung (grau hinterlegt)

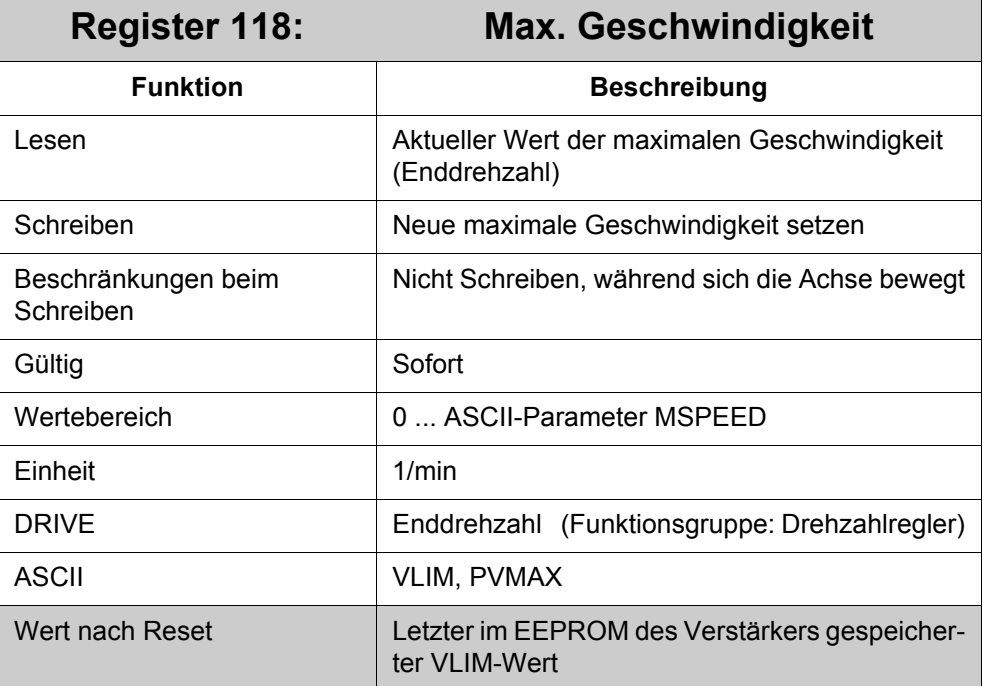

# **3.6.3 Stromregler**

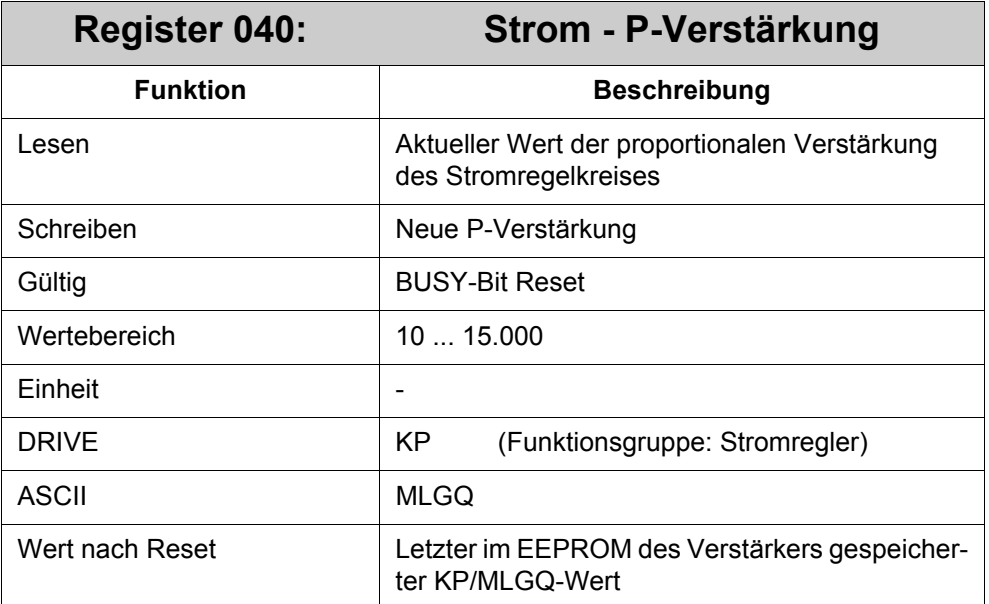

#### **Bedeutung von Register 040:**

Legt die proportionale Verstärkung des Stromreglers fest.

#### **Normierung:**

Bei P-Verstärkung = 1.000 und einer Regelabweichung von I<sub>soll</sub> - I<sub>ist</sub> = Gerätespitzenstrom wird die Motornennspannung ausgegeben.

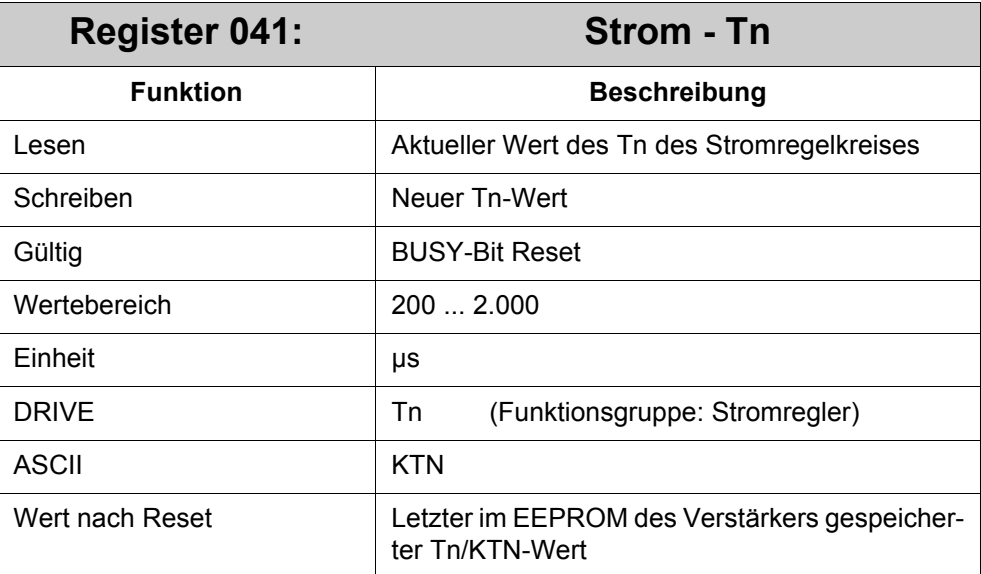

**Bedeutung von Register 041:**

Legt die Nachstellzeit (Integral-Zeitkonstante) des Stromreglers fest.

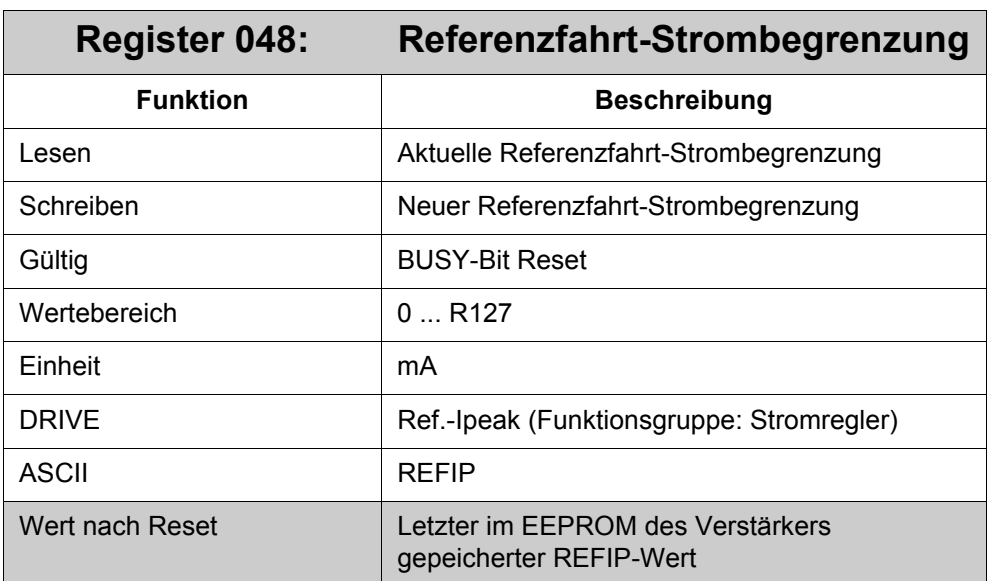

Dieses Register limitiert den Maximalstrom für die Referenzfahrt 7 und für den Wake & Shake - Modus für SinCos-Geber-Betrieb.

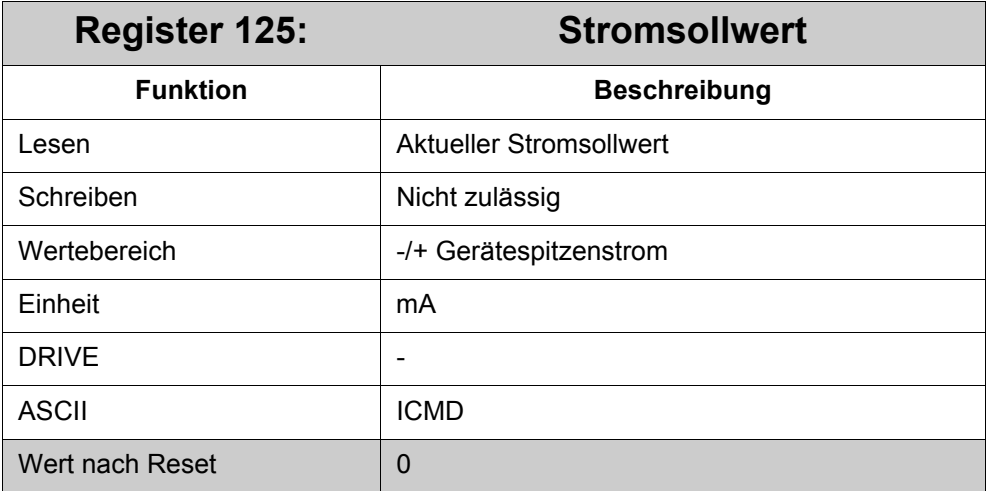

Interner Stromsollwert.

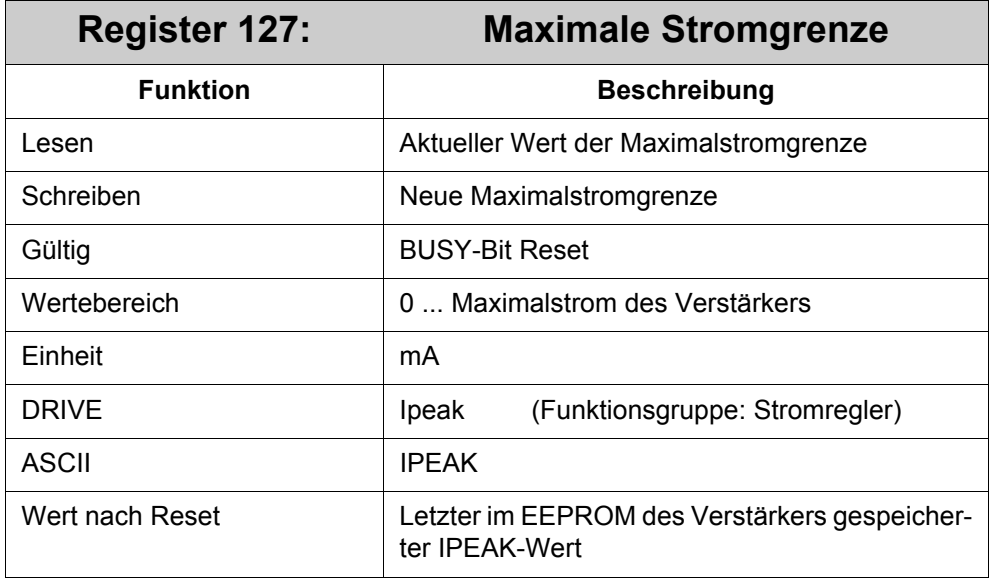

Dieses Register wird zur Drehmomentbegrenzung benutzt.

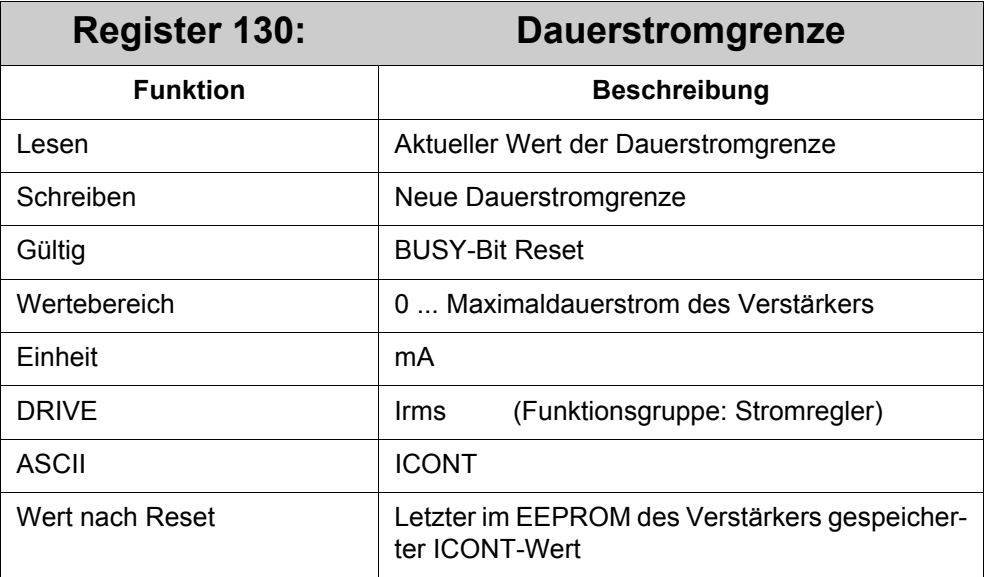

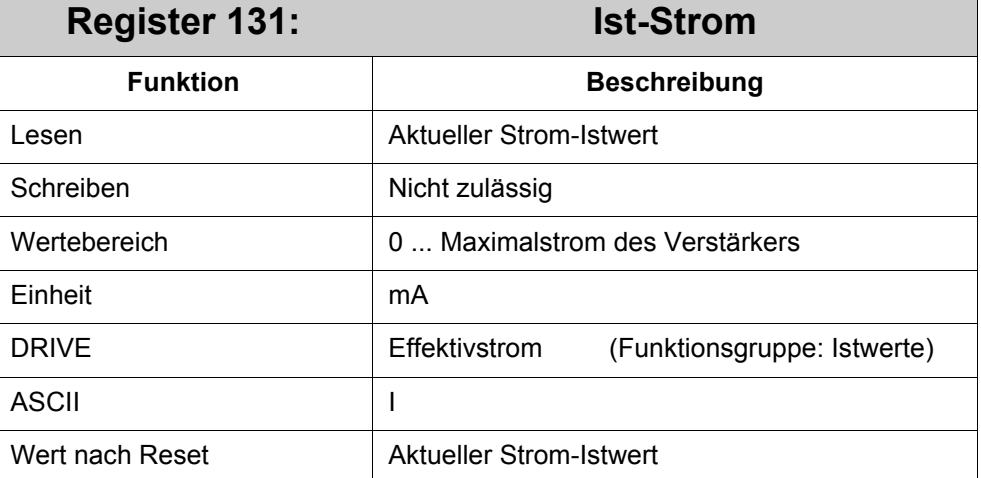

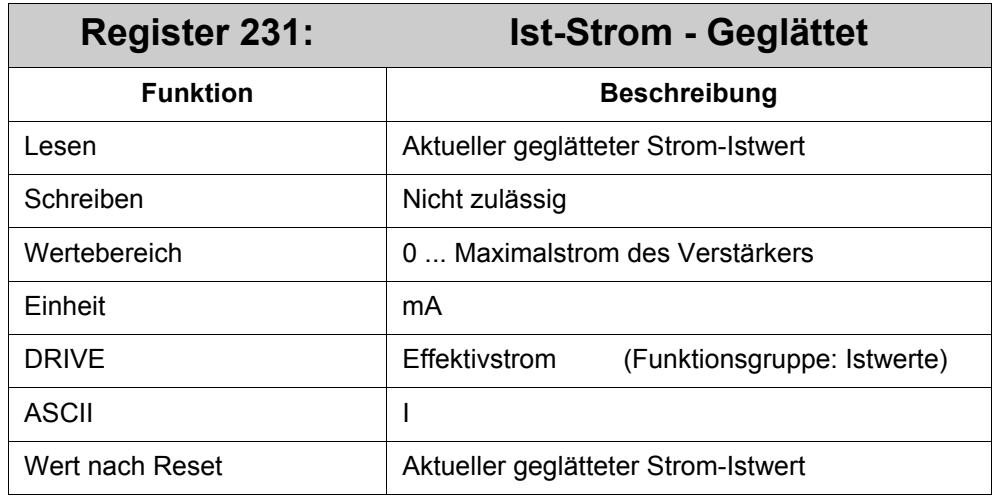

Dieses Register zeigt den Ist-Strom mit einem Filter von 250µs an.

# **3.7 Überwachung**

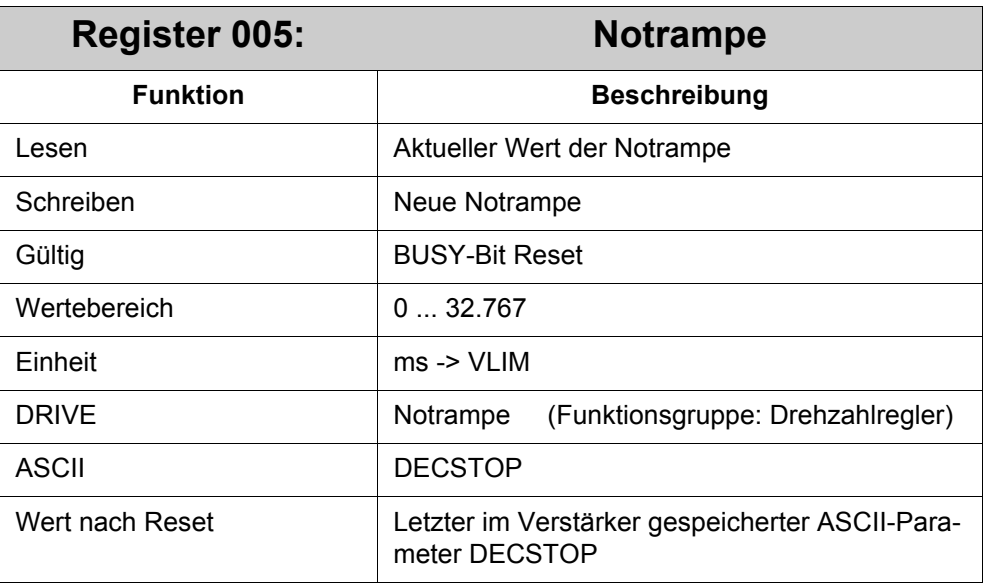

In diesem Register kann die Rampenzeit eingestellt werden, die bei einem Nothalt aktiviert wird. Entsprechend dieser Rampenzeit wird die Geschwindigkeit der Achse verringert.

Wenn ein Sollgeschwindigkeitswert unter dem max. Geschwindigkeitswert des ASCII-Parameters VLIM gefahren wird, verringert sich die Zeit für die Notrampe im gleichen Verhältnis wie die Geschwindigkeitswerte (die Verzögerung bleibt gleich).

Die Notrampe ist eine lineare bzw. Trapez-Rampe.
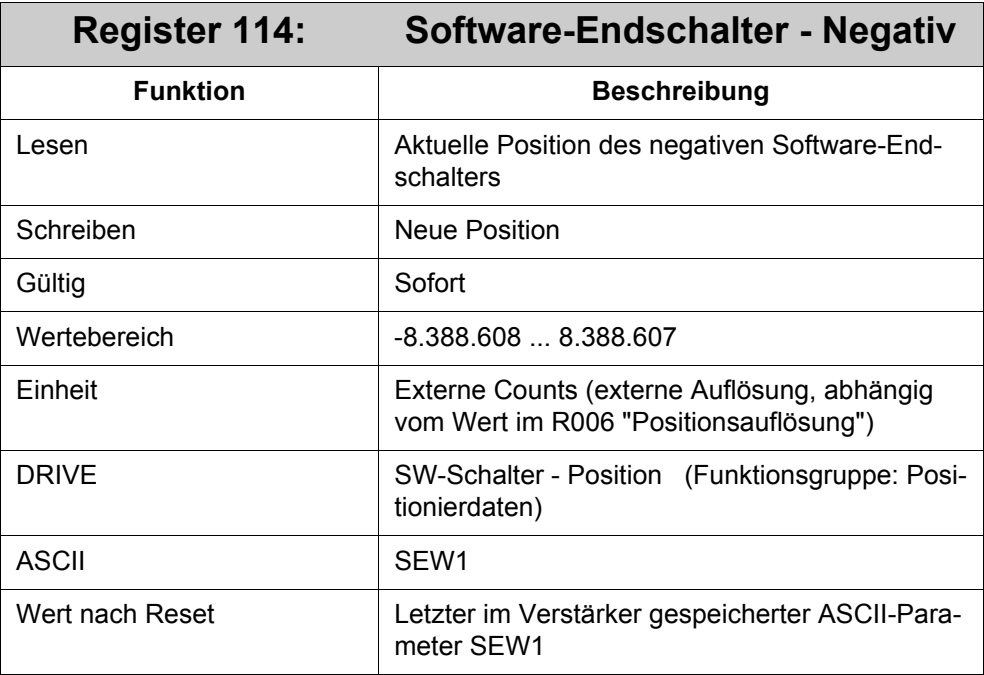

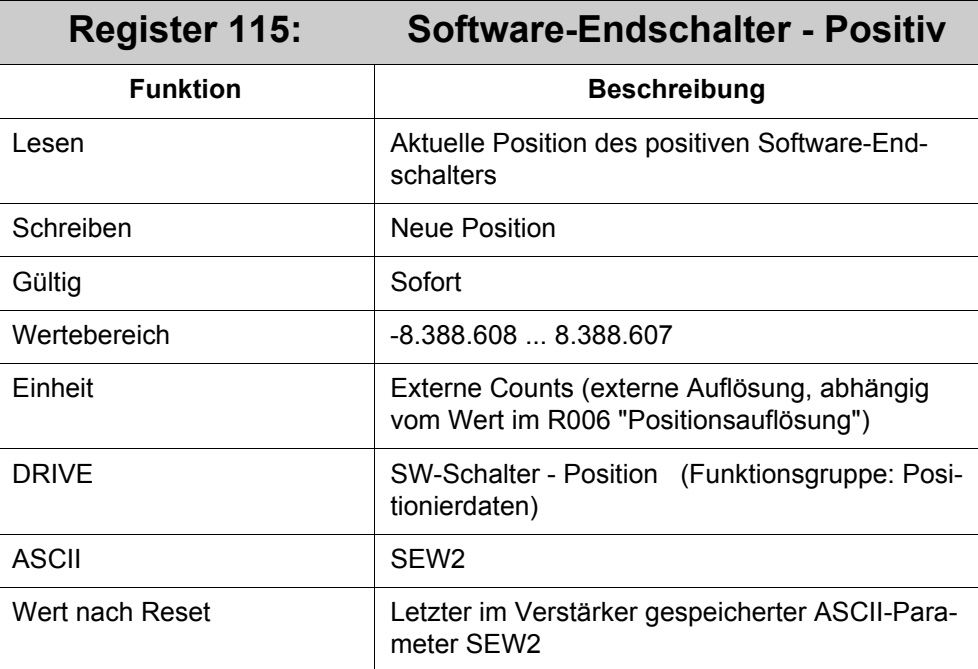

Werden die Software-Endschalter im späteren Betrieb überschritten, dann bremst der Antrieb mit der Notrampe R005.

Um die Software-Endschalter benutzen zu können, muss zuvor die Software-Endschalterfunktion für die Positionsregister über die DRIVE-Software in der Bildschirmmaske "Lageregler->Positionierdaten" aktiviert werden.

Wählen Sie unter dem Bereich "SW-Endschalter / Positionsschwellen" aus den Auswahlfeldern folgende Einstellung aus ([Abb. 4\)](#page-73-0):

| SW-Endschalter / Positionsschwellen<br>Positionsregister | Position         |
|----------------------------------------------------------|------------------|
| 1: SW-Endschalter 1                                      | $\sqrt{2000000}$ |
| 2: SW-Endschalter 2                                      | $\sqrt{2000000}$ |
| 3: Inaktiv                                               | ▼∏0              |
| 4: Inaktiv                                               |                  |

<span id="page-73-0"></span>**Abb. 4: Positionsdaten der SW-Endschalter**

Drücken Sie auf den OK-Button und speichern Sie die Einstellung über den Button "SAVE" auf der Bildschirmseite "Verstärker".

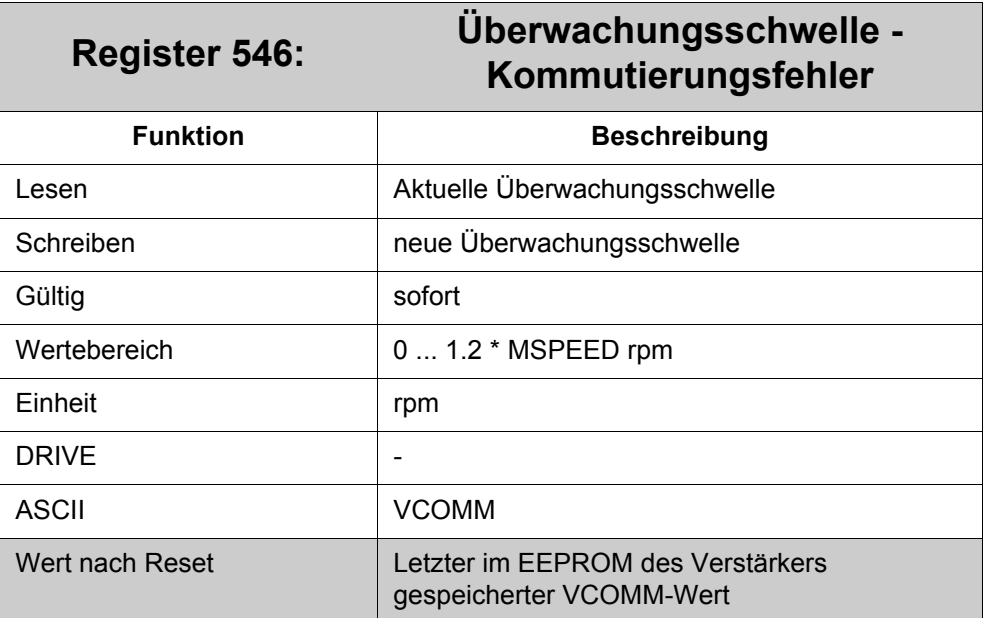

Dieses Register stellt die Drehzahlschwelle für die Überwachung des Kommutierungsfehlers F25 ein. Der Kommutierungsfehler liegt vor, wenn das Vorzeichen des Strom-Istwertes und das Vorzeichen der Geschwindigkeitsänderung nicht zueinander passen. Dies deutet auf das Durchgehen des Motors hin und wird durch sofortiges Sperren der Endstufe unterbunden.

Der Kommutierungsfehler wird nur dann überwacht, wenn die aktuelle Drehzahl die hier eingestellte Schwelle überschreitet. Um die Überwachung abzuschalten, muss der Schwellwert auf VLIM gesetzt werden.

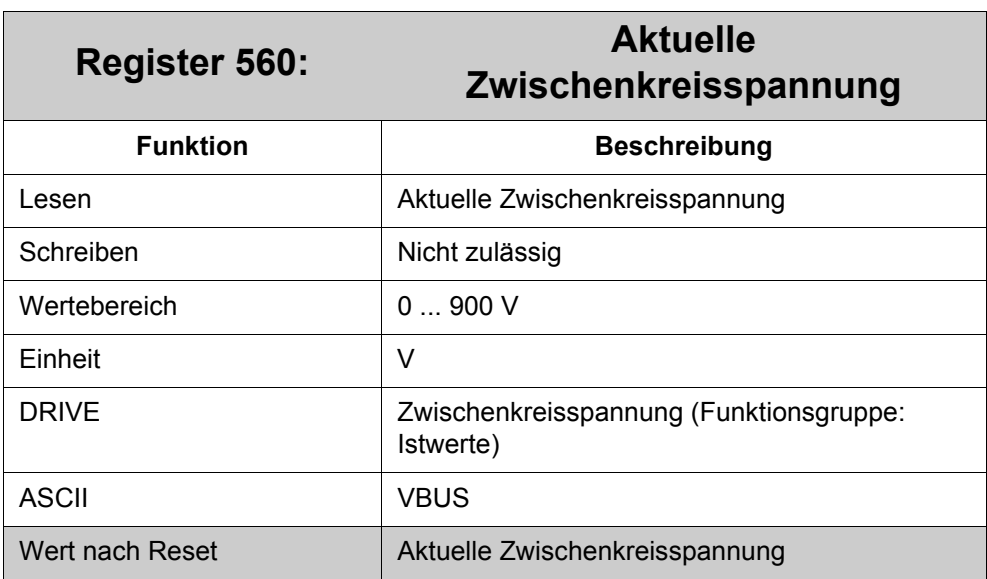

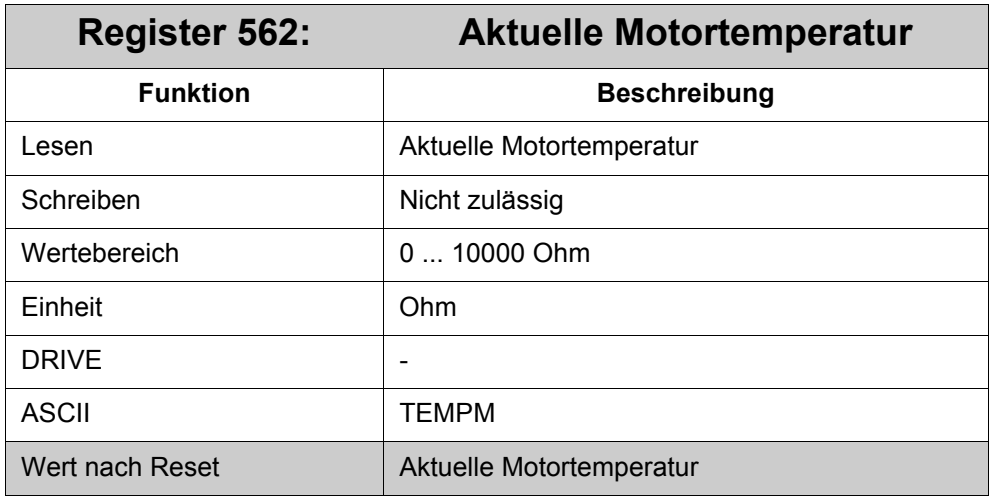

Der Istwert der Motortemperatur wird als Widerstands-Wert des Temperaturfühlers angezeigt.

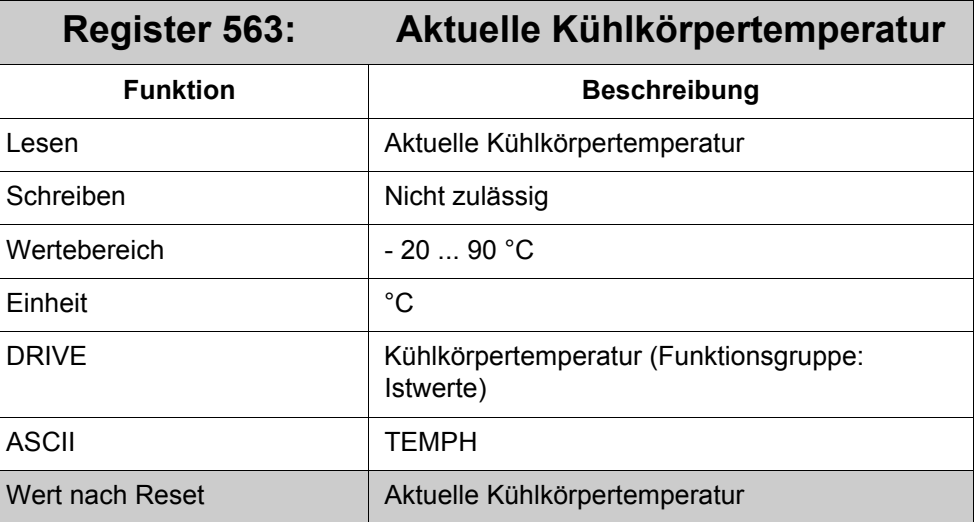

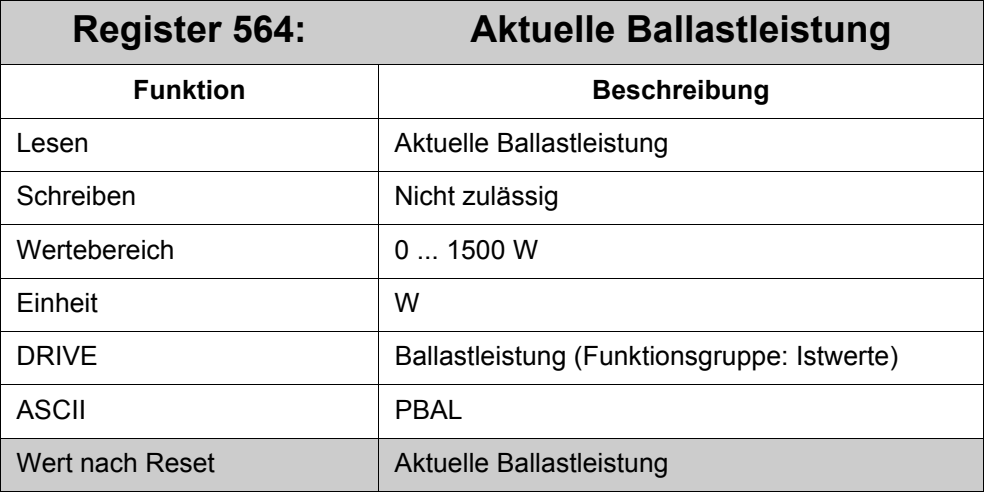

Istwert der mittleren Ballastleistung

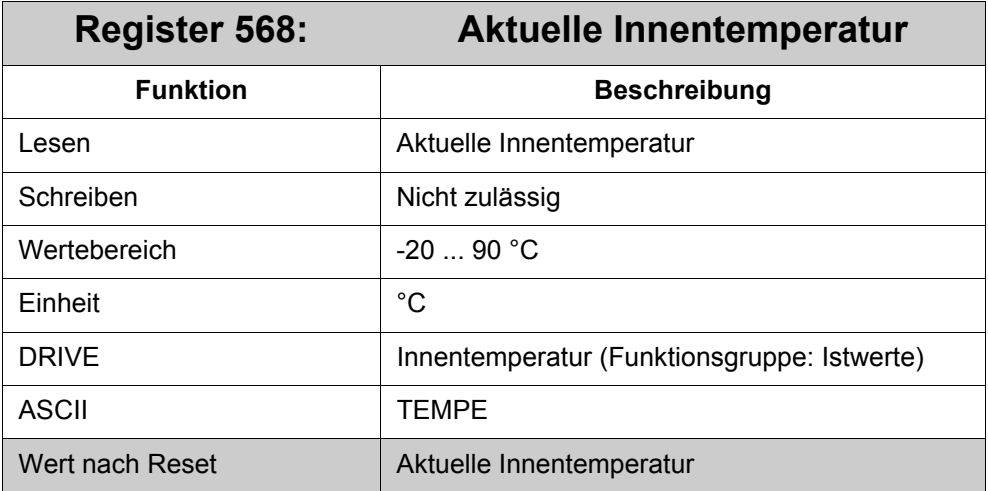

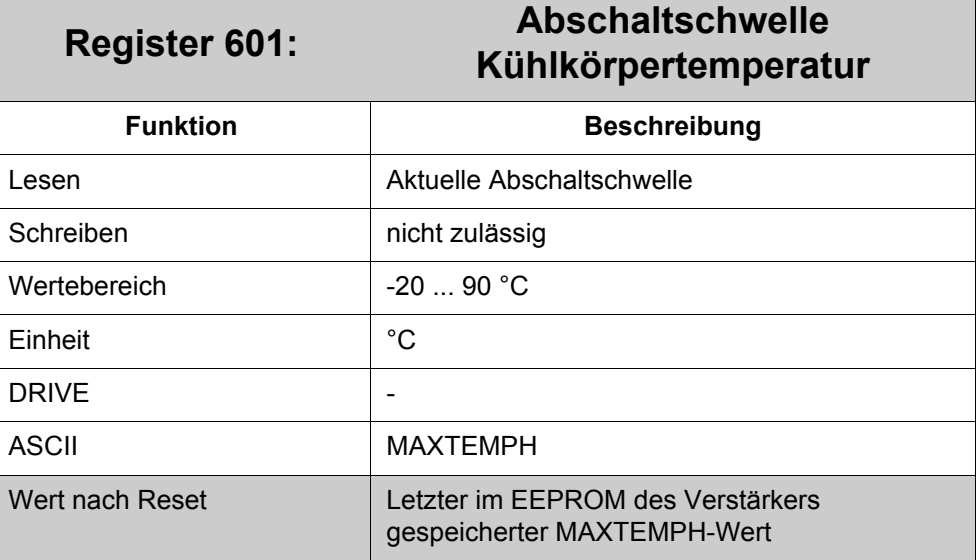

Wenn die Kühlkörpertemperatur diesen Wert überschreitet, wird ein Fehler ausgelöst.

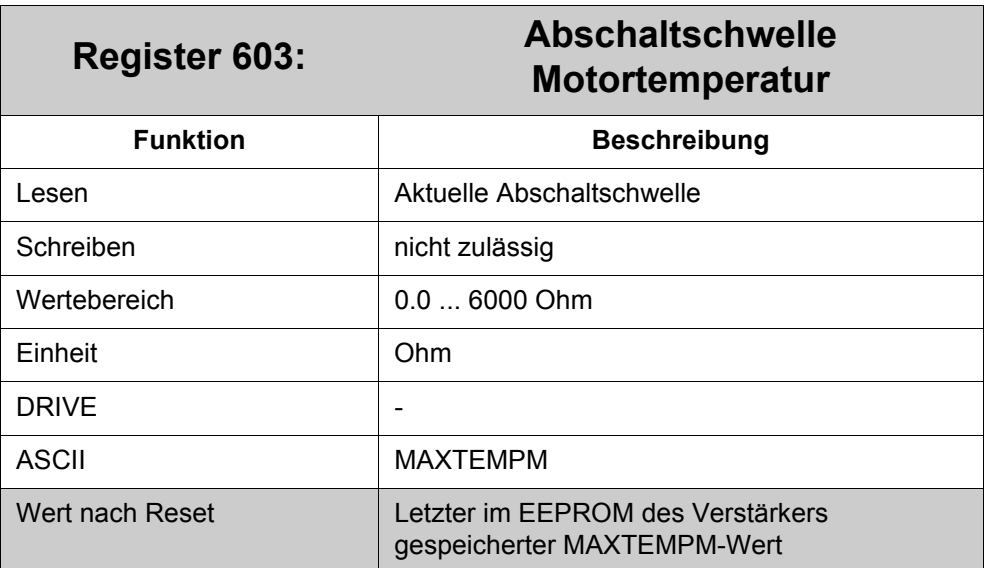

Abschaltwert der Motortemperatur als Widerstandswert.

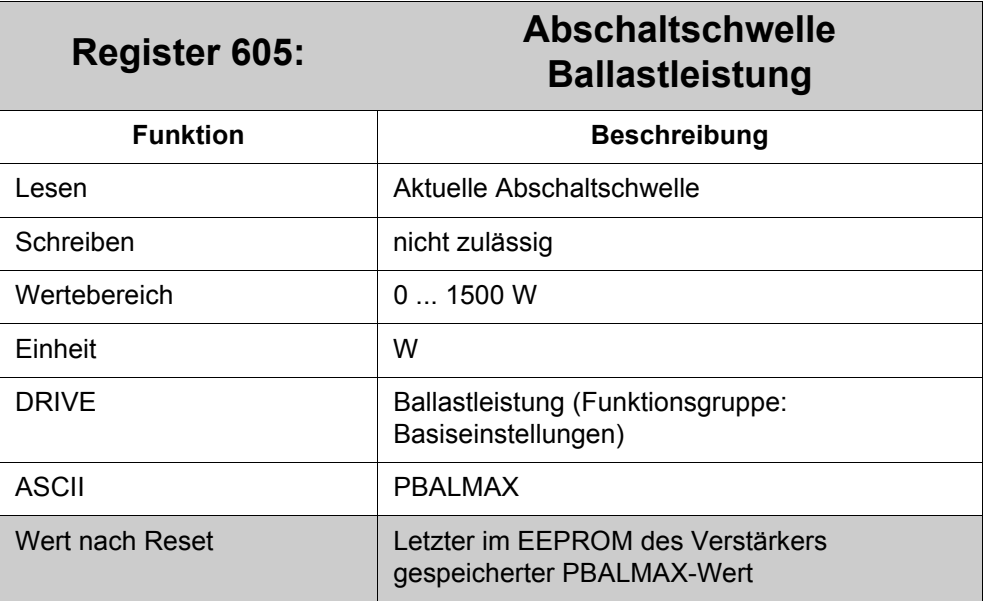

Mit diesem Register kann die Dauerleistung des Ballastwiderstandes begrenzt werden. Falls der Istwert der Ballastleistung die eingestellte Abschaltschwelle überschreitet, wird der Ballastwiderstand abgeschaltet. Als Folge kann die Fehlermeldung "Überspannung" ausgelöst werden.

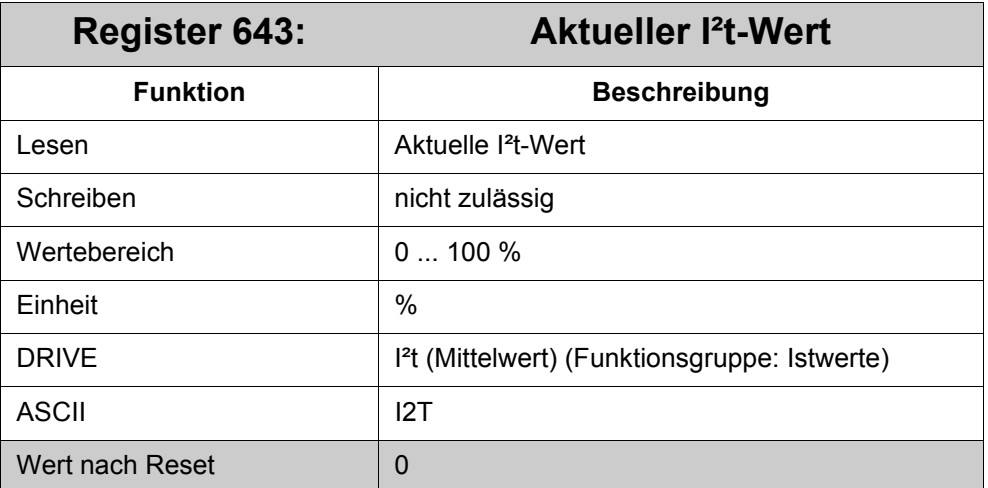

Gibt die durchschnittliche I²t - Belastung des Verstärkers in % von ICONT wieder. Dieser Durchschnittswert ist gefiltert mit einer Zeitkonstante von einigen Sekunden.

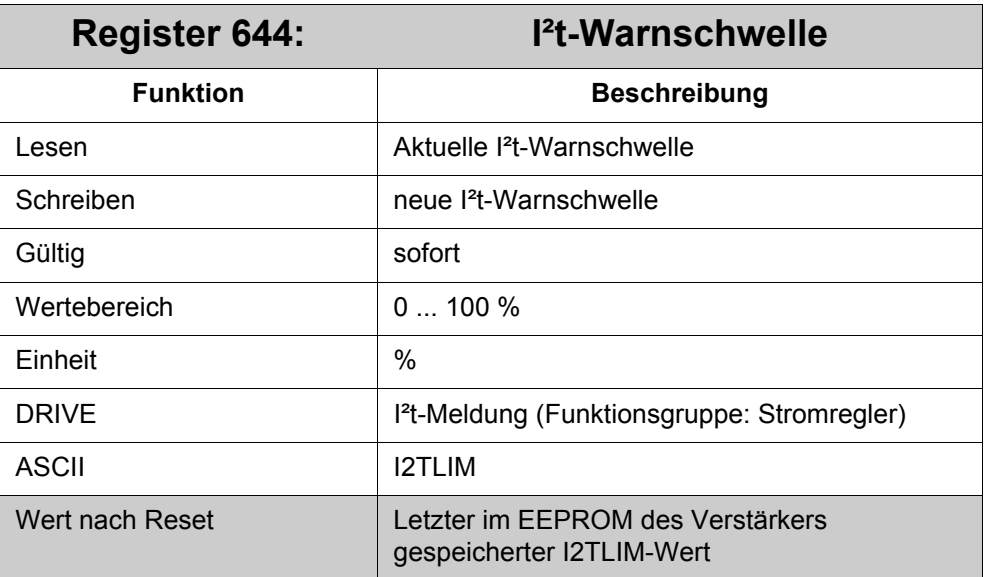

Dieses Register definiert eine I²t-Warnschwelle. Sobald die eingestellte Warnschwelle überschritten ist, wird die Warnung "n01" generiert.

# **3.8 Sonstiges**

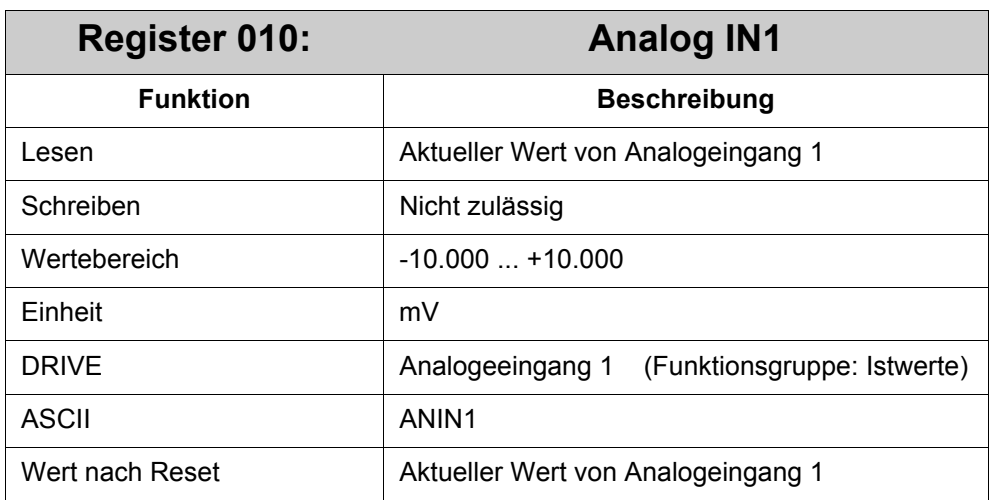

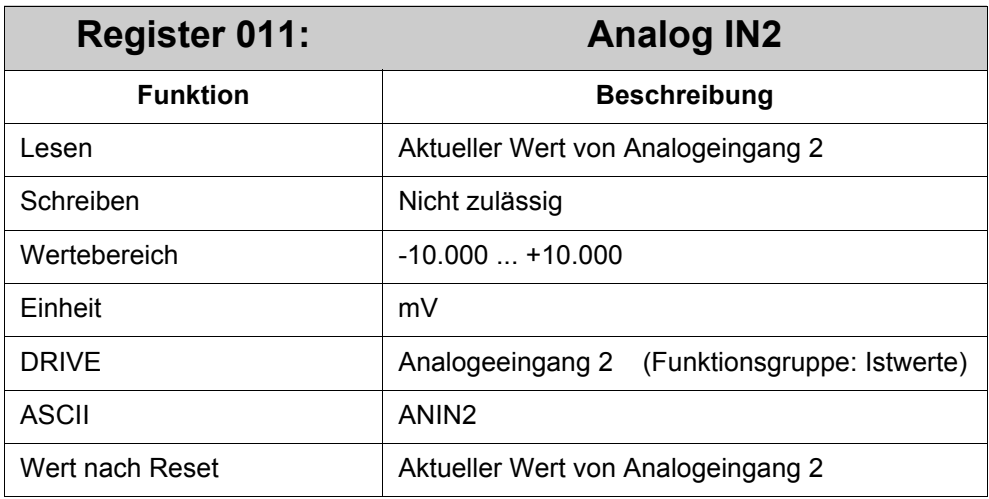

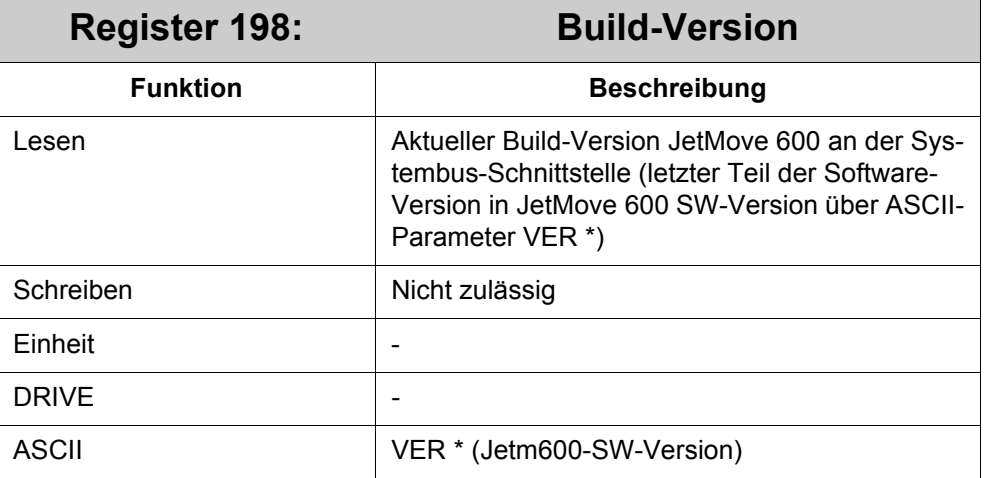

Build-Version <> 0 -> Beta-Version

Build-Version = 0 -> offizielle Version

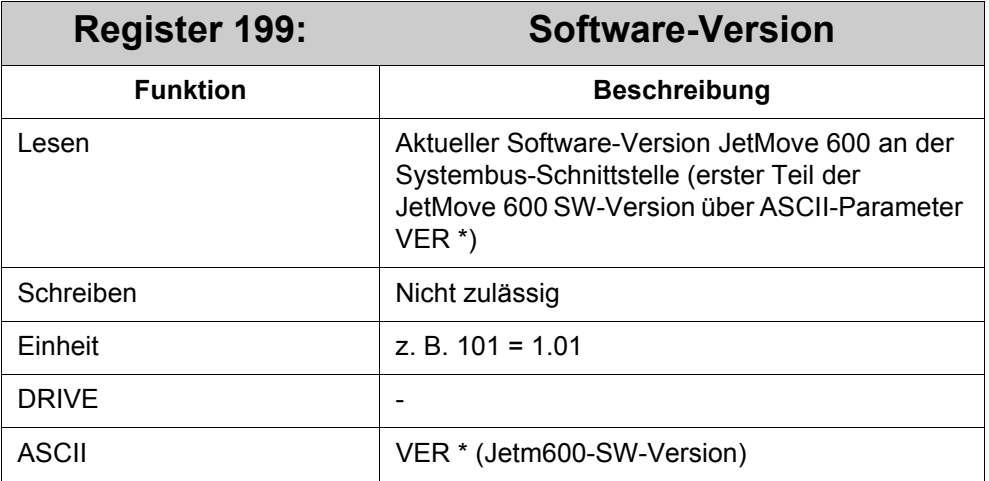

# **4 Referenzierung und Positionierung**

Für die Referenzierung und Positionierung muss der OPMODE (R002) des JM-6xx stets auf 8 eingestellt sein.

# **4.1 Beschreibung allgemeiner Register**

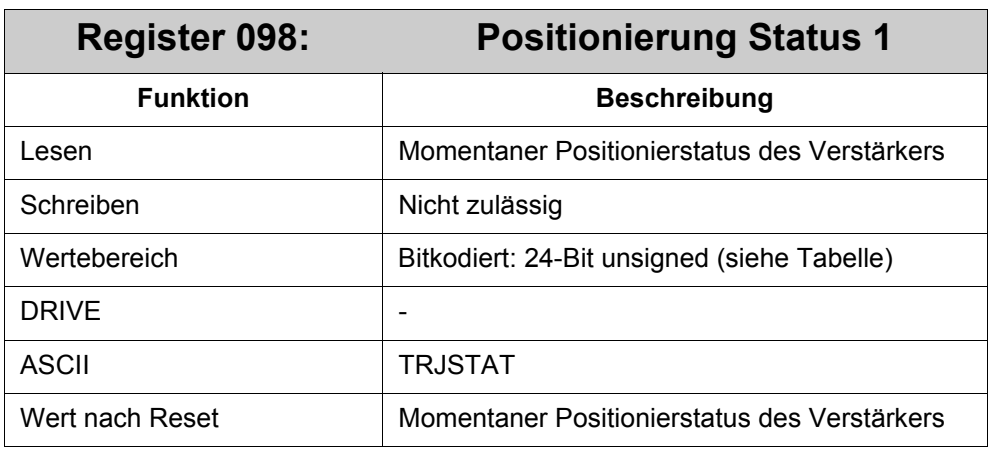

Über R098 *Positionierung Status 1* kann der Status für Referenzfahrt und Positionierungen gelesen werden.

### **Bedeutung der einzelnen Bits:**

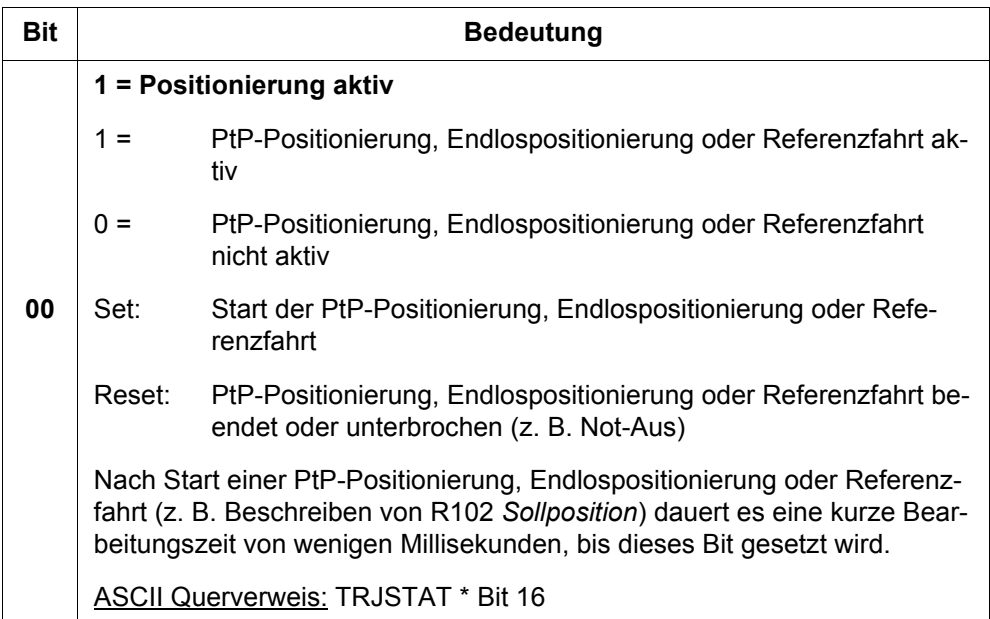

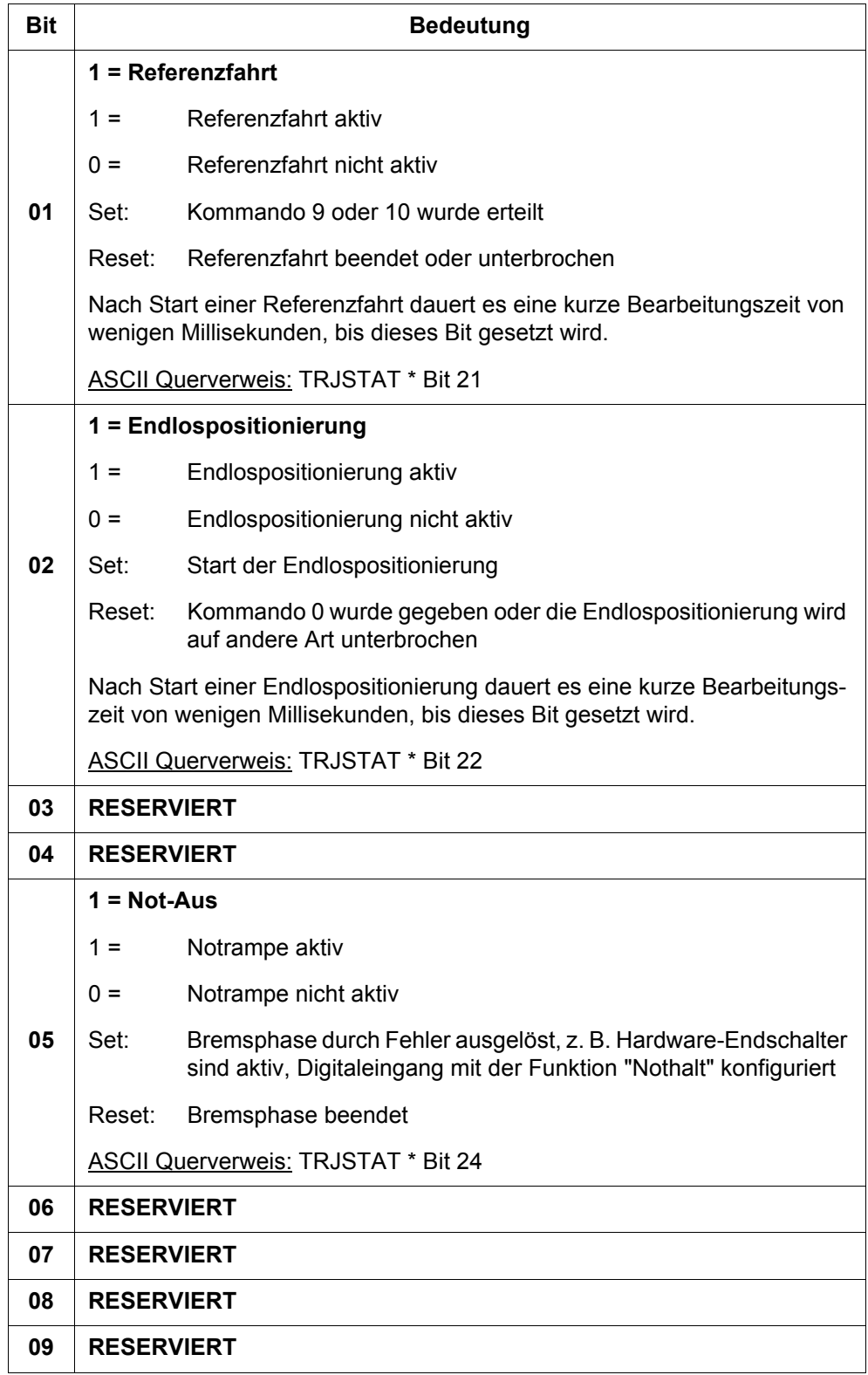

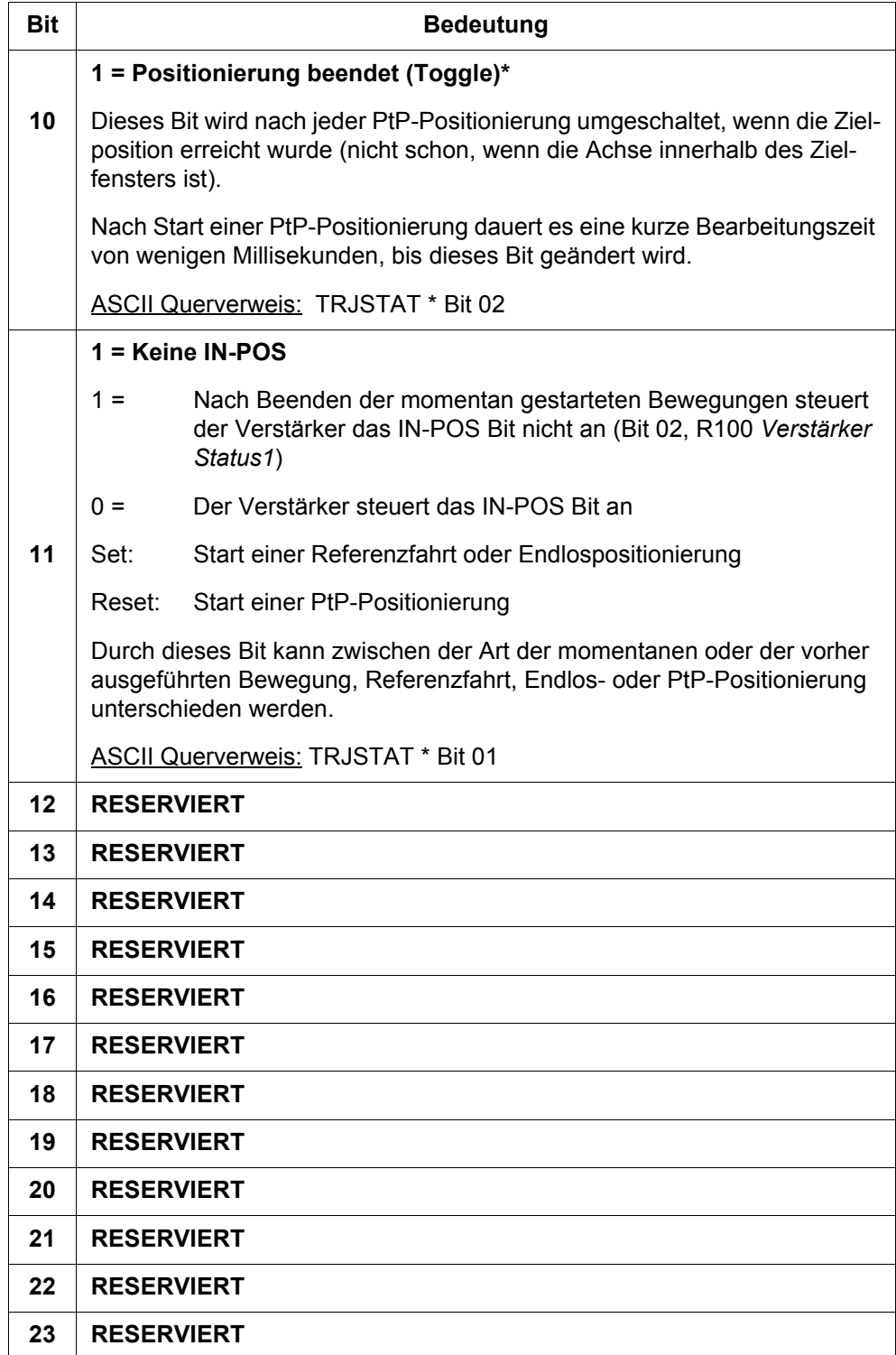

# **4.2 Referenzierung**

Zur Referenzierung der Achse gibt es folgende 2 Möglichkeiten:

- Referenz setzen
- Referenzfahrt

## **4.2.1 Referenz setzen**

Beim Referenz setzen wird die Ist-Position an der aktuellen Position der Achse auf einen bestimmten Wert gesetzt. Dabei kann die Endstufe freigeschaltet sein. Der aktuelle Schleppfehler wird beibehalten. Für das Referenz setzen gibt es 2 Möglichkeiten:

- Ist-Position wird auf 0 gesetzt: C3 in R101 *Kommandoregister* geben
- Ist-Position wird auf einen beliebigen Wert gesetzt: R171 *Referenzpunktverschiebung* beschreiben

## **4.2.2 Referenzfahrt**

Zur Referenzfahrt werden folgende Schritte durchgeführt:

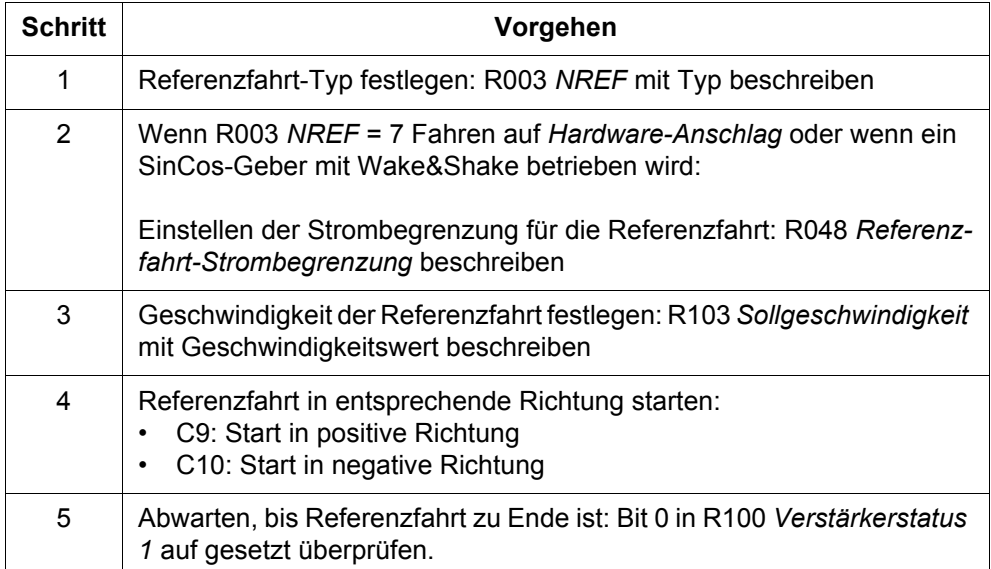

## **4.2.3 Registerbeschreibung**

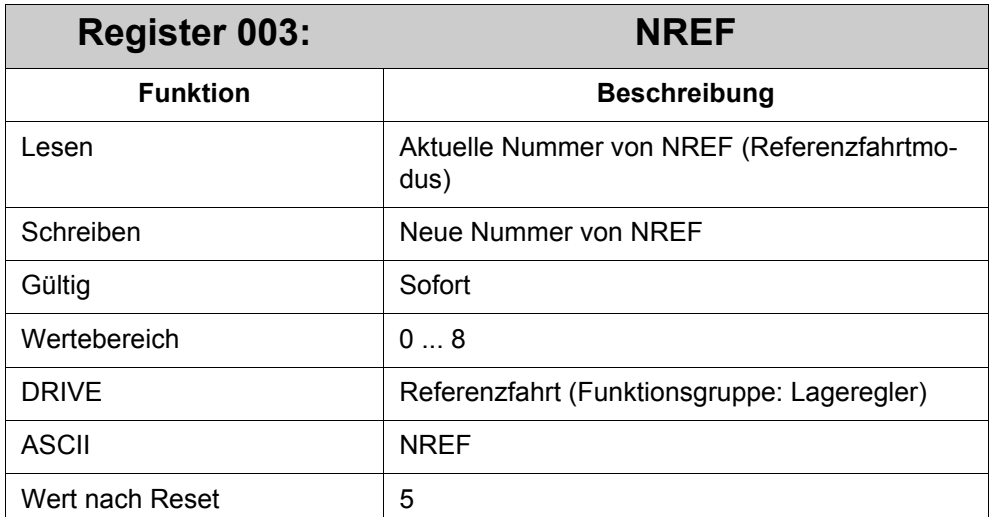

Folgende NREF-Nummern können verwendet werden:

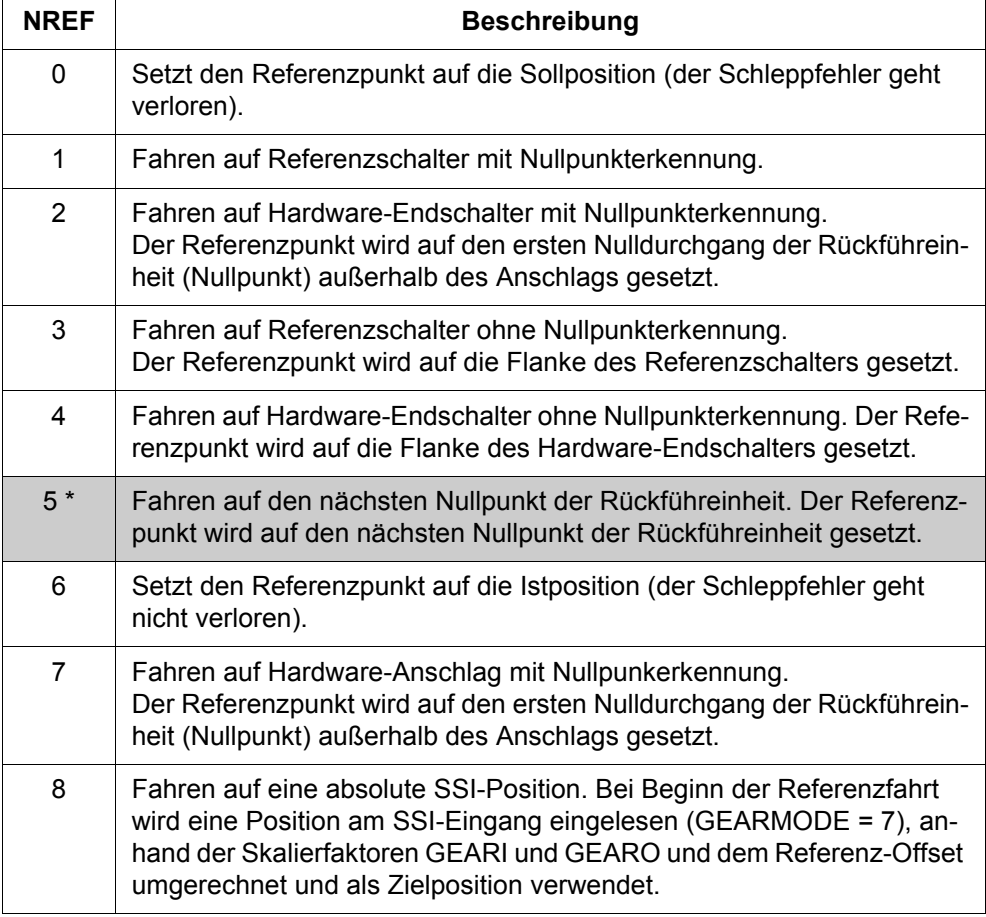

\*) Standardeinstellung (grau hinterlegt)

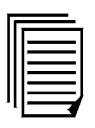

Weitere Informationen zu jedem Referenzfahrtmodus finden Sie im Handbuch "Inbetriebnahme-Software DRIVE.EXE für JetMove 600" im Kapitel zur "Bildschirmseite Einrichtbetrieb". Der Dateiname ist "JetMove 600 DRIVE Software.pdf".

Dieses Handbuch gibt auch einen Überblick über den Einrichtbetrieb.

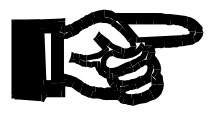

### **Wichtig!**

Es muss sichergestellt sein, dass alle notwendigen Sensoren (Referenzschalter, Endschalter) installiert sind und dass die entsprechenden Funktionen für die benutzten Digitaleingänge gewählt wurden. Für den positiven Endschalter muss zum Beispiel Digitaleingang 3 oder 4 mit einer der Funktionen "PSTOP", "PSTOP+Intg.Off", "PSTOP+NSTOP" oder "P/Nstop+Intg.Off" konfiguriert werden.

Weitere Informationen zum Konfigurieren von Digitaleingängen finden Sie im "Inbetriebnahme-Software DRIVE.EXE für JetMove 600" im Kapitel zur "Bildschirmseite I/O digital". Der Dateiname ist "JetMove 600 DRIVE Software.pdf".

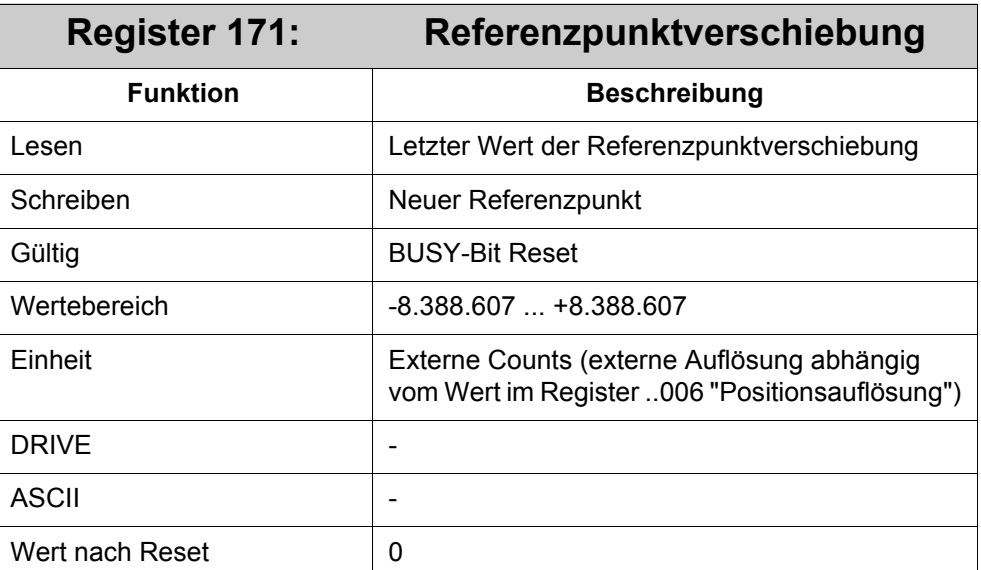

Alle weiteren Positionierungen beziehen sich auf den neu definierten Referenzpunkt.

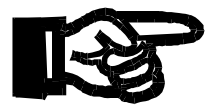

#### **Wichtig!**

Dieses Register sollte nur bei Stillstand der Achse verwendet werden, da der Referenzpunkt neu definiert wird.

Das R171 ersetzt die Referenzpunktverschiebung über den ASCII-Parameter ROFFS.

# **4.3 Reversierfunktion**

Die Reversierfunktion reversiert die Achse des JM-6xx mit dem Lageregler. Die Funktion wird folgendermaßen vom Verstärker durchgeführt:

Ist das Reversieren aktiv, führt der Verstärker endlos Reversierungen zwischen einer Anfangs- und einer Endposition durch. Der Verstärker started beim Erreichen einer Position automatisch eine weitere PtP-Positionierung zur anderen Position. Immer beim Erreichen der Positionen läuft eine Wartezeit ab, bevor wieder die andere Position angefahren wird. Ist die Wartezeit = 0, dann wird die nächste PtP-Positionierung sofort gestartet.

Die Sollgeschwindigkeit und die Anfangs- und Endposition können während dem Reversieren geändert werden.

Zur Konfiguration und zum Betreiben der Funktion stehen folgende Kommandos und Register zur Verfügung:

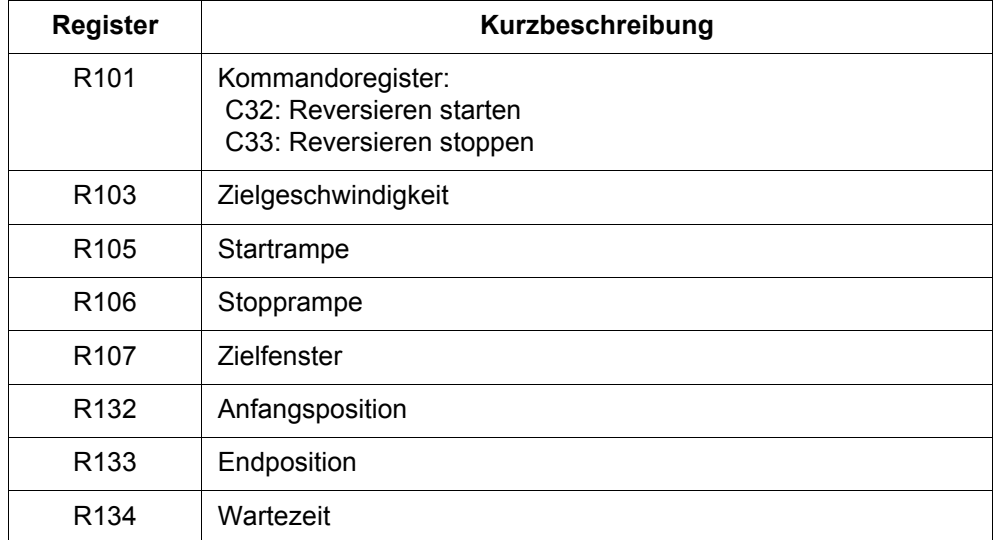

Die Funktion wird folgendermaßen konfiguriert:

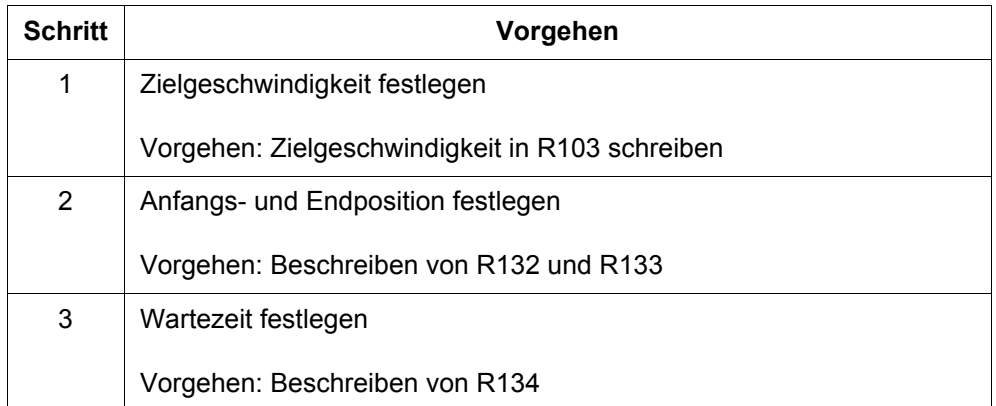

Die Funktion wird folgendermaßen betreiben:

Starten der Funktion:

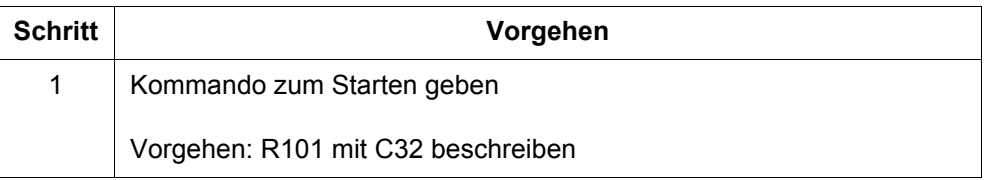

Stoppen der Funktion:

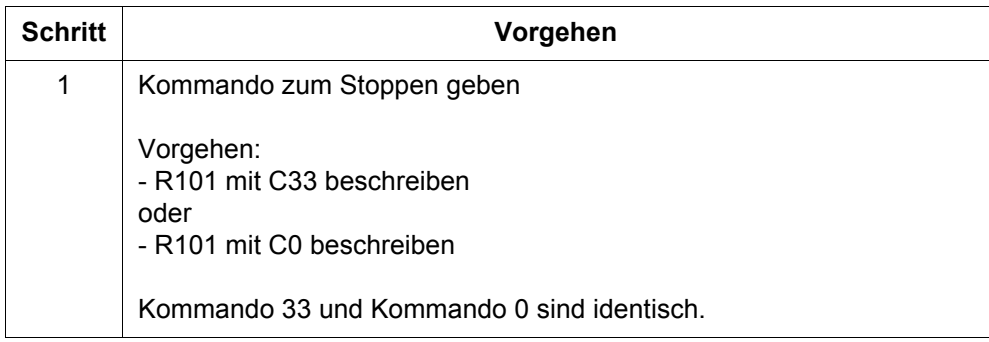

## **4.3.1 Registerbeschreibung**

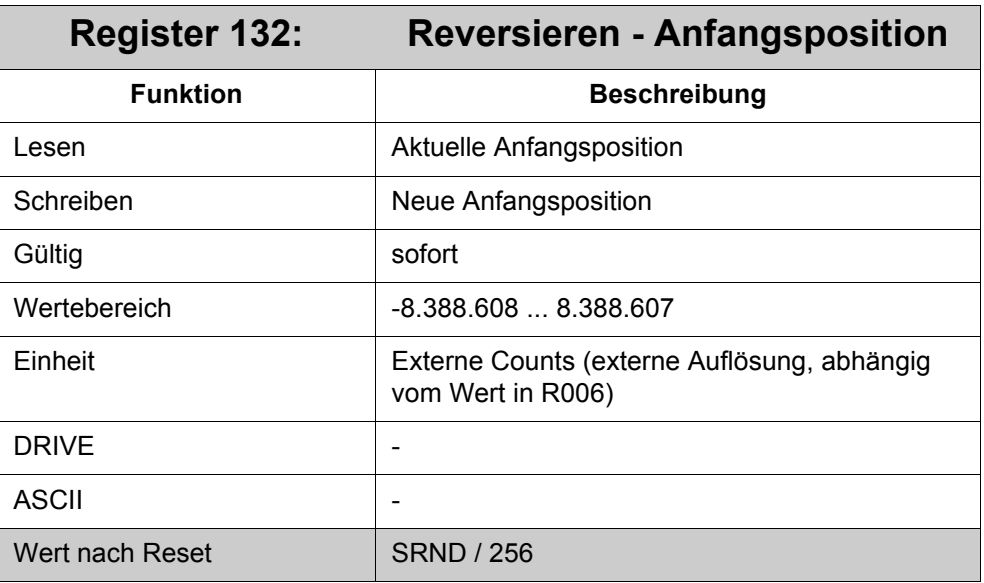

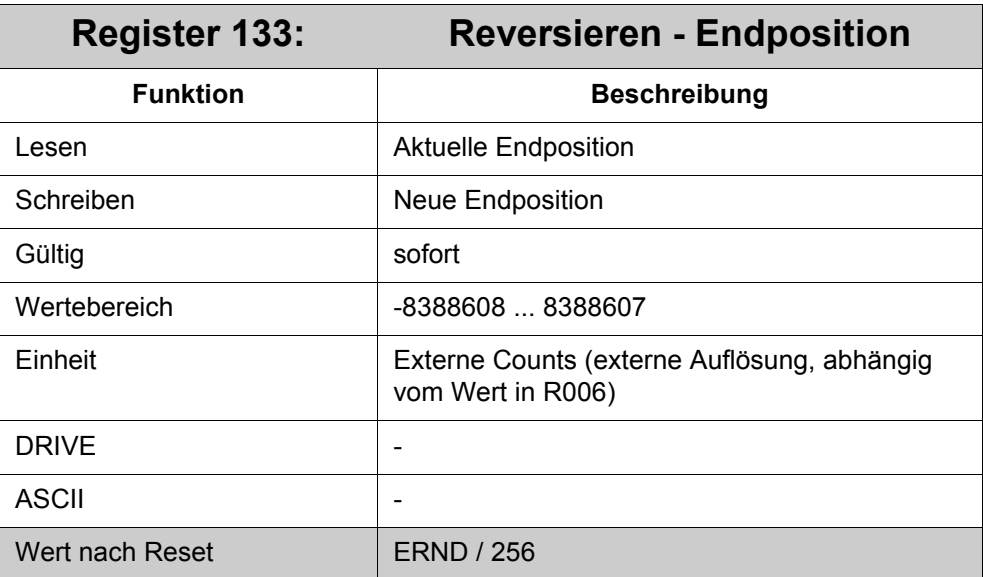

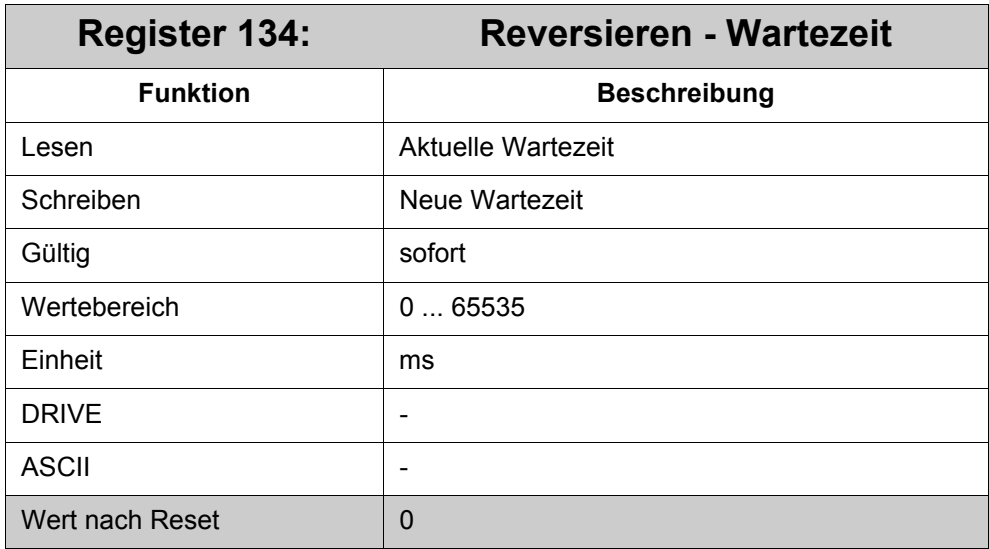

# **4.4 Positionieren**

## **4.4.1 Einführung**

Der JM-6xx stellt folgende Arten der Positionierung zur Verfügung:

- Punkt-zu-Punkt-Positionierung (PtP-Positionierung)
- Endlospositionierung
- Spezielle Positionierung über Tabelle

## **4.4.2 PtP-Positionierung**

Bei einer PtP-Positionierung führt der JM-6xx eine Bewegung von der aktuellen Position bis zu einer definierten Zielposition durch. Die Bewegungsrichtung ergibt sich dabei automatisch aus der aktuellen Position und der Zielposition. Am Anfang und am Ende der Bewegung wird eine Start- bzw. Stopprampe durchgeführt.

Das Bit 1 *AXARR* und das Bit 2 *IN-POS* werden beim Start der PtP-Positionierung zurückgesetzt. Bit 1 *AXARR* wird wieder gesetzt, wenn das Zielfenster erreicht ist oder der interne Positionsgenerator die Positionierung abgeschlossen hat. Dies ist z. B. beim vorzeitigen Abbruch der PtP-Positionierung mit C0 der Fall. Bit 2 *IN-POS* wird dann gesetzt, wenn sich die Ist-Position innerhalb des Zielfensters befindet. Schwingt die Achse um den Zielpunkt, dann kann es sein, dass das Bit 2 *IN-POS* toggled.

Eine PtP-Positionierung kann absolut oder relativ ausgeführt werden.

Bevor die Referenz nicht gesetzt ist, kann keine PtP-Positionierung. Wird doch eine gestartet, dann generiert der JM-6xx die Warnung n09 *Kein Referenzpunkt*.

Eine laufende PtP-Positionerung kann durch eine weitere PtP-Positionierung oder eine Endlospositionierung geändert werden. Der Übergang ist fließend. Beim Übergang wird von der aktuellen Geschwindigkeit mit der Start- oder Stopprampe auf die neue Sollgeschwindigkeit beschleunigt oder verzögert.

Wenn die Zielposition 8.388.607 bzw. -8.388.608 counts weit von der aktuellen Position entfernt liegt (bei R006 *Positionsauflösung* = 8), dann fährt die Achse in die entgegengesetzte Richtung, die erwartet wird. In diesem Fall muss die Distanz mit 2 PtP-Positionierungen durchgeführt werden, deren Zielpositionen weniger als 8.388.607 bzw. -8.388.608 entfernt liegen.

Folgende Kommandos und Register sind für die PtP-Positionierungen relevant:

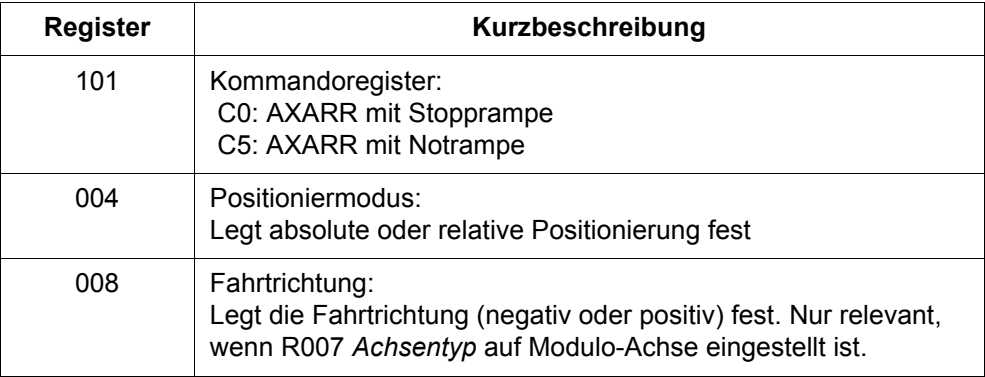

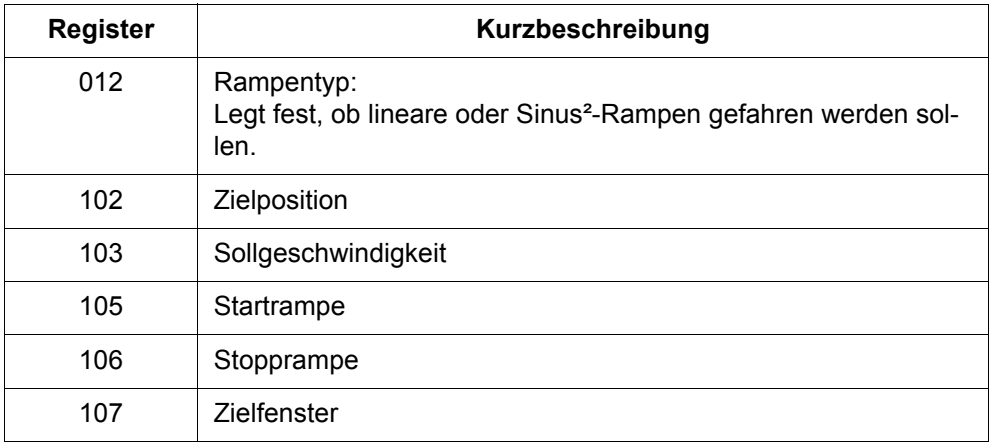

Um eine PtP-Positionierung durchzuführen, müssen zuerst die entsprechenden Register, Startrampe, Stopprampe, Sollgeschwindigkeit etc. beschrieben werden. Als letztes wird R102 *Zielposition* beschrieben. Durch das Beschreiben von R102 wird die Positionierung gestartet. In der Programmiersprache JetSym wird zum Starten einer PtP-Positionierung der POS-Befehl verwendet, der als Parameter schon die Sollgeschwindigkeit und die Zielposition beinhaltet.

Die Vorgehensweise beim Änderung einer laufenden PtP-Positionierung ist zwischen den Programmiersprachen JetSym und JetSym ST/STX unterschiedlich. Die nachfolgende Tabelle zeigt, wie eine PtP-Positionierung in den unterschiedlichen Programmiersprachen geändert wird:

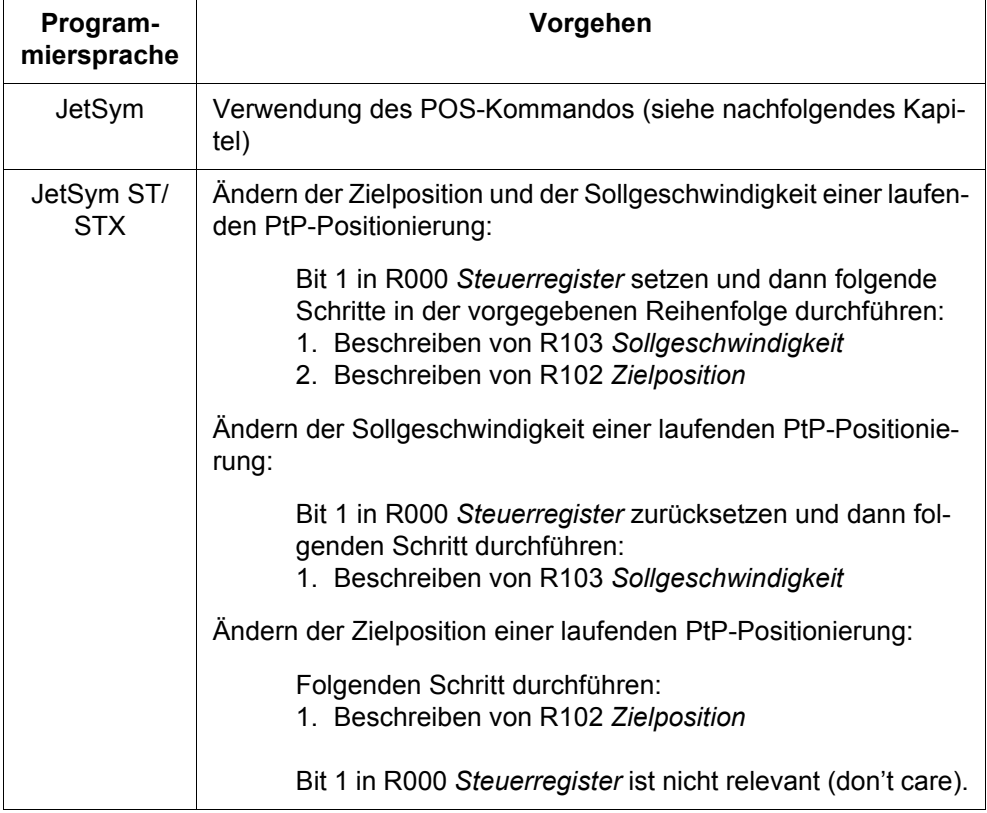

## **4.4.3 Befehle zur PtP-Positionierung in JetSym**

In der Programmiersprache JetSym (nicht JetSym ST/STX) gibt es folgende Befehle für die PtP-Positionierung:

- **POS <Achsadresse> <Ziel> <Geschwindigkeit>**
- **AXARR <Achsadresse>**
- **ACTUAL\_POS <Achsadresse>**

## **JetControl 24x, NANO-B/C und NANO-D**

### **Codierung der Achsadresse: xy**

• Die erste Ziffer **x** ist die **Slave-Modulnummer** im Systembus:  $x =$  Slave-Modulnummer  $(2 \dots 9)$ .

Die Slave-Modulnummer gibt die Position unter den am Jetter Systembus angeschlossenen intelligenten Erweiterungsmodulen an. Je kleiner die Zahl, umso näher befindet sich das Modul an der Steuerung.

• Die zweite Ziffer **y** ist die **Achsnummer** (1).

## **Submodul JX6-SB-I**

Die Servoverstärker-Serie JetMove 600 lässt sich mit unveränderter Funktionalität auch an einem JX6-SB-I Submodul betreiben. Das JX6-SB-I ist ein Submodul für die Steuerungen Delta-CPU, Delta-CPU200, Delta-CPU2 und JetControl 647. An das JX6-SB-I Submodul lassen sich alle Erweiterungsmodule (intelligente und nicht intelligente) des Jetter Systembusses anschließen. JetMove 600 zählt zu den intelligenten Erweiterungsmodulen.

### **Codierung der Achsadresse: mxy**

- Die erste Ziffer **m** definiert den **Submodulsteckplatz**, an dem sich das Submodul JX6-SB-I auf der JetControl 647 befindet:  $m =$  Submodulsteckplatz  $(1 \ldots 3)$ .
- Die zweite Ziffer **x** ist die **Slave-Modulnummer** im Systembus:  $x =$  Slave-Modulnummer  $(2 \dots 9)$ .
- Die dritte Ziffer **y** ist die **Achsnummer** (1).

## **4.4.4 Endlospositionierung**

Bei einer Endlospositionierung führt der JM-6xx eine endlose Bewegung in die festgelegte Richtung durch. Am Anfang der Bewegung wird eine Startrampe durchgeführt. Die Startrampe ist dabei immer eine lineare bzw. Trapez-Rampe, ungeachtet der Einstellung in R012 *Rampentyp*.

Kommt die Ist-Position an eine der Positionsgrenzen 8.388.607 bzw. -8.388.608 dann läuft die Ist-Position über. Die Bewegung bleibt unverändert.

Das Bit 1 *AXARR* und das Bit 2 *IN-POS* sind bei der Endlospositionierung nicht relevant. Stattdessen zeigt das Bit 2 in R098 *Positionierung - Status 1* eine laufende Endlospositionierung an.

Eine laufende Endlospositionerung kann durch eine Endlospositionierung in die entgegengesetzte Richtung oder durch Beschreiben von R103 *Sollgeschwindigkeit*  oder durch Starten einer PtP-Positionierung geändert werden. Der Übergang ist fließend. Beim Übergang wird von der aktuellen Geschwindigkeit mit der Start- oder Stopprampe auf die neue Sollgeschwindigkeit beschleunigt oder verzögert.

Folgende Kommandos und Register sind für die Endlospositionierungen relevant:

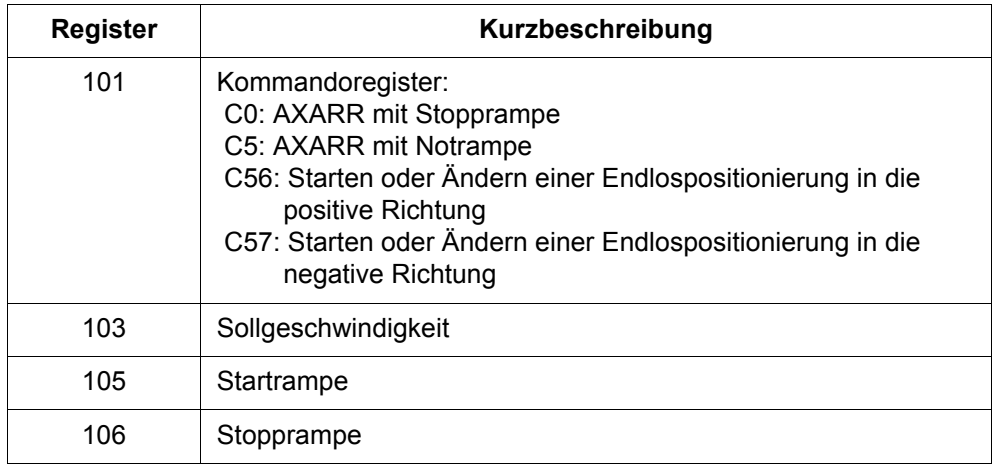

Gestartet wird die Endlospositionierung über C56 und C57.

Gestoppt wird die Endlospositionierung durch geben von C0 *AXARR mit Stopprampe* bzw. C5 *AXARR mit Notrampe* oder durch Ändern der Endlospositionierung in eine PtP-Positionierung. Wird die Endlospositionierung mit C0 gestoppt, dann wird eine lineare bzw. Trapez-Stopprampe durchgeführt, ungeachtet der Einstellung in R012 *Rampentyp*.

## **4.4.5 Spezielle Positionierung über Tabelle**

Bei der speziellen Positionierung über Tabelle bekommt der JM-6xx seine Sollwerte für die entsprechenden Regler über eine Tabelle (ein Profil), die zuvor in den JM-6xx geladen werden muss.

Diese Positionierung ist grundverschieden von der Betriebsart "Nachlaufregler über eine Tabelle", wie sie bei anderen Jetter-Produkten, z. B. CAN-DIMA, JX2-SV1 und JX2-SM1D, angeboten wird. Diese Positionierung gibt es in dieser Form nur beim JM-6xx.

Die spezielle Positionierung wird bei dynamischen und kurzen Bewegungen eingesetzt, bei denen die herkömmliche Art und Weise der Reglereinstellung nicht ausreicht.

Die spezielle Positionierung kann nur durch fachkundiges Personal angewendet werden. Zum Einsatz dieser Positionierung muss eine entsprechende Tabelle durch die Jetter AG erstellt werden und dann in den JM-6xx geladen werden.

Es können auch mehrere unterschiedliche Tabellen in den JM-6xx geladen werden. Die Auswahl der Tabelle, die für eine Positionierung zum Einsatz kommt, wird über R019 *Tabellennummer* durchgeführt. Über R004 *Positioniermodus* wird der Modus so gewählt, dass die Tabelle anstatt der herkömmliche Sollwertgenerator für die Sollwerterzeugung herangezogen wird und dann kann die Positionierung über den herkömmlichen Weg gestartet werden, z. B. Beschreiben von R102 *Zielposition*.

Die geladene Tabelle kann auch nur für Start- und Stopprampe verwendet werden. Die Konstantfahrt führt dann der herkömmliche Sollwertgenerator durch. Um die Tabelle als Start- bzw. Stopprampe auszuwählen, muss R012 *Rampentyp* entsprechend beschrieben werden.

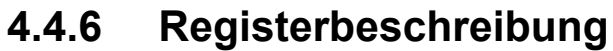

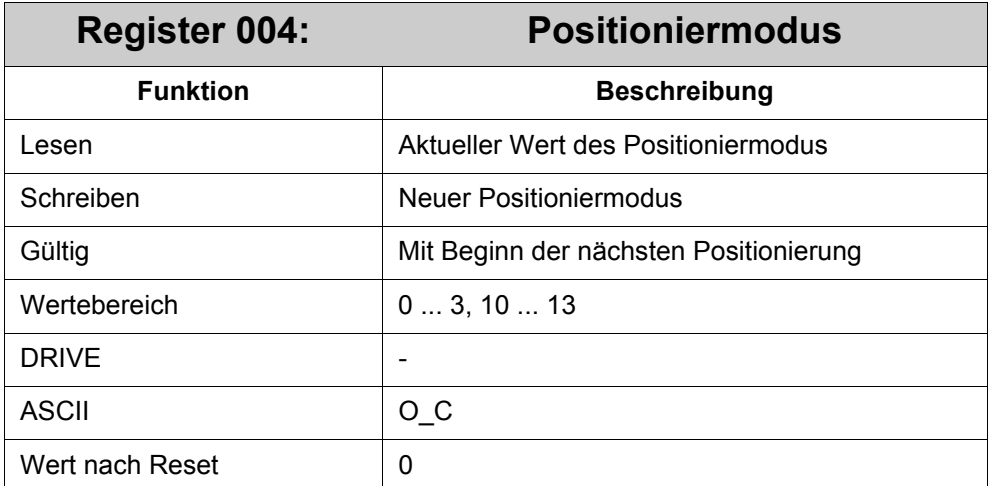

Folgende Positioniermode-Nummern können verwendet werden:

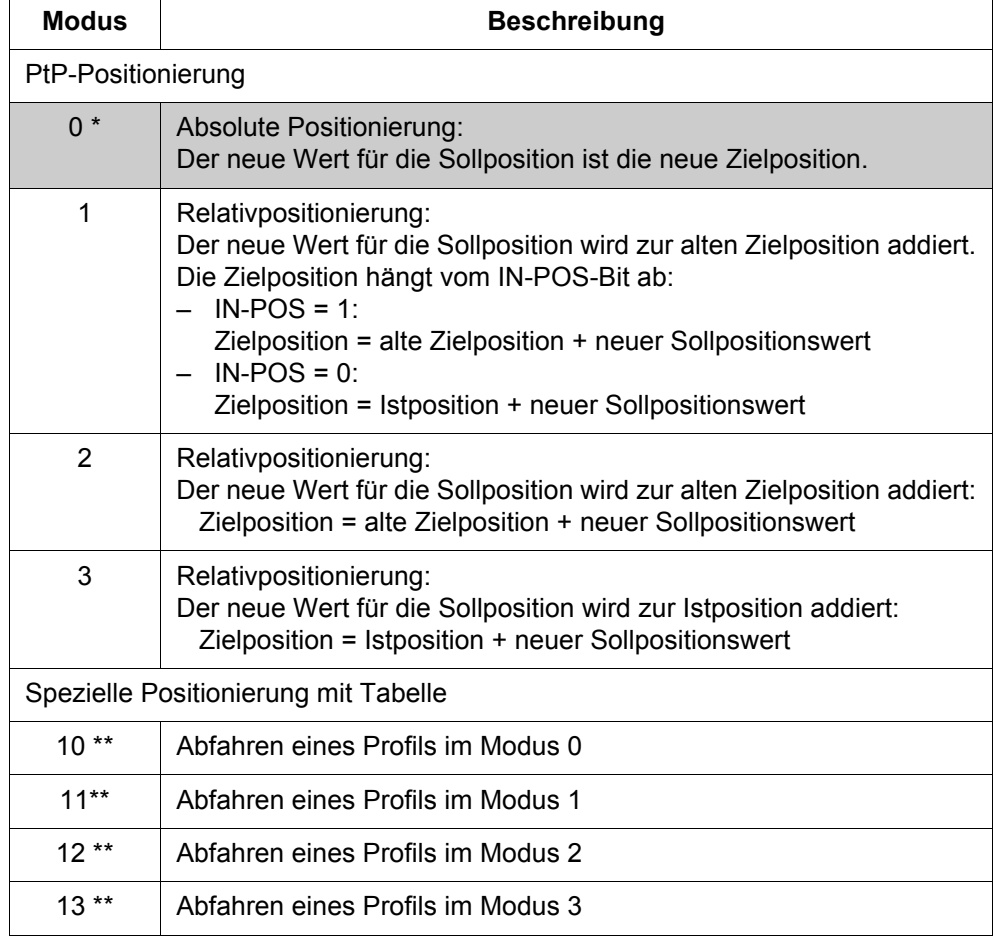

\*) Standardeinstellung (grau hinterlegt).

\*\*) Die Sollpositionswerte sind in einer Tabelle hinterlegt. Die Auswahl der Tabelle geschieht über das R019.

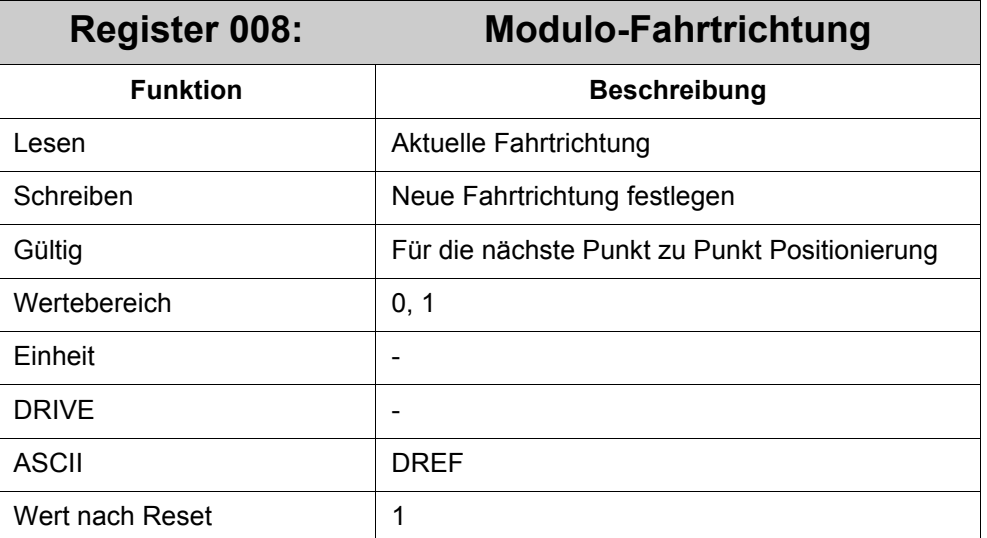

Nur für Achstyp (R007) = 2 -> Modulo-Achse.

#### **Bedeutung der Werte:**

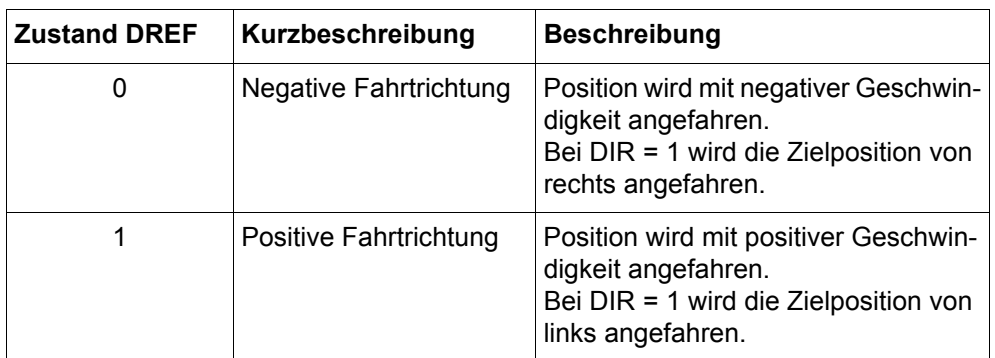

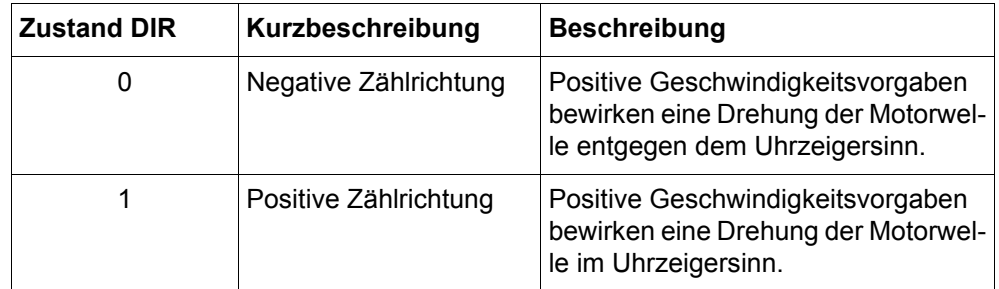

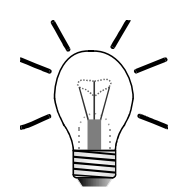

### **Hinweis!**

Der ASCII-Parameter "DIR" ist bei der Inbetriebnahme einmalig einzustellen.

Das Register ..008 gibt die Fahrtrichtung nur bei der Punkt zu Punkt Positionierung vor. In der Endlospositionierung wird die Fahrtrichtung durch die Kommandos 56 und 57 bestimmt.

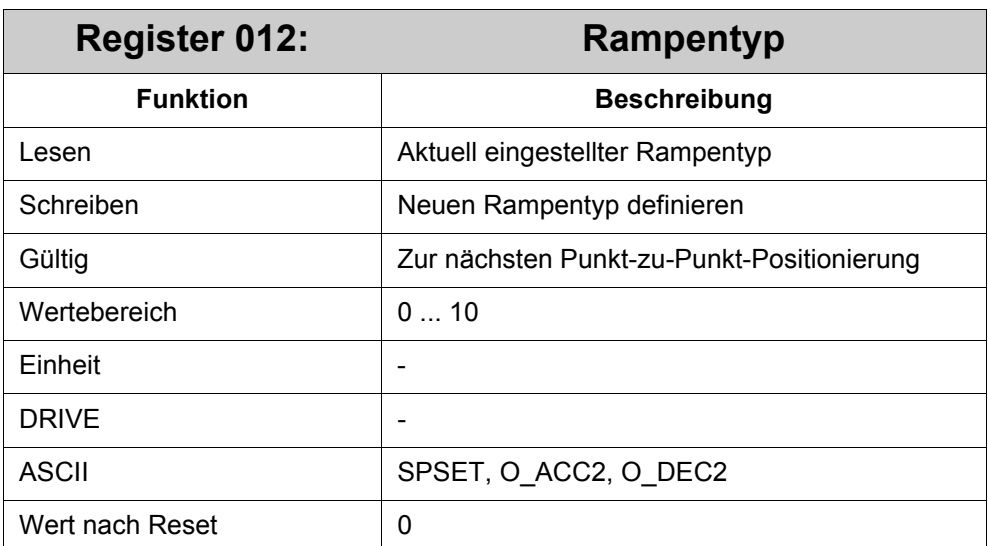

**Bedeutung von Register 012:**

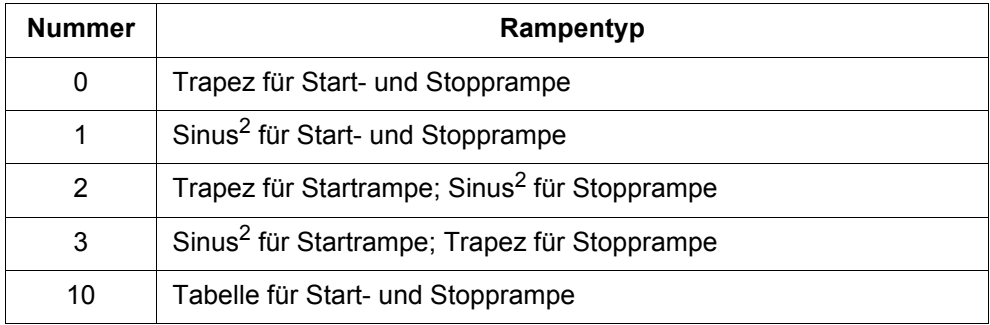

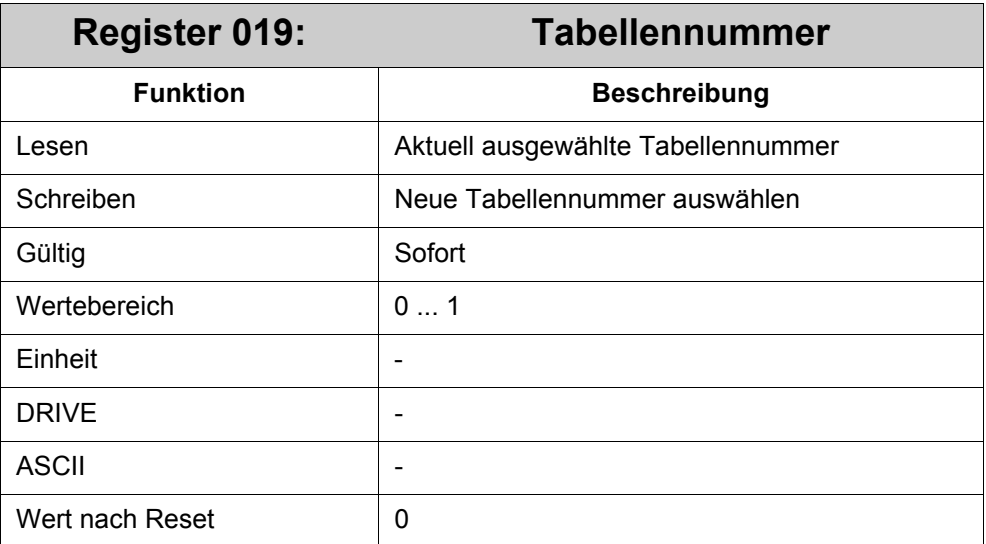

Über dieses Register wird die Tabellen ausgewählt, die für die spezielle Positionierung mit Tabelle benutzt werden soll.

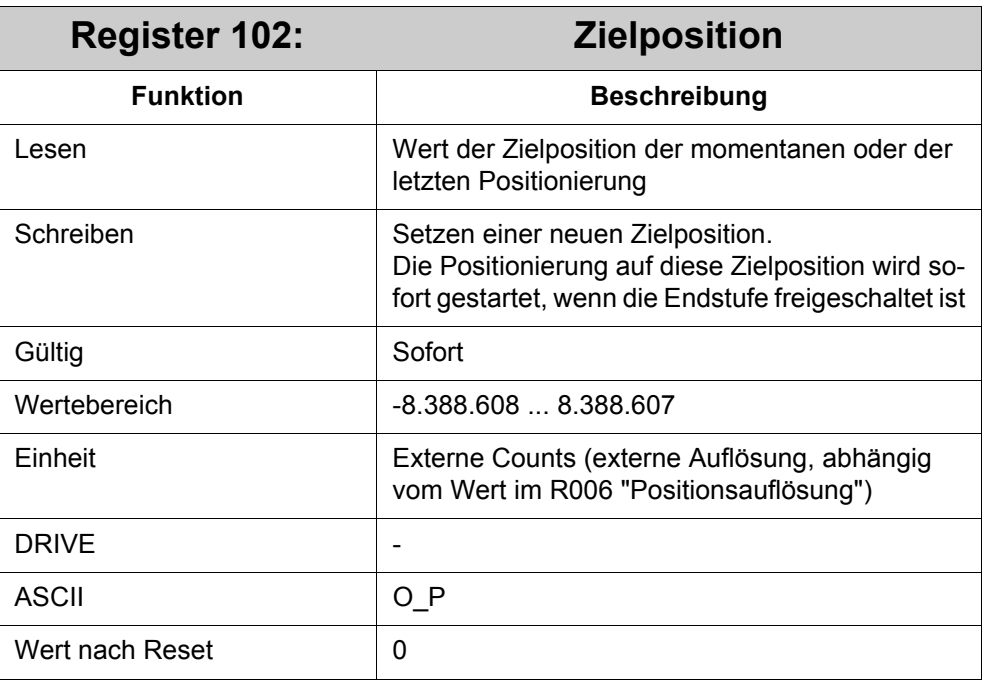

### **Vor Ausführen einer Positionierung müssen folgende Parameter gesetzt werden:**

- R004 "Positioniermodus"
- R105 "Startrampe" (Beschleunigungsrampe)
- R106 "Stopprampe" (Abbremsrampe)
- R107 "Zielfenster"
- R103 "Sollgeschwindigkeit"
- R102 "Zielposition" (startet Positionierung)

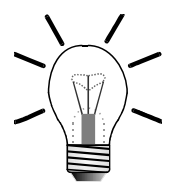

### **Hinweis!**

Diese Parameter können während einer Positionierung gesetzt werden.

Doch die neuen Werte für R004 "Positioniermodus", R005 "Startrampe" und R006 "Stopprampe" haben für die laufende Positionierung nur Auswirkung, wenn nach dem Setzen auch R003 "Sollgeschwindigkeit" neu gesetzt wird. Andernfalls gelten die neuen Registerwerte erst für die nächste Positionierung.

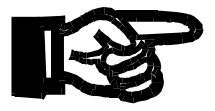

### **Wichtig!**

Zuerst muss eine Referenzfahrt durchgeführt werden!

Eine Positionierung kann nicht gestartet werden, wenn das Bit "Referenz gesetzt" im R100 "Verstärker Status1" Null ist.

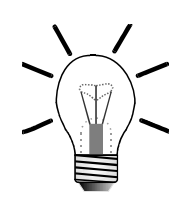

### **Hinweis!**

Ist die Positionsauflösungsnummer (siehe R006 "Positionsauflösung") auf 8 gesetzt (Standardeinstellung) und wird eine lineare Achse benutzt, kann eine Positionierung an eine interne Position weiter entfernt als 2.147.483.648 interne Counts nicht in einer einzigen Positionierung durchgeführt werden. Mindestens zwei Positionierungen zu Zwischenpositionen müssen durchgeführt werden.

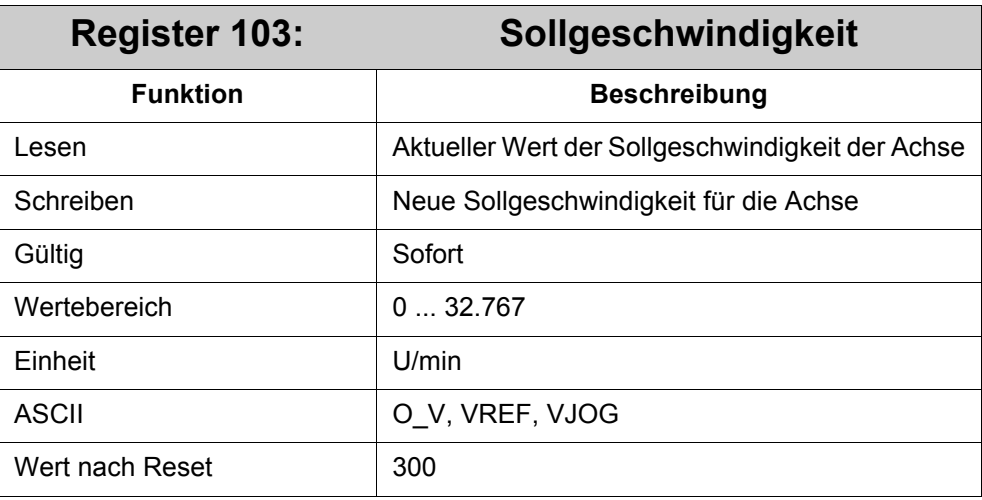

#### **Bedeutung von Register 103:**

Dieses Register definiert die Geschwindigkeit für Positionierung, Referenzfahrt und Endlospositionierung.

Die obere Geschwindigkeitsgrenze wird durch den ASCII-Parameter VLIM bzw. Drive-Softwareparameter "Drehzahlgrenze" (Funktionsgruppe: Drehzahlregler) definiert. Sogar wenn mit diesem Register ein höherer Drehzahlwert gesetzt wird, überschreitet die Geschwindigkeit der Achse nicht den Wert VLIM (U/min).

Bei Relativpositionierung (Register ..004 "Positioniermodus ist auf 1, 2 oder 3 gesetzt) wird die Relativpositionierung jedesmal, wenn sich der Wert für die Sollgeschwindigkeit ändert, neu gestartet.

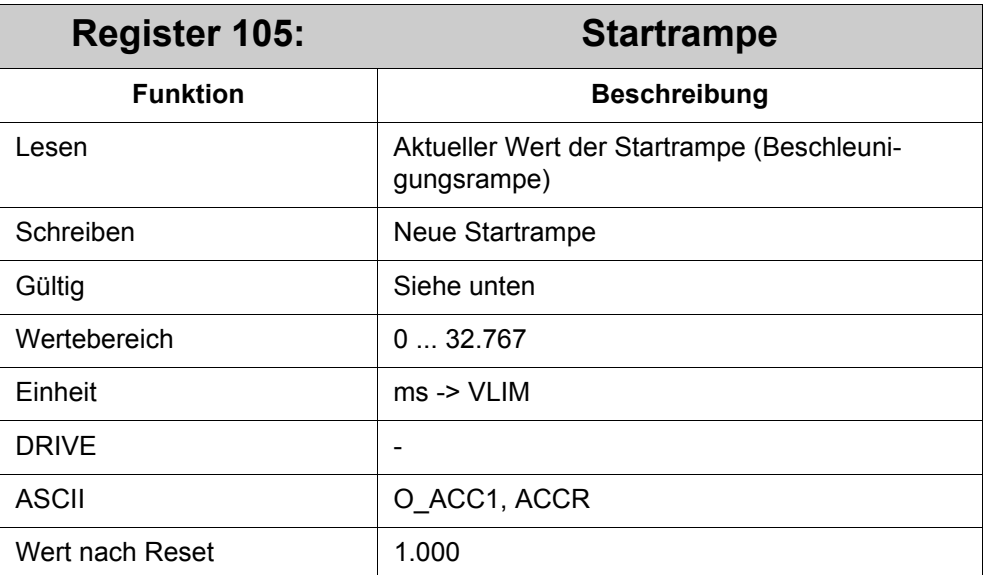

#### **Bedeutung von Register 105:**

Definiert die Startrampe für Positionierung, Referenzfahrt und Endlosbetrieb. Der neue Wert wird beim Start einer neuen Positionierung übernommen. Für eine laufende Positionierung gilt der neue Wert erst, nachdem auch das Register ..103 "Sollgeschwindigkeit" geändert wurde. Dabei wird für die Geschwindigkeitsänderung noch der alte Rampenwert verwendet.

Die Startrampe wird beim Beschleunigen der Achse verwendet, d.h. zu Beginn einer Bewegung und jedesmal, wenn sich die Geschwindigkeit erhöht.

Wenn die Achse mit einem Sollgeschwindigkeitswert fährt, der niedriger ist als der Maximalgeschwindigkeitswert des ASCII-Parameters PVMAX, dann wird die Startrampe im gleichen Verhältnis wie die Geschwindigkeitswerte verringert. Die Beschleunigung bleibt gleich.

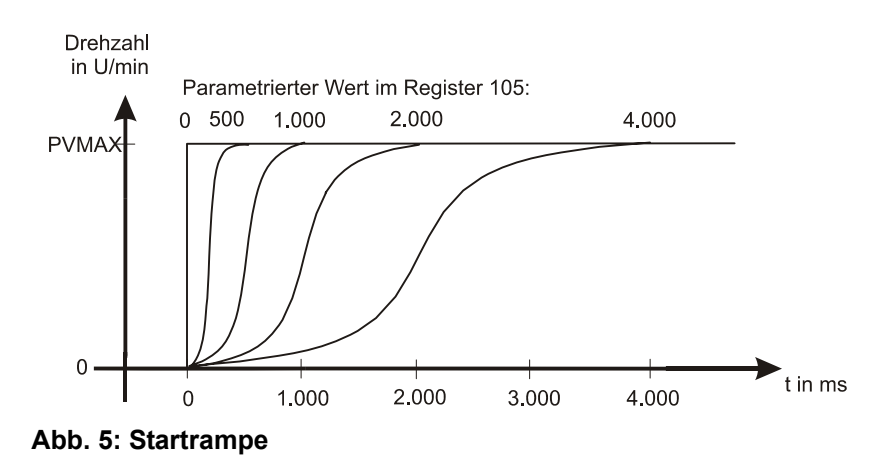

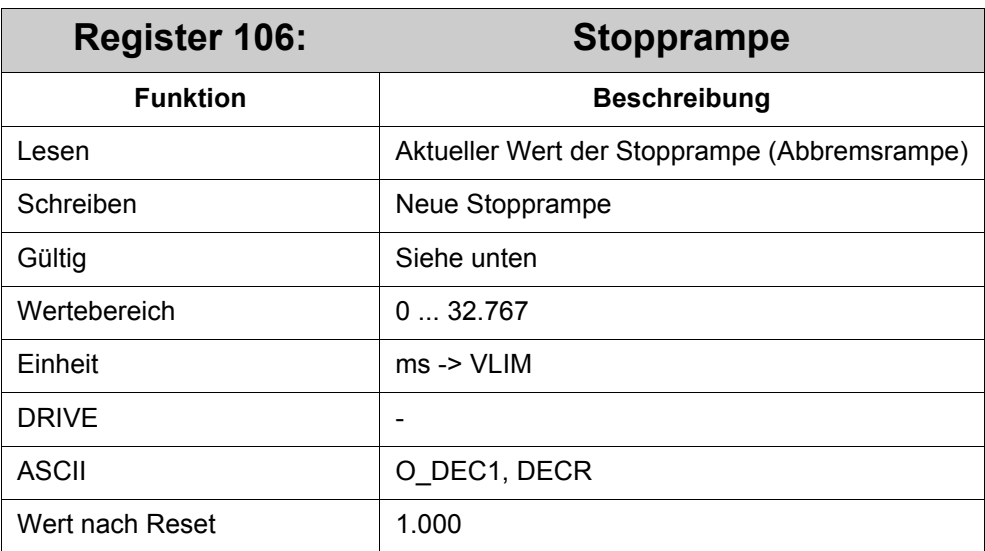

#### **Bedeutung von Register 106:**

Definiert die Stopprampe für Positionierung, Referenzfahrt und Endlosbetrieb.

Der neue Wert wird beim Start einer neuen Positionierung übernommen. Für eine laufende Positionierung gilt der neue Wert erst, nachdem auch das Register ..103 "Sollgeschwindigkeit" geändert wurde. Dabei wird für die Geschwindigkeitsänderung noch der alte Rampenwert verwendet.

Die Stopprampe wird beim Abbremsen der Achse verwendet, d.h. am Ende einer Bewegung und jedesmal, wenn sich die Geschwindigkeit verringert.

Wenn die Achse mit einem Sollgeschwindigkeitswert fährt, der niedriger ist als der Maximalgeschwindigkeitswert des ASCII-Parameters PVMAX, wird die Stopprampe im gleichen Verhältnis wie die Geschwindigkeitswerte verringert. Die Verzögerung bleibt gleich.

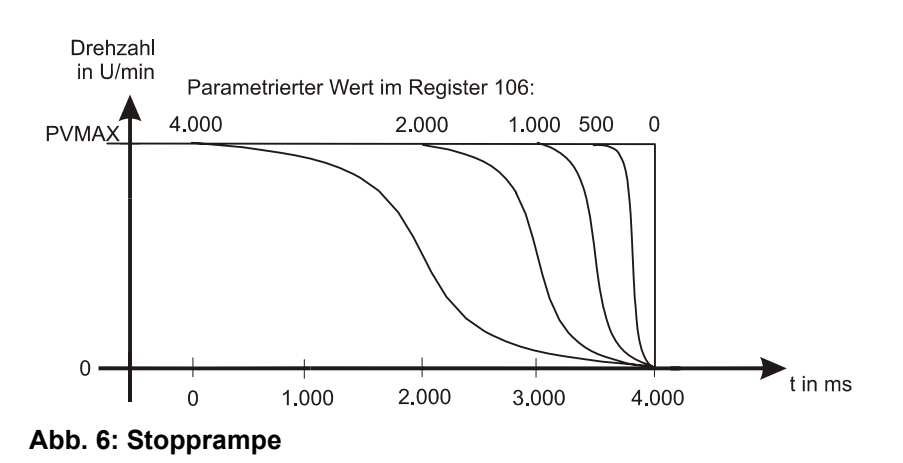

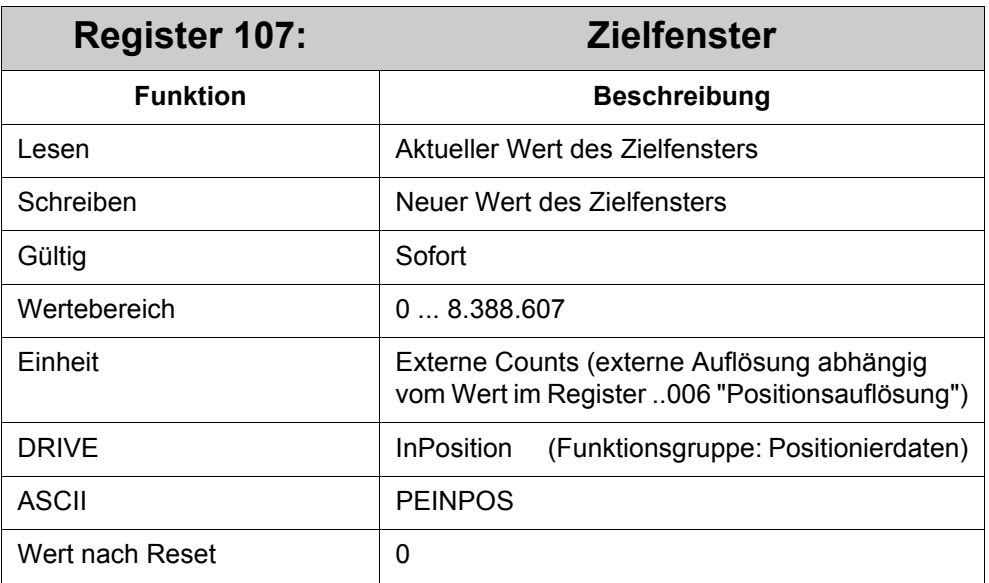

#### **Zu beachten ist:**

Der Wert in R107 ist halb so groß wie das Zielfenster, und die Sollposition befindet sich in der Mitte des Zielfensters.

Falls sich die Achse innerhalb dieses Fensters befindet, wird dies durch das IN-POS-Bit und das AXARR-Bit (R100 "Verstärker Status 1") angezeigt.

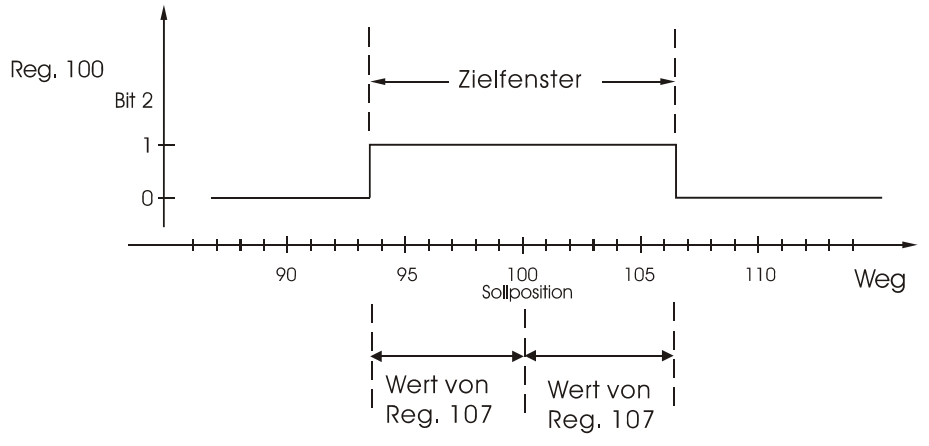

**Abb. 7: Zielfenster**

# **5 Weitere Funktionen**

# **5.1 Oszi-Funktion**

Der JM-6xx kann die Werte bestimmter Register über die JetSym-Oszilloskop-Funktion aufzeichnen. Dabei kann über R170 *Oszi-Kanäle* im JM-6xx gewählt werden, wieviel Kanäle pro Aufzeichnungsdurchlauf gespeichert werden:

- 2 Kanäle mit jeweils 750 Werten
- oder
- 3 Kanäle mit jeweils 500 Werten

Folgende Register können für die Oszilloskop-Funktion aufgezeichnet bzw. zum Triggern verwendet werden:

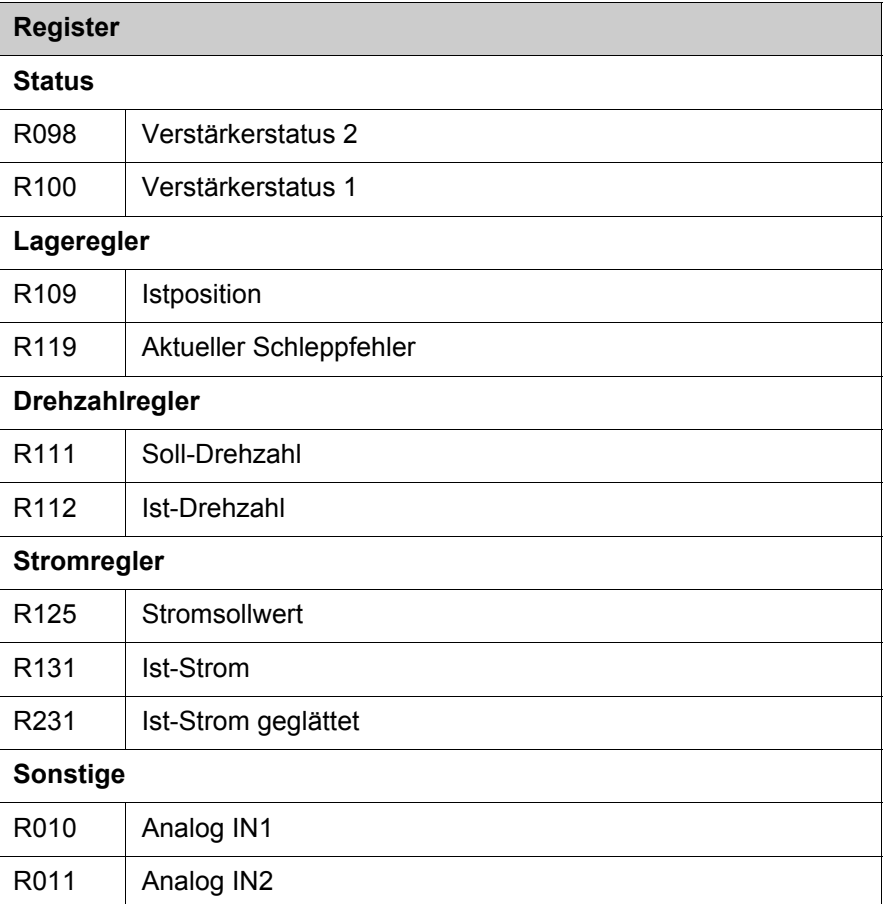

## **5.1.1 Registerbeschreibung**

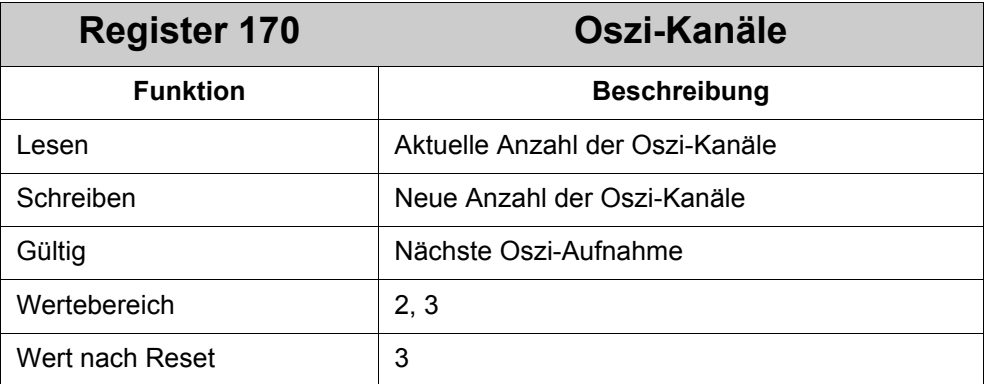

Mit diesem Register wird die Anzahl der Oszi-Kanäle für die JetSym-Oszi-Funktion vorgegeben.

# **5.2 Capture-Funktion**

Diese Funktion gewährleistet das schnelle Festhalten der augenblicklichen Position der Achse in einem Register auf ein Hardware-Signal hin.

Die Capture-Funktion im JetMove 600 kann alle vier digitalen Eingänge des JetMove 600 gleichzeitig als Capture-Eingänge auswerten. Die Capture-Funktion ist Flanken-getriggert, nicht Level-getriggert. Ob die positive oder negative Flanke wirken soll, kann für jeden Capture-Eingang separat festgelegt werden.

Die Capture-Funktion startet für alle Capture-Eingänge, indem C34 erteilt wird.

Hat ein Eingang gecaptured, dann muss wieder C34 gegeben werden. Dies ist erforderlich, damit dieser Eingang wieder "scharf" wird. Die anderen Capture-Eingänge bleiben nach wie vor "scharf".

Für die Capture-Funktion stehen folgende Kommandos und Register zur Verfügung:

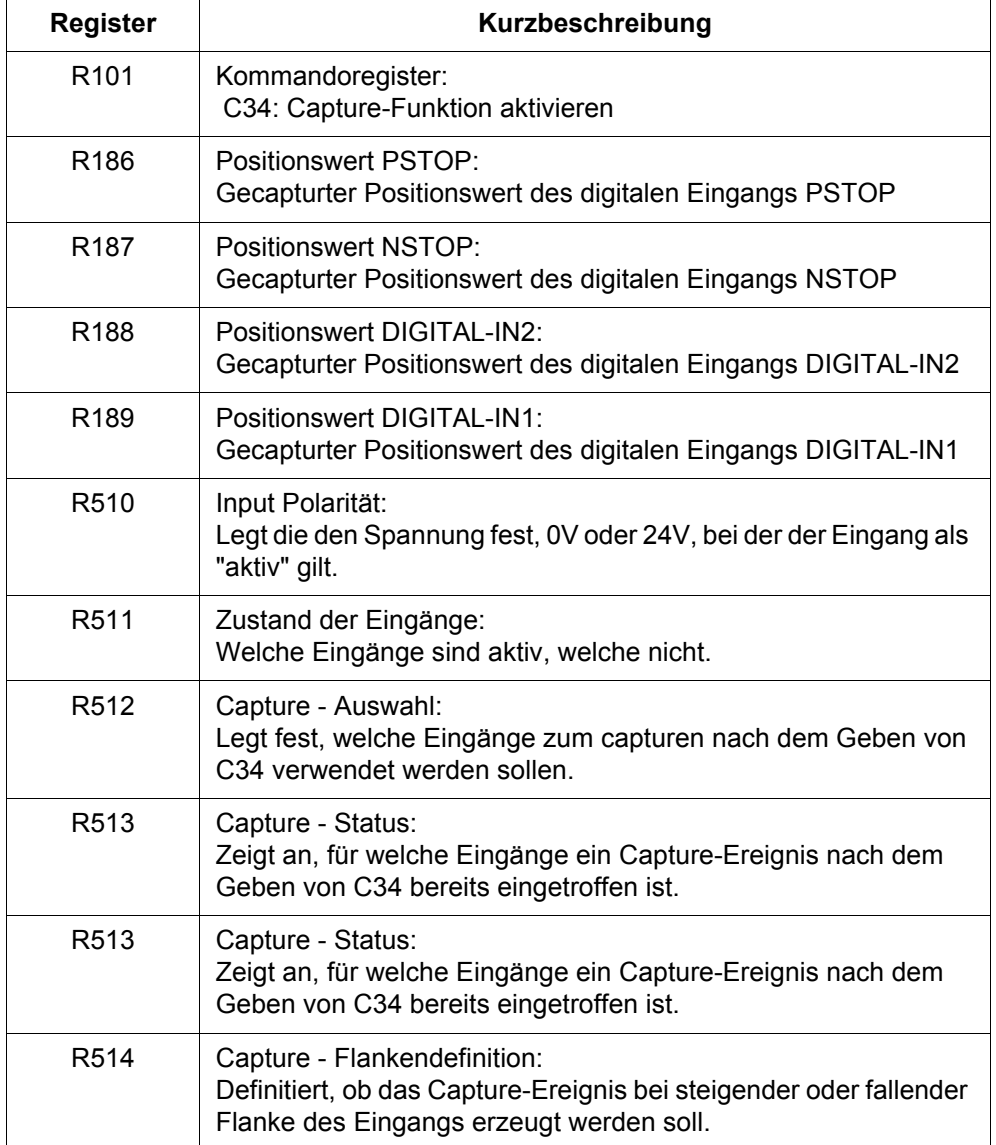

## **5.2.1 Registerbeschreibung**

R510, R511, R512, R513 und R514 sind bitkodiert. Die Bits dieser Register sind folgenden Eingängen zugeordnet:

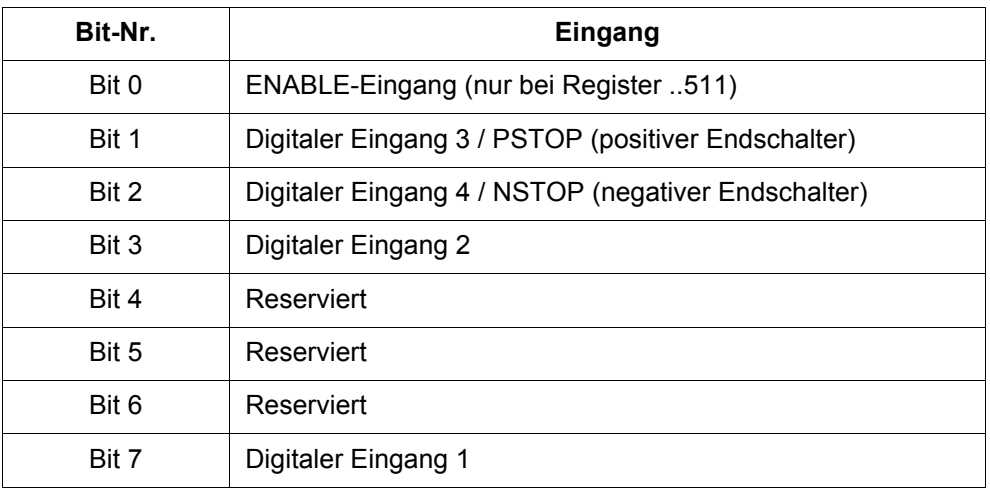

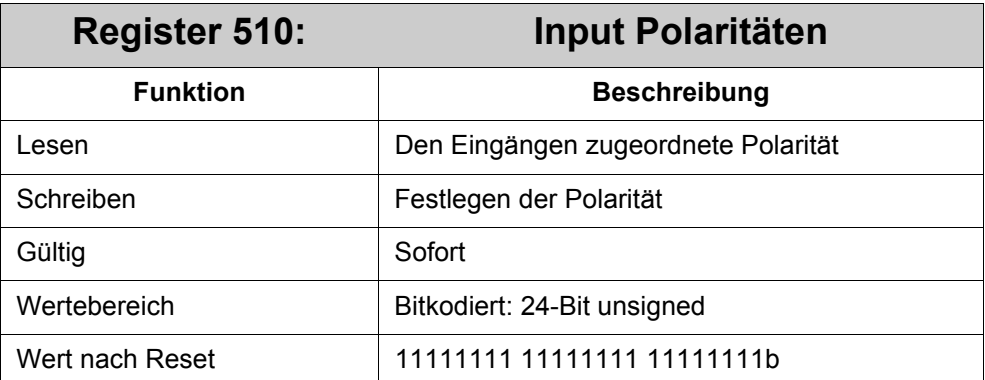

Die Polarität der vier Capture-Eingänge wird festgelegt.

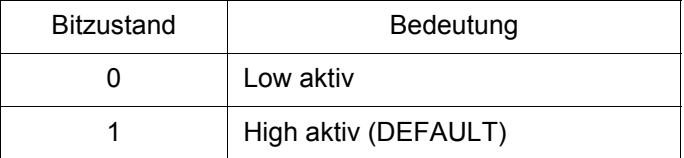

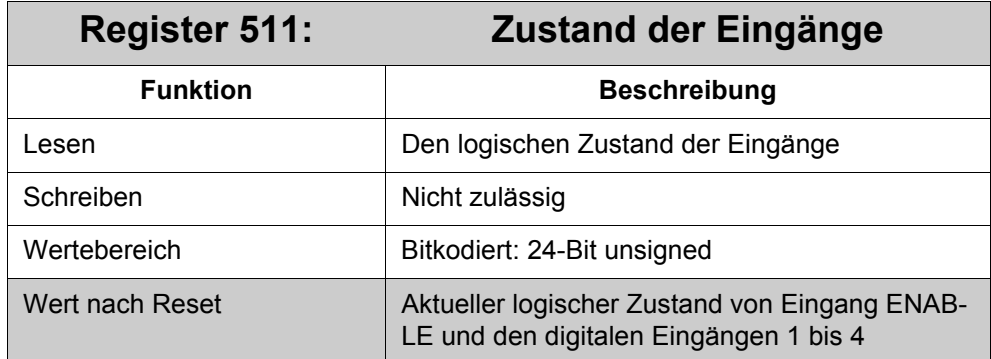

Über R511 lässt sich der Zustand der fünf obigen Eingänge erfragen. Dieser Zustand ist abhängig von R510.

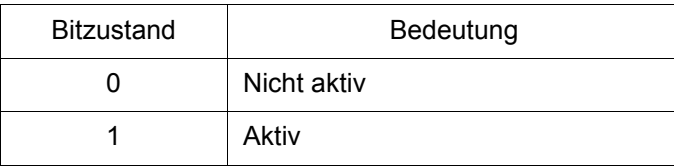

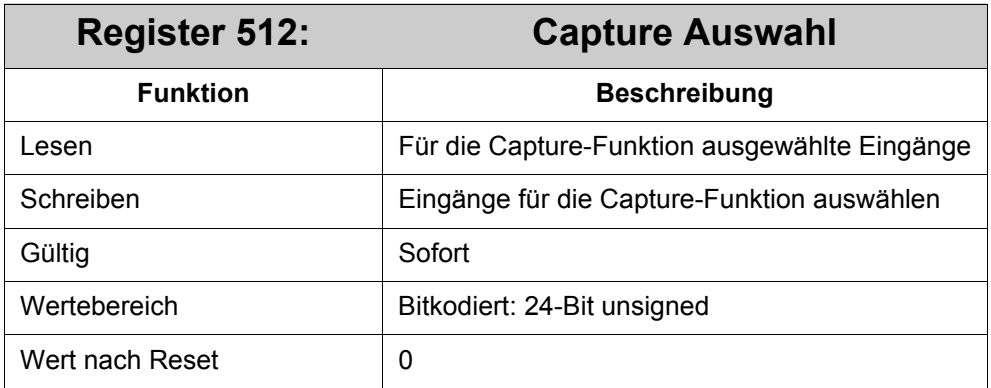

Im R512 werden die Eingänge für die Capture-Funktion ausgewählt.

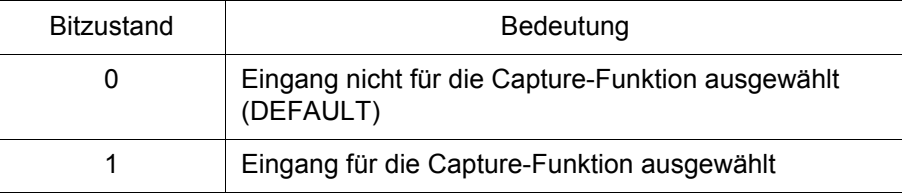

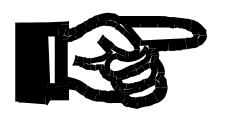

### **Wichtig!**

Werden die Endschalter-Eingänge PSTOP und NSTOP als Capture-Eingänge verwendet, dann darf keine Funktion für diese Eingänge über die DRIVE-Software festgelegt werden.

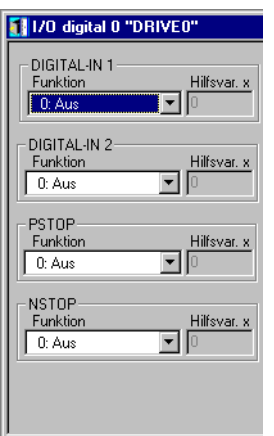

### **Abb. 8: Digital I/O Funktionen ausschalten per DRIVE-Software**

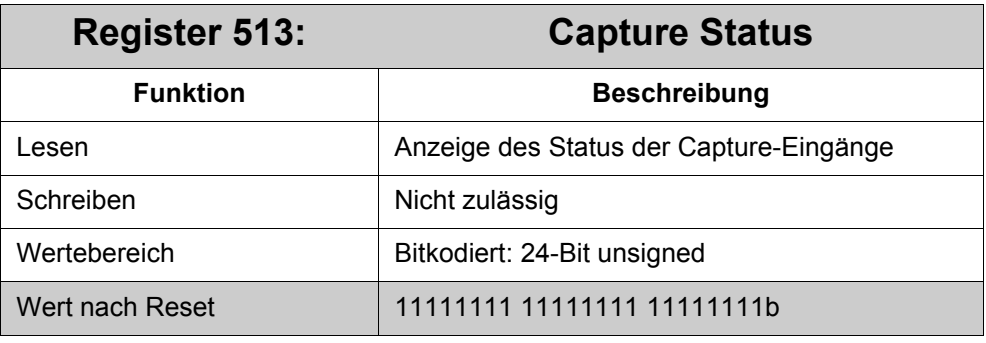

Hier wird der Status jedes Capture-Einganges angezeigt.

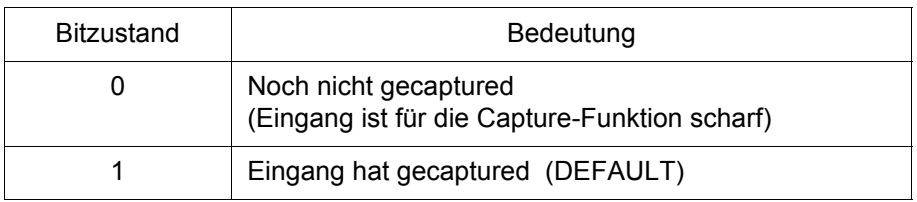

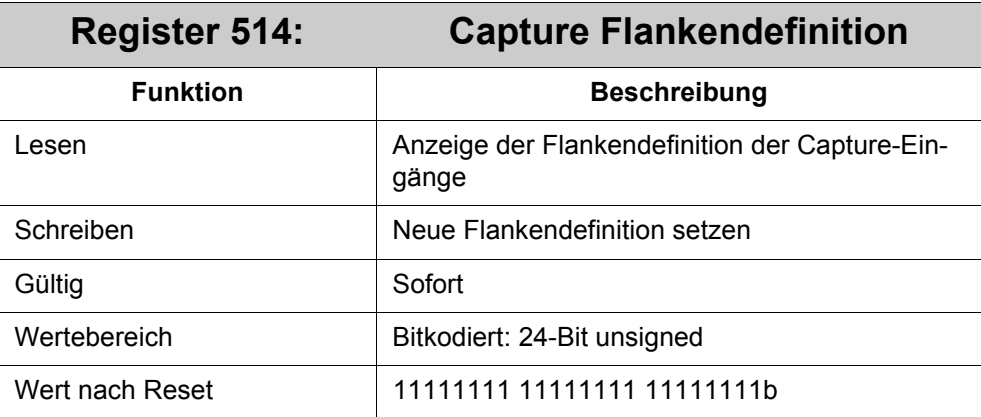

Hier wird definiert, bei welcher Flankenart gecaptured wird.
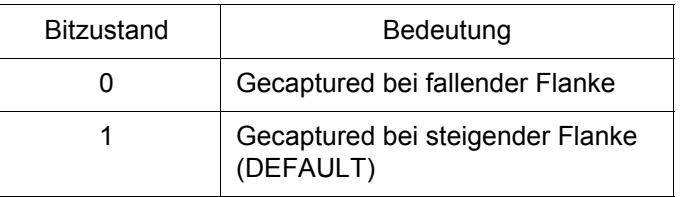

<span id="page-108-4"></span><span id="page-108-3"></span><span id="page-108-2"></span><span id="page-108-1"></span><span id="page-108-0"></span>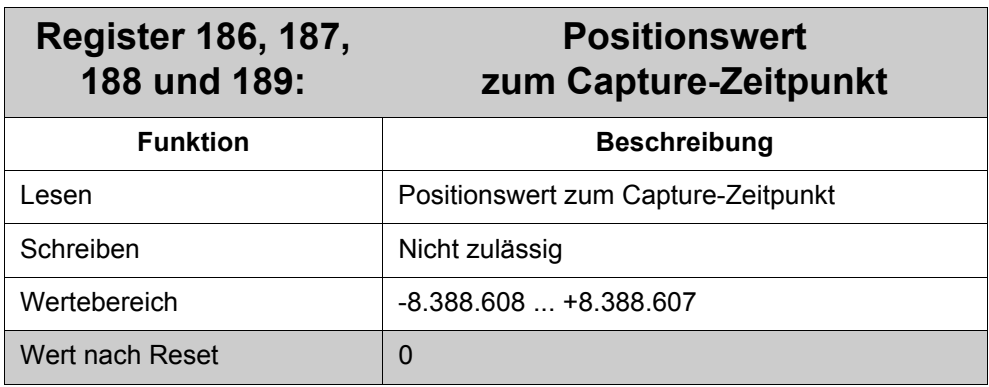

Die Positionswerte zum Capture-Zeitpunkt werden in diesen Registern abgelegt:

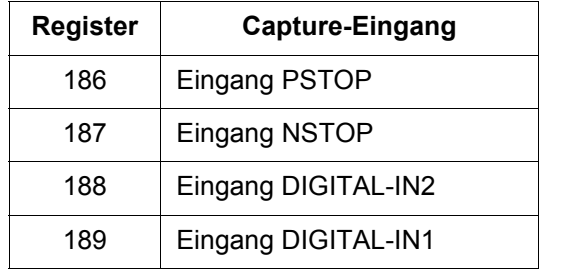

## **5.3 Drehzahlreglermodus**

Über die Systembusschnittstelle kann der JM-6xx auch im Drehzahlreglermodus betrieben werden. Dazu muss über R002 *OPMODE* der Opmode auf 0 *=* Digitale Drehzahl eingestellt werden. Dann kann mit R060 direkt ein Soll-Wert für den Drehzahlregler vorgegeben werden. Die Skalierung von R060 kann über Bit 4 von R000 *Steuerregister* geändert werden.

In diesem Modus wirken R065 *Start-Rampe* und R066 *Stopp-Rampe* nicht.

### **5.3.1 Registerbeschreibung**

<span id="page-109-1"></span><span id="page-109-0"></span>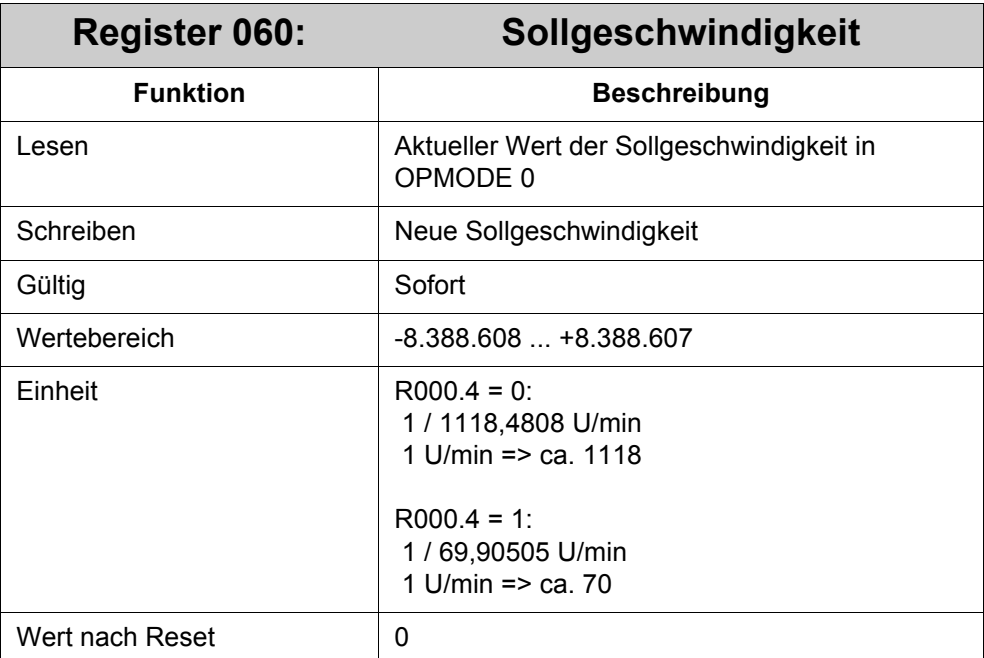

Dieser Parameter wird nur im OPMODE 0 "Drehzahl digital" benutzt, um den Motor nur mit dem Drehzahlregelkreis und dem Stromregelkreis anzusteuern. Die Sollgeschwindigkeit wird vom Drehzahlregelkreis direkt übernommen.

### **5.4 Elektrisches Getriebe**

Mit einem JM-6xx kann ein elektrisches Getriebe realisiert werden. Dazu kann entweder ein anderer JM-6xx als Masterachse verwendet werden oder ein externer Inkrementalgeber direkt an den Slave-JM-6xx angeschlossen werden.

Wenn ein anderer JM-6xx als Masterachse verwendet werden soll, so muss dieser separat, zusätzlich zum Systembus, wie ein Inkrementalgeber an den Slave-JM-6xx angeschlossen werden. Dazu muss der Master-JM-6xx eine Inkrementalgeber-Emulation ausgeben. An die Inkrementalgeber-Emulation können bis zu 15 Slave-JM-6xx angeschlossen werden.

Die Anschlussbeschreibung für den Inkrementalgeber-Eingang im Slave-JM-6xx bzw. dem Inkrementalgeber-Ausgang im Master-JM-6xx ist aus dem Dokument Jet-Move 600 Installations-Handbuch.pdf bzw. JetMove 640\_670 Installations-Handbuch.pdf zu entnehmen.

Der Slave-JM-6xx muss zum Einlesen der Inkrementalgeber-Informationen über die DRIVE-Software konfiguriert werden. Wird ein anderer JM-6xx als Masterachse verwendet, muss dieser ebenfalls über die DRIVE-Software zum Senden der Inkrementalgeber-Informationen konfiguriert werden. Die Konfiguration von Slave-JM-6xx und Master-JM-6xx ist jeweils in einem extra Unterkapitel weiter unten beschrieben.

Für das elektrische Getriebe stehen folgende Kommandos und Register zur Verfügung:

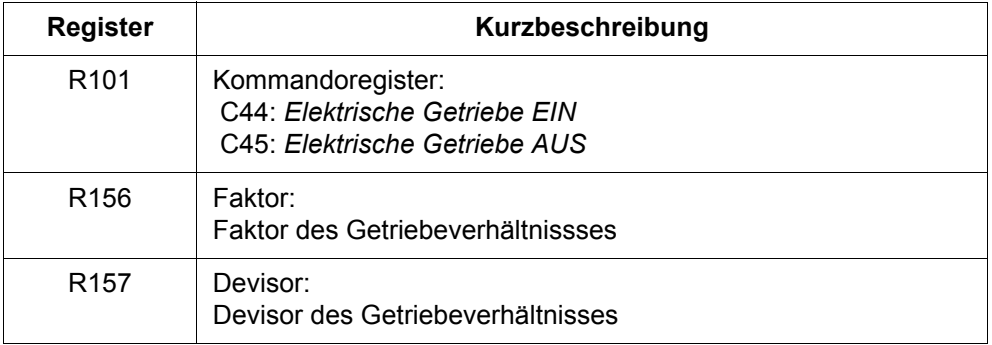

Zum Betreiben des elektrischen Getriebes muss zuerst über R156 *Faktor* und R157 *Devisor* im Slave-JM-6xx das Getriebeverhältnis festgelegt werden. Dieses kann auch während dem Betrieb jederzeit geändert werden. Änderungen der Register für das Getriebeverhältnis wirken sofort.

Zum Einkoppeln des Slave-JM-6xx muss C44 *Elektrische Getriebe EIN* im Slave-JM-6xx gegeben werden. Dabei wird automatisch auf den OPMODE 4 *Elektrische Getriebe* umgeschaltet. Bei der Kopplung handelt es sich um eine relative Kopplung, d.h. der Slave-JM-6xx 'hängt' sich die Masterposition, die sich zum Zeitpunkt des Einkoppelns ergibt. Zum Auskoppeln muss C45 gegeben werden. Beim Geben von C45 wird der ursprüngliche OPMODE wieder eingestellt.

### **5.4.1 Slave-Konfiguration**

Für das elektrische Getriebe muss der Slave-JM-6xx über die DRIVE-Software folgendermaßen zum Lesen der Inkrementalgeber-Information konfiguriert werden:

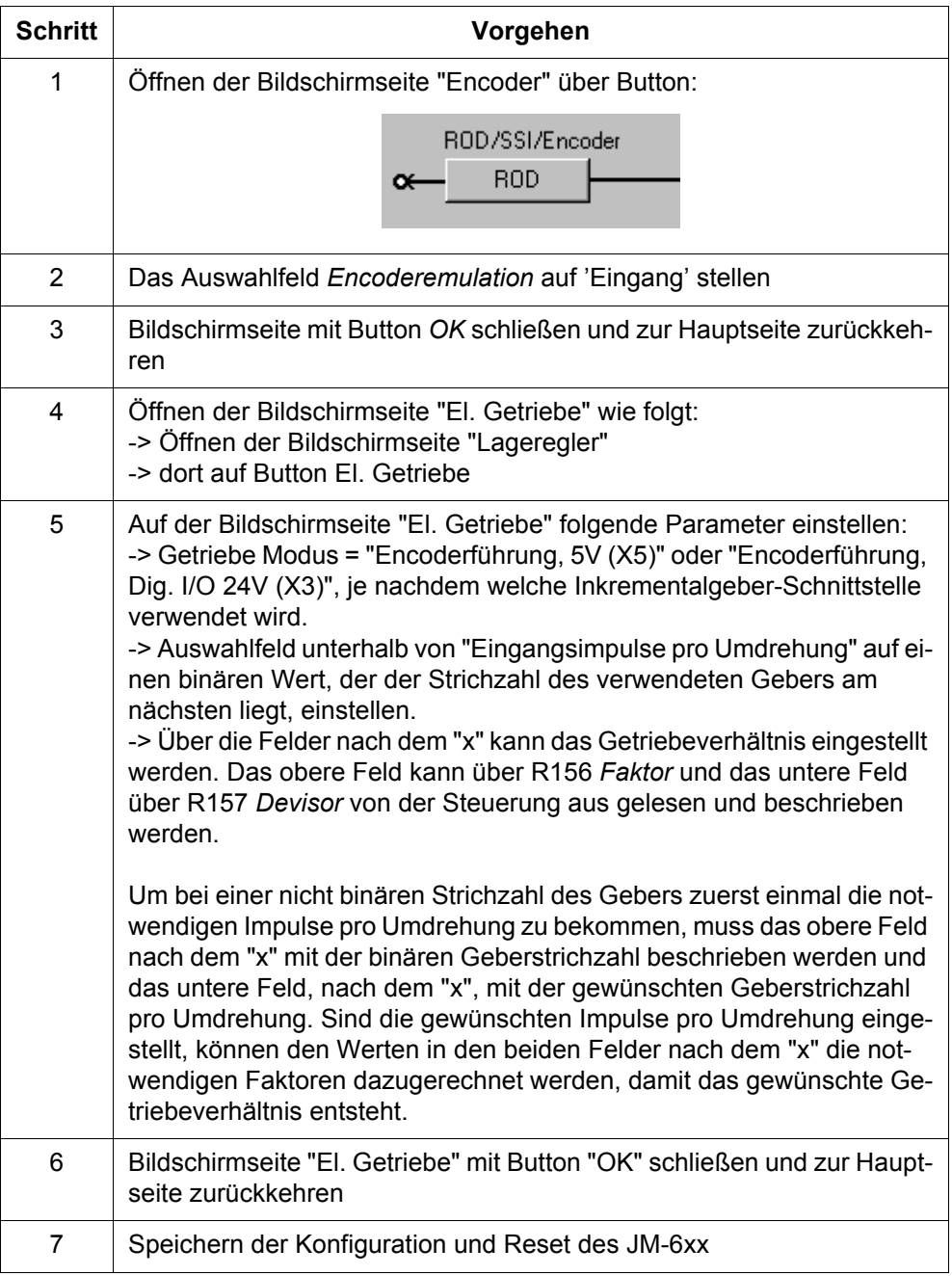

### **5.4.2 Master-Konfiguration**

Wird ein Master-JM-6xx für das elektrische Getriebe verwendet, dann muss dieser über die DRIVE-Software folgendermaßen zum Emulieren der Inkrementalgeber-Informationen konfiguriert werden:

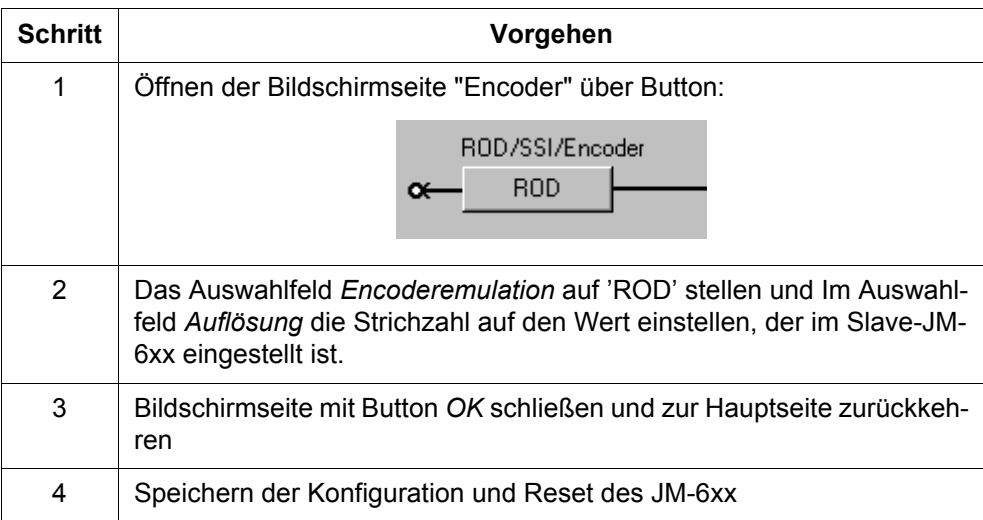

## **5.4.3 Registerbeschreibung**

<span id="page-112-1"></span><span id="page-112-0"></span>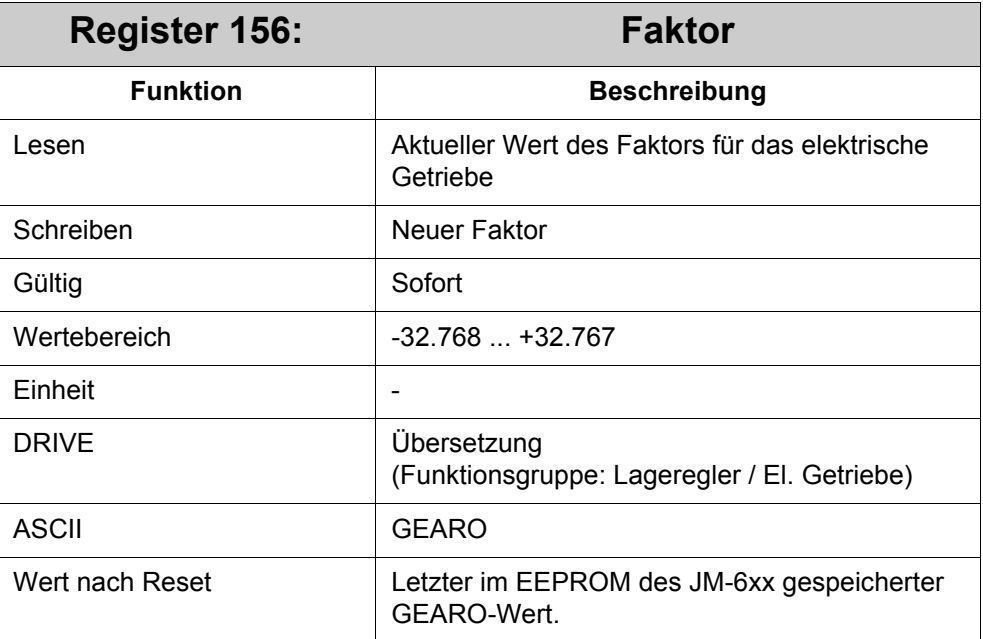

<span id="page-113-1"></span><span id="page-113-0"></span>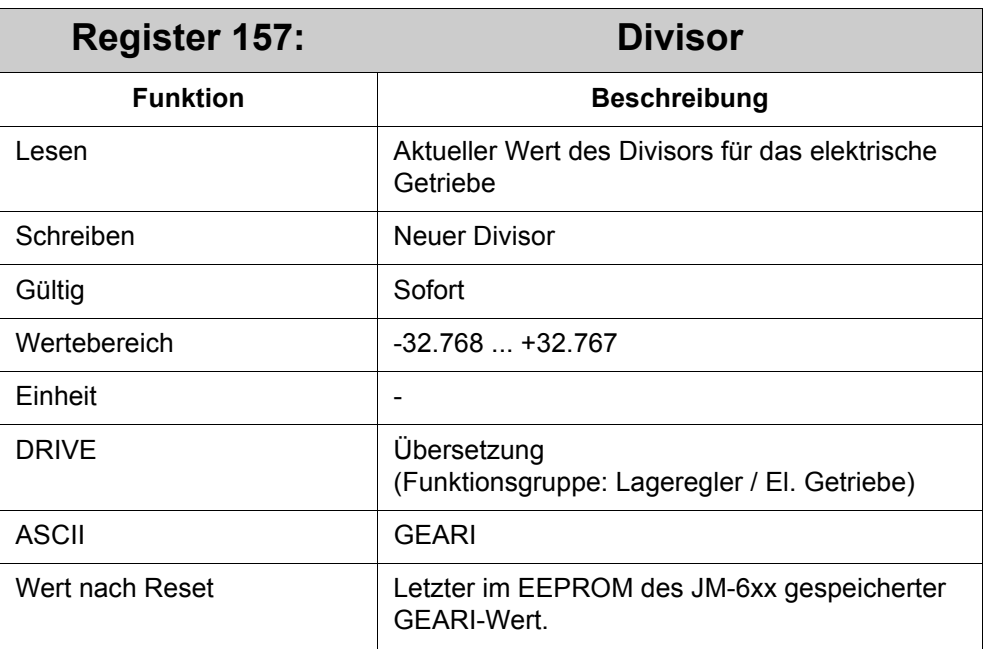

## **5.5 Spezielle CAM-Funktion**

Mit der CAM-Funktion können in einem JM-6xx 100 Positionsbereiche, sogenannte CAMs, definiert werden. Befindet sich die Ist-Position des JM-6xx oder die Master-Position, je nach Einstellung, im Positionsbereich der aktiven CAM, dann ist die CAM-Bedigung erfüllt und ein zuvor definiertes Register wird mit einem zuvor definierten Wert beschrieben.

#### **Beispiele-Anwendungen:**

- Wenn die Ist-Position die Position 10.000 erreicht, dann soll die Geschwindigkeit erhöht werden.
- Wenn die Ist-Position die Position 10.000 erreicht, dann soll die ein Ausgang gesetzt werden.
- Wenn die Master-Position die Position 10.000 erreicht, dann soll eine Positionierung im Slave-JM-6xx gestartet oder verändert werden.

Die nachfolgende Tablle zeigt alle Register, die durch die CAM-Funktion bei erfüllter CAM-Bedingung auf den definierten Wert gesetzt werden. Es gibt Register, die innerhalb 250 µs gesetzt werden, und es gibt Register, die innerhalb 1 ms gesetzt werden.

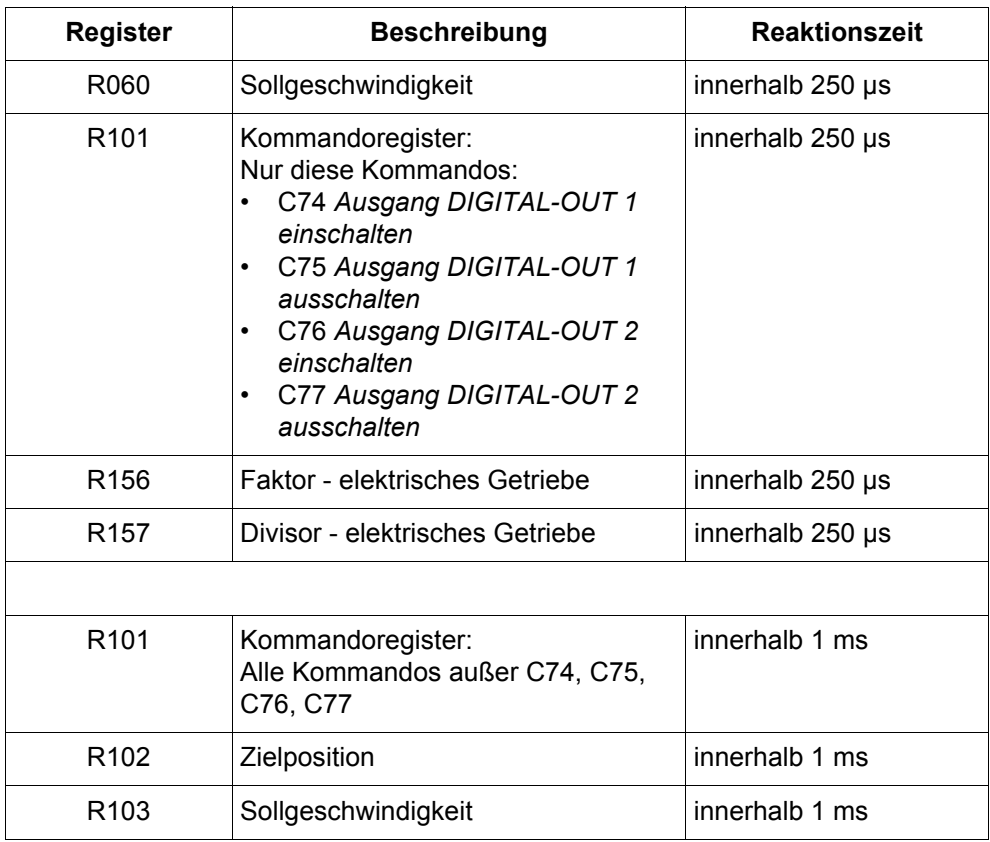

Der Positionsbereich der CAM wird über eine negative und eine positive Position definiert. Die Positionen können irgendwelche Positionen im Positionsbereich der Achse sein. Die negative Position muss kleiner als positive Position sein.

Die CAMs sind nummeriert und werden nach aufsteigender Reihenfolge von der CAM-Funktion abgearbeitet. Erst wenn die Ist-Position oder Master-Position im Bereich der aktuellen CAM ist, also die Bedingung für die aktuelle CAM erfüllt ist, wird zu nächsten weitergeschaltet.

Für jede CAM wird eine Registernummer aus der oben aufgeführten Liste zur Definition des Registers und ein entsprechender Wert definiert, der bei Erfüllung der CAM-Bedigung in das Register geschrieben wird. Wenn die Bedingung erfüllt ist, wird das Register innerhalb von 250µs oder 1ms auf den definierten Wert gesetzt. Die CAM-Funktion durchläuft die CAMs bis eine CAM erreicht wird, die nicht gültig ist. In diesem Fall fährt die CAM-Funktion bei der ersten CAM fort.

Ein Überlappen der Positionsbereiche bei den CAMs ist zwar möglich, es wird immer nur die aktive CAM bearbeitet.

Als Eingangsposition kann anstatt der Ist-Position eines JM-6xx auch die Position eines anderen JM-6xx, als Master-Position verwendet werden. Dabei wird die Master-Position über den Systembus übertragen. Der Master-JM-6xx und der Slave-JM-6xx müssen dazu zum Senden bzw. Empfangen der Master-Position konfiguriert werden. Diese Konfiguration ist und weitere Information dazu sind weiter unten im [Kapi](#page-120-0)[tel 5.5.2 "CAM-Funktion mit Masterposition, Seite 121",](#page-120-0) beschrieben.

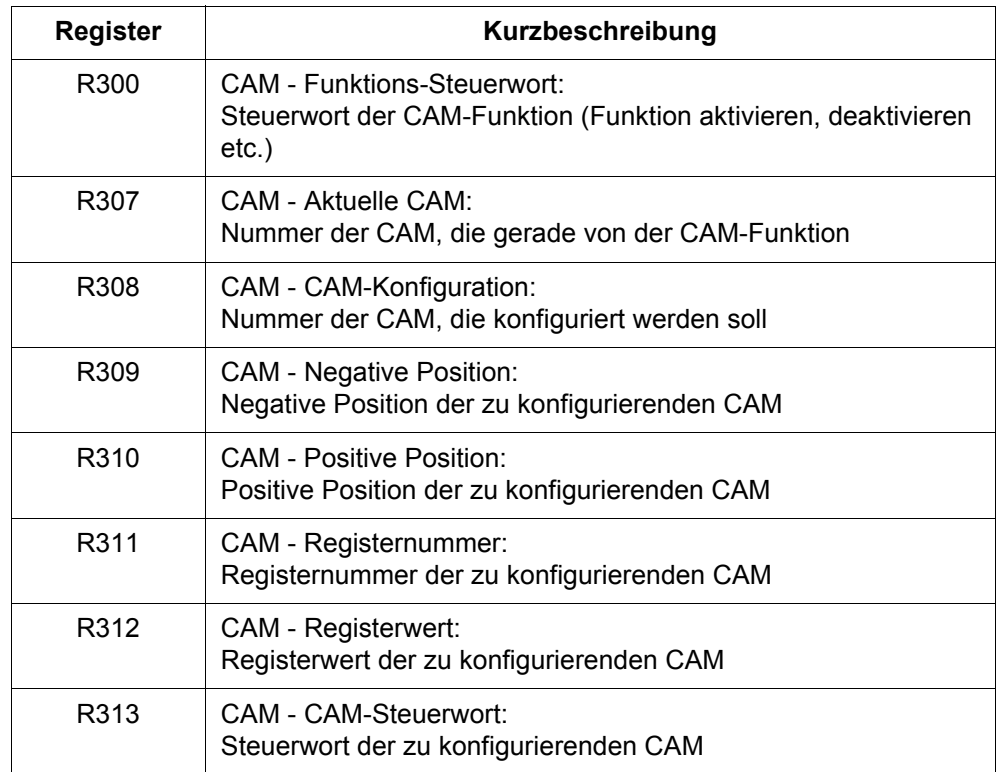

Für die CAM-Funktion stehen folgende Register zur Verfügung:

Die CAMs sind von 0 - 99 durchnummeriert. Zur Konfiguration einer CAM muss die Nummer der CAM in R308 *CAM - CAM-Konfiguration* angegeben werden. Dann kann über R309 *CAM - Negative Position*, R310 *CAM - Positive Position*, R311 *CAM - Registernummer* und R312 *CAM - Registerwert* die CAM konfiguriert werden. Am Ende der Konfiguration wird Bit 0 in R313 *CAM - CAM-Steuerung* gesetzt, um die CAM als gültig zu markieren.

Alle CAMs die später nacheinander durchlaufen werden sollen, müssen als gültig markiert sein und es darf keine Lücke mit einer nicht gültigen CAM geben. Die CAM nach der letzten verwendeten CAM wird als ungültig markiert, d.h. Bit 0 in R313 ist zurückgesetzt. Es kann mehrere CAM-Reihen geben, die jeweils durch eine Lücke voneinander getrennt sind.

Zum Starten des Durchlaufs, wird zuerst die aktuelle CAM durch Beschreiben von R301 *CAM - Aktuelle CAM* festgelegt und danach die CAM-Funktion durch setzen von Bit 0 in R300 *CAM - Allgemeine Steuerung* gestartet. Zum Stoppen des Durchlaufs wird Bit 0 in R300 zurückgesetzt.

Über Bit 1 in R300 wird Eingangsposition auf Ist-Position oder Master-Position festgelegt.

## **5.5.1 Registerbeschreibung**

<span id="page-117-0"></span>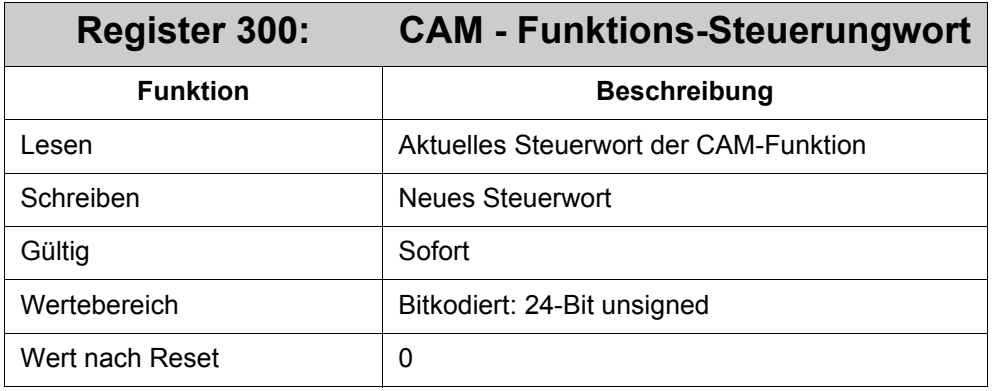

#### **Bedeutung von Register 300:**

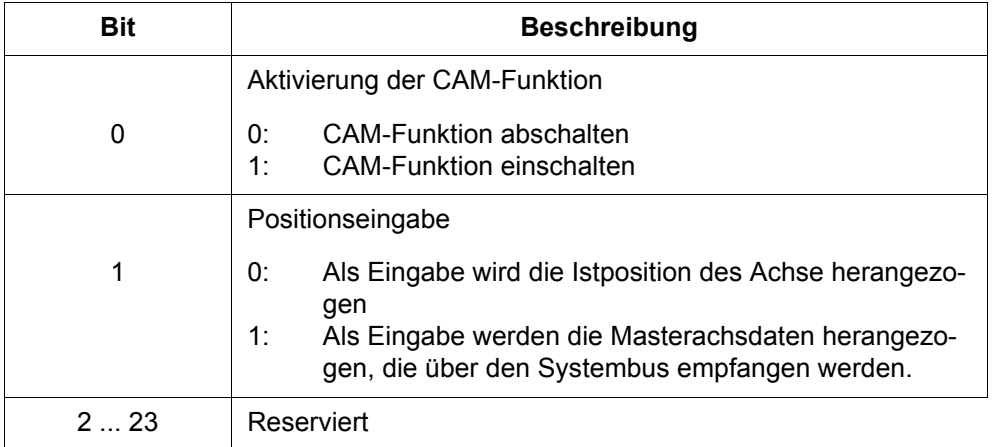

<span id="page-117-1"></span>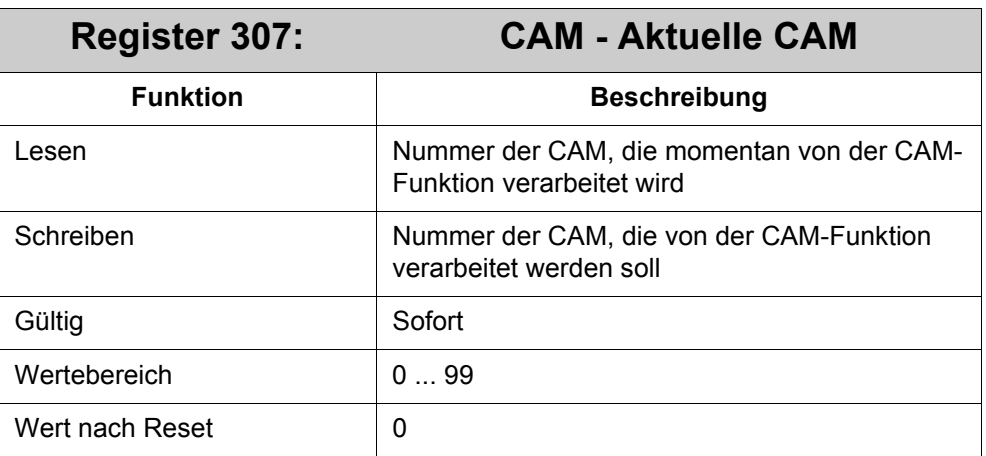

<span id="page-117-2"></span>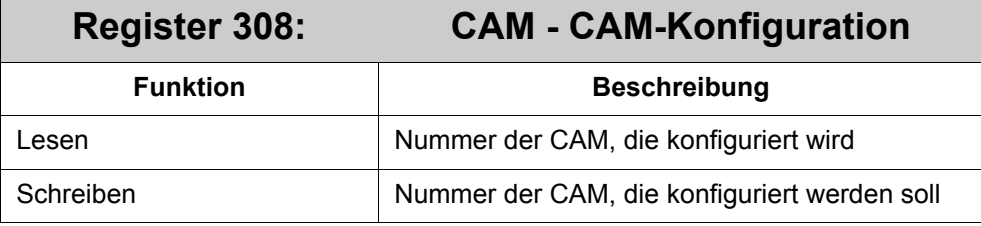

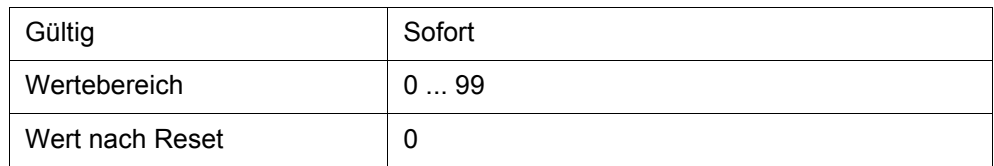

<span id="page-118-0"></span>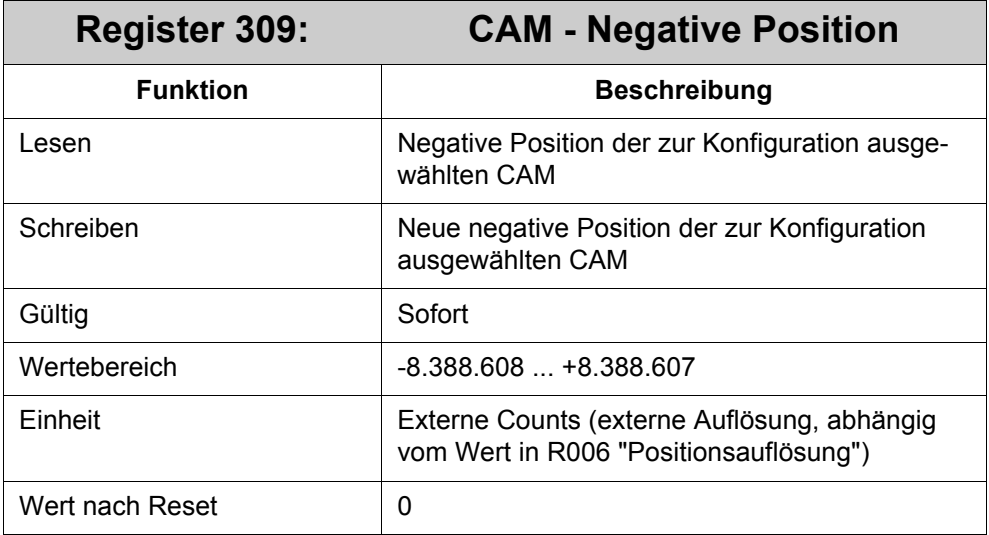

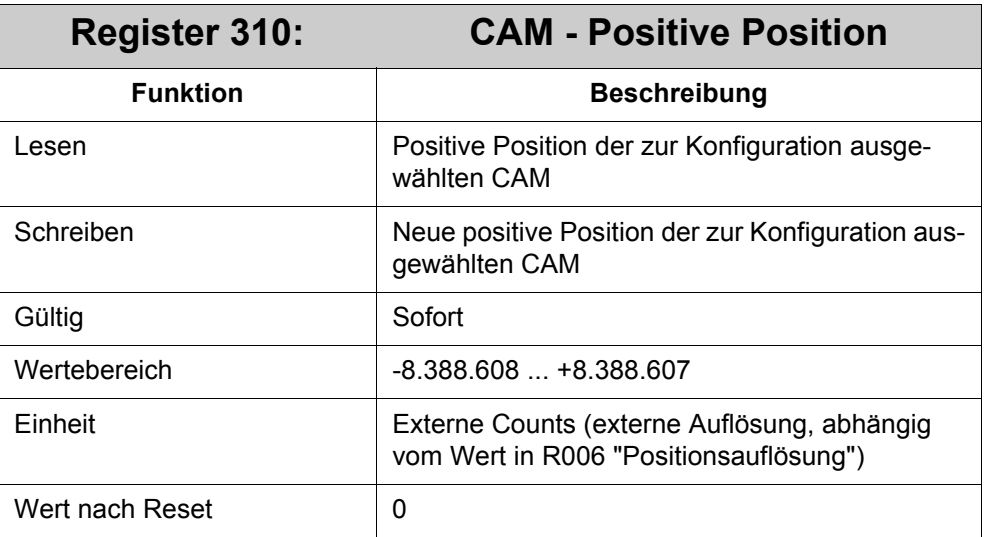

<span id="page-118-1"></span>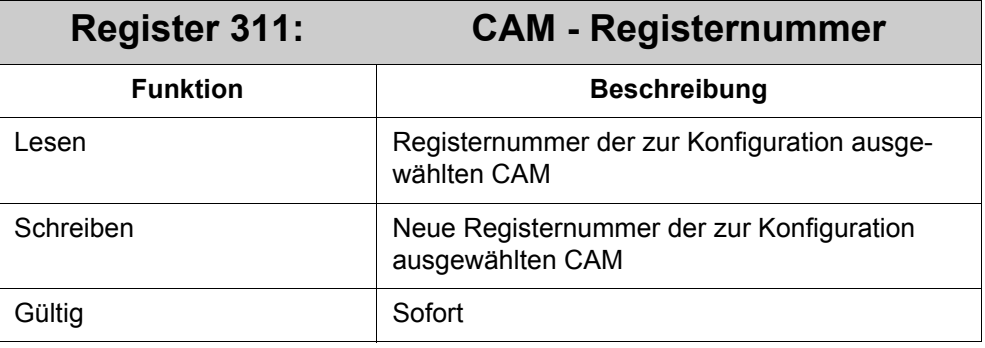

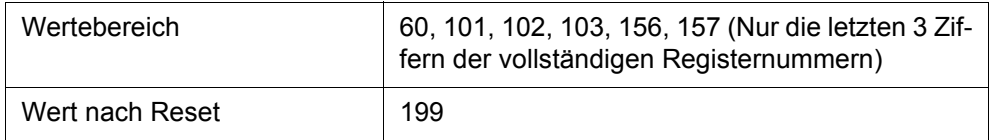

Bei der Erfüllung der Bedingung der aktuellen CAM wird das hier definierte Registerauf den in R312 definierten Wert gesetzt.

<span id="page-119-0"></span>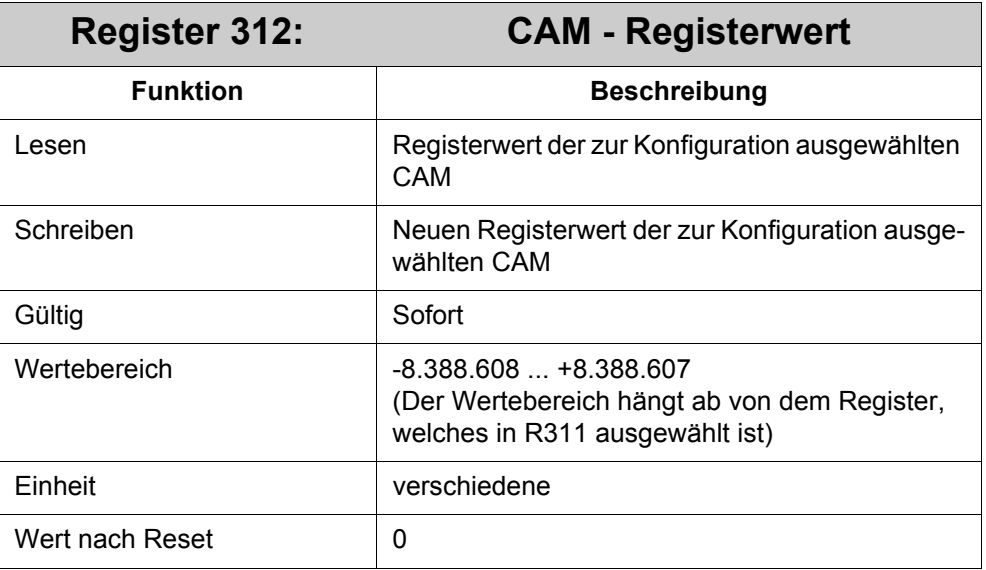

<span id="page-119-1"></span>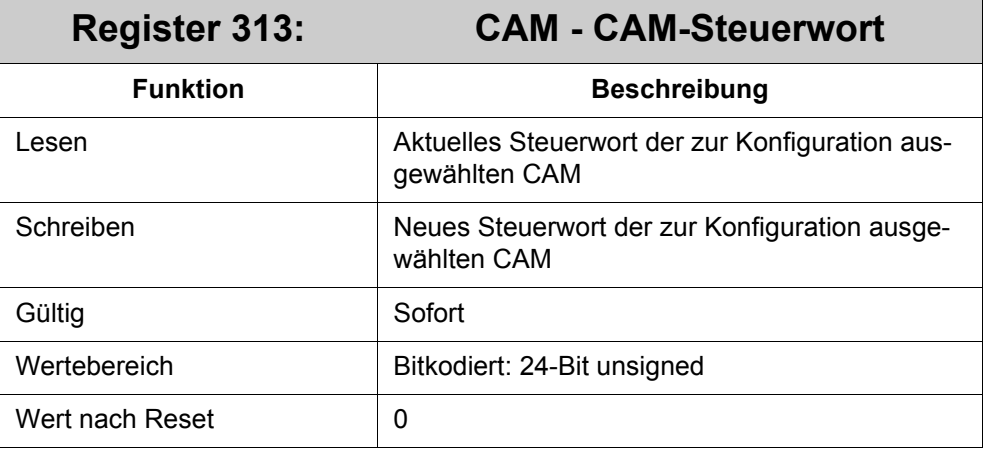

#### **Bedeutung von Register 313:**

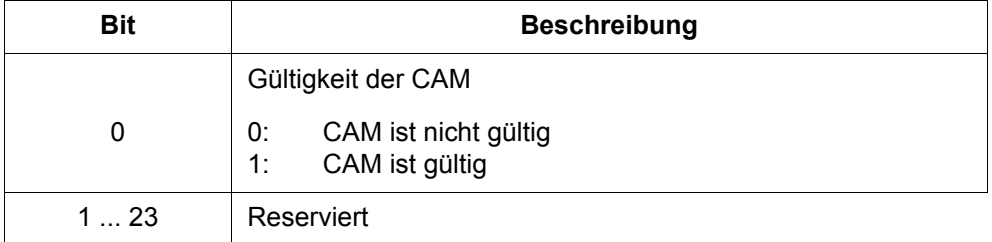

### <span id="page-120-0"></span>**5.5.2 CAM-Funktion mit Masterposition**

Als Positionseingangsdaten in die CAM-Funktion kann auch die Ist-Position eines anderen JM-6xx verwendet werden, der als Master-JM-6xx eingesetzt wird. Dazu wird der Master-JM-6xx zum Senden und der Slave-JM-6xx zum Empfangen der Masterposition veranlasst.

Für das Senden um Empfangen der Masterposition stehen im Master-JM-6xx und im Slave-JM-6xx folgende Register zur Verfügung:

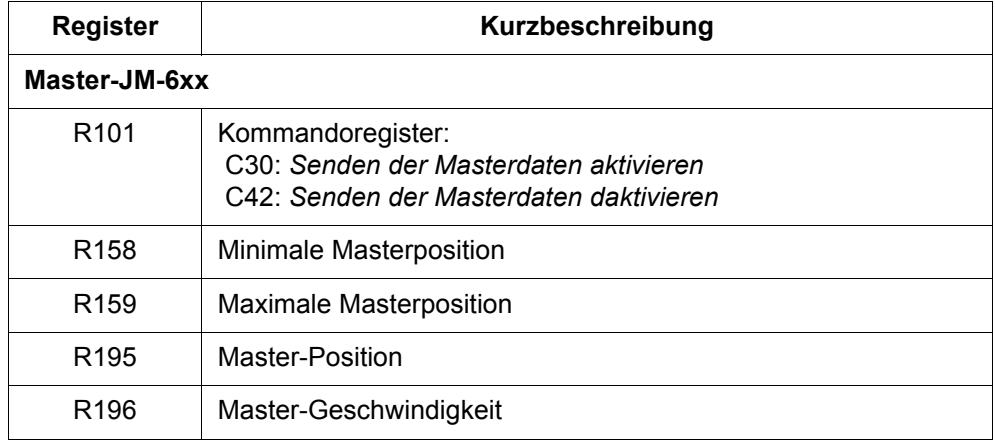

Der Master-JM-6xx und der Slave-JM-6xx werden wie nachfolgend erklärt konfiguriert:

#### **Master-JM-6xx - Konfiguration:**

Im Master-JM-6xx muss C30 *Senden der Masterdaten aktivieren* gegeben werden. Damit wird veranlasst, dass der Master seine Positionsdaten auf dem Systembus ausgibt. Mit C42 *Senden der Masterdaten daktivieren* kann das Senden wieder abgeschaltet werden.

#### **Slave-JM-6xx - Konfiguration:**

Im Slave-JM6xx muss in R143 die entsprechende Masternummer des Master-JM-6xx eingetragen werden, von dem die Positionsdaten empfangen werden sollen.

#### **Codierung der Masternummer: xy**

- Die erste Ziffer **x** ist die **Slave-Modulnummer** des Master-JM-6xx im Systembus:  $x =$  Slave-Modulnummer  $(2 \dots 9)$ .
- Die zweite Ziffer **y** = immer 1

#### **Beispiel:**

1. Achsmodul nach der Steuerung: Slave-Modulnummer 2 => Masternummer  $= 21$ 

Außerdem muss im Slave wie folgt ein oder zwei ASCII-Parameter auf einen entsprechenden Wert gesetzt werden:

- ASCII-Paramter ENCMODE = 0
- oder
- ASCII-Paramter ENCMODE = 2 und GEARMODE = 7 (SSI-Kommunikation mit einer JM-6xx-Masterachse)

Damit die Überläufe der Masterposition im Slave-JM-6xx richtig verarbeitet werden, muss R158 *Minimale Masterposition* und R159 *Maximale Masterposition* auf den gleichen Wert eingestellt werden, der im Master-JM-6xx in R184 *Max. negative Position* und R185 *Max. positive Position* festgelegt ist.

Wurde die Konfiguration richtig durchgeführt, dann wird im Slave-JM-6xx in R195 *Master-Position* und R196 *Master-Geschwindigkeit* die Masterposition und Mastergeschwindigkeit angezeigt.

Um der CAM-Funktion mitzuteilen, das die Positionseingangsdaten von einem Master-JM-6xx verwendet werden sollen und nicht die eigene Ist-Position, muss das Bit 1 in R300 *CAM - Funktions-Steuerwort* gesetzt werden.

## **5.5.3 Registerbeschreibung - Masterposition**

<span id="page-122-1"></span>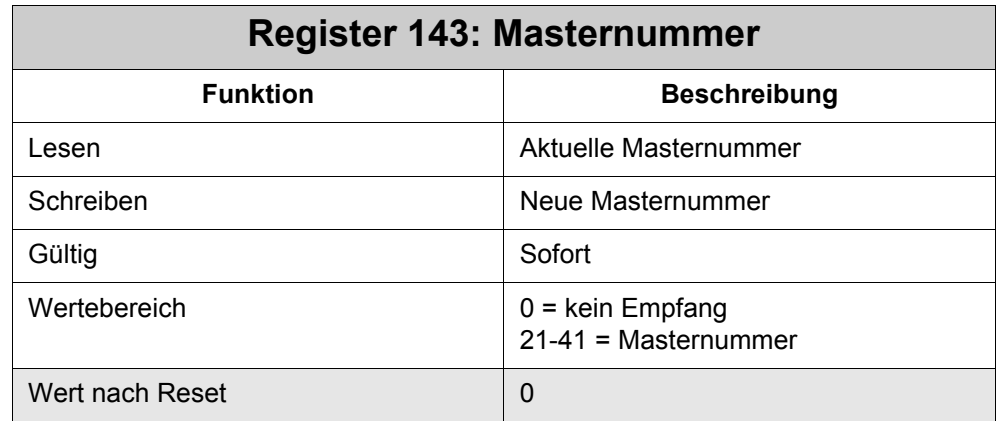

<span id="page-122-2"></span><span id="page-122-0"></span>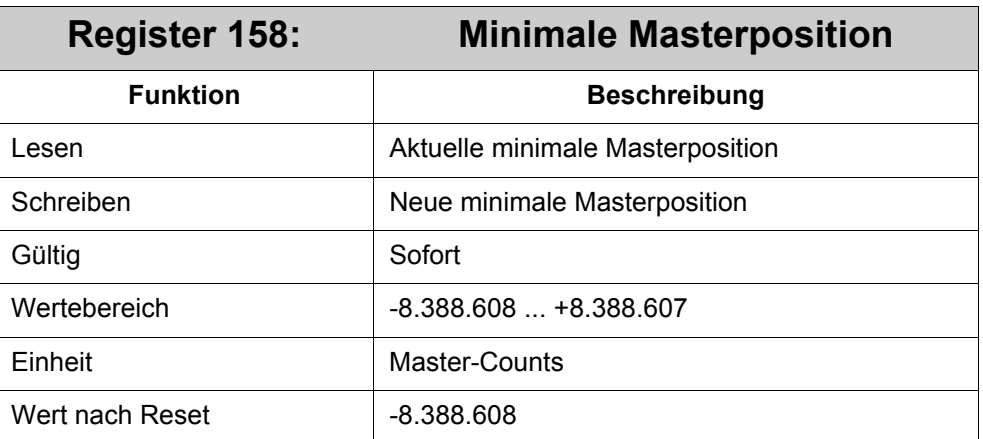

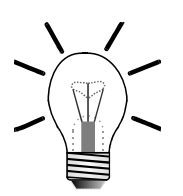

#### **Hinweis!**

Der Wert in R158 muss auf den gleichen Wert gesetzt werden, wie R184 *Max. negative Position* im Master-JM-6xx.

<span id="page-122-3"></span>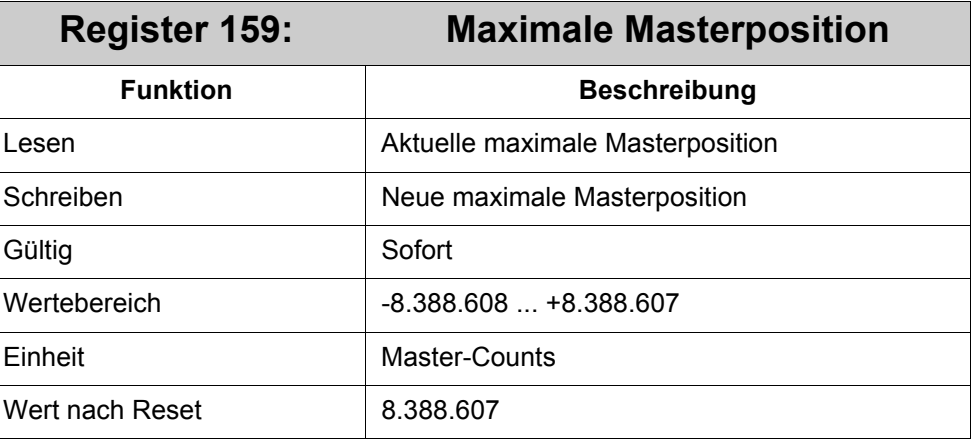

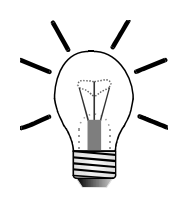

#### **Hinweis!**

Der Wert in R159 muss auf den gleichen Wert gesetzt werden, wie R185 *Max. positive Position* im Master-JM-6xx.

<span id="page-123-1"></span><span id="page-123-0"></span>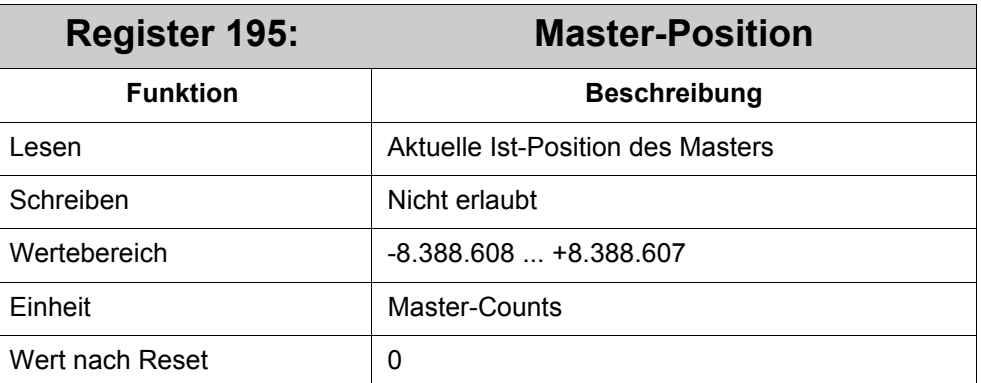

#### **Bedeutung von Register 195:**

R195 ist ein Slave-Register, in dem die Position der Masterachse dargestellt wird. Die Masterposition wird jede Millisekunde upgedatet.

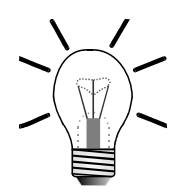

#### **Hinweis!**

Der Wert in R195 muss gleich sein mit dem Wert in R109 *Istposition* des Master-JM-6xx.

<span id="page-123-2"></span>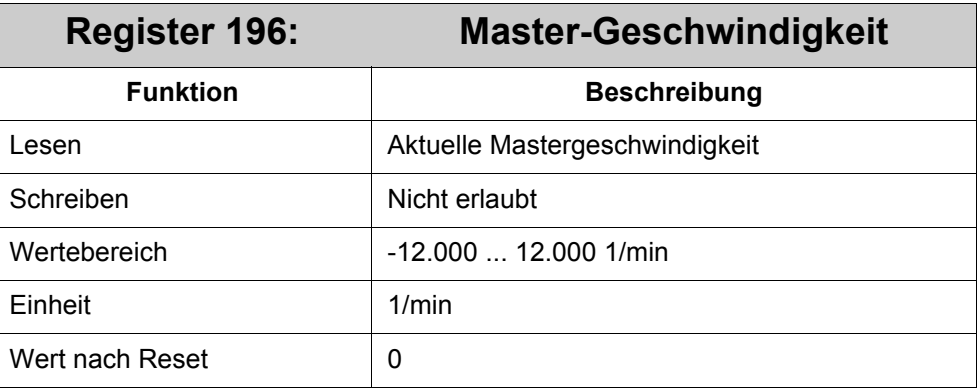

R196 ist ein Slave-Register, in dem die aktuelle Geschwindigkeit der Masterachse dargestellt wird. Die Gewindigkeit wird jede Millisekunde upgedatet.

# **Anhang**

## **Verzeichnis Anhang Anhang A: Aktuelle Änderungen**

Akuelle Änderungen gibt es nicht, da diese Betriebsanleitung eine Erstausgabe ist.

## **Anhang B: Glossar**

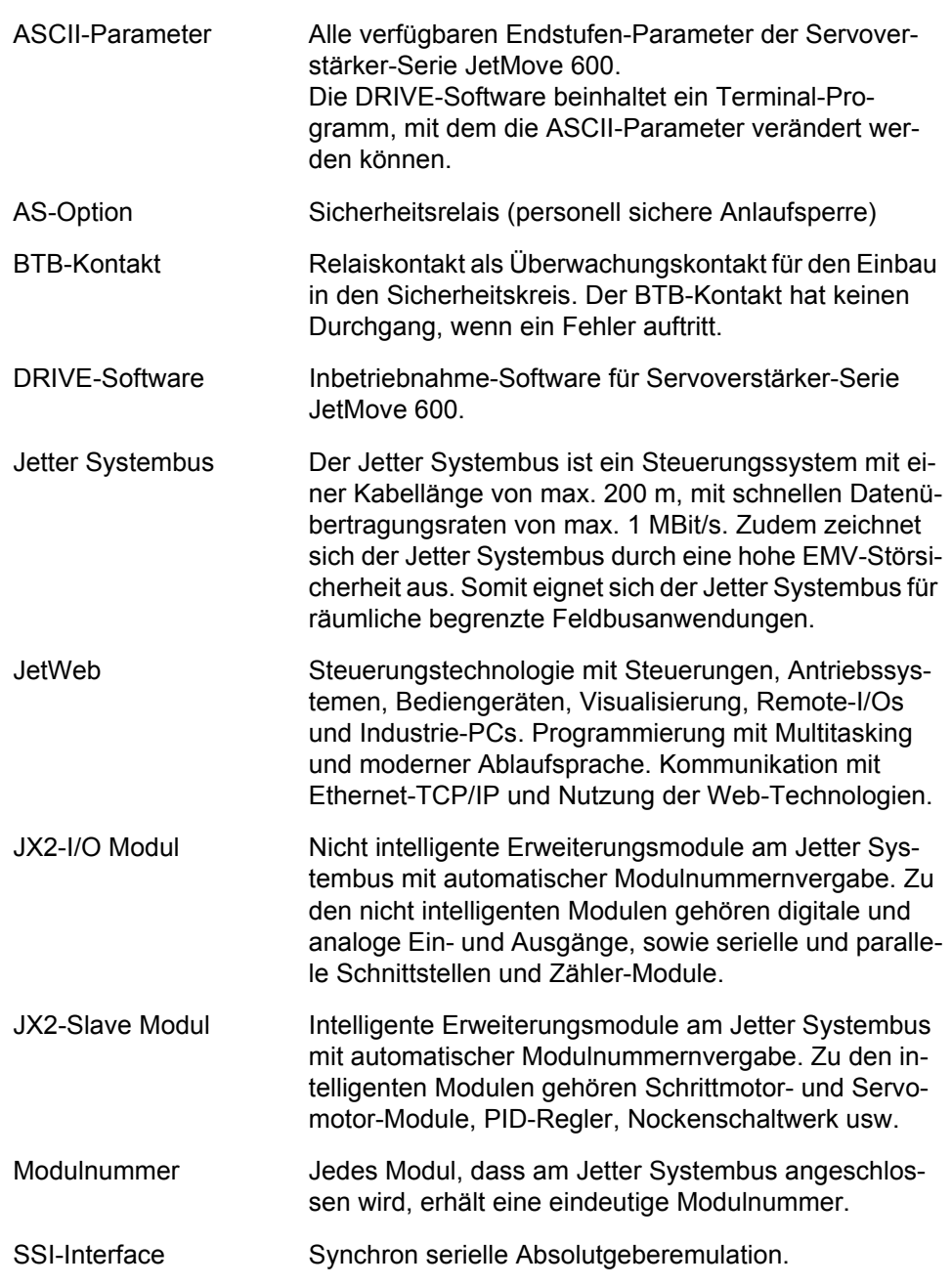

## **Anhang C: Abkürzungsverzeichnis**

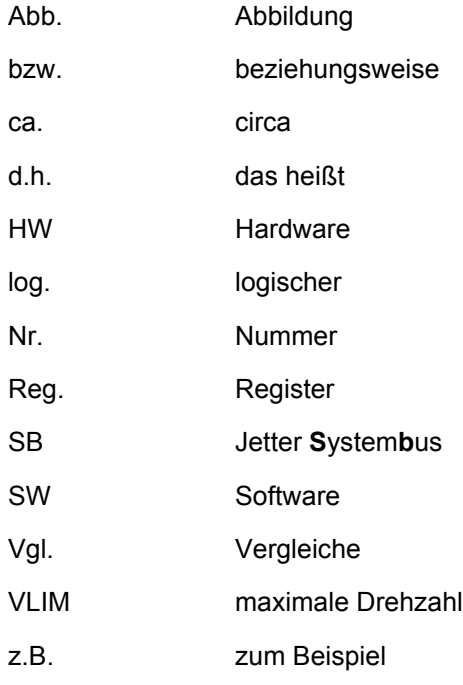

#### **Einheiten:**

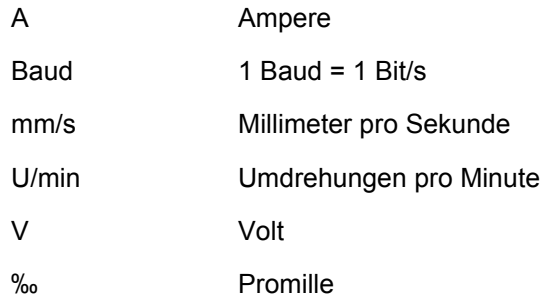

## **Anhang D: Abbildungsverzeichnis**

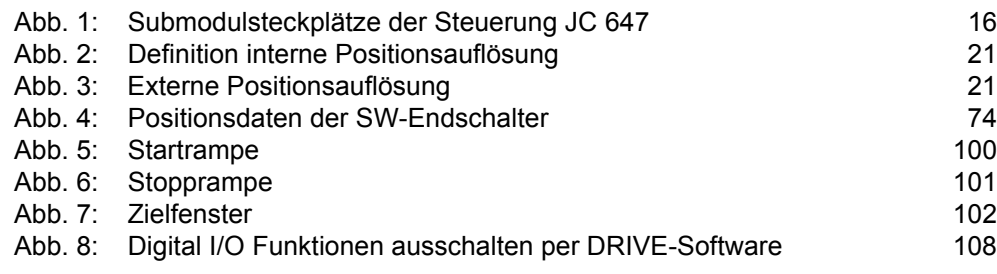

## **Anhang E: Stichwortverzeichnis**

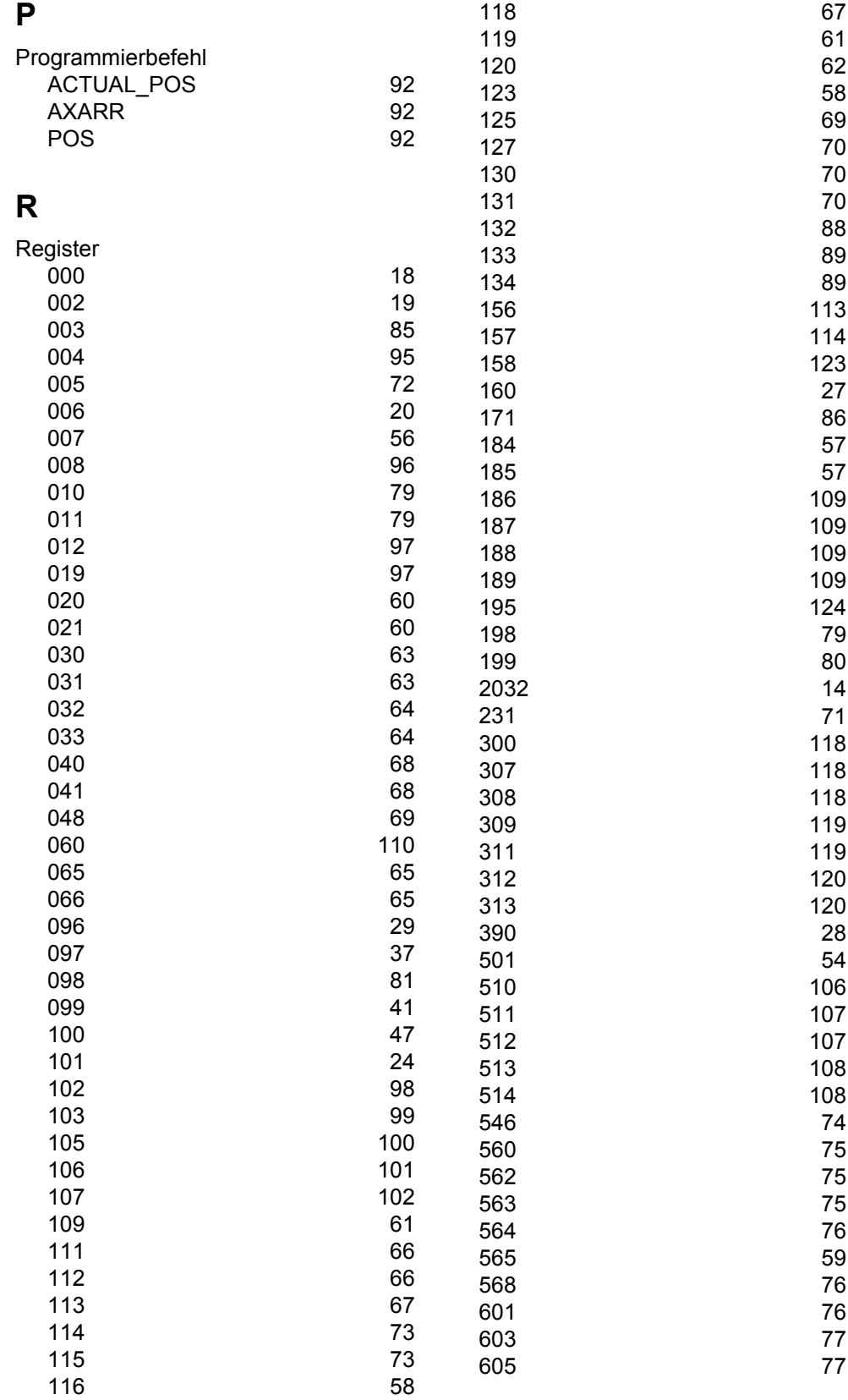

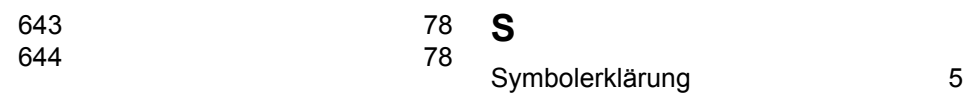

## **Anhang F: Registerübersicht - Num. Reihenfolge**

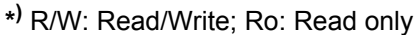

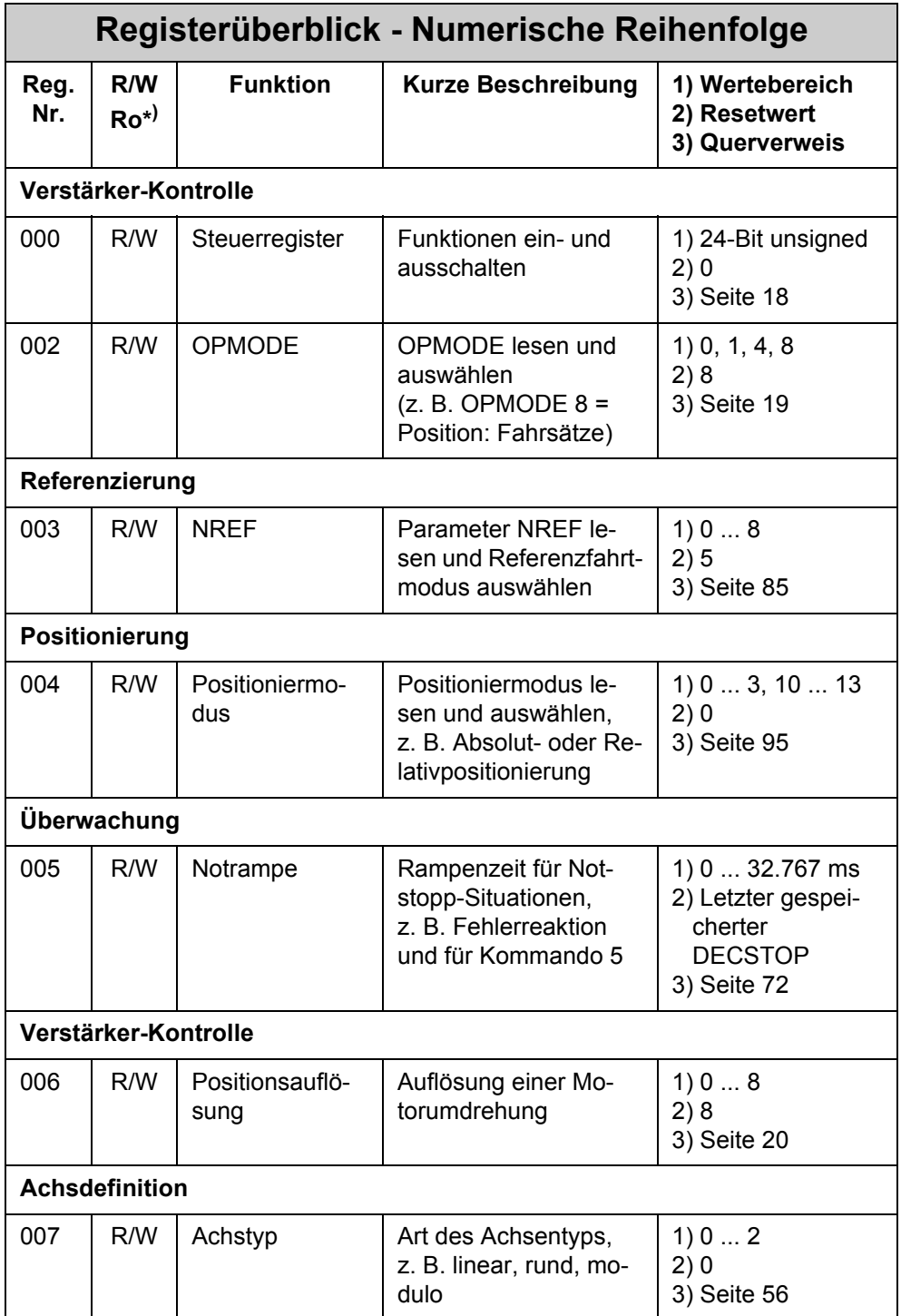

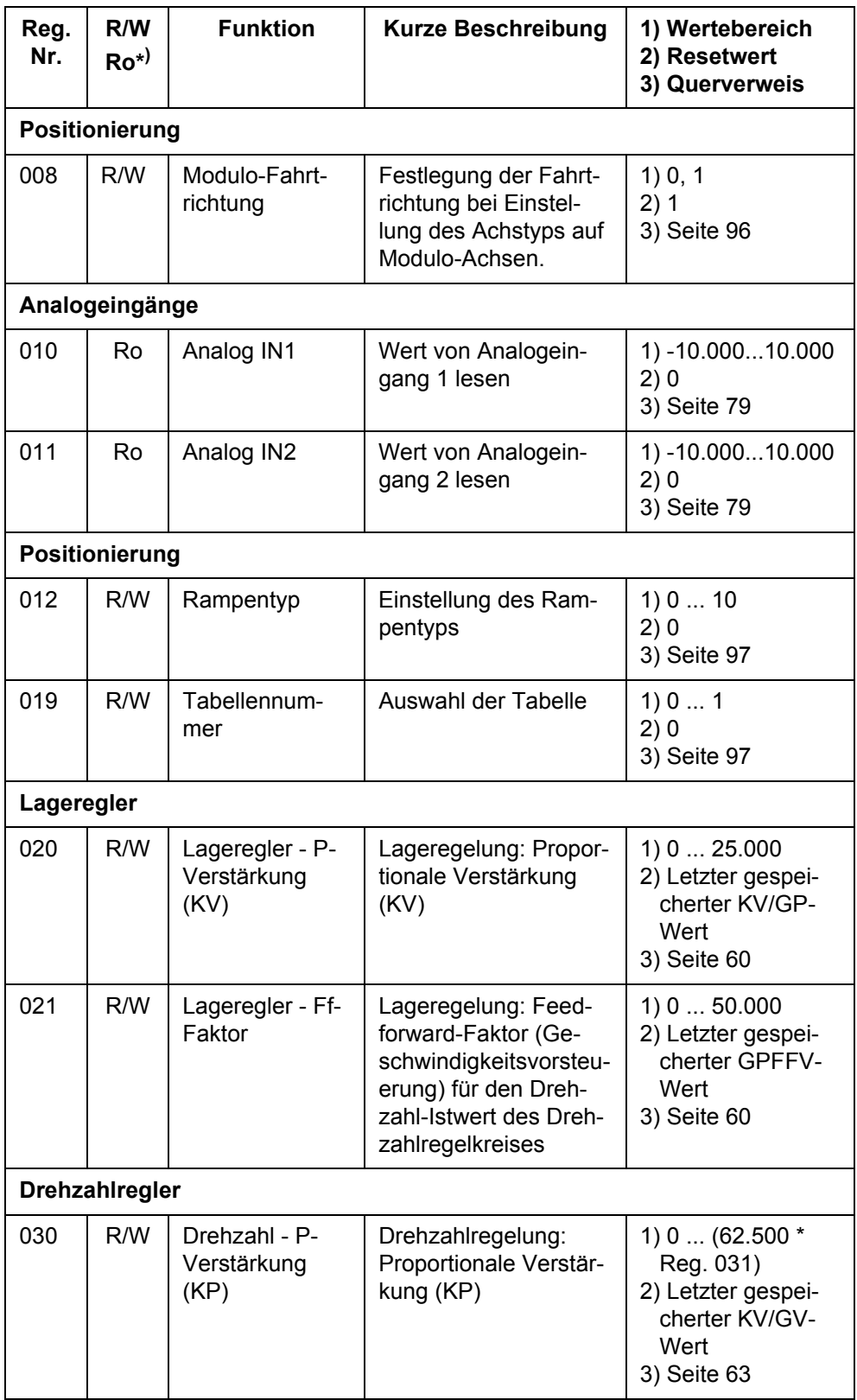

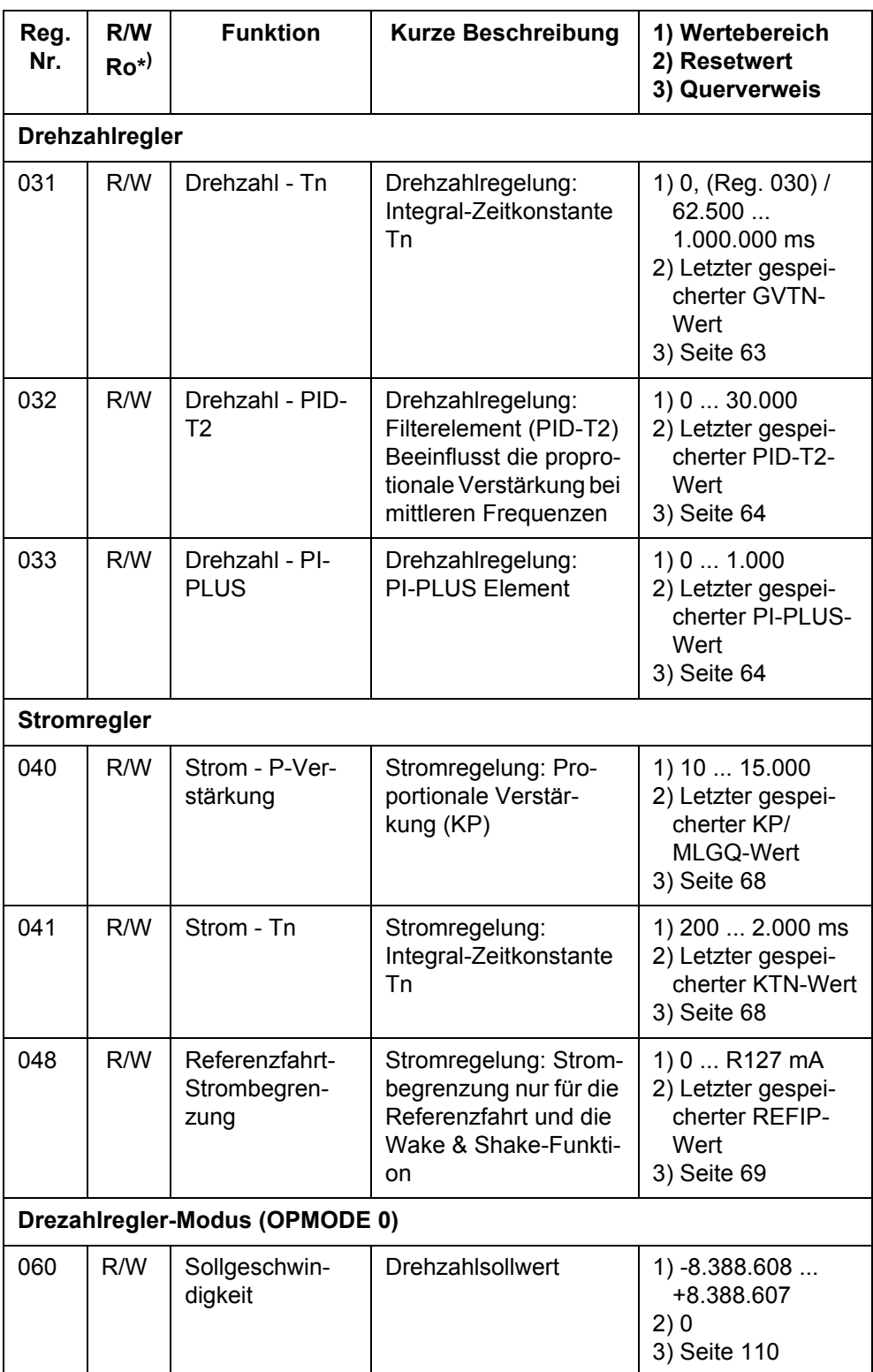

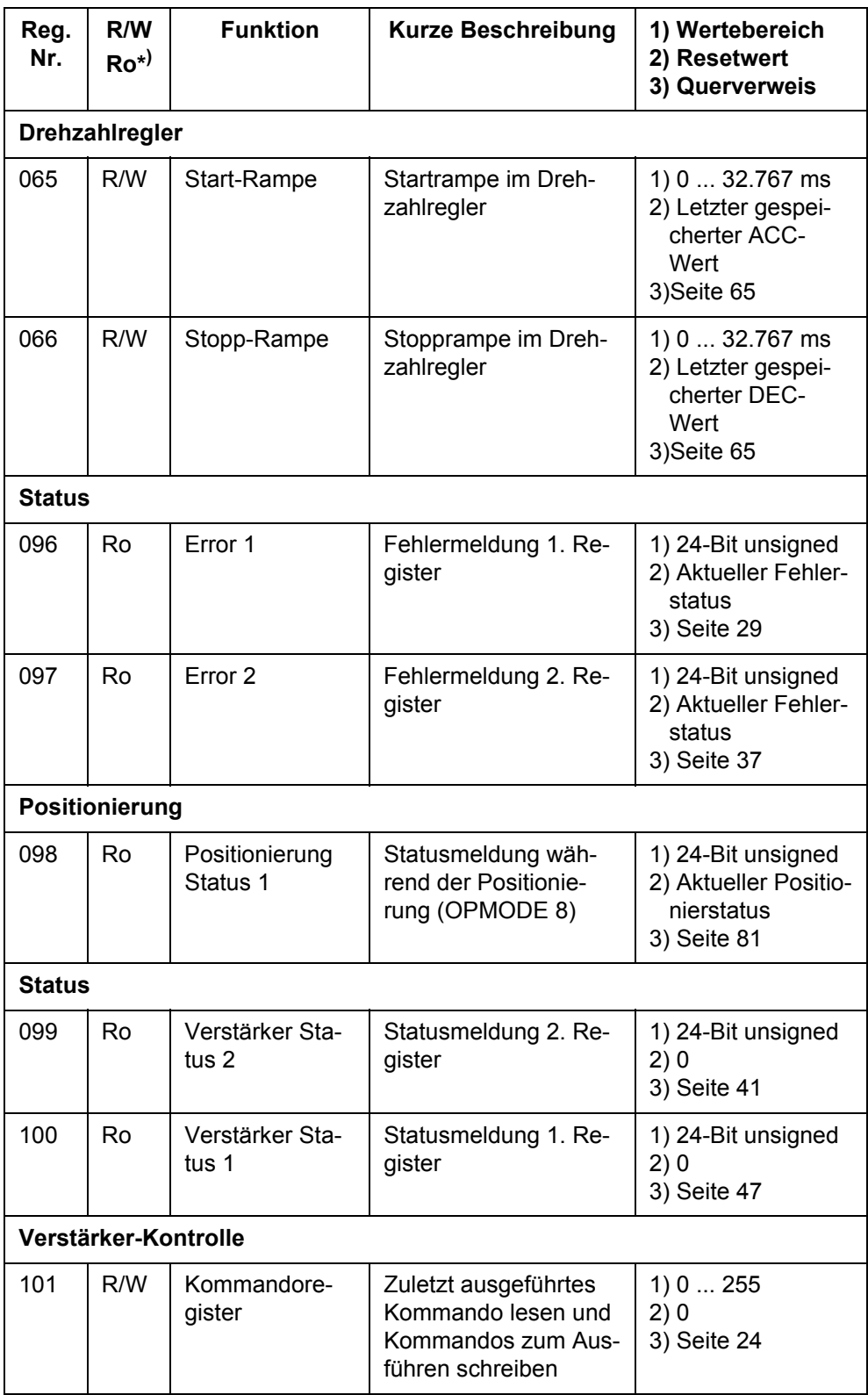

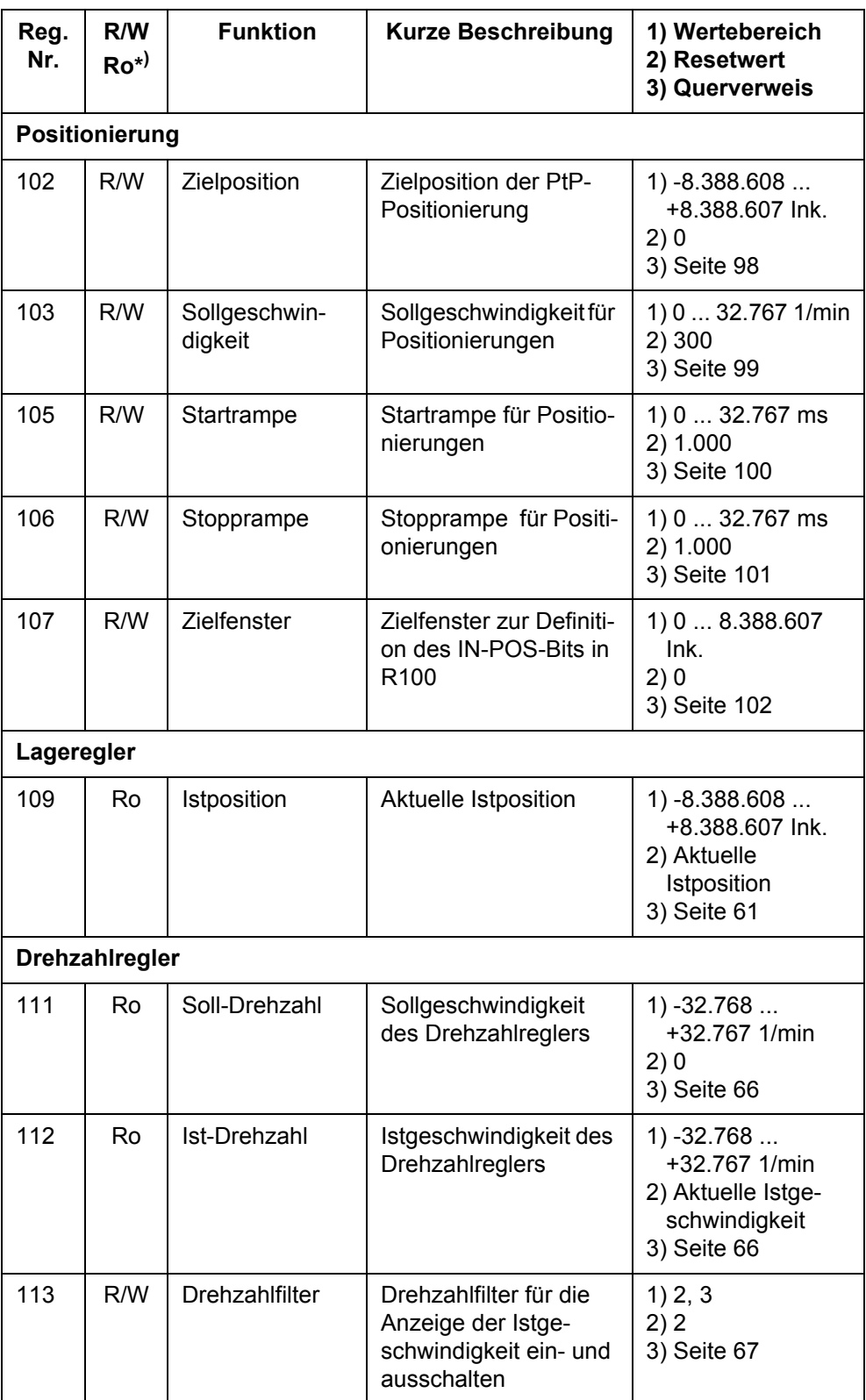

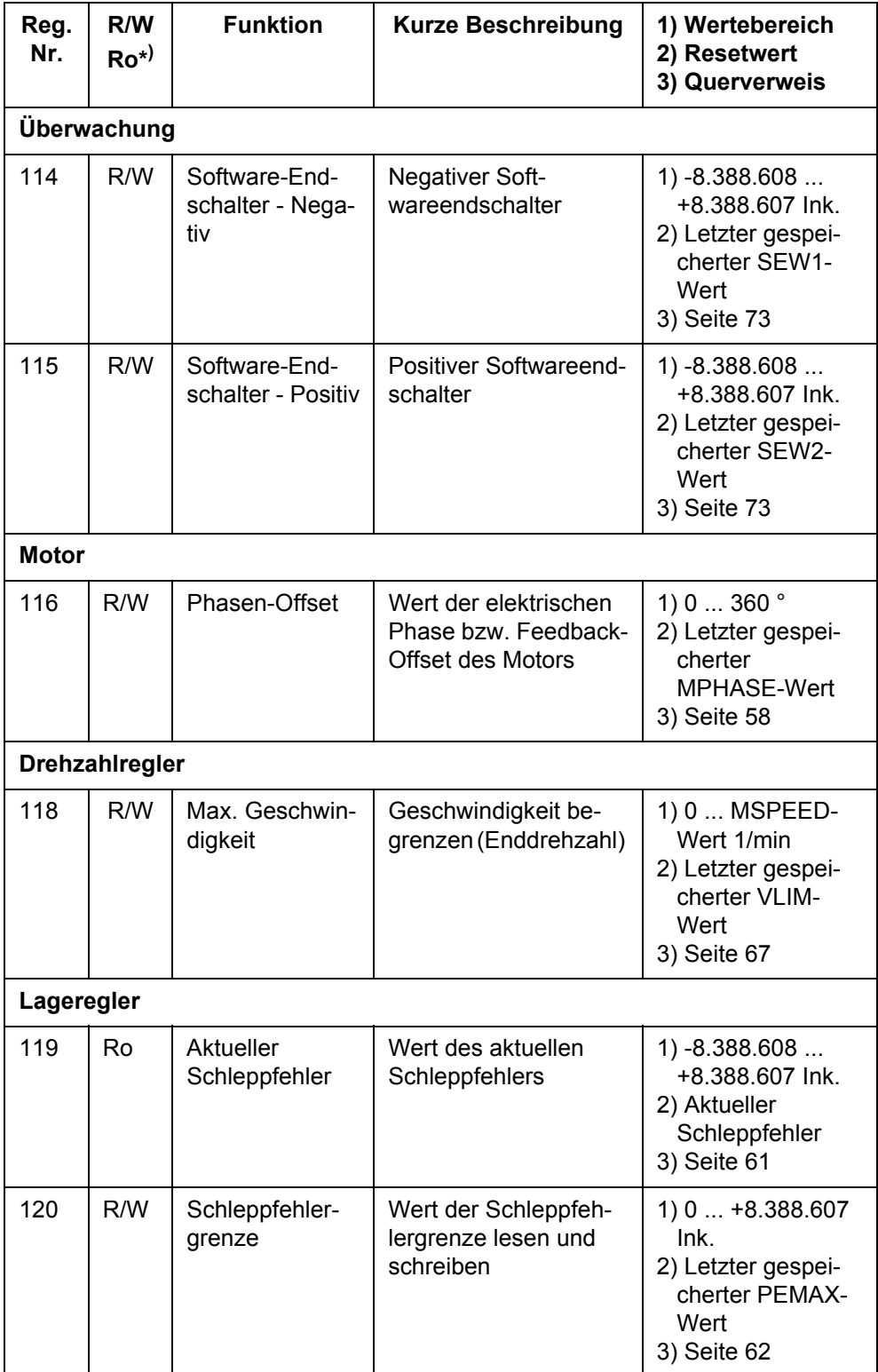

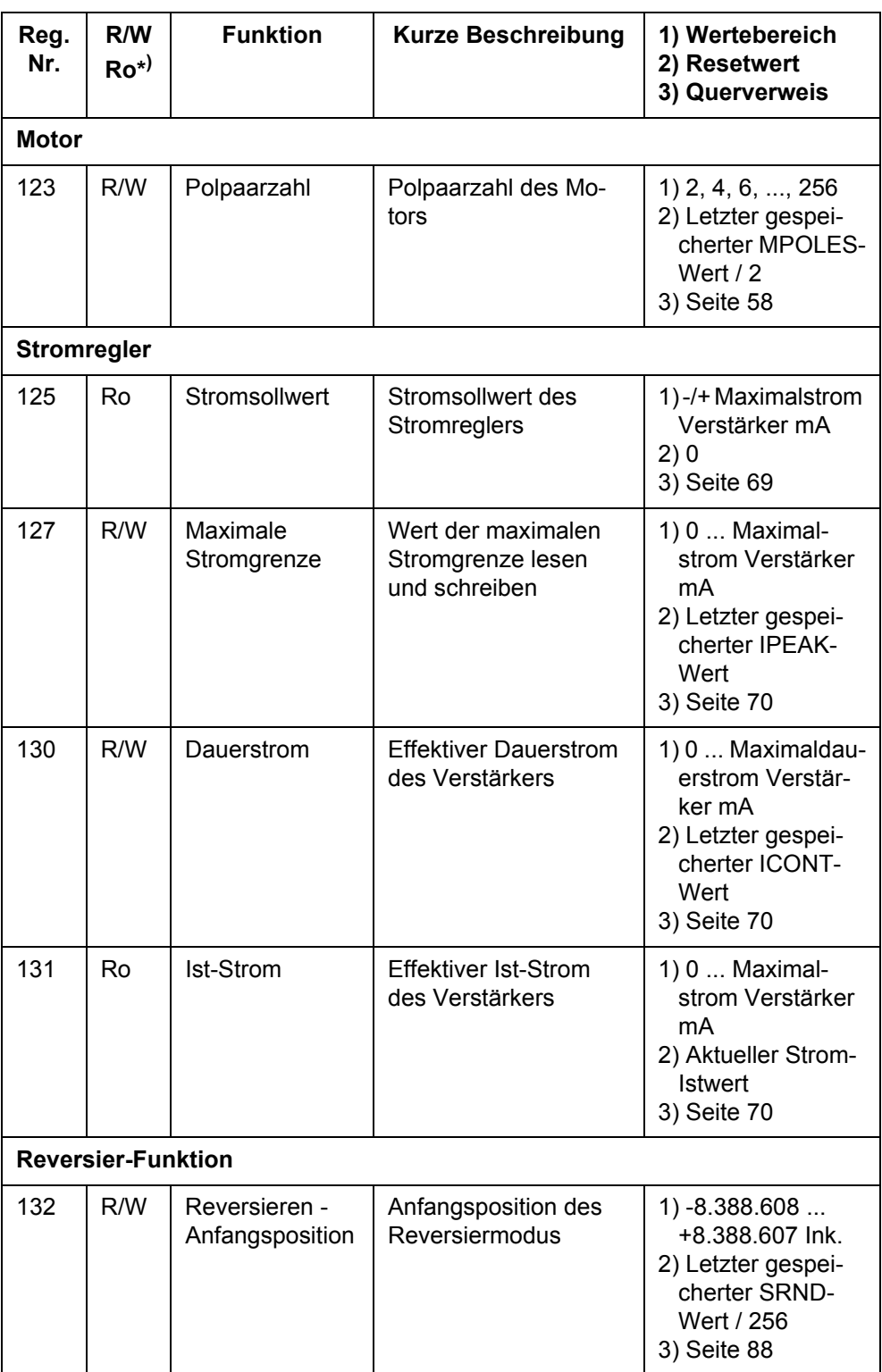

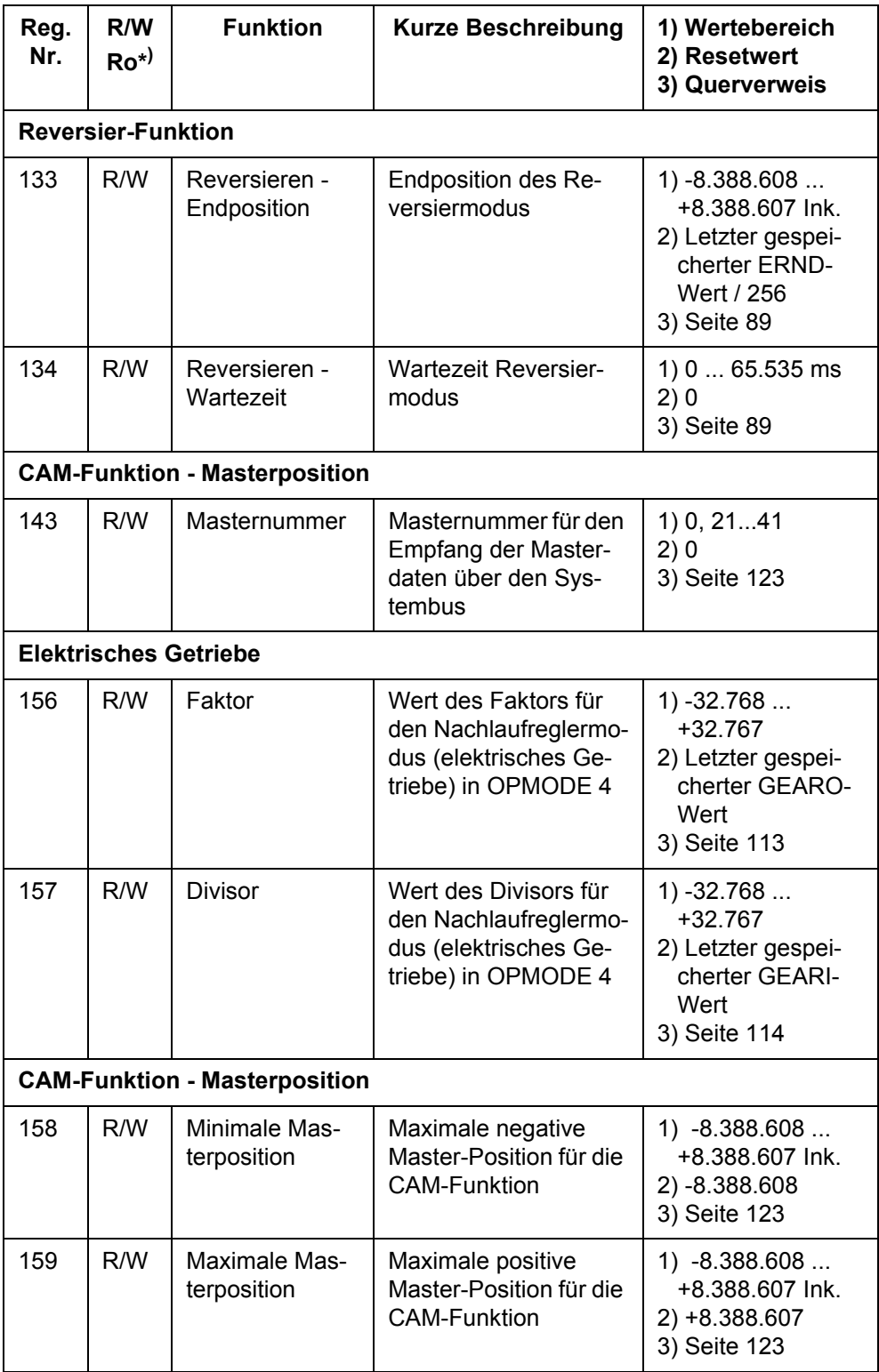

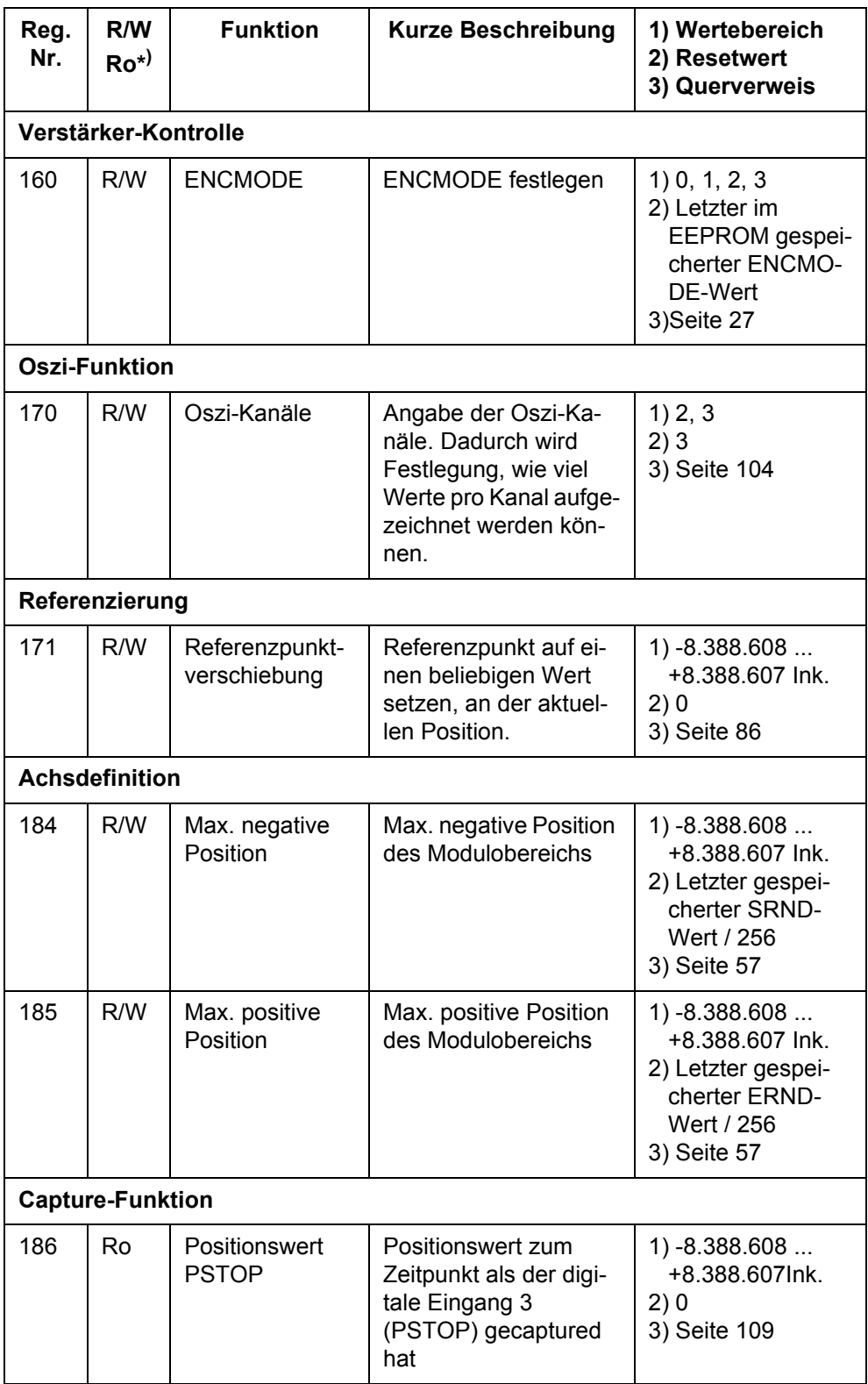

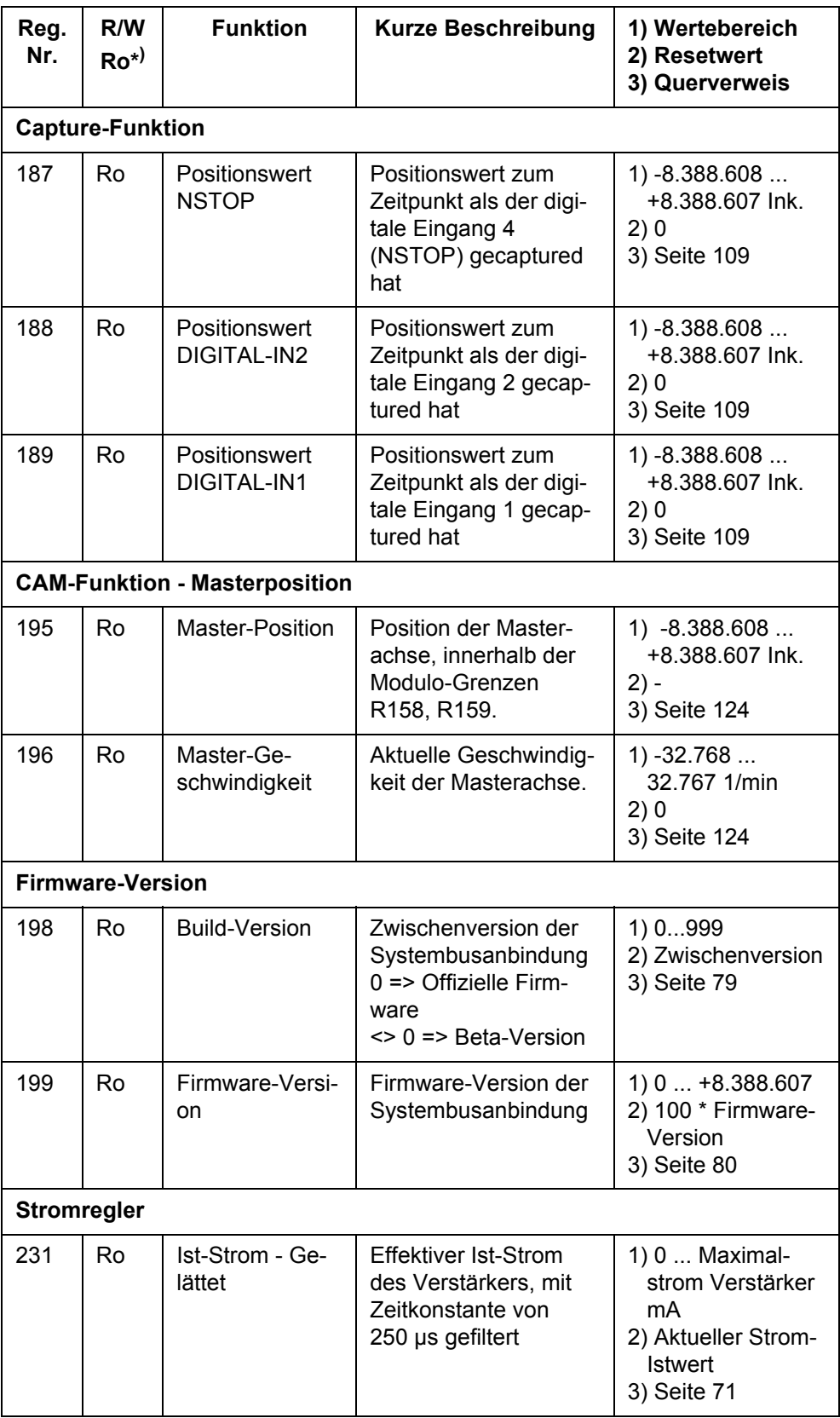
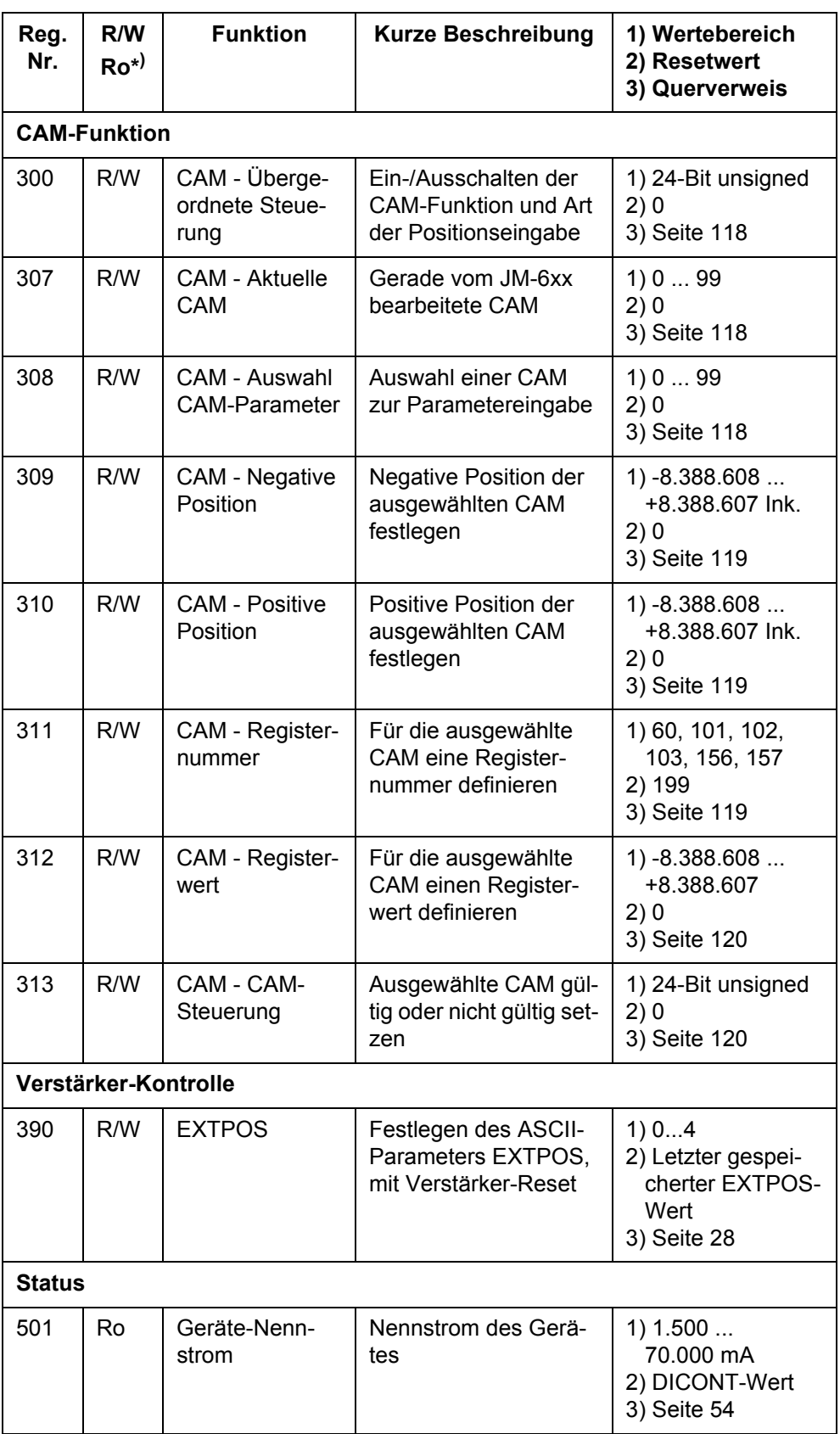

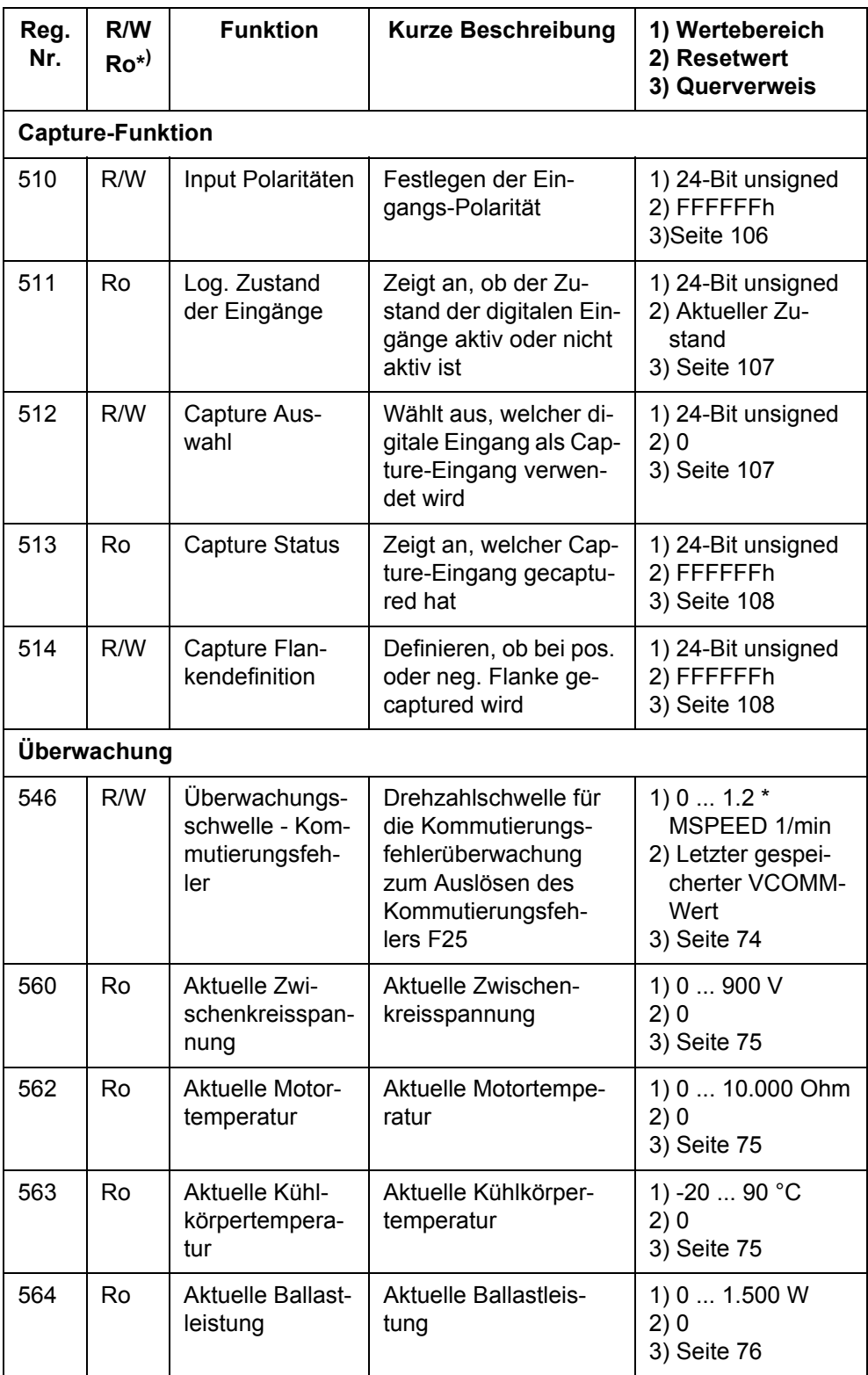

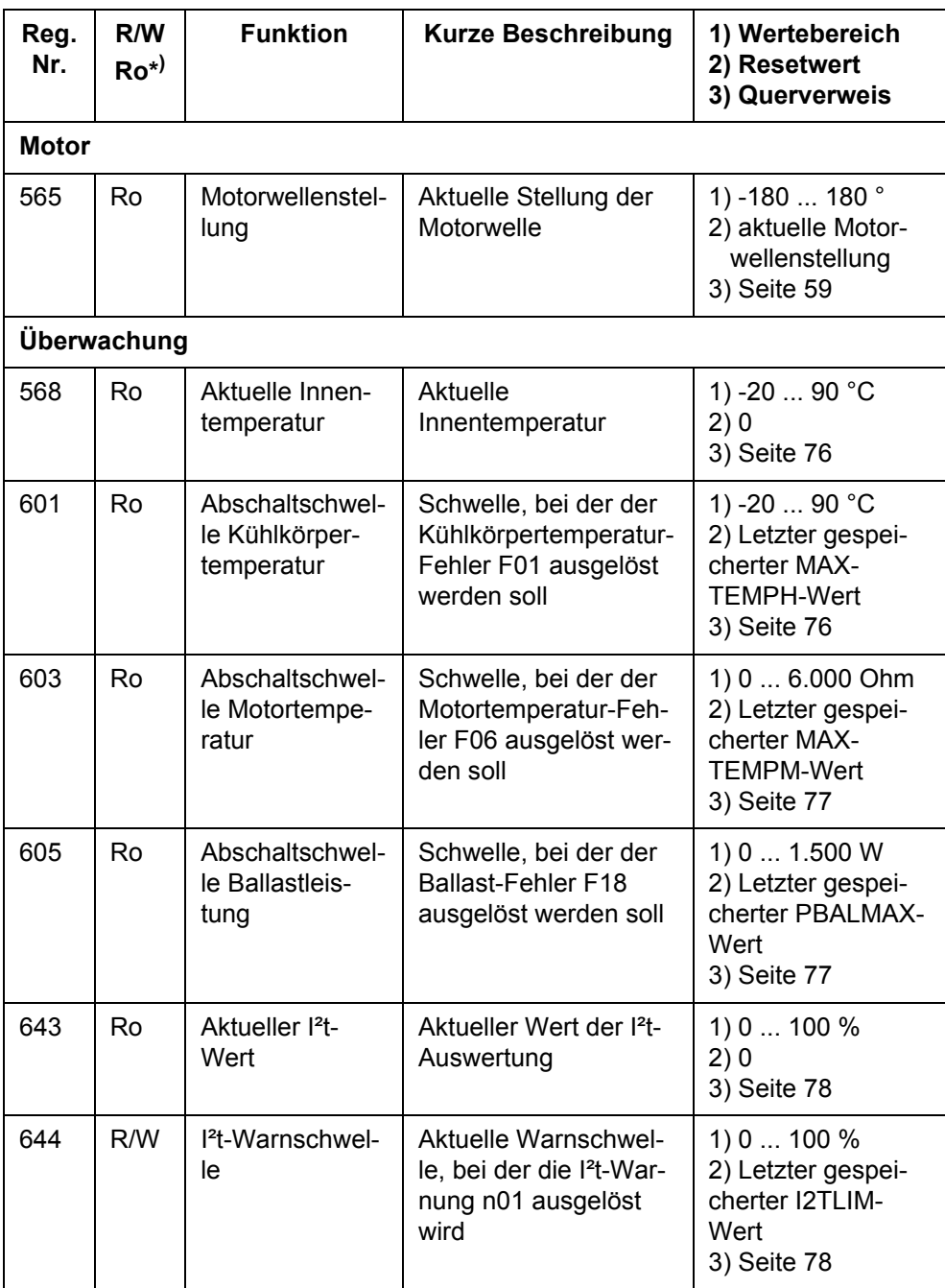

## **Anhang G: Registerübersicht - Funkt. Reihenfolge**

**\* )** R/W: Read/Write; Ro: Read only

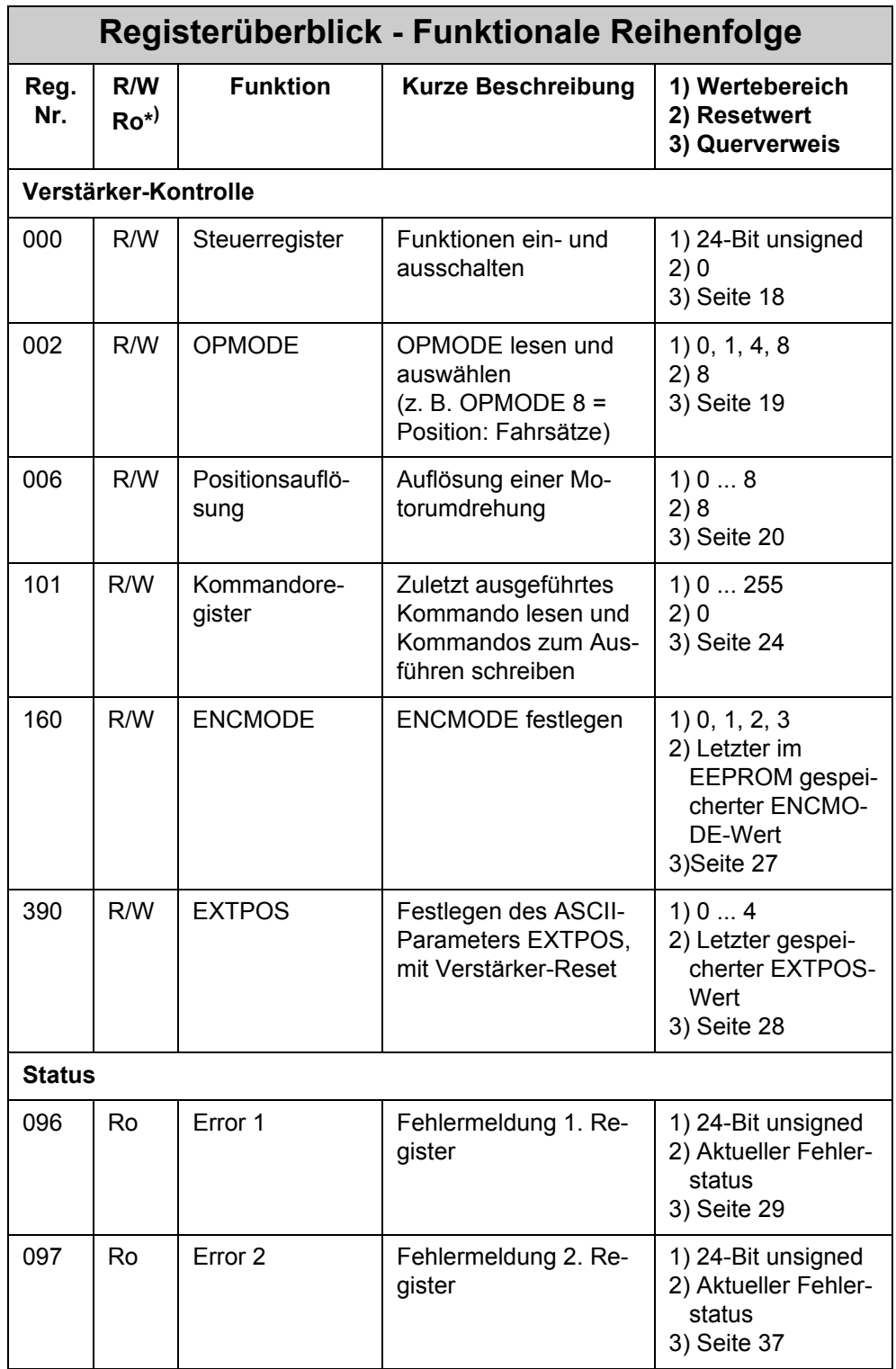

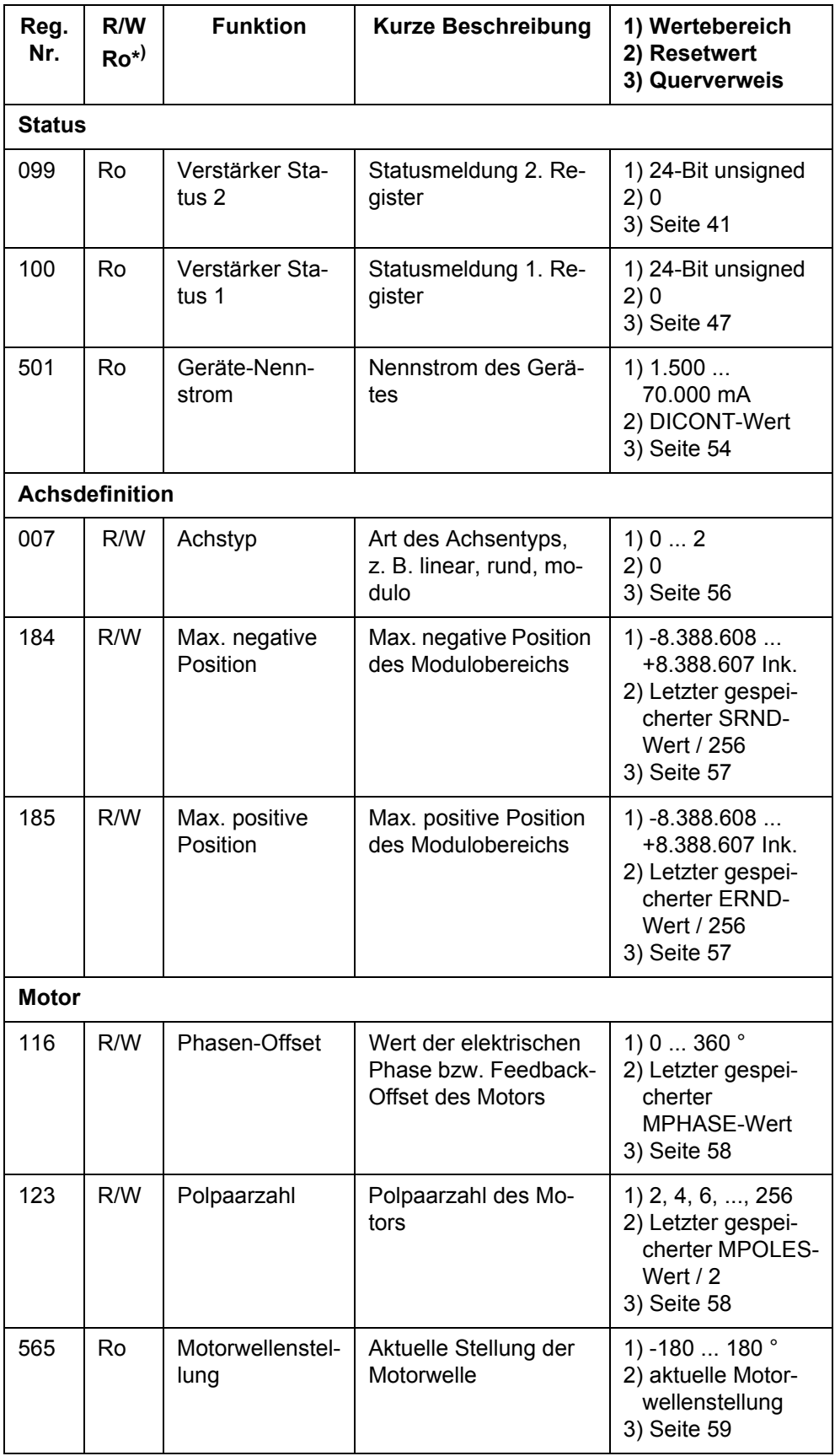

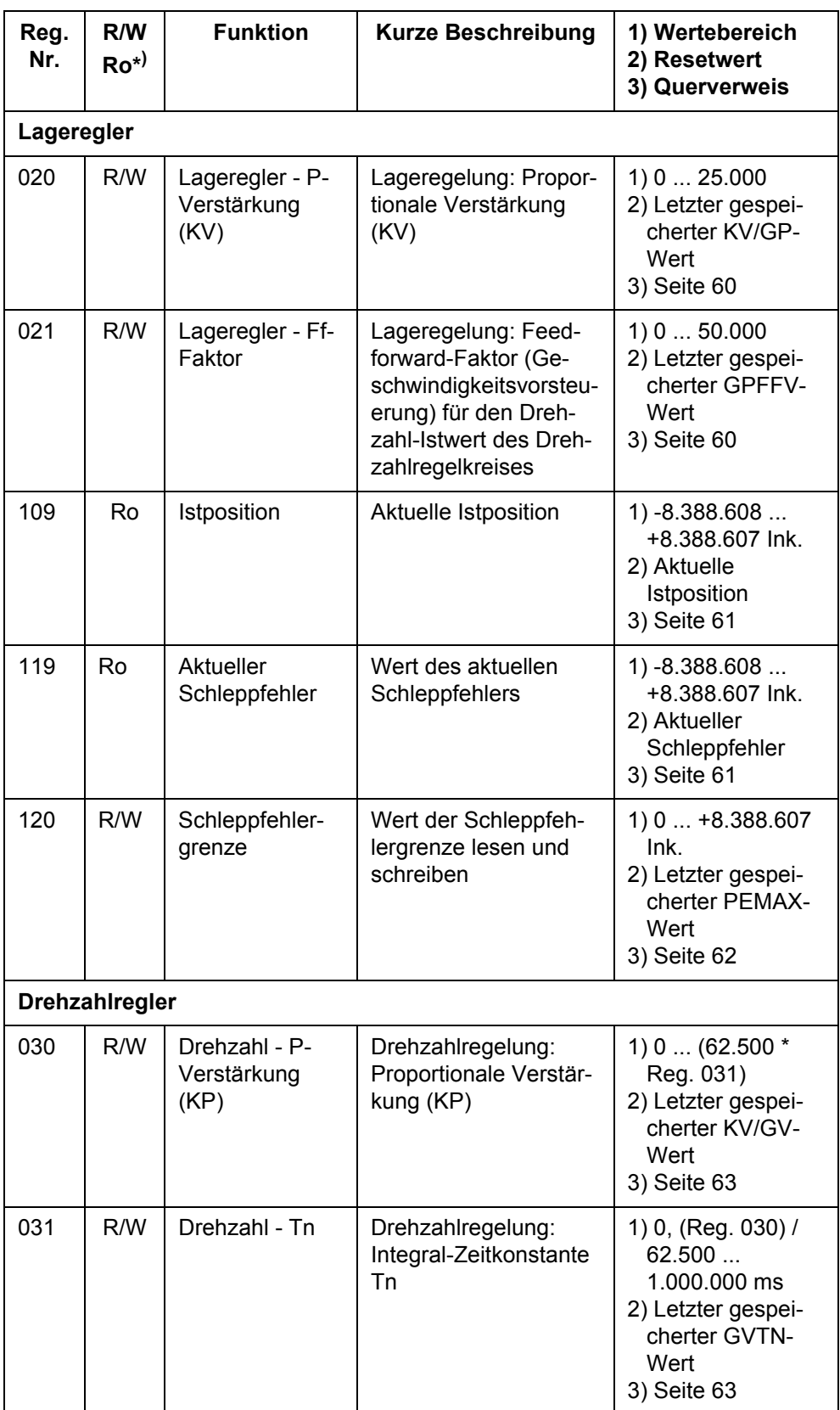

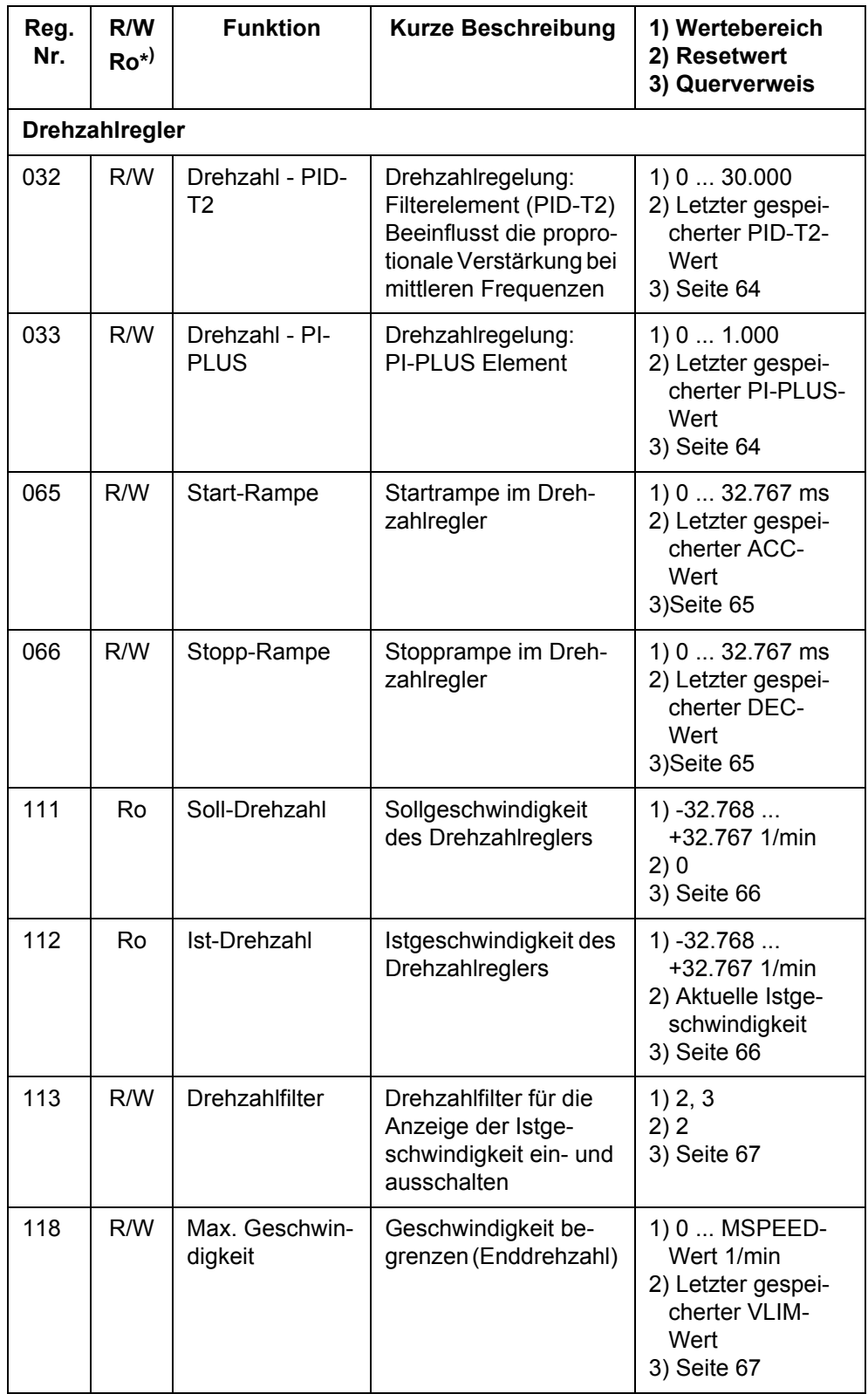

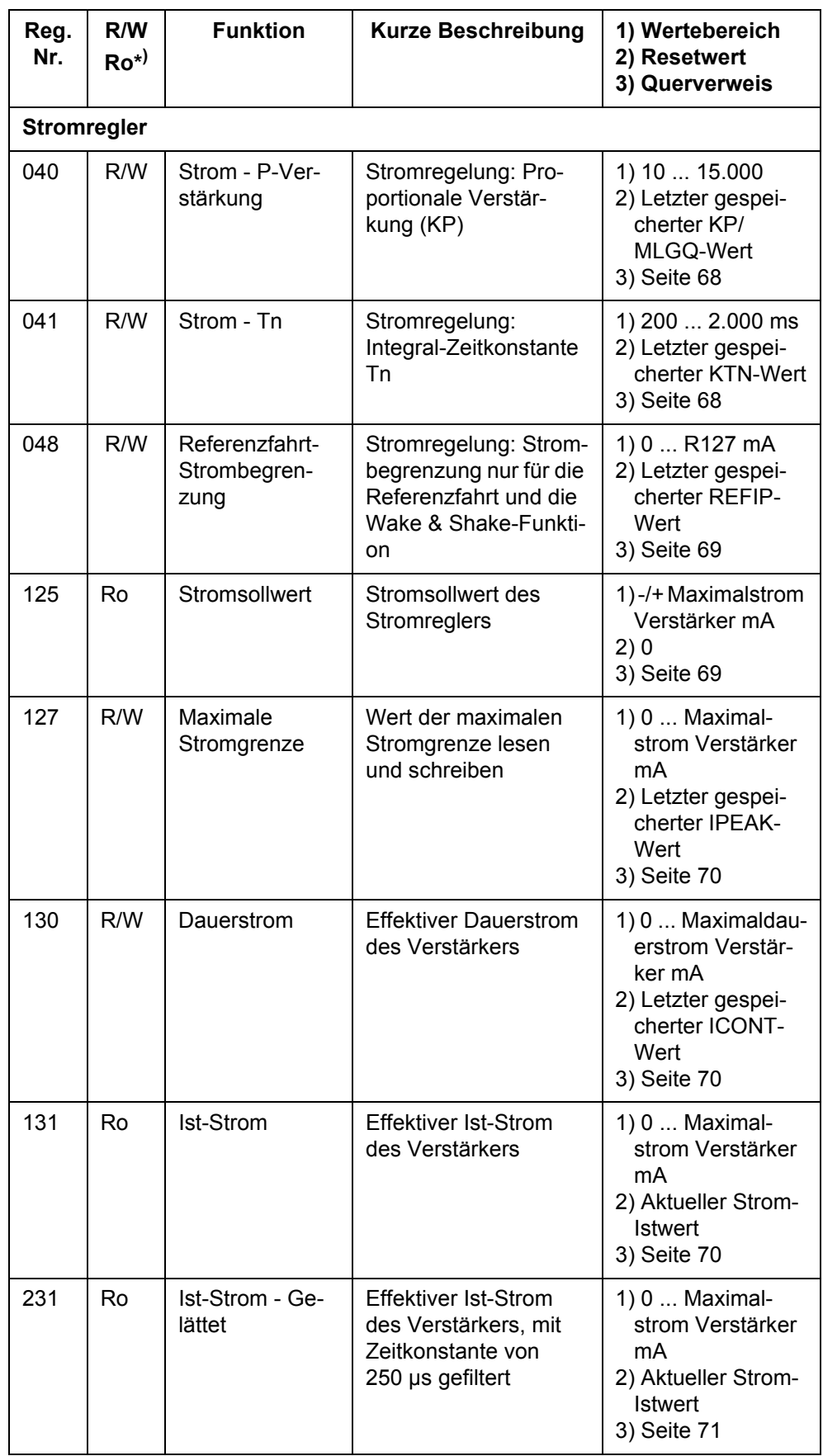

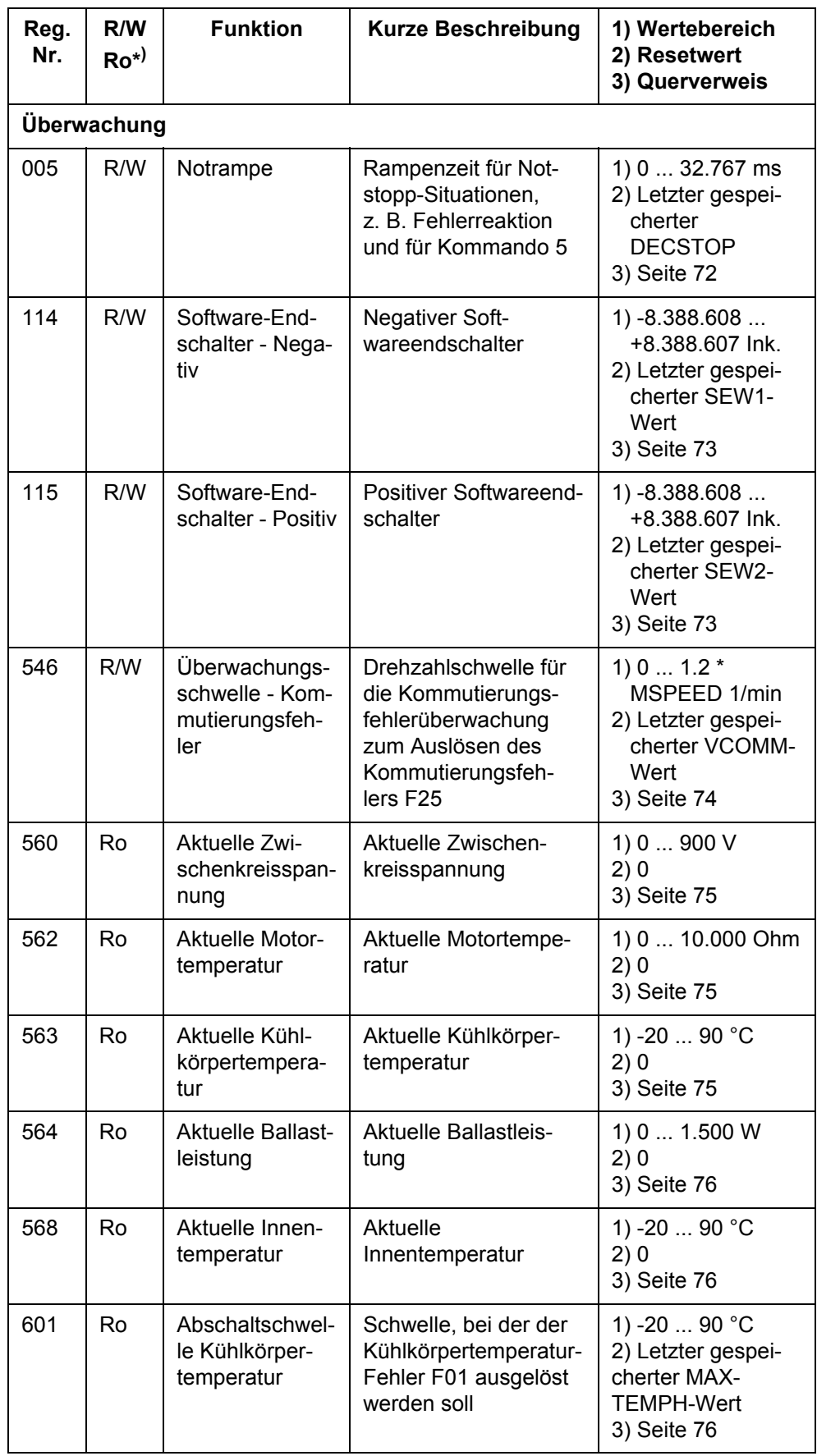

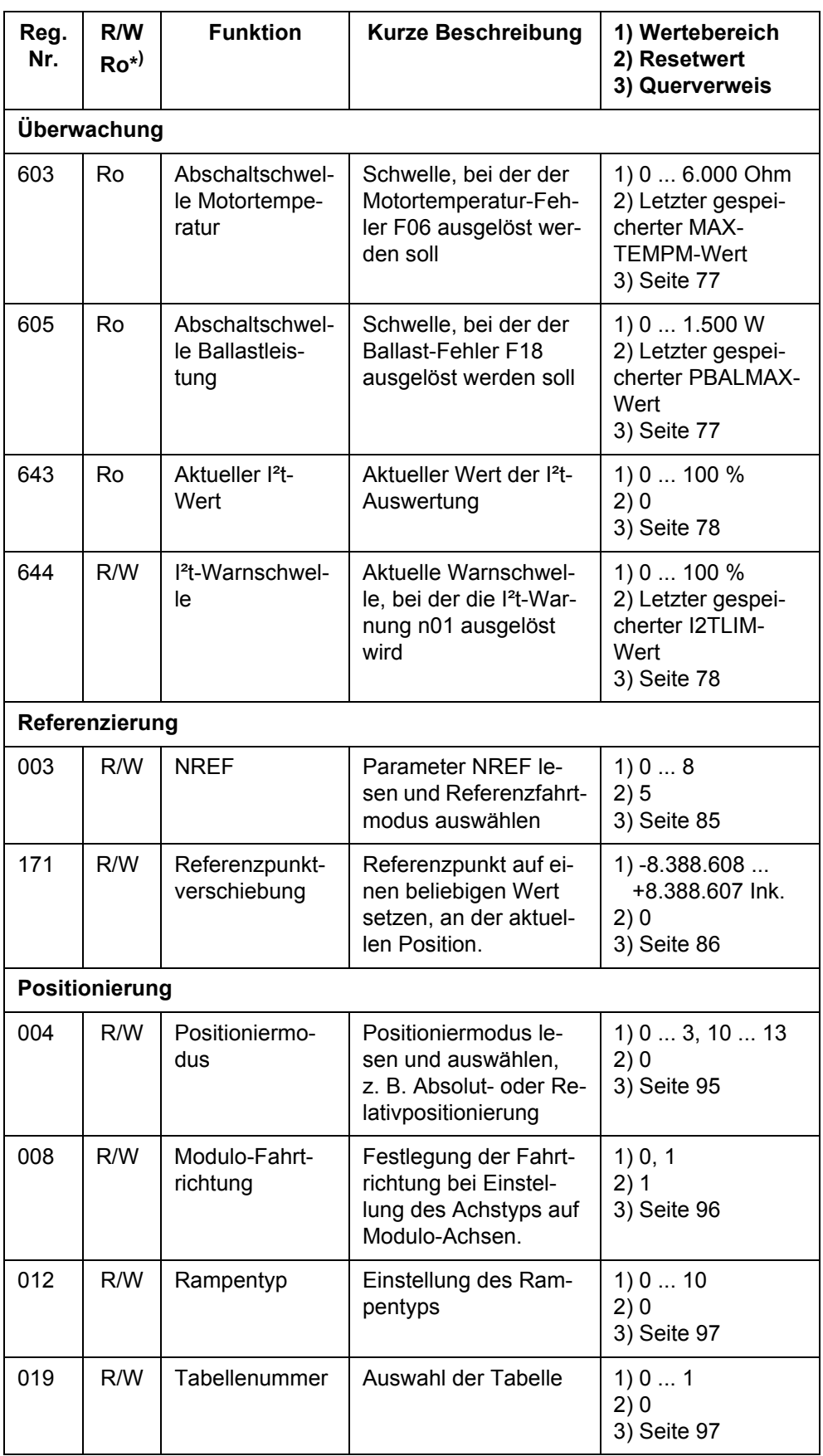

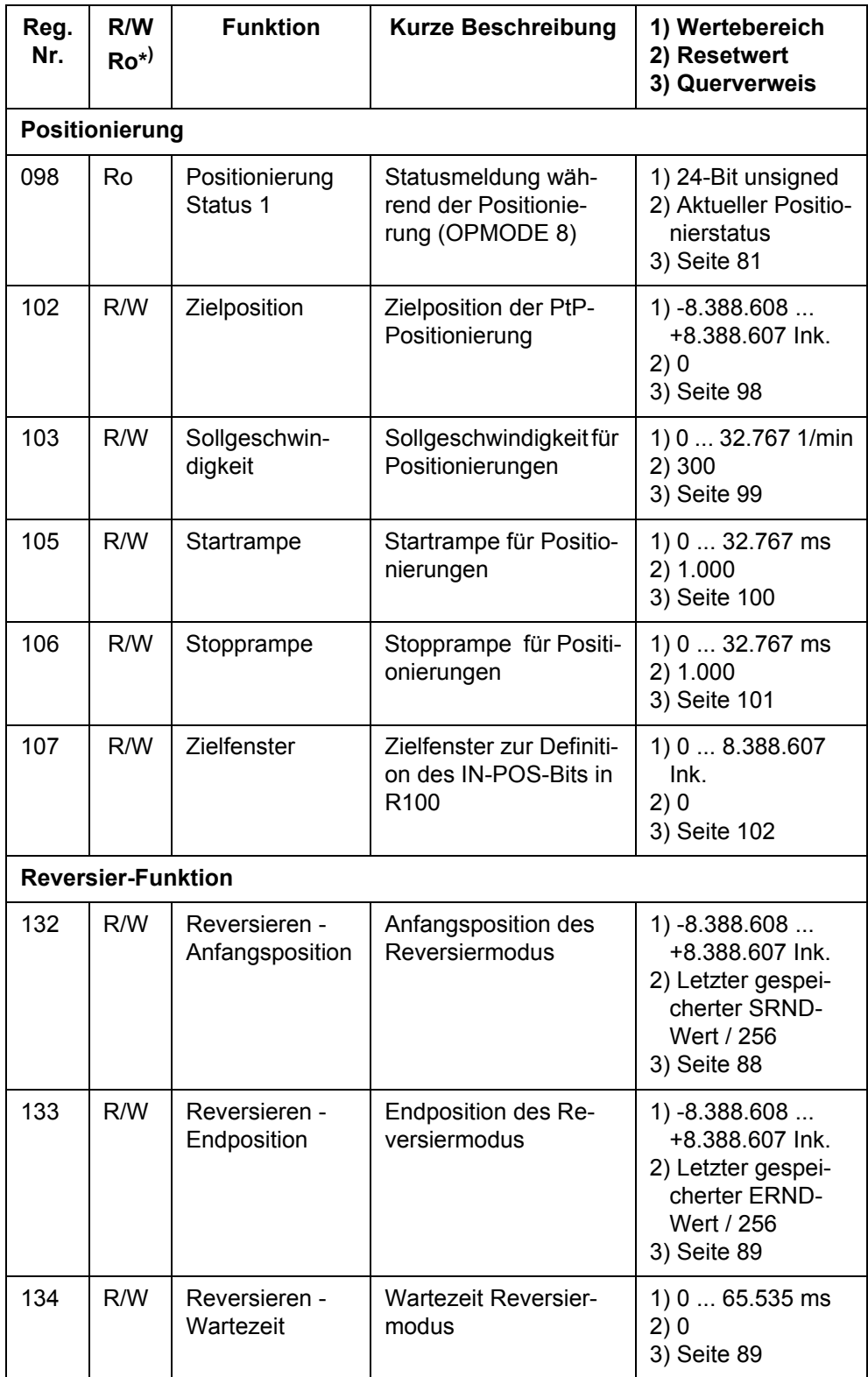

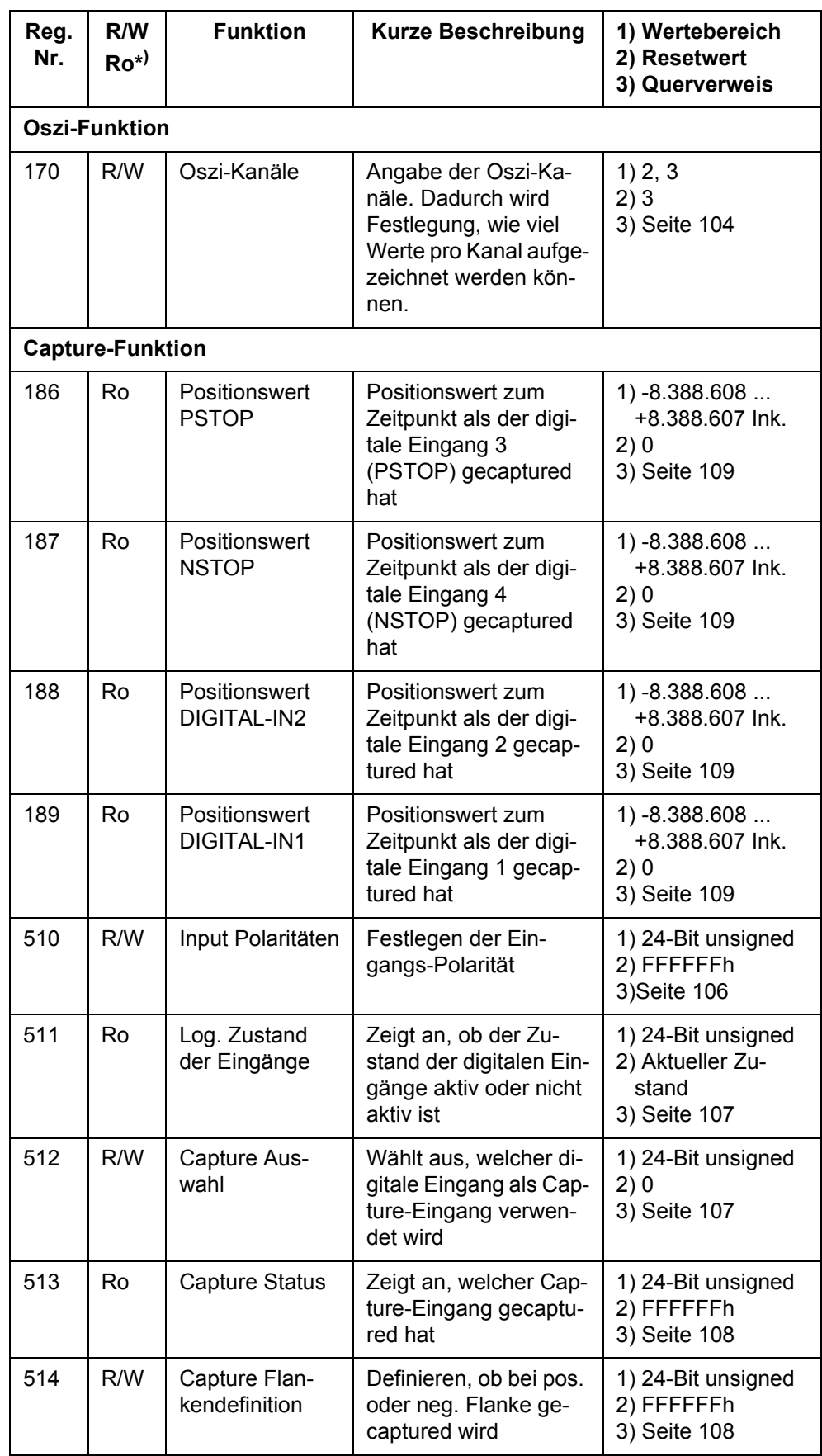

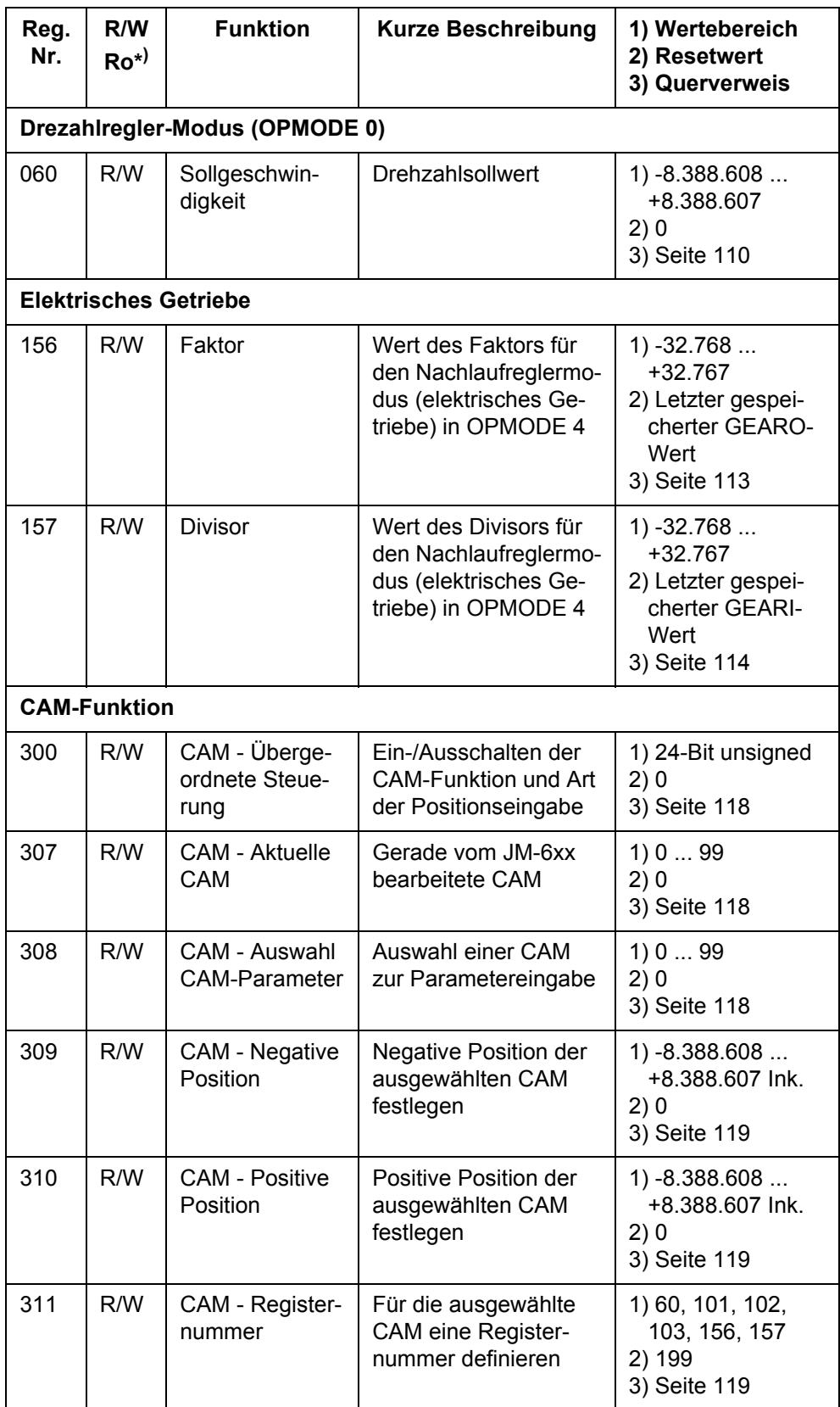

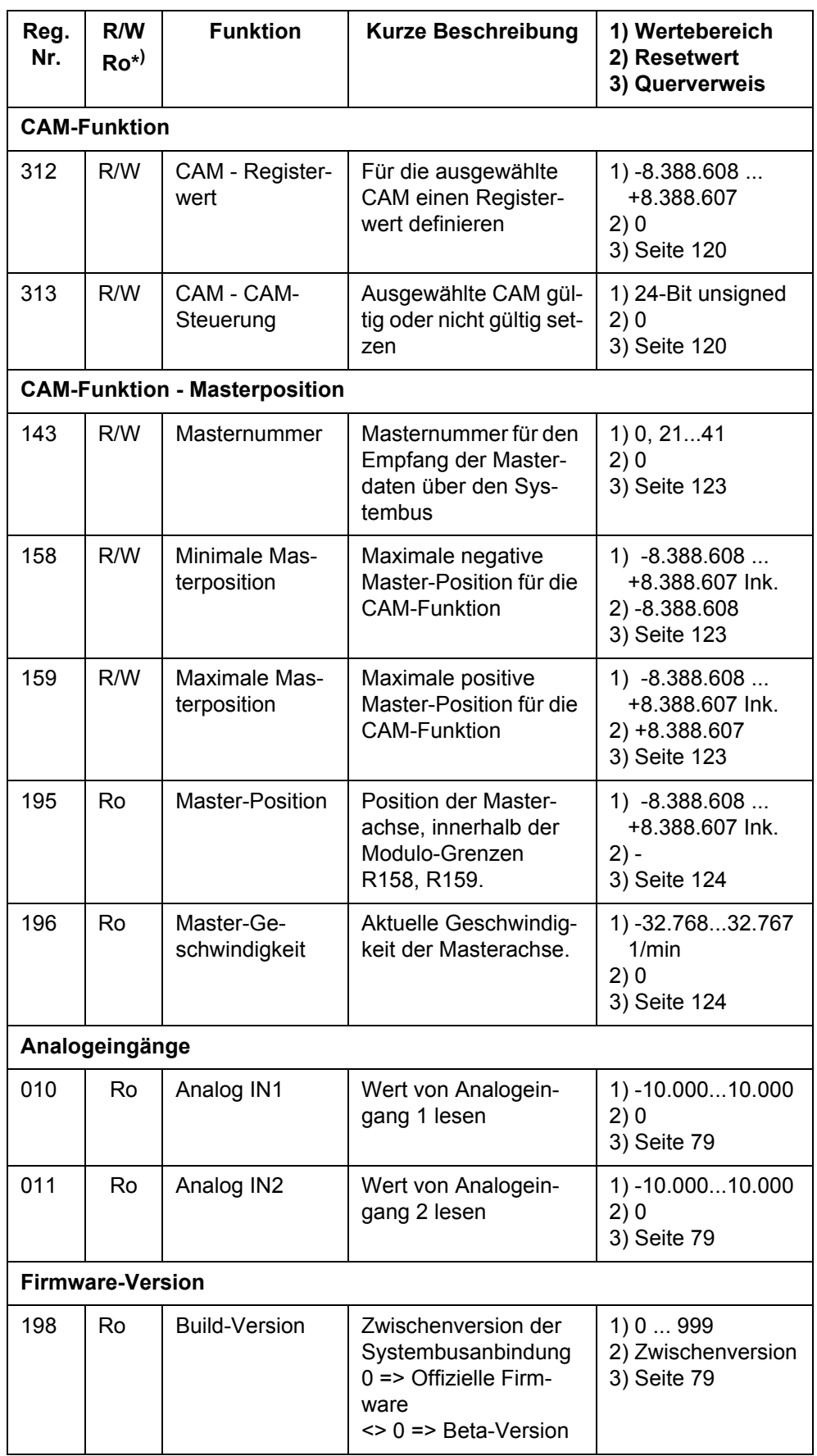

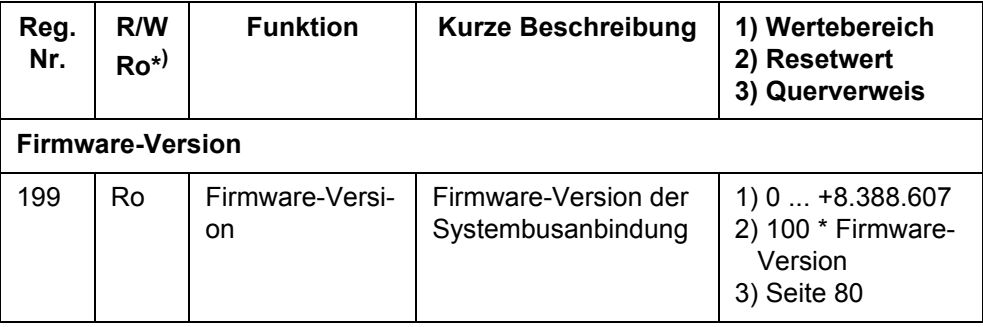

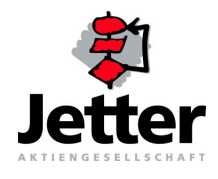

## **Jetter AG**

Gräterstrasse 2 D-71642 Ludwigsburg

## **Deutschland**

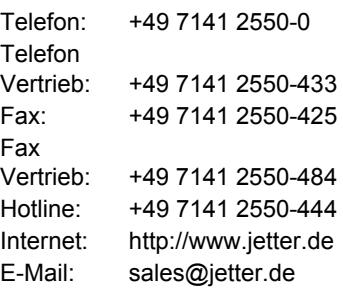

## **Tochtergesellschaften**

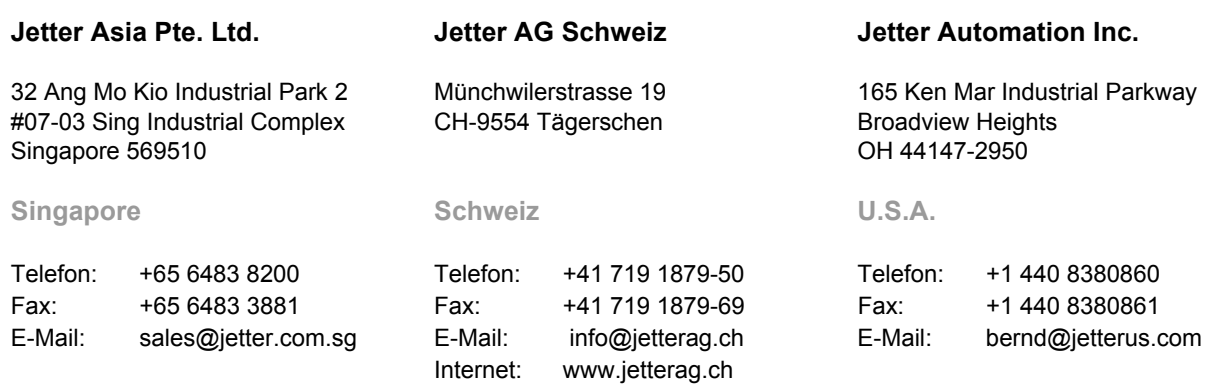